# Three-phase PMSM Pump Reference Safety Software Design User Guide

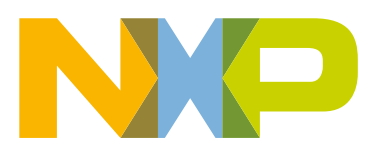

## **Contents**

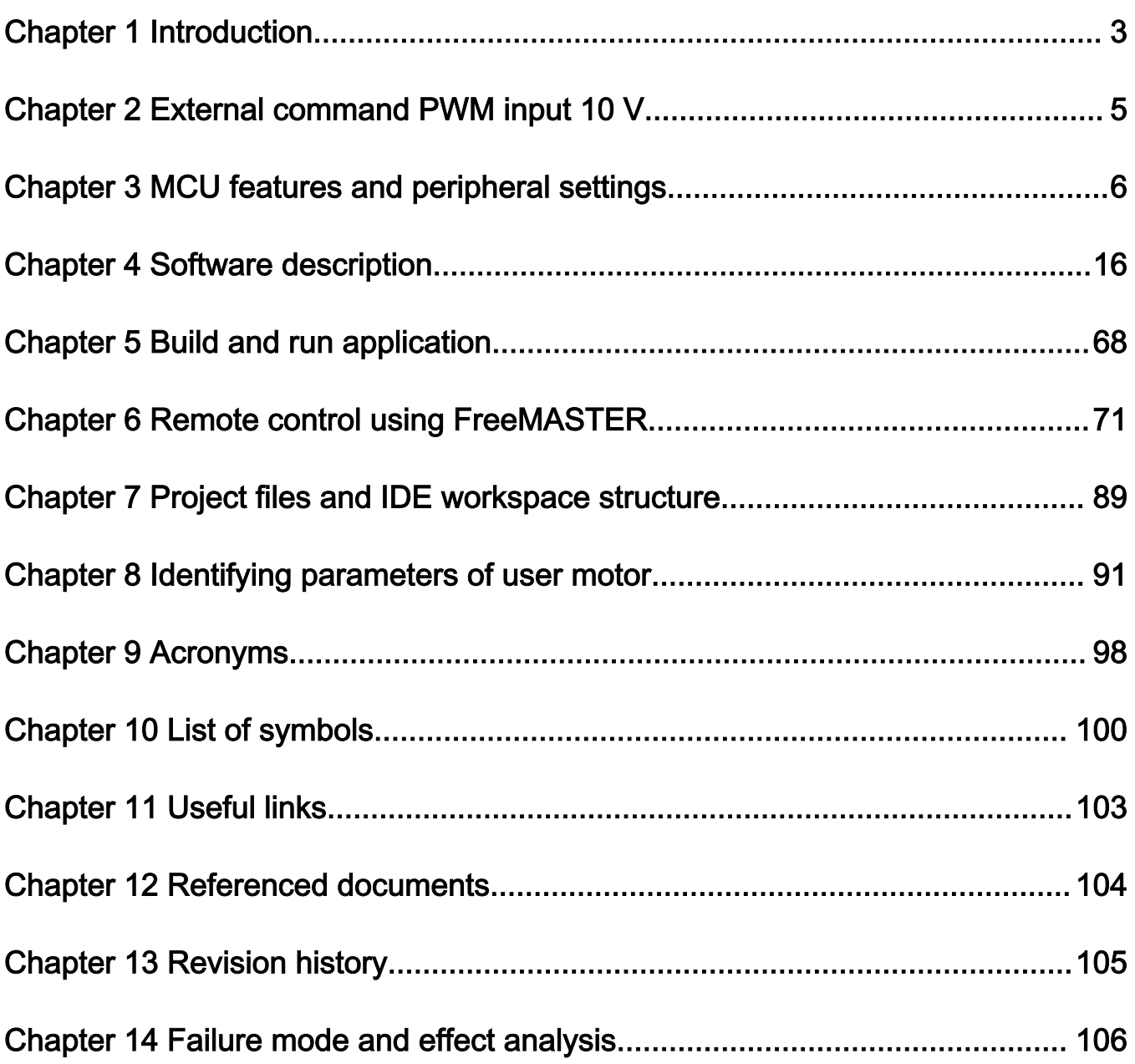

## <span id="page-2-0"></span>Chapter 1 Introduction

This user guide describes three-phase permanent magnet synchronous motor pump (PMSM) reference design optimized for HVP-MC3PH-LITE hardware equipped with Kinetis V series MCU. The aim of the reference design is to help customers develop motor control solutions with IEC60730 class B safety features intended for controlled heating systems, electric circulation pumps, service water installation, and other devices used in industrial. The supported control methods are listed in Table 1.

The document consists of several parts. The first part talks about hardware and its settings. The next part is about MCU and its peripheral settings. After this part follows the software part, describing safety implementation, state machine, and all control algorithms including current reconstruction and space vector modulation. Chapter user interface has part aimed for remote control using real-time debug monitor and data visualization tool [FreeMASTER](https://www.nxp.com/design/software/development-software/freemaster-run-time-debugging-tool:FREEMASTER). The next chapter shows the project and IDE workspace structure. The end of the document talks about tuning of the software for using with customer motor.

The sensorless control software and the PMSM control theory in general are described in design reference manual DRM148 Sensorless PMSM Field-Oriented Control (FOC). The NXP [IEC 60730 Class B Safety Library](https://www.nxp.com/products/product-information/nxp-product-programs/iec-60730-safety-standard-for-household-appliances:APIEC60730) and [Real-Time Control Embedded](https://www.nxp.com/products/processors-and-microcontrollers/arm-microcontrollers/general-purpose-mcus/kv-series-cortex-m4-m0-plus-m7/real-time-control-embedded-software-motor-control-and-power-conversion-libraries:RTCESL)  [Software Motor Control and Power Conversion Libraries](https://www.nxp.com/products/processors-and-microcontrollers/arm-microcontrollers/general-purpose-mcus/kv-series-cortex-m4-m0-plus-m7/real-time-control-embedded-software-motor-control-and-power-conversion-libraries:RTCESL), also known as RTCESL, are used in the reference design. For more information, visit [www.nxp.com/motorcontrol\\_pmsm](http://www.nxp.com/motorcontrol_pmsm).

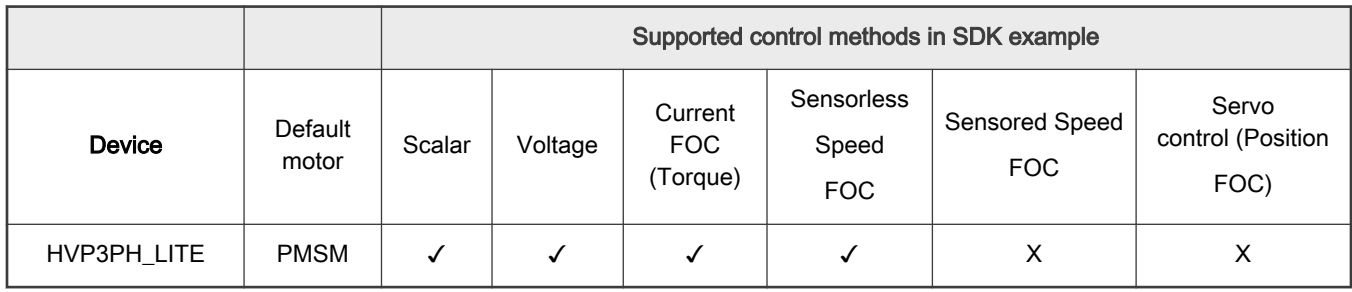

#### Table 1. Supported control methods

#### 1.1 Hardware setup

The Three-phase PMSM Pump Reference Design application was designed, implemented, and verified for the HVP3PH\_LITE hardware development platform and the reference PMSM motor. Both are described in next sections.

## 1.2 Inverter HVP3PH\_LITE

The HVP3PH\_LITE is high-voltage platform intended for using with 3-phase motors roughly up to 60 Watts. Development platform board has the power supply input voltage of 230 VAC. The output current is up to 0.5 A RMS. The inverter itself is realized by advanced Motion System-on-module providing a fully-featured, high-performance inverter output stage for AC motors. These modules integrate optimized gate drive of the built-in MOSFETs (FRFET technology) to minimize EMI and losses, while also providing multiple on-module protection features including under-voltage lockouts and thermal monitoring.

The board is mounted with MKV10Z32VLF7 [Kinetis KV10 MCU](https://www.nxp.com/docs/en/data-sheet/KV10P48M75.pdf) build on Arm® Cortex®-M0+ core running at 75 MHz with 32 kB Flash and 8 kB SRAM.

Board has integrated input for medium temperature sensor and PWM input intended for reading the external pump speed command.

The block diagram of this complete NXP motor-control development kit is shown in Figure 1. The top of the HVP3PH\_LITE is shown in [Figure 2](#page-3-0).

<span id="page-3-0"></span>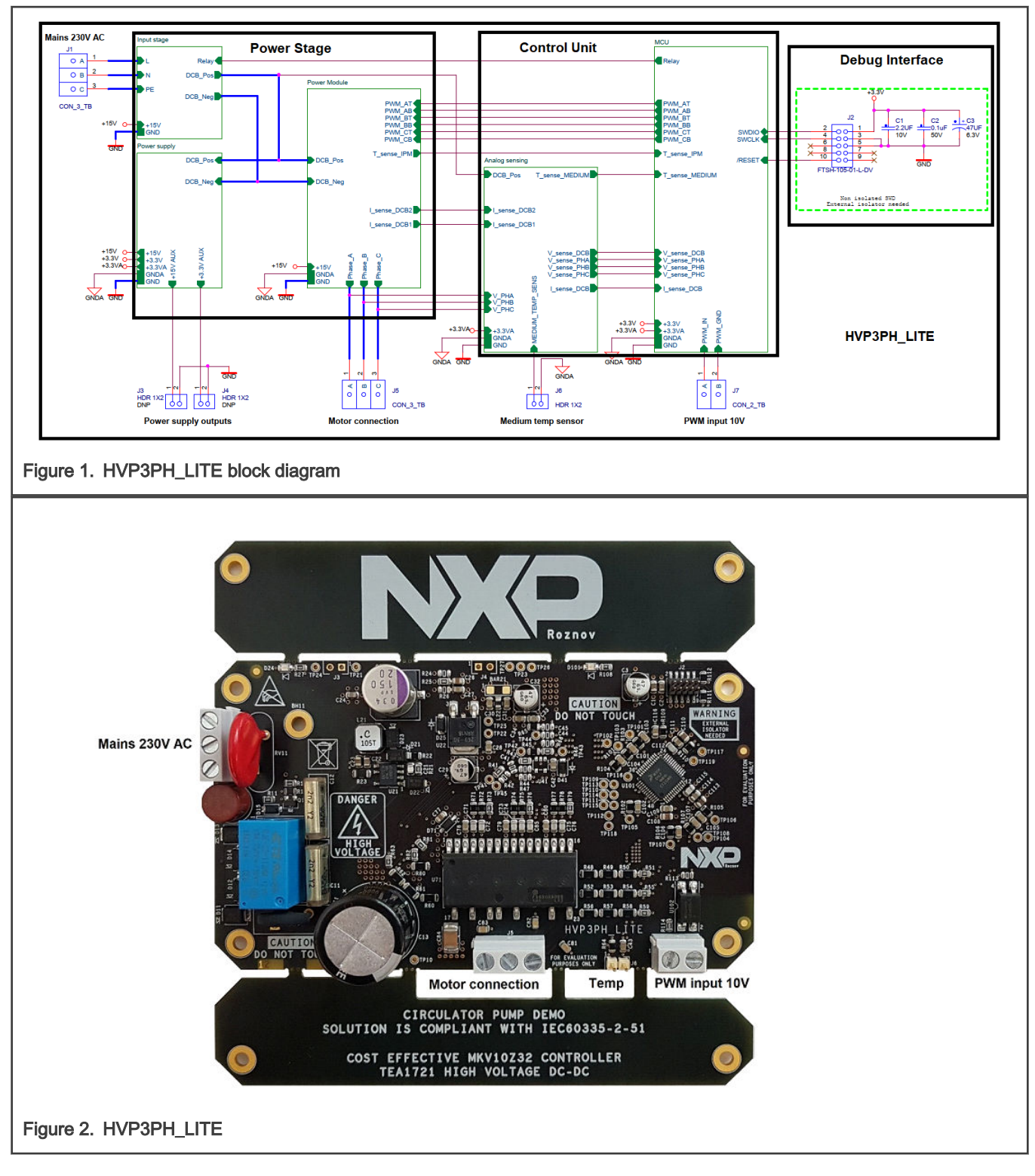

#### 1.2.1 Medium temperature sensor

Platinum temperature sensor PTFx102xxxx is used as a default temperature sensor of pump medium. The sensor is connected to connector J6.

## <span id="page-4-0"></span>Chapter 2 External command PWM input 10 V

PWM input is used for controlling speed of the circulation pump (i.e. the external command PWM input). The input signal is connected to J7. By default, the valid PWM signal has duty cycle from 10 % to 90 % with frequency in range from 200 Hz to 2 kHz.

#### 2.1 Reference permanent magnet synchronous motor

The application is designed for using permanent magnet synchronous motor (PMSM). The application is tuned for motor with following parameters:

#### Table 2. Default PMSM motor parameters

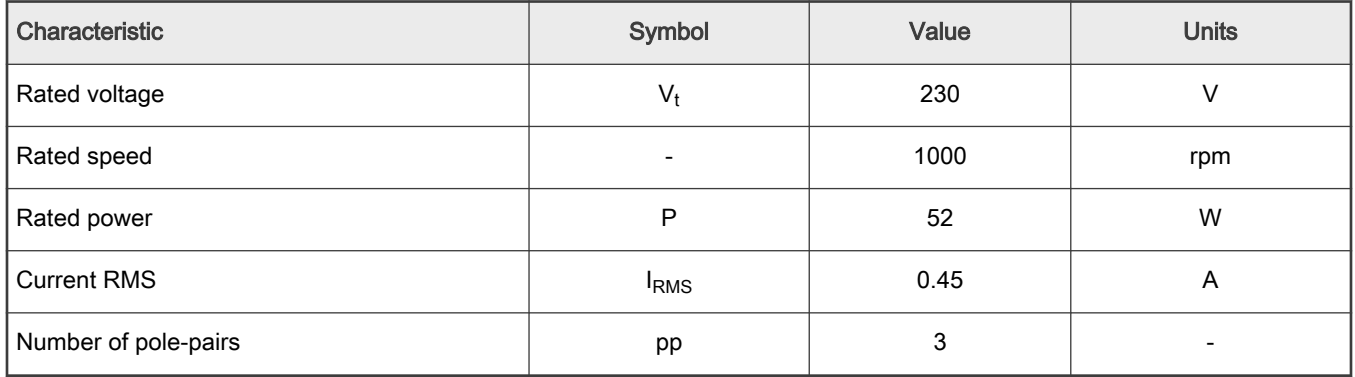

Parameters of the customer motor can be obtained by several ways. The two common ways are using parameters from the motor data sheet or manual measurement (see document [AN4680](https://www.nxp.com/webapp/Download?colCode=AN4680&location=null)). The next option is using MCAT what is part of all [SDK motor control](https://www.nxp.com/design/designs/mcuxpresso-sdk-for-motor-control:MCUXPRESSO-SDK-MOTOR-CONTROL)  [examples.](https://www.nxp.com/design/designs/mcuxpresso-sdk-for-motor-control:MCUXPRESSO-SDK-MOTOR-CONTROL) MCAT is used for automated PMSM parameter identification. (see document [AN4896](https://www.nxp.com/doc/AN4986))

#### 2.2 Hardware assembling

- Connect the three-phase motor wires to the screw terminals J5 (Motor connection) on the HVP3PH\_LITE.
- Connect the Medium temp sensor to J6 connector on the HVP3PH\_LITE.

Connect external command PWM source to the screw terminals J7 (PWM input 10 V) on the HVP3PH\_LITE. Make sure its duty cycle and frequency matches limits described in Section 2.1.2.

- Connect J-link debugger via external isolator to the SWD connector J2 on the HVP3PH\_LITE.
- Plug the 230 V AC to the AC power connector J1 on the HVP3PH\_LITE.

## <span id="page-5-0"></span>Chapter 3 MCU features and peripheral settings

This chapter describes the peripheral settings and application timing.

## 3.1 Kinetis KV1x family

The KV10Z MCU is highly scalable member of the Kinetis V series and provides a cost-competitive motor-control solution. Built upon the ARM<sup>®</sup> Cortex<sup>®</sup>-M0 core running at 75 MHz with up to 128 kB of flash and up to 16 kB of RAM, the MCUs deliver a platform that enables the customers to build a scalable solution portfolio. The additional features include dual 16-bit ADCs sampling at up to 1.2 MS/s in 12-bit mode and 20 channels of flexible motor-control timers (PWMs) across six independent time bases. For more information, see KV11F Sub-Family Reference Manual (document [KV11P64M75RM](https://www.nxp.com/files-static/32bit/doc/ref_manual/KV11P64M75RM.pdf)).

#### 3.2 Peripheral settings

In this chapter there are described peripherals settings. On KV10Z there is a 6-channel FlexTimer (FTM) used for 6-channel PWM generation and two 16-bit SAR ADCs for phase currents, DC-bus voltage, temperatures, and reference voltage measurement. The FTM and ADC are synchronized via Programmable Delay Block (PDB). There is also one channel from another independent FTM used for slow loop interrupt generation. Motor control peripheral settings are located in  $m1$  periph init.c and  $m1$  periph init.h file. External control peripheral settings are located in app\_periph\_init.c and app\_periph\_init.h file. The safety peripheral settings are located in safety periph init.c and safety periph init.h.

#### 3.2.1 PWM generation - FTM0 (M1\_PWM\_PERIPH)

- FTM is clocked from 75 MHz System clock source
- Only 6six channels are used, the other two are masked in OUTMASK register.
- FTM counter is running in BDM mode.
- Channels 0+1, 2+3, 4+5 are combined in pairs running in complementary mode
- Fault mode is enabled at each combined pair with manual fault clearing.
- PWM frequency is defined in macro  $M1$  PWM FREQ, default frequency is 10 kHz.
- Dead-time insertion is enabled at each combined pair. Value of deadtime is defined in macro M1\_PWM\_DEADTIME.
- FTM generates trigger to PDB on counter initialization.
- FTM fault zero is connected to the M1\_CMP\_OT\_PERIPH (over-temperature) and fault one is connected to M1 CMP\_OC\_PERIPH (over-current). Both FTM fault signals are active high.

## 3.2.2 Analog sensing – ADC1 (M1\_ADC\_PERIPH) and ADC0 (FS\_ADC\_PERIPH)

- ADCs operate as 12-bit, single-ended converters.
- ALTCLK clock source is used (by default set to ~18.67 MHz).
- ADCs are using HW triggers.
- DMA is enabled for M1\_ADC\_PERIPH.
- band gap voltage regulator is enabled.

#### 3.2.3 PWM and ADC synchronization (M1\_PDB\_PERIPH)

- PDB is used ADC triggering and synchronization between M1\_PWM\_PERIPH and M1\_ADC\_PERIPH & FS\_ADC\_PERIPH.
- PDB is triggered from FTM0.

• There is a PDB Sequence Error interrupt enabled.

#### 3.2.4 Over-current and over-temperature check – CMP1 (M1\_CMP\_OC\_PERIPH) and CMP0 (M1\_CMP\_OT\_PERIPH)

- DAC output value is set according to desired over-current/over-temperature threshold level.
- Reference voltage is VDD.
- Positive input to the CMP is taken from analog pin (M1\_CMP\_OT\_PERIPH\_IN\_POS and M1\_CMP\_OC\_PERIPH\_IN\_POS).
- Negative input is taken from internal 6-bit DAC reference (M1\_CMP\_OT\_PERIPH\_IN\_NEG and M1\_CMP\_OC\_PERIPH\_IN\_NEG).
- CMP filter is enabled, four consecutive samples must agree.

#### 3.2.5 DMA for ADC results reading – DMA0 (M1\_DMA\_PERIPH)

- Error interrupts enabled.
- Enabled TRGCOCO triggering for M1\_DMA\_CHN\_RSLT (result register transfer from M1\_ADC\_PERIPH).
- Enabled TRGDMAAB triggering for M1\_DMA\_CHN\_ACHN (channel number transfer to M1\_ADC\_PERIPH).
- Enabled TRGDMA1 triggering for M1\_DMA\_CHN\_DLY (PDB delay transfer to M1\_PDB\_PERIPH).
- Enabled TRGDMADBG for M1\_DMA\_CHN\_DBG channel (M1\_DMA\_DEBUG\_MASK mask transfer to M1\_DMA\_DEBUG\_GPIO.PTOR upon completion of M1\_DMA\_CHN\_DLY transfer).

#### 3.2.6 Slow-loop interrupt generation – FTM2 (M1\_TMR\_PERIPH)

- FTM is clocked from 75 MHz System clock.
- FTM counter is running in BDM mode.
- Initialize modulo is set to frequency 1 kHz.
- FTM interrupt is enabled.

#### 3.2.7 External control signal measurement – FTM1 (APP\_EXTCMD\_PERIPH)

- FTM is clocked from 75 MHz System clock.
- FTM counter is running in BDM mode.
- Initialized modulo is set to maximal value.
- Dual-edge, one-shot capture mode is set.
- The *pwm\_in\_mcu* signal ON-time measurement is selected.

## 3.3 Peripheral connection

The analog measurement, PWM generation, and fast-loop FL timing peripheral connection block diagram is shown in [Figure 3](#page-8-0)  below. Following peripherals are used:

- M1\_PWM\_PERIPH The three-phase PWM generator periphery. Responsible for TRGP synchronization trigger generation for M1\_PDB\_PERIPH upon the PWM timer reload.
- M1\_PDB\_PERIPH Two-channel PDB delay timer and ADC conversion trigger TRGAM1 and TRGAFS generator. The M1\_PDB\_CHANNEL channel delay register is updated by M1\_DMA\_PERIPH and the TRGAM1 is generated  $N_{smpl}$ -times per  $T_{\text{PWM}}$  period. The FS\_PDB\_CHANNEL generates single TRGAFS trigger per  $T_{\text{PWM}}$  is updated by software in FL during  $T_{\text{TST UI MAX}}$  period.
- M1\_ADC\_PERIPH The analog converter used for motor-control quantity sample acquisition. Triggered  $N_{smpl}$ -times per  $T_{\text{PWM}}$  period by M1\_PDB\_CHANNEL of M1\_PDB\_PERIPH. Each conversion completion generates TRGCOCO trigger, which start M1\_DMA\_CHN\_RSLT transfer.
- FS\_ADC\_PERIPH The analog converter used for safety comparison check FS.CMP. Triggered *once* per  $T_{\text{PWM}}$  period by FS\_PDB\_CHANNEL of M1\_PDB\_PERIPH. The conversion result is recovered at the start of FL during  $T_{TST_U|I|MAX}$  period.
- Three M1\_DMA\_PERIPH channels:
	- M1\_DMA\_CHN\_RSLT Transfer of ADC measurement result from RA register of M1\_ADC\_PERIPH register to the ADC result table M1\_DMA\_TAB\_RSLT in non-safety part of RAM. Each transfer is triggered by TRGCOCO trigger and generates TRGDMA0 trigger upon completion.
	- M1\_DMA\_CHN\_ACHN Transfer of the next ADC channel value from M1\_DMA\_TAB\_ACHN table in Flash to SC1A register of M1\_ADC\_PERIPH converter. Each transfer is triggered by TRGDMA0 trigger and generates TRGDMA1 trigger upon completion.
	- M1\_DMA\_CHN\_DLY Transfer of the next M1\_PDB\_CHANNEL delay register value and M1\_PDB\_CS\_LDOK\_MASK mask from PDB delay table M1\_DMA\_TAB\_DLY to the DLY0 and SC registers of M1\_PDB\_PERIPH. Each transfer is triggered by TRGDMA1 trigger. Completion of major loop (transfer of the last sample in  $T_{\text{PWM}}$ ) starts the fast loop interrupt routine (FL).

<span id="page-8-0"></span>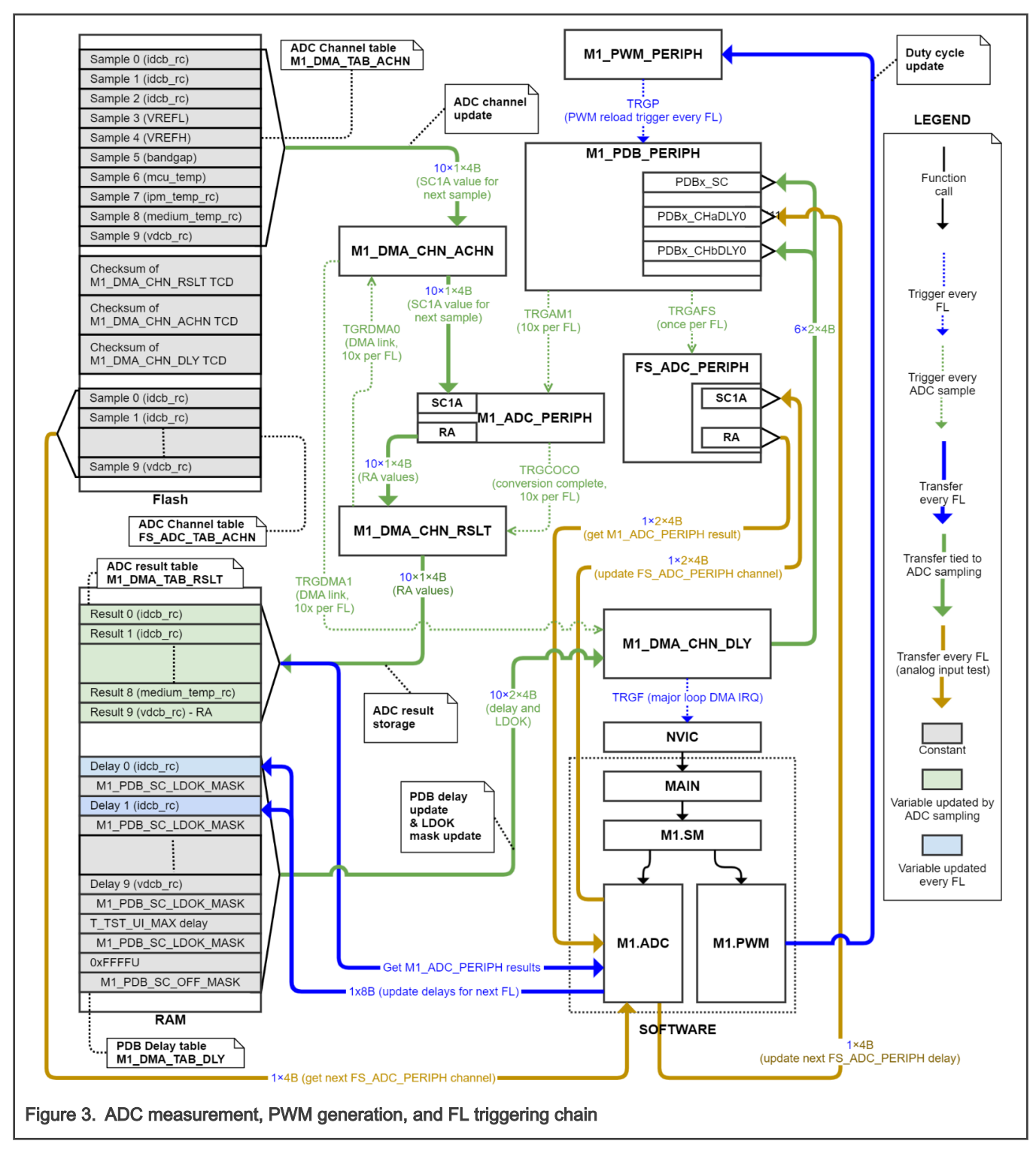

The slow-control loop (SL) is triggered by M1\_TMR\_PERIPH timer periphery (see [Figure 4](#page-9-0) below).

<span id="page-9-0"></span>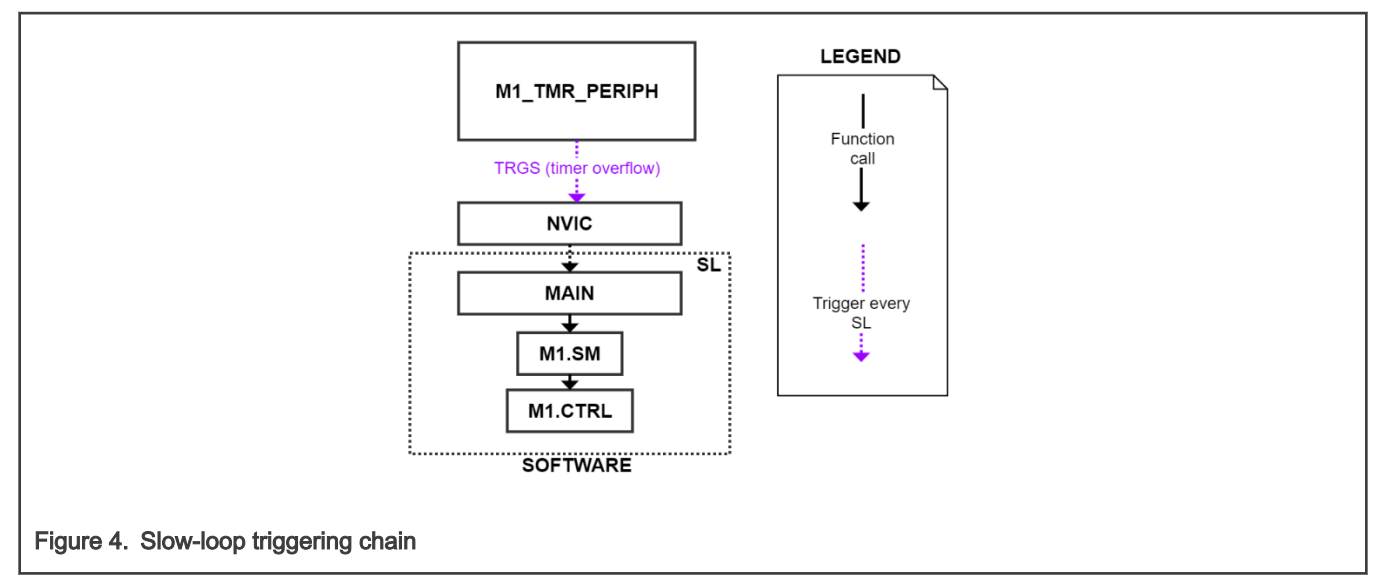

All implemented triggers are listed in Table 3 below.

#### Table 3. : Trigger signal description

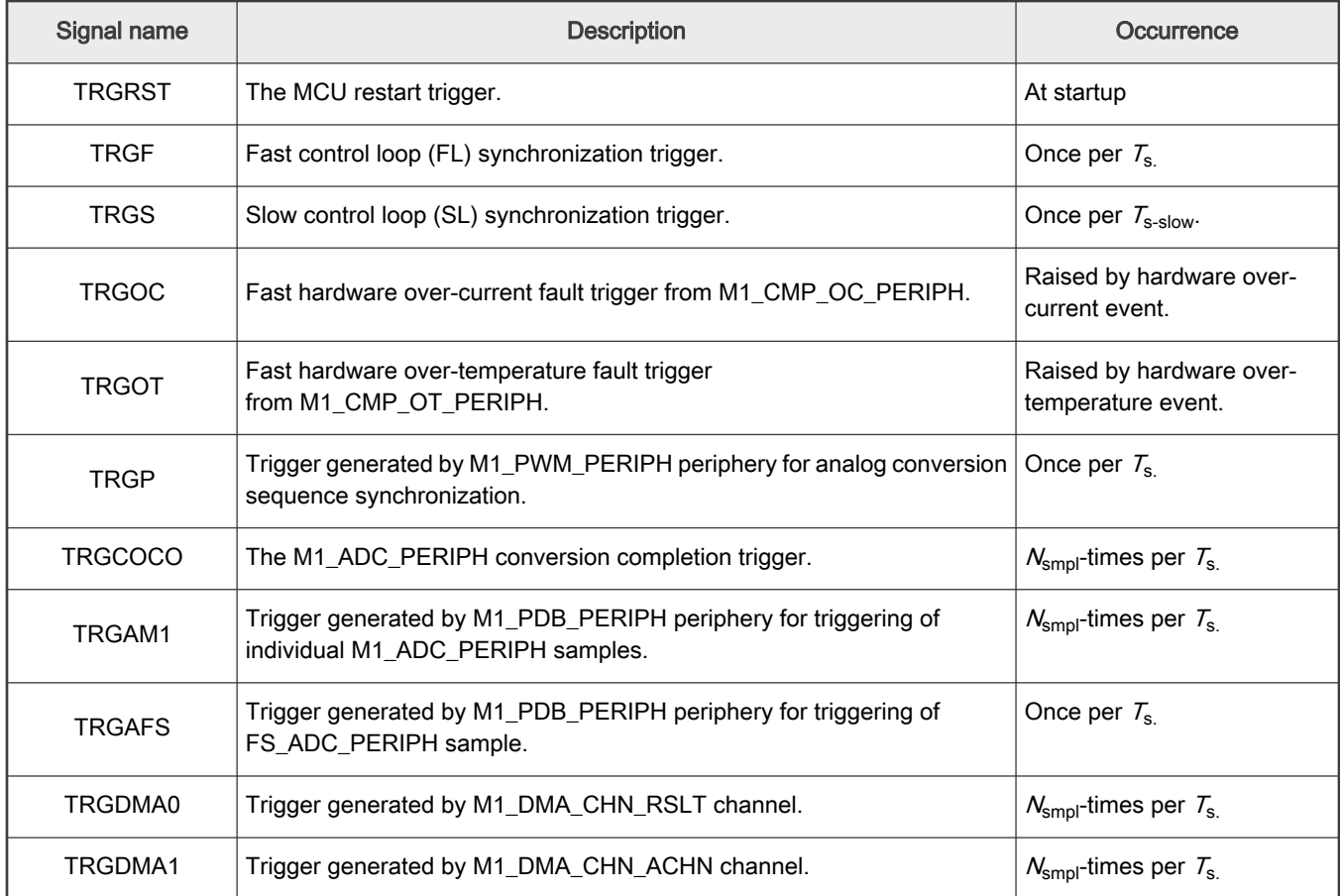

The clock distribution diagram is shown in [Figure 5](#page-10-0) below. There are three independent clock sources:

- CLOCK\_LPO\_FREQ The 1 kHz clock generated by PMC periphery, used by WDOG periphery only.
- CLOCK\_MCGIRCLK\_FREQ The 1 MHz clock generated by FAST\_IRCLK in MCG periphery. Serves as independent clock source for LPTMR timer periphery to perform the FS.WDOG reset-capability and the FS.CLK clock tests.
- <span id="page-10-0"></span>• CLOCK\_MCGOUTCLK\_FREQ – The 74.7 MHz frequency used by all other MCU peripheries, memories, and CPU. Generated by Frequency Locked-Loop (FLL) using the SLOW\_IRCLK source in MCG periphery. The clock is further divided in SIM periphery as follows:
	- CLOCK\_SYSTEM\_FREQ The undivided 74.7 MHz clock for core, M1\_PWM\_PERIPH, M1\_DMA\_PERIPH, M1\_TMR\_PERIPH, PORT, GPIO, and APP\_EXTCMD\_PERIPH peripheries.
	- $-$  CLOCK\_BUS\_FEQ The 24.9 MHz clock for Flash, M1\_PDB\_PERIPH, M1\_CMP\_OC\_PERIPH, and M1\_CMP\_OV\_PERIPH peripheries.
	- CLOCK\_ALT\_ADC\_FREQ The 18.7 MHz clock for M1\_ADC\_PERIPH and FS\_ADC\_PERIPH analog converters.

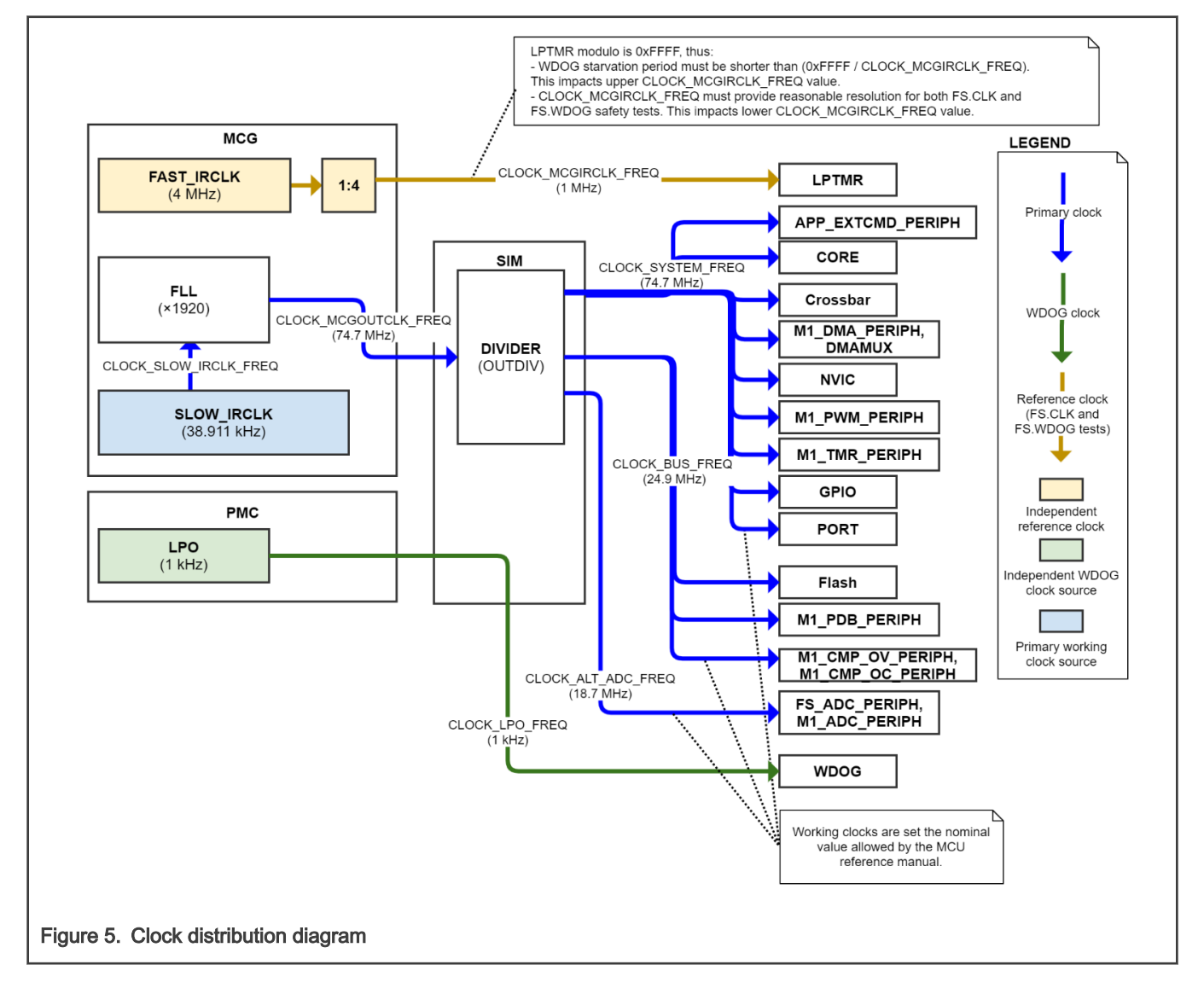

#### 3.4 Hardware timing and synchronization

There are generally four timing sections in which the application is executed:

- After-reset (AR) The initialization phase executed after the MCU reset. Started by the MCU restart trigger (TRGRST).
- Background (BR) The lowest-priority execution cycle with non-fixed execution period.
- Slow-loop (SL) The slow control loop with priority higher that BR. Execution started by slow control loop synchronization trigger (TRGS) every  $T_{s-slow}$  = 1 ms, after the AR phase is completed.

• Fast-loop (FL) - The fast control loop with the highest priority (it is assumed to be uninterruptible). Execution started by fast control loop synchronization trigger (TRGF) every T $_{\rm s}$  = 100 µs, after the AR phase is completed.

Additionally, the following time periods are defined:

- T<sub>PWM</sub> Period of the generated PWM signals *pwm\_at, pwm\_bt, pwm\_ct, pwm\_ab, pwm\_bb,* and *pwm\_cb*. By default set to 100 µs.
- $\texttt{\textbf{v}}$  T<sub>s</sub> Period at which the fast-loop is executed. By default equal to the T<sub>PWM</sub>.
- $\cdot$  T<sub>s-slow</sub> Period at which the slow-loop is executed. By default equal to 1 ms.
- $T_{DLY1ST}$  Minimal delay between M1\_PWM\_PERIPH reload (TRGP trigger event) and the first allowed M1\_ADC\_PERIPH conversion (end of  $T<sub>TST</sub>$  UI MAX period).
- T<sub>DLYLAST</sub> Minimal delay between the last M1\_ADC\_PERIPH conversion in T<sub>PWM</sub> period and M1\_PWM\_PERIPH reload (TRGP trigger event).
- $T_{\text{DI} YNXT}$  Minimal delay between two M1\_ADC\_PERIPH samples given by conversion time and transfer time of M1\_DMA\_CHN\_RSLT, M1\_DMA\_CHN\_ACHN, and M1\_DMA\_CHN\_DLY channels.
- $T_{TST_UUMAX}$  Period during which all uninterruptible safety tests are sequentially executed (no sample can be taken by M1\_ADC\_PERIPH and no other interrupt can occur during this time). The completion of all necessary tasks is confirmed by software by correctly configuring M1\_DMA\_CHN\_DLY channel, otherwise the sample is taken by M1\_ADC\_PERIPH at the end of T<sub>TST\_UI\_MAX</sub>, resulting in M1\_PDB\_SC\_OFF\_MASK being applied (M1\_PDB\_PERIPH counter is stopped).
- $\cdot$  T<sub>DT</sub> Dead-time defined as minimum time between falling and raising edge of complementary PWM signal. The delay is inserted by M1\_PWM\_PERIPHERY periphery to prevent DC-bus shoot through and the MOSFET heating.

The application timing diagram in [Figure 6](#page-13-0) shows the synchronization of the M1\_PWM\_PERIPH  $\rightarrow$  M1\_PDB\_PERIPH  $\rightarrow$ M1\_ADC\_PERIPH → M1\_DMA\_PERIPH and M1\_PWM\_PERIPH → M1\_PDB\_PERIPH → FS\_ADC\_PERIPH peripherals and execution of background, fast-loop, and slow loop.

To help with acquisition of large number of variably placed ADC samples, scalable DMA-enhanced M1.ADC driver is implemented. The benefits are a minimal CPU assistance, a large number of quantities in exact times can be acquired every  $T_{PWM}$  period and the second converter FS\_ADC\_PERIPH is free for safety compare checking FS.CMP. Total of  $N_{\text{smol}}$  = 10 quantities are sampled by default:

- 1. The first *idcb\_rc* current sample (sample position changes).
- 2. The second *idcb\_rc* current sample (sample position changes).
- 3. The *idcb rc* current offset measurement (during V<sub>111</sub> voltage vector).
- 4. Voltage reference VREFL.
- 5. Voltage reference VREFH.
- 6. Internal band gap voltage reference.
- 7. Inverter temperature ipm\_temp\_rc.
- 8. Medium temperature *medium\_temp\_rc.*
- 9. MCU temperature mcu\_temp.
- 10. DC-bus voltage vdcb rc.

The M1\_ADC\_PERIPH measurement occurs as follows:

- 1. The M1\_PDB\_PERIPH counter is reloaded with every M1\_PWM\_PERIPH counter reload (TRGP). This ensures PWM-ADC synchronization.
- 2. When M1\_PDB\_PERIPH counter reaches the DLY0 value, M1\_ADC\_PERIPH measurement trigger is generated (TRGAM1).
- 3. Once the conversion completes, the M1\_DMA\_CHN\_RSLT channel is triggered (TRGCOCO). The measurement result is transferred from RA register to the ADC result table M1\_DMA\_TAB\_RSLT.
- 4. The M1\_DMA\_CHN\_ACHN channel is triggered next (TRGDMA0). The channel number of the next analog sample is transferred to SC1A register of M1\_ADC\_PERIPH.
- 5. The M1\_DMA\_CHN\_DLY channel is triggered next (TRGDMA1). The DLY0 is updated for next sample (to be ahead of the PDB counter current value).
- 6. The fast loop (FL) ISR is triggered on M1\_DMA\_PERIPH major loop complete trigger. The M1\_PWM\_PERIPH registers are loaded via LDOK by software at the start of fast-loop.
- 7. All the active-vector *idcb\_rc* sample time updates and uninterruptible safety tests (FS.PC, FS.RAM, FS.WDOG refresh, FS.DMA, FS.CMP, and part of FS.CORE) are conducted during  $T_{TST-UI~MAX}$  time.
- 8. The M1\_PDB\_PERIPH is by default configured to trigger M1\_ADC\_PERIPH sample at the end of T<sub>TST\_UI\_MAX</sub> period. The software must configure the M1\_PDB\_PERIPH before this sample conversion is triggered, otherwise the M1\_PDB\_SC\_OFF\_MASK is applied to SC register of M1\_PDB\_PERIPH, resulting PDB counter stop. This feature is implemented to make sure that proper timing is adhered by the application and the M1\_PDB\_TAB\_DLY table is updated before the first sample is taken.

The safety FS\_ADC\_PERIPH measurement channel and time is sequentially changed to provide parallel measurement of all motor-control M1\_ADC\_PERIPH quantities (so analog compare check FS.CMP can be done). The FS\_ADC\_PERIPH measurement occurs as follows:

- 1. The M1\_PDB\_PERIPH counter is reloaded with every FTM counter reload (TRGP). This ensures PWM-ADC synchronization.
- 2. When M1\_PDB\_PERIPH counter reaches the DLY0 value, FS\_ADC\_PERIPH measurement trigger is generated (TRGAFS).
- 3. The latest sample is recovered and the next is configured during  $T_{TST-UI_{ML}}$  period at the start of fast-loop ISR (FL).

<span id="page-13-0"></span>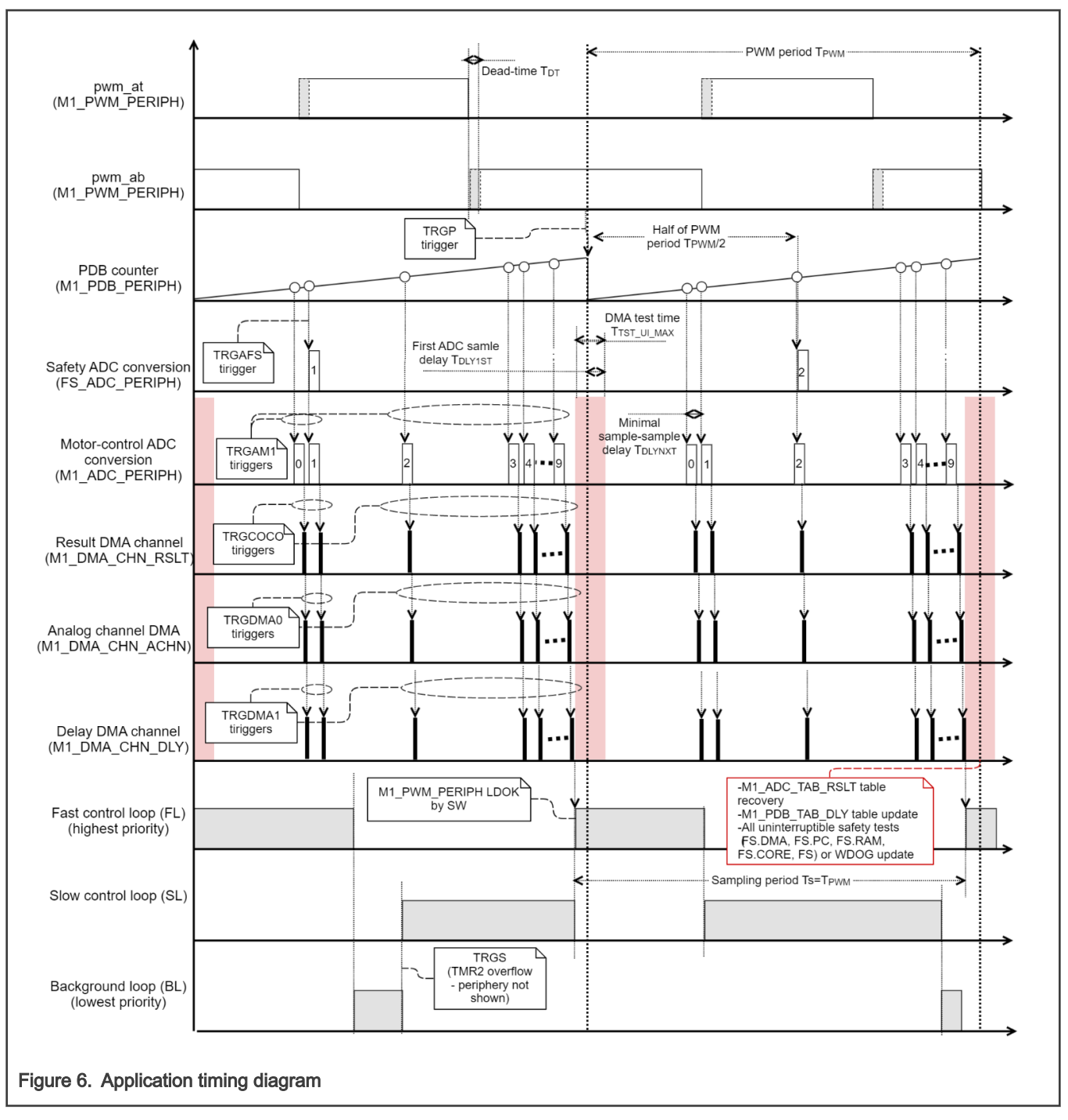

While it is desirable to use  $T_{\text{PWM}}$ ~100 µs due to lower audible noise, it might not always be necessary to operate with such short fast loop period T<sub>s</sub> (depending on motor electrical time constant) and therefore greatly lower the CPU load. The M1.ADC driver allows to use double rate T<sub>s</sub> = 2·T<sub>PWM</sub>. This is achieved by stopping the M1\_PDB\_PERIPH counter before the first *idcb\_rc* current sample is taken and waiting for the next TRGP trigger. Principle of This feature is shown in figure below.

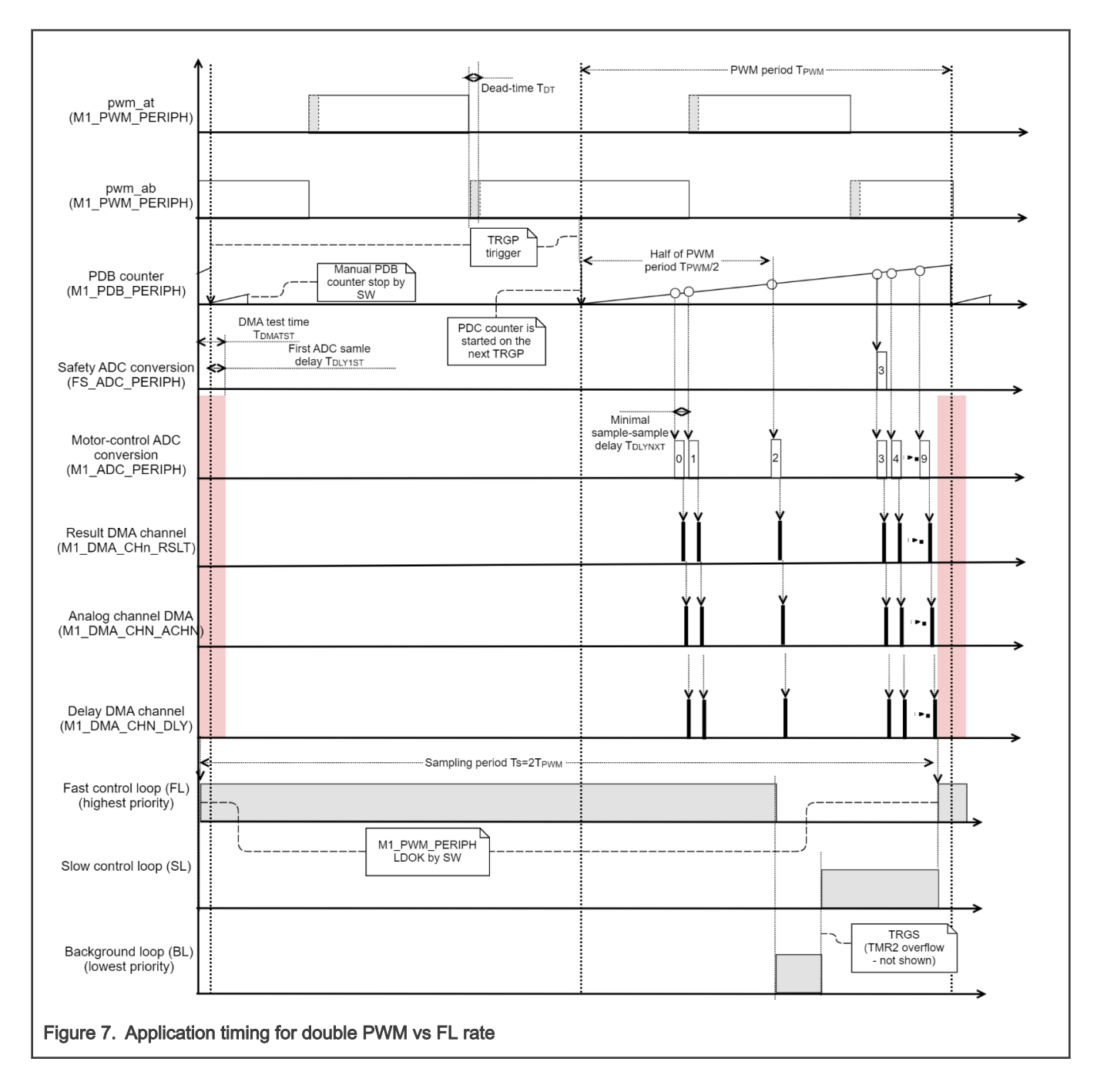

## <span id="page-15-0"></span>Chapter 4 Software description

This chapter describes architecture of the mc\_pmsm\_safe software. Additional documents like the requirement specification and software design document are normally NXP-internal only. The high-level block diagram of the PMSM pump software is shown in Figure 8 below. At high level, the software is organized in following blocks:

- Startup Safe MCU memory initialization.
- main The safe module with all ISRs, calling MCU after-reset (AR), background (BL), fast-loop (FL), slow-loop (SL) routine.
- Application The non-safety user application tasks. One of goals is FOC setpoint and state commanding.
- FOC The non-safety Field-Oriented Control routines (speed and current control loops, setpoint command).
- MC state-machine The safe sensorless motor control part, including state-machine, estimators, and diagnostic routines.
- ADC+DMA The safe DMA-based ADC driver designed for single-shunt current reconstruction.
- PWM The safe three-phase shifted-PWM driver.
- FS The functional safety routines module, containing a number of MCU core, memory, and peripheral self-tests.
- RTCESL 4.7 Real Time Control Embedded Software Motor Control and Power Conversion Libraries ([www.nxp.com/](http://www.nxp.com/rtcesl) [rtcesl\)](http://www.nxp.com/rtcesl).
- IEC60730B library 4.1 Certified IEC60730 class B safety libraries [\(www.nxp.com/iec60730](http://www.nxp.com/iec60730)).
- FreeMASTER 3.0 The FreeMASTER debugging interface ([www.nxp.com/freemaster](http://www.nxp.com/freemaster)).

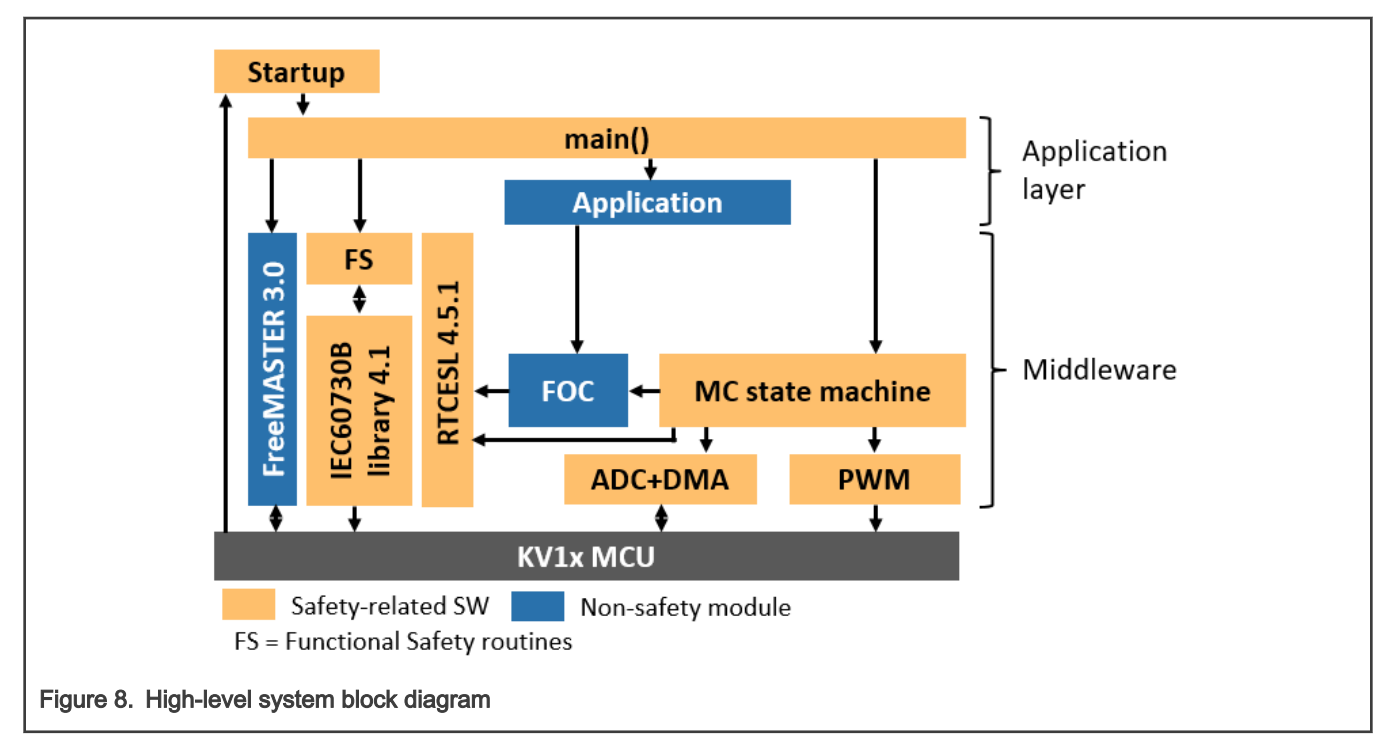

## 4.1 Safety tests implemented using IEC60730 Class B library

Safety tests are implemented using IEC60730B libraries. Individual tests can be configurated and optional switched on or off in safety\_cfg.h header file. The necessary macros for the safety example are defined in this file. The "switch macros", which enable the user to turn off the calling of the safety test, are defined in the beginning. More information can be found in document [Kinetis](https://www.nxp.com/docs/en/user-guide/IEC60730BKCM0EUG.pdf)  [CM0+ Safety Example](https://www.nxp.com/docs/en/user-guide/IEC60730BKCM0EUG.pdf) or [IEC60730\\_B\\_CM0\\_Library\\_UG\\_v4\\_1](https://www.nxp.com/docs/en/nxp/users-guides/IEC60730BCM0L41UG.pdf).

The safety mechanisms were selected and implemented on the basis of Failure Mode and Effect Analysis (FMEA), which is available in [Appendix A.](#page-105-0)

#### 4.1.1 Program counter register test (FS.PC)

The goal is test program counter register for stuck-at. The test is executed after-reset and during runtime (uninterruptible test period  $T_{TSTUIMAX}$ ).

The PC register test is implemented using the certified IEC60730 class B safety library routines (see documentation at [www.nxp.com/iec60730](http://www.nxp.com/iec60730)). The program counter cannot be tested using a simple pattern like other core register. The test instead executes small routines in two different memory addresses (addresses should be different in as many bits as possible to check for stuck-at). The PC test routine located in Flash at 0x410 is executed first. During the execution a small part for code is copied to 0x1FFFFBEE address (close invert value of 0x410) and executed as well. If the routines correctly set the PC Test Flag memory, the test passed. The RAM memory content at 0x1FFFFBEE is restored after the test.

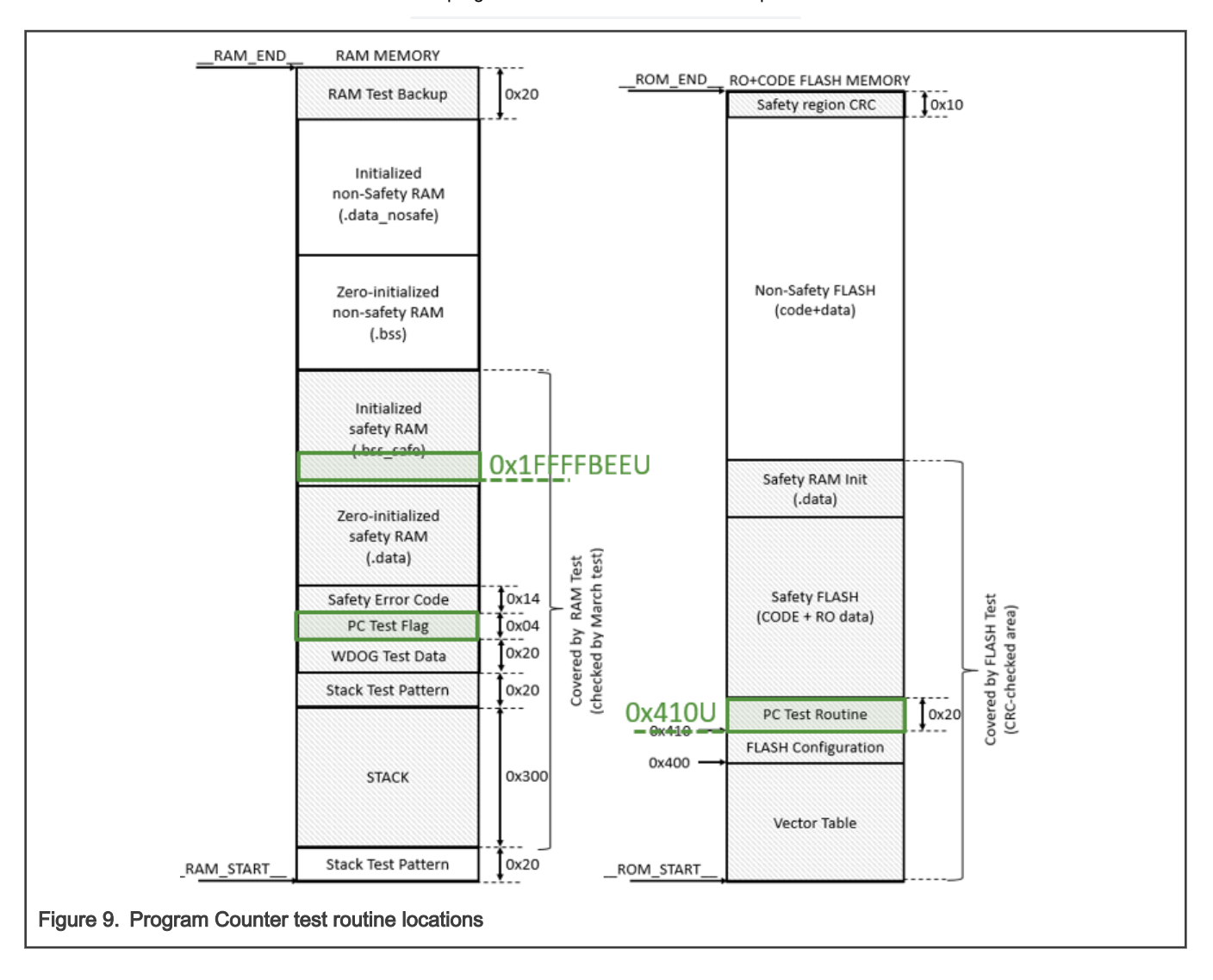

The program counter test cannot be interrupted. **NOTE** 

#### 4.1.2 Core register test (FS.CORE)

The goal is to test the CM0+ core registers for the stuck-at condition. The test is executed after-reset AR and during runtime (fast-loop FL and background BG).

The core registry is implemented using the certified IEC60730 class B safety library routines (see documentation at [www.nxp.com/](http://www.nxp.com/iec60730) [iec60730\)](http://www.nxp.com/iec60730). A pattern test is used to check for stuck-at faults. The test is split as follows:

- Interruptible Register tested after-reset and at background: R0-R7, R12, LR, APSR, PSP, R8-R11, and CONTROL.
- Uninterruptible Registers tested after-reset and in the fast-loop as uninterruptible test: PRIMASK and MSP.

#### 4.1.3 Watchdog test (FS.WDOG)

The goal is check for program stall and to test the ability of WDOG to reset MCU in specified time. The test is executed after-reset (reset capability and starvation) and during runtime (starvation).

The WDOG test is implemented using the certified IEC60730 class B safety library routines (see documentation at [www.nxp.com/](http://www.nxp.com/iec60730) [iec60730\)](http://www.nxp.com/iec60730). The FS.WDOG test covers:

- Reset capability test The after-reset test of WDOG ability to cause MCU reset in time. Two clocks are compared by this test:
	- The CLOCK\_MCGIRCLK\_FREQ (sourced by FAST\_IRCLK) is acting as an independent timer for LPTMR periphery.
	- The CLOCK\_LPO\_FREQ (sourced by LPO 1kHz oscillator) acts as WDOG source clock.

The reset source is determined at the start of the test. If other-than-WDOG source is detected, the LPTMR counter is restarted and WDOG starvation is awaited in endless loop. If the restart was caused by WDOG, the last value of LPTMR counter (before WDOG-caused reset) is checked for valid limits.

• Program stall check - The WDOG must be periodically fed, otherwise its starvation causes MCU reset. The starvation period is by default set to 30ms. During runtime the WDOG update is conducted as one of uninterruptible test routines at the beginning of the fast control loop ( $T_{TST-UI\,MAX}$ ).

#### **NOTE**

Some debuggers do not allow the WDOG reset. Due to this, it is necessary to turn off the WDOG when debugging the application.

#### 4.1.4 Interrupt handling test (FS.ISR)

The goal is check for correct interrupt execution rate and safely handle unexpected IRQs.

The test is executed during runtime (within fast-, slow- and background-loop).

Following system of counters is implemented to check for correct interrupt execution rate:

- Fast-loop counter Incremented every fast-loop FL. Checked for limit violation and then cleared every slow-loop ISR. If the fast-loop vs slow-loop execution rate is incorrect a safety fault is triggered.
- Slow-loop counter Incremented every slow-loop ISR. Checked for limit violation and then cleared every background execution. Because the slow loop and background loop are not synchronized, only upper limit is checked (violation means too long background loop execution).

All interrupt vectors have assigned ISR. If the unexpected IRQ is generated, the safety error handler routine is invoked.

#### 4.1.5 Analog compare test (FS.CMP)

The goal is checking the PORT→AMUX→M1\_ADC\_PERIPH→M1\_DMA\_PERIPH analog measurement chain. The test is executed during runtime (within fast-loop).

The test is implemented within M1.ADC driver. The M1\_ADC\_PERIPH samples of all measured quantities are store in ADC result table M1\_DMA\_TAB\_RSLT table each fast loop. The FS\_ADC\_PERIPH is configured to measure one analog quantity at the same time as M1\_ADC\_PERIPH (see [Figure 10\)](#page-18-0). The FS\_ADC\_PERIPH quantity is periodically changed every SL, so all

<span id="page-18-0"></span>quantities are eventually scanned. Difference between M1\_ADC\_PERIPH and FS\_ADC\_PERIPH results is accumulated in FL, until evaluation in SL occurs. If the accumulated difference between M1\_ADC\_PERIPH and FS\_ADC\_PERIPH results crosses maximal threshold, the safety error is entered.

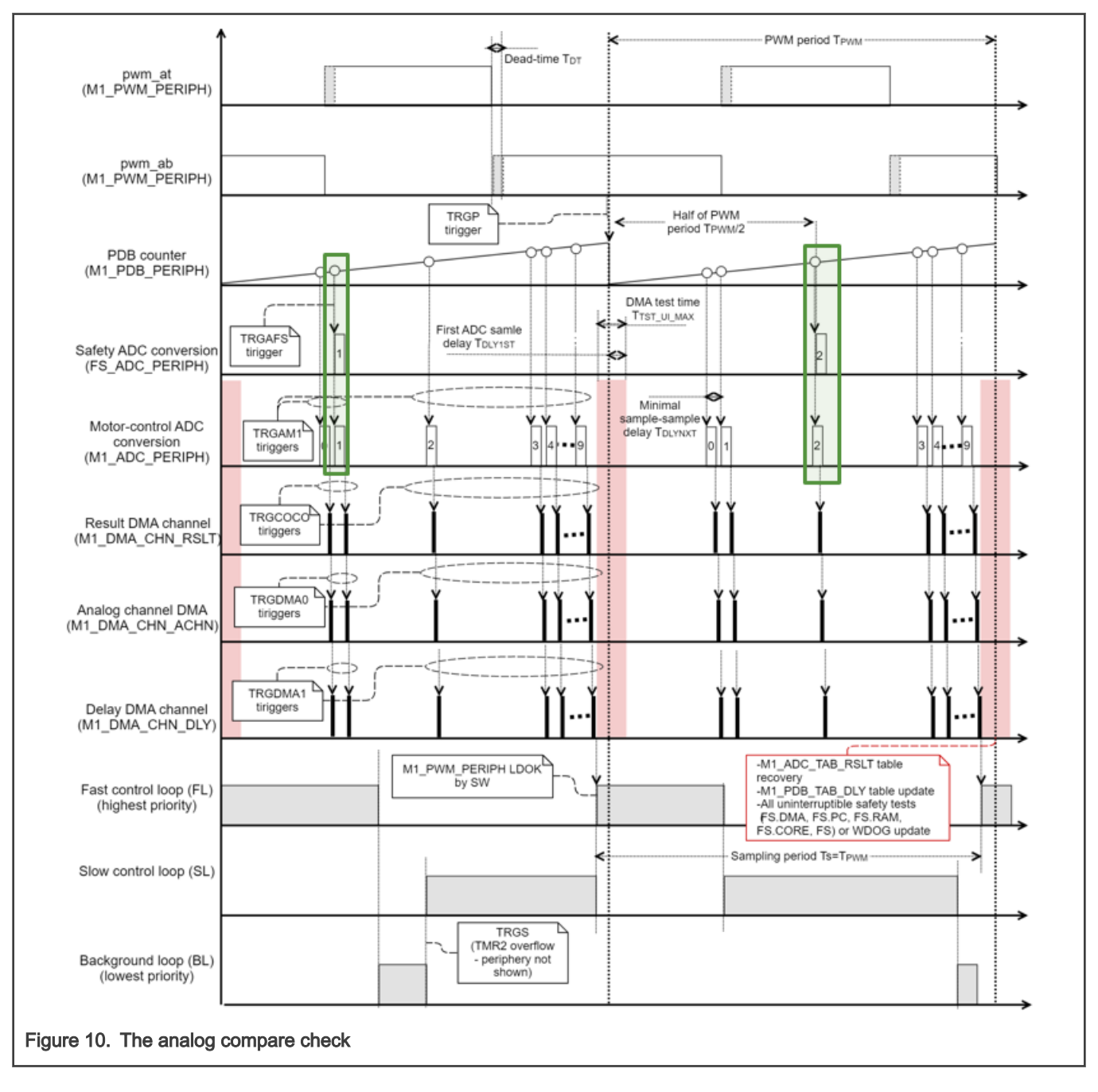

#### 4.1.6 Analog reference check (FS.REF)

The goal is check measured analog quantities for valid range.

The test is executed during runtime (within slow-loop SL).

The quantities measured by M1.ADC driver, which are relevant for ADC reference test, are listed in [Table 4](#page-19-0). When any of these quantities are above expected maximum or below expected minimum, the safety fault is triggered.

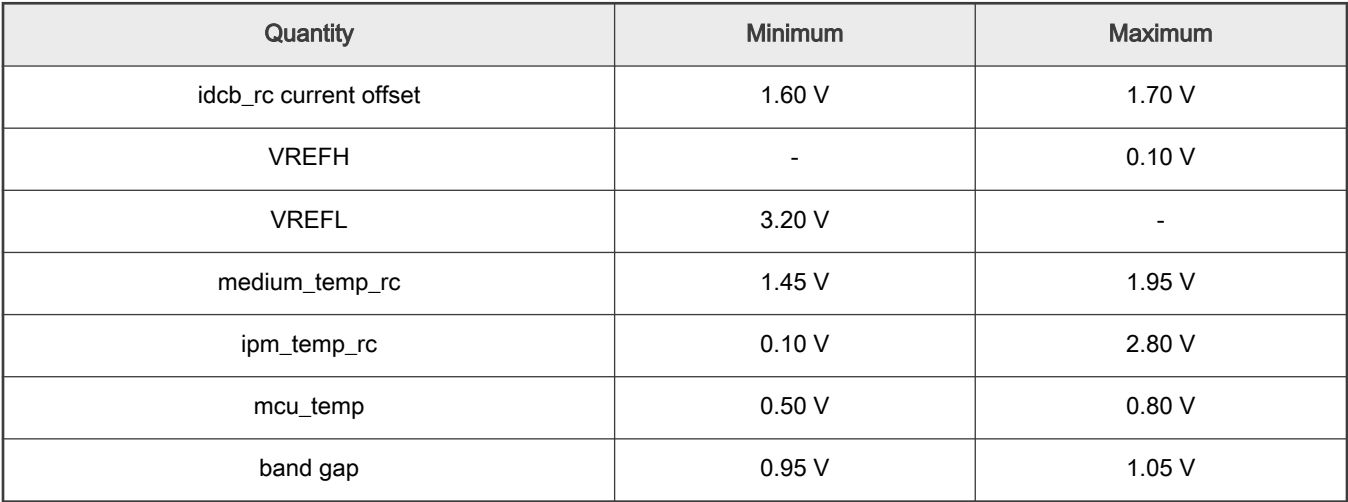

#### <span id="page-19-0"></span>Table 4. Quantities check by analog reference test

#### NOTE

DC-bus current idcb\_rc offset reference test can be violated upon sudden PWM stop, because the DC-bus current might continue to flow, depending on pre-stop conditions (see example in Figure 11). This phenomenon is considered to be safe, therefore, to prevent unnecessary fault trigger, the idcb\_rc offset reference test violation is ignored roughly one millisecond after M1.PWM stop PWM output generation.

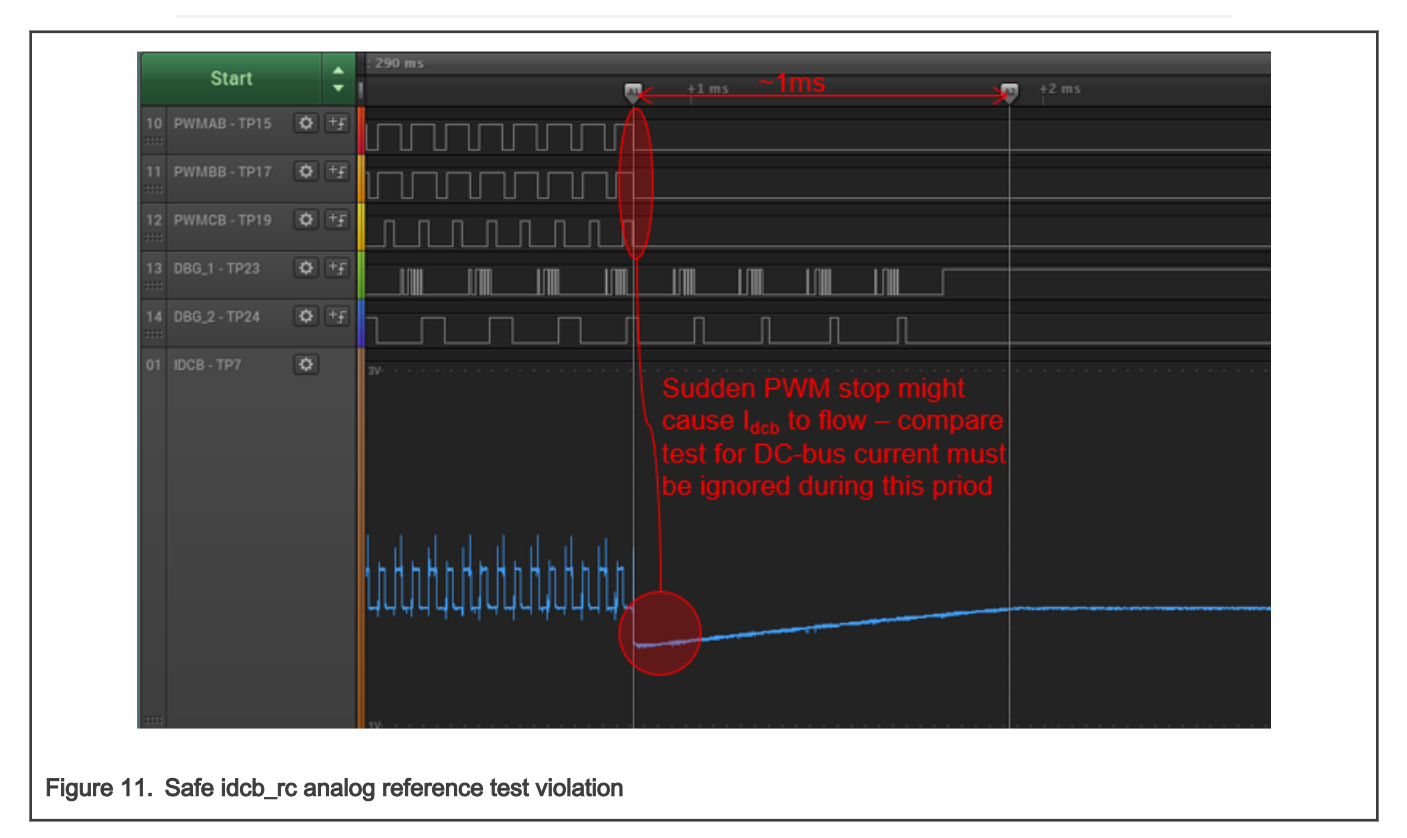

## 4.1.7 M1\_DMA\_PERIPH Safety Function (FS.DMA)

The goal is check for correct DMA behavior.

The test is executed during rutime as uninterruptible test (during  $T_{\text{TST_UJ\_MAX}}$ ).

A number of tests were implemented to check the M1\_DMA\_PERIPH operation (see Figure 12):

- TCD memory stuck-at test Stuck-at test of all M1\_DMA\_PERIPH TCDs read-write memory. A simple pattern test is used.
- TCD checksum test Checksum test of all DMA TCDs. The TCD checksums are calculated during build a compared to value calculated during runtime.
- M1\_DMA\_TAB\_DLY checksum test The checksum check for constant part of M1\_DMA\_TAB\_DLY.
- M1\_DMA\_TAB\_RSLT under-/over-flow test The M1\_DMA\_TAB\_RSLT result table over- and under-flow check. Patterns around the result table are checked for change.

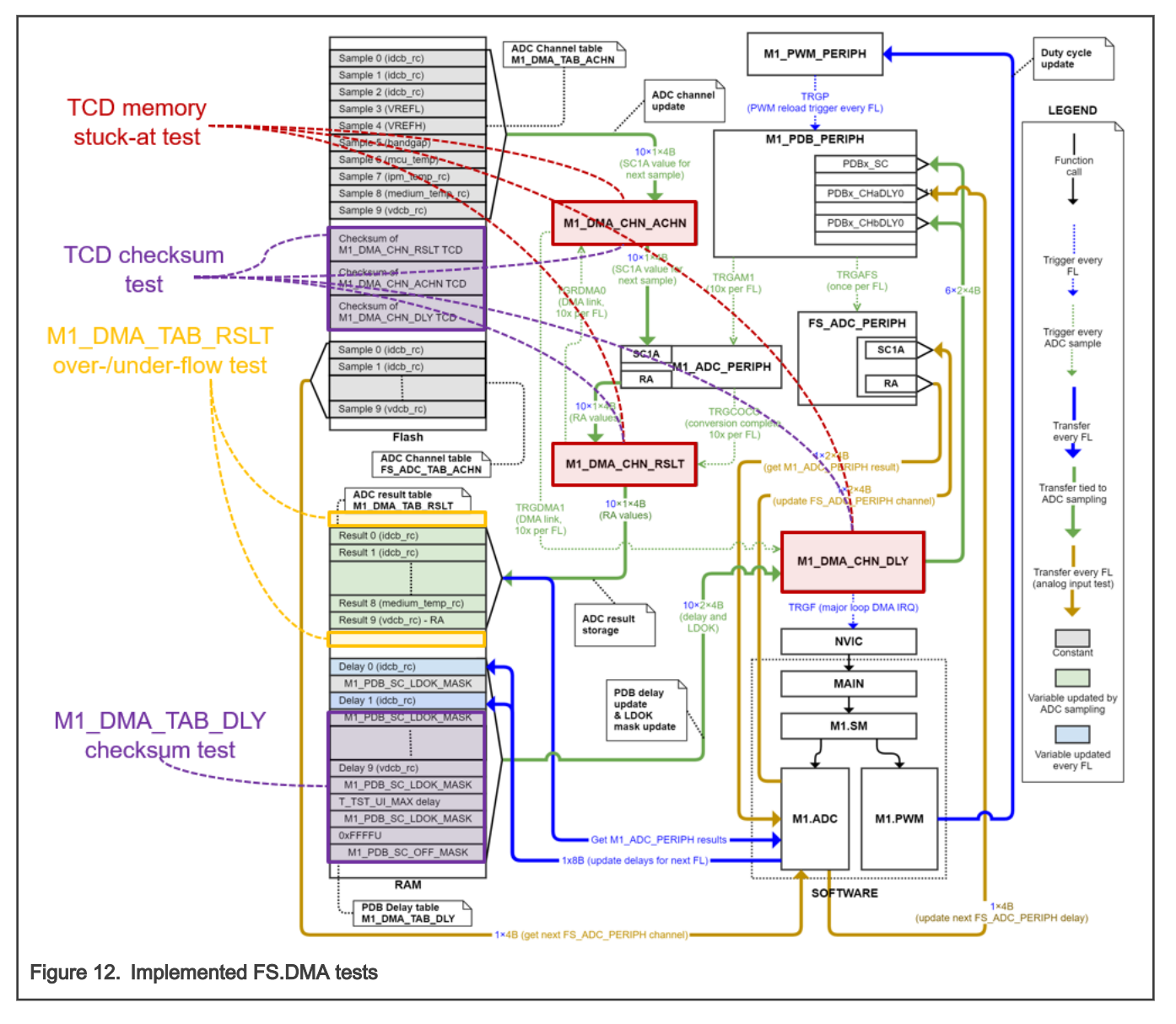

#### 4.1.8 Program flow check (FS.FLOW)

The goal is check for correct and complete order of application execution. The test is executed after-reset and in all safety relevant runtime loops.

The Control Flow Checking by Software Signatures (CFCSS) is utilized (see [Figure 13](#page-22-0) for principle). Following loops have their signature variables:

• After-reset sequence. Signatures are ordered as follows:

- 1. FS.INIT WDOG initialization.
- 2. FS.START MCU memory startup.
- 3. FS.INIT Clock initialization.
- 4. FS.INIT The PORT (MCU pin) initialization.
- 5. FS.INIT The LPTMR initialization.
- 6. FS.FCN Common safety routine initialization.
- 7. FS.WDOG Test of WDOG reset capability.
- 8. FS.FLASH Test of complete safety-related Flash memory.
- 9. FS.RAM Test of complete safety-related RAM memory.
- 10. FS.PC Test of program counter.
- 11. FS.CPU Test of core registers.
- 12. MC.INIT Initialization of M1\_DMA\_PERIPH.
- 13. MC.INIT Initialization of M1\_ADC\_PERIPH and FS\_ADC\_PERIPH.
- 14. MC.INIT Initialization of M1\_PDB\_PERIPH.
- 15. MC.INIT Initialization of M1\_TMR\_PERIPH.
- 16. MC.INIT Initialization of M1\_PWM\_PERIPH.
- 17. M1.ADC Initialization of M1.ADC driver and FS.REF, FS.DMA, and FS.CMP analog tests.
- 18. M1.SM Initialization of M1.SM state-machine.
- Fast-loop sequence. Signatures are ordered as follows:
- 1. FS.FCN One uninterruptible test was completed.
- 2. M1.ADC Analog measurements (phase currents and DC-bus voltage) were updated.
- 3. M1.SM The fast-loop M1.DIAG fault diagnostic routines were completed. The set of routines depends on M1.SM state.
- 4. M1.SM The control action from M1.CTRL was obtained or M1.SM state transition occurred.
- 5. M1.PWM The PWM output driver update.
- 6. FS.ISR The interrupt handling test.
- Slow-loop sequence. Signatures are ordered as follows:
	- 1. FS.CLK The clock test measurement.
	- 2. FS.ISR The interrupt handling test.
	- 3. FS.CMP The analog compare test.
	- 4. M1.ADC Analog measurements (temperatures and voltage references) were updated.
	- 5. M1.SM The slow-loop M1.DIAG fault diagnostic routines were completed. The set of routines depends on M1.SM state.
	- 6. M1.SM The M1.CTRI slow-loop update (providing M1.SM state to M1.CTRL and obtaining M1SM\_RequestStart M1SM\_RequestStop request from M1.CTRL).
- Background-loop sequence. Signatures are ordered as follows:
	- 1. FS.CORE Interruptible test of core registers.
	- 2. FS.FLASH Safety-related Flash runtime test.
	- 3. FS.CLK The clock test evaluation.
	- 4. FS.STACK The stack over-/under-flow check.
- 5. FS.ISR The interrupt handling test.
- <span id="page-22-0"></span>• Uninterruptible tests. Executed sequentially (one test per fast-loop FL). Signatures are ordered as follows:
	- 1. FS.CORE Uninterruptible core registers test.
	- 2. FS.PC Program counter test.
	- 3. FS.RAM Safety-relevant RAM memory runtime test.
	- 4. FS.WDOG Feeding of watchdog.
	- 5. FS.DMA M1\_DMA\_PERIPH TCD memory stuck-at test.
	- 6. FS.DMA Check of M1\_DMA\_PERIPH TCDs checksum.
	- 7. FS.DMA The M1\_DMA\_TAB\_DLY table checksum.
	- 8. FS.DMA The M1\_DMA\_TAB\_RSLT table over-/under-flow check.

If the final signature at the end of the loop does not match the expected value, the safety fault is triggered.

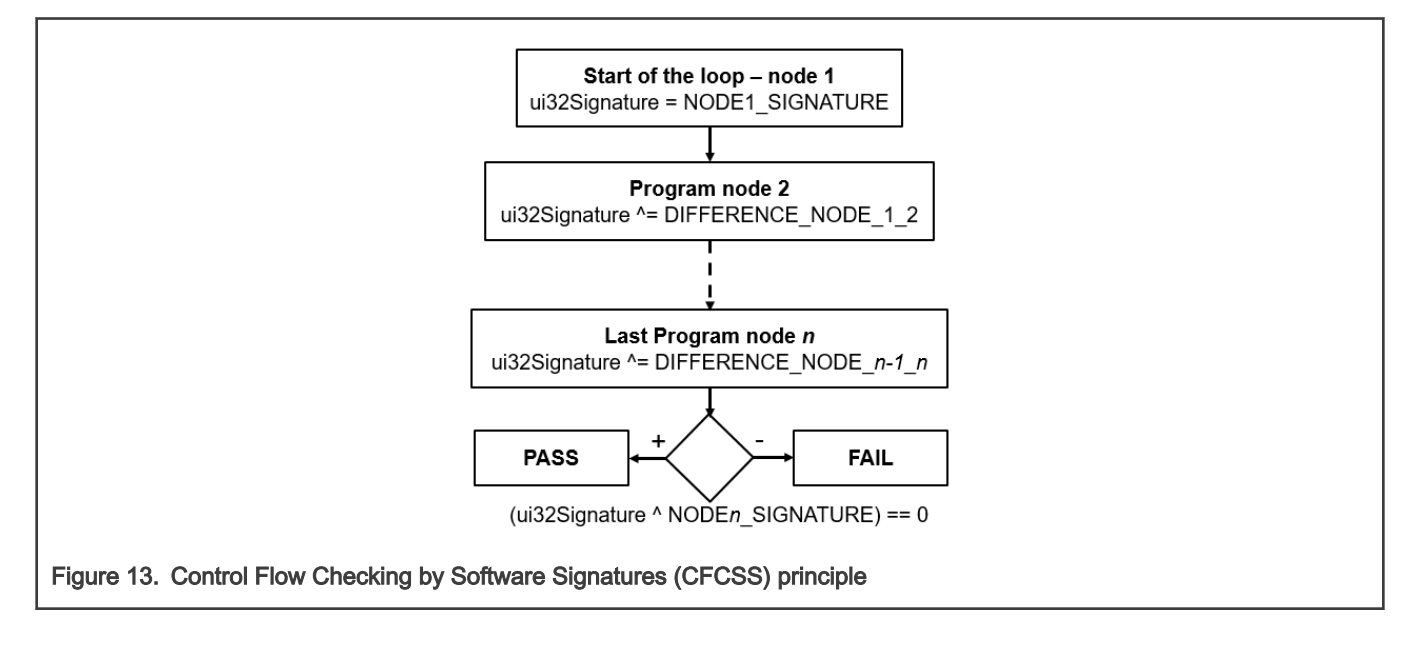

#### 4.1.9 External command check (M1.DIAG.EXTCMD)

The goal is checking the *pwm\_in\_mcu* PWM control signal to prevent unwanted M1.SM start. The test is executed in the fast-loop (edge counting) and slow-loop (edge count check).

A precise value of the control PWM duty cycle  $D$  is acquired via FTM periphery in double-capture mode. In order to prevent unwanted machine start a parallel control PORT-based PWM signal raising edge counter is implemented in the fast loop (see block diagram [Figure 14\)](#page-23-0). If the edge count rate does not correspond to allowed *pwm\_in\_mcu* frequency range (200 Hz <  $f_{\text{ctrl}}$  < 2 kHz by default), a FAULT state is entered by M1.SM.

<span id="page-23-0"></span>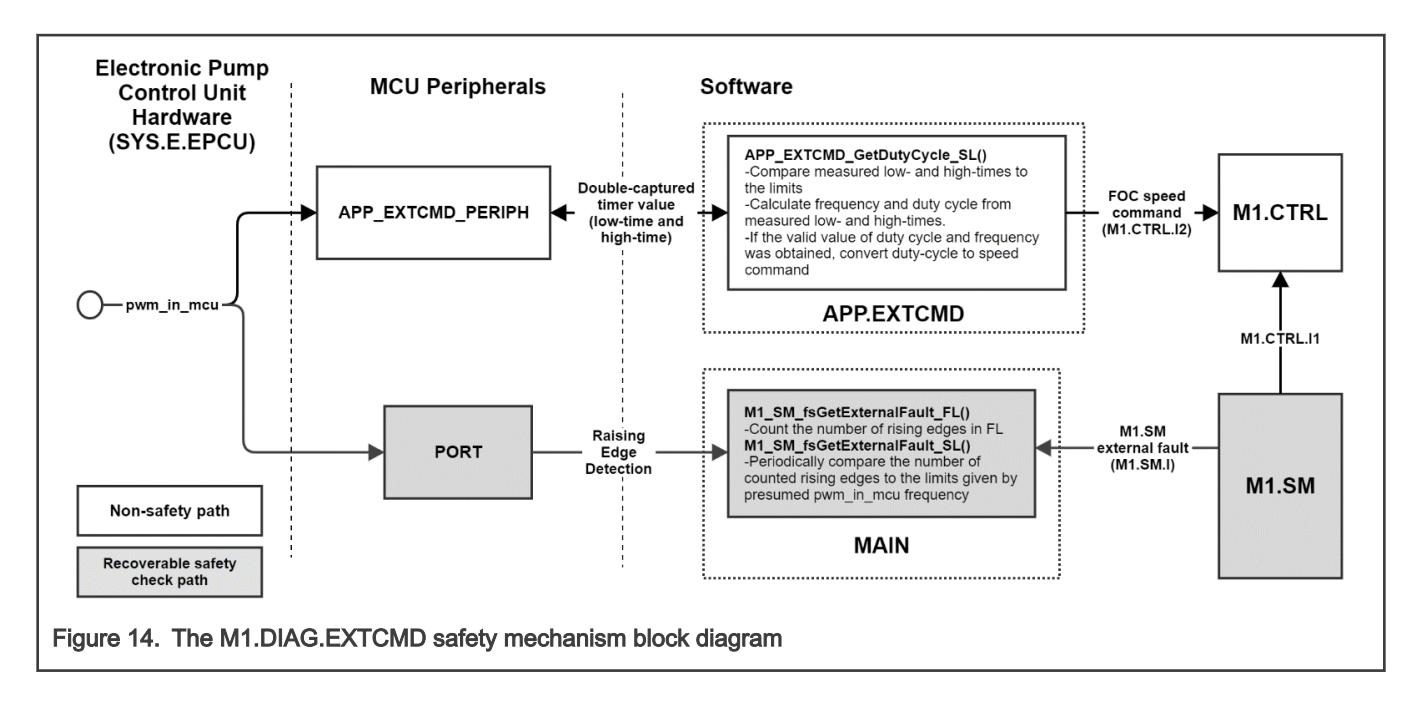

#### 4.1.10 Safety flash test (FS.FLASH)

The goal is check safe part of Flash memory for content change.

The test is executed after-reset AR and during runtime in the background BG.

The Flash test is implemented using the certified IEC60730 class B safety library routines (see documentation at [www.nxp.com/](http://www.nxp.com/iec60730) [iec60730\)](http://www.nxp.com/iec60730). The CRC of safety-related Flash is calculated using CRC periphery and compared to CRC stored at the end of FLASH memory in Safety region CRC section (see [Figure 15](#page-24-0)). The Flash test is executed:

- After-reset the entire safety-relevant Flash region is checked.
- During runtime the CRC for Flash is repeatedly calculated by 8x4B blocks.

<span id="page-24-0"></span>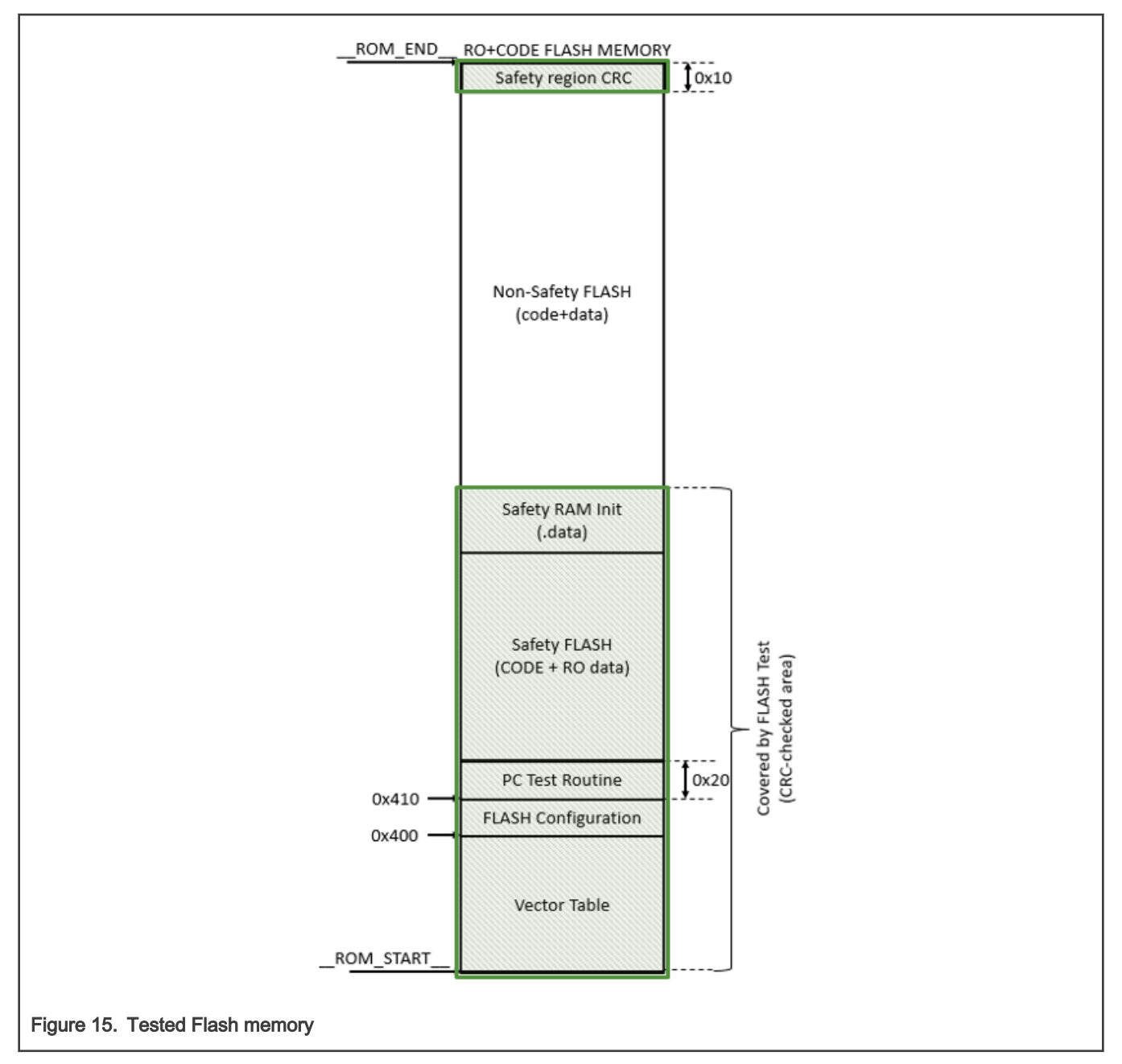

The test can be turned off in the safety\_config.h file.

The test consists of the following two parts:

- Post-build CRC calculation of the dedicated memory.
- Runtime CRC calculation and comparison with the post-build result.

The post-build calculation is different for each IDE:

In the IAR IDE, the CRC is calculated by the IDE directly using the linker (see Options->Build Action). The Flash test is fully integrated to the example project in the IAR IDE. It is necessary only to turn this test on in the *safety config.h* file.

In the MCUXpresso IDE, the CRC is calculated by the S-record third-party tool. The user must do some additional steps. For more information, see post-build CRC in document [Kinetis CM0+ Safety Example.](https://www.nxp.com/docs/en/user-guide/IEC60730BKCM0EUG.pdf)

#### NOTE

When you debug your application with the Flash test turned on, be careful when using the breakpoint. The software breakpoint usually changes the CRC result and causes a safety error.

#### 4.1.11 Safety RAM Test (FS.RAM)

The test checks the on-chip RAM for direct-coupling faults. The test is executed after-reset and during runtime in the fast-loop (uninterruptible test period  $T_{\text{TST UI MAX}}$ ).

The march test is implemented using the certified IEC60730 class B safety library routines (see documentation at [www.nxp.com/](http://www.nxp.com/iec60730) [iec60730\)](http://www.nxp.com/iec60730). The test is destructive so the investigated RAM is copied to the RAM Test Backup section (see [Figure 16](#page-26-0)) and restored once after the memory block test completes. The test is executed:

- After-reset test is conducted for entire safety-relevant RAM.
- The runtime test is executed for 3x4B memory blocks. However, the next block address is moved only by 1x4B. This way, the faults in neighboring RAM cell can be discovered.

This test cannot be interrupted. NOTE

<span id="page-26-0"></span>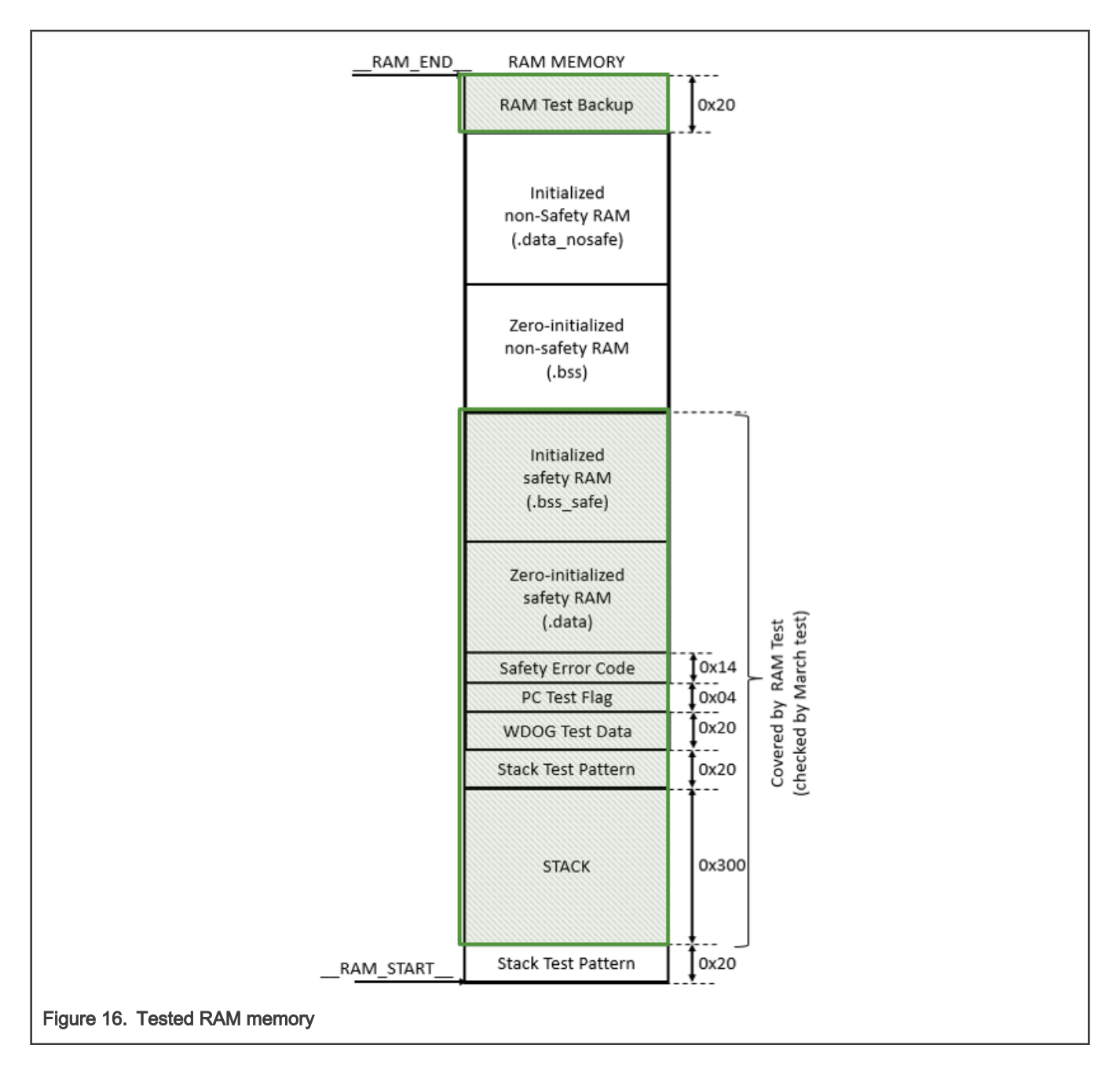

#### 4.1.12 Stack over-/under-flow test (FS.STACK)

The goal is check for the stack over- and under-flow. The test is executed during runtime in the background BG.

The march test is implemented using the certified IEC60730 class B safety library routines (see documentation at [www.nxp.com/](http://www.nxp.com/iec60730) [iec60730\)](http://www.nxp.com/iec60730). The stack RAM memory area is surrounded by specific memory patterns (see [Figure 17](#page-27-0)). These patterns are checked for change during runtime.

<span id="page-27-0"></span>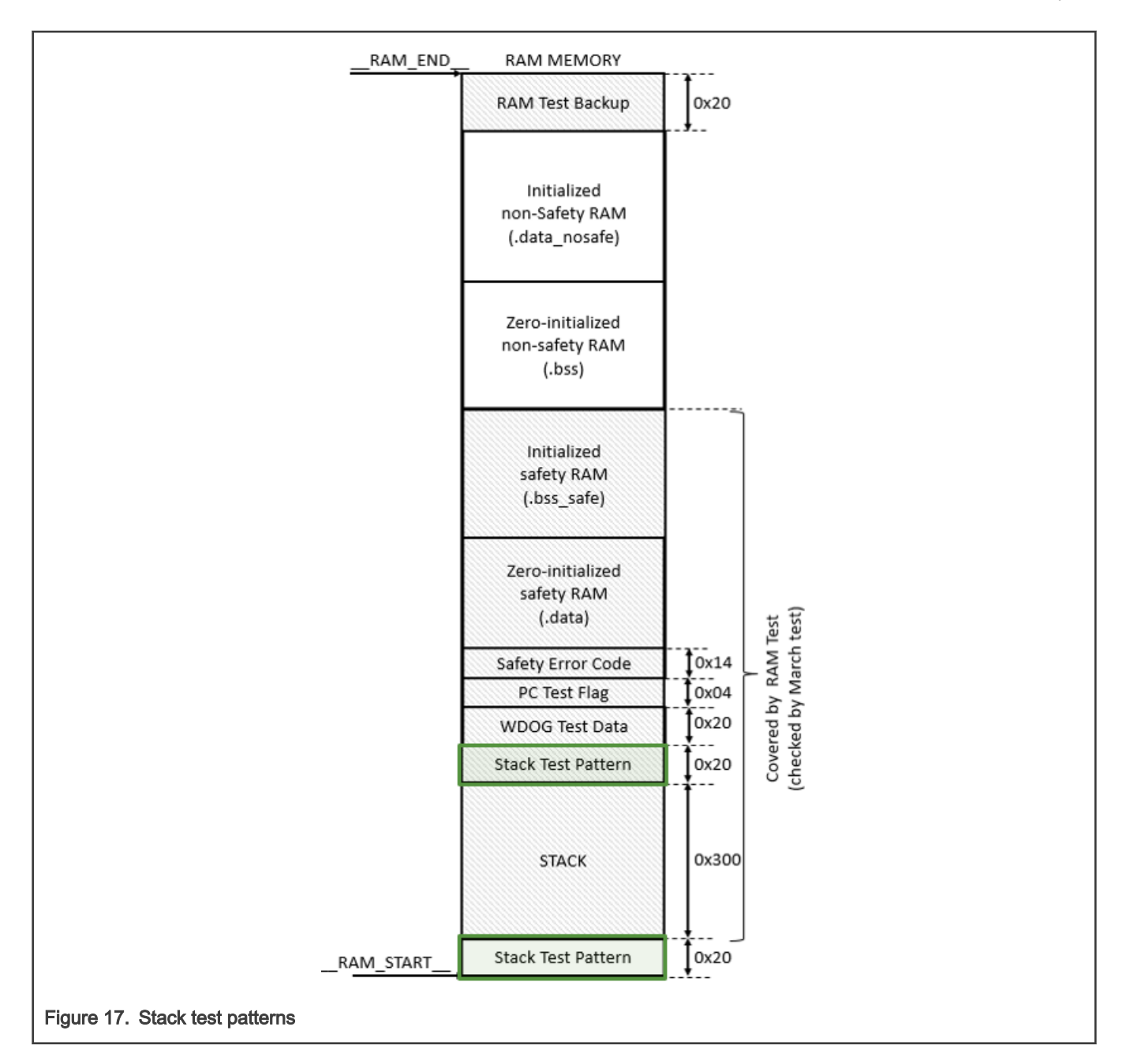

#### 4.1.13 Clock test (FS.CLK)

The clock test procedure tests the oscillator frequency for the CPU core in the wrong frequency condition.

The goal is to test the CLOCK\_MCGOUTCLK\_FREQ frequency for drift.

The test is executed during runtime in slow-loop SL (measurement) and back-ground (evaluation).

The clock test is implemented using the certified IEC60730 class B safety library routines (see documentation at [www.nxp.com/](http://www.nxp.com/iec60730) [iec60730\)](http://www.nxp.com/iec60730). Two clocks are compared by the clock test:

- The core and slow-loop (SL) timer is supplied by CLOCK\_MCGOUTCLK\_FREQ (sourced by SLOW\_IRCLK oscillator).
- The LPTMR periphery is supplied by CLOCK\_MCGIRCLK\_FREQ (sourced by FAST\_IRCLK oscillator).

The LPTMR counter value is stored and then restarted every SL (one millisecond by default). The stored counter value is then checked in the background for valid range.

#### 4.2 Motor control faults

The motor control faults can be configured in  $m1$  pmsm\_appconfig.h file. The safety mechanisms were selected and implemented based on Failure Mode and Effect Analysis (FMEA), which is available in [Appendix A.](#page-105-0)

#### 4.2.1 Blocked rotor test (M1.DIAG.BCLKROT)

The goal is check for blocked-rotor condition.

The test is executed during HI\_SPD state of M1.SM in the slow-loop SL.

The blocked rotor detection algorithm principle is shown in Figure 18 below. The blocked rotor condition is determined based on the BEMF observer (M1.EST.HISPD) estimated EMF voltage. If the rotor is spinning properly, then the estimated Q-axis BEMF voltage should be above minimal threshold value. Otherwise a fault condition is triggered.

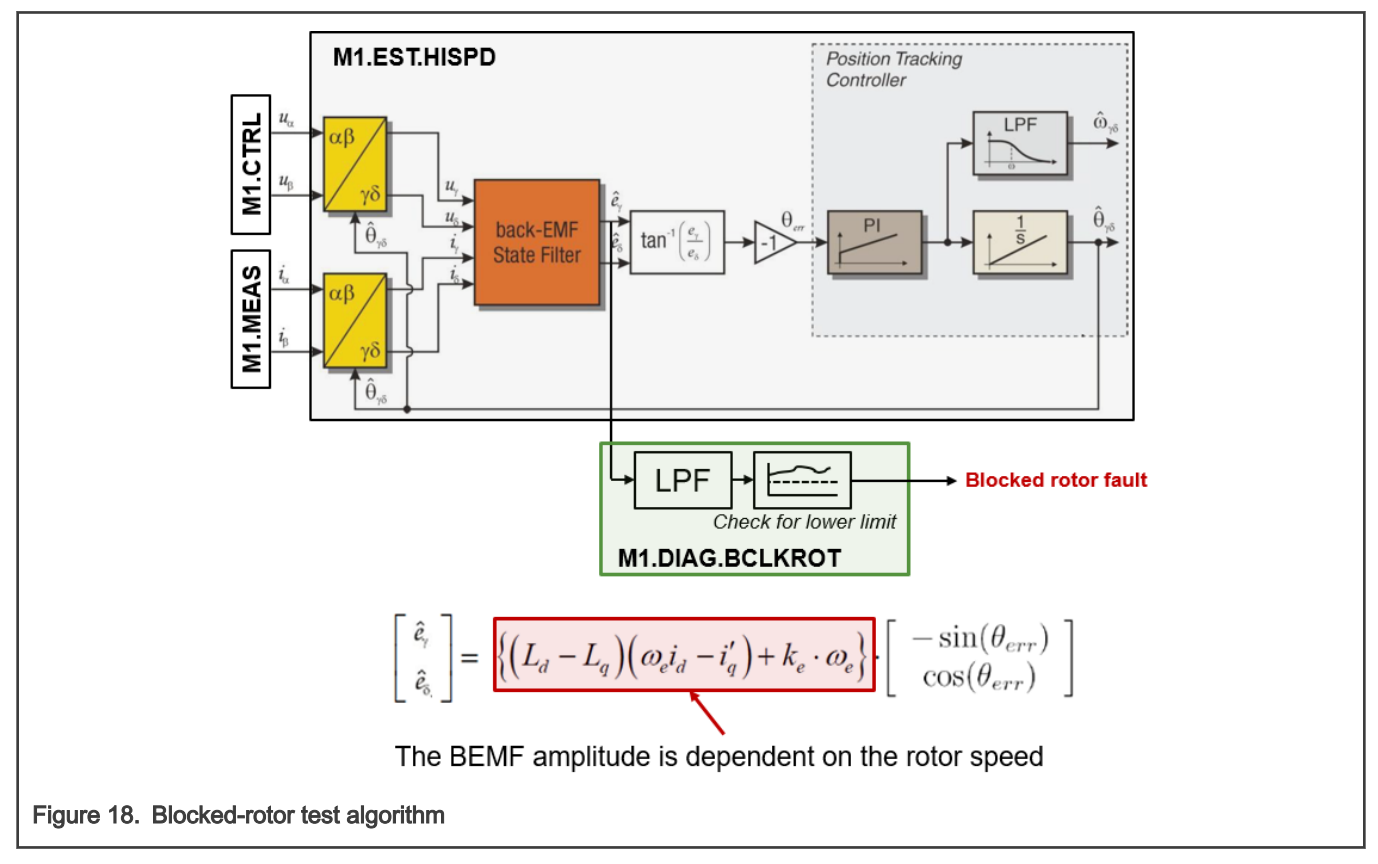

The fault check can be disabled using M1\_DIAG\_BLOCK\_ROTOR\_ENABLE macro in m1\_pmsm\_appconfig.h file.

## 4.2.2 Disconnected phase test (M1.DIAG.PHLOSS)

The goal is check for disconnected phase or malfunctioning MOSFET.

The test is executed during HI\_SPD state in the slow-loop SL (evaluation) and fast-loop FL (measurement).

Permanently open MOSFET eventually causes over-current condition (see short states in [Table 5](#page-29-0) below). Disconnected phase or permanently closed MOSFET causes permanently zero *idcb rc* sample in one or more SVM sectors. The algorithm detecting such condition is shown in [Figure 19](#page-29-0) below. Both *idcb rc* samples for given SVM sector are compared against minimal threshold constant idcb\_rc\_min. If  $|idcb_R| < idcb_Rc_R$  min condition persists for too long, the fault condition is activated.

<span id="page-29-0"></span>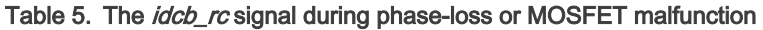

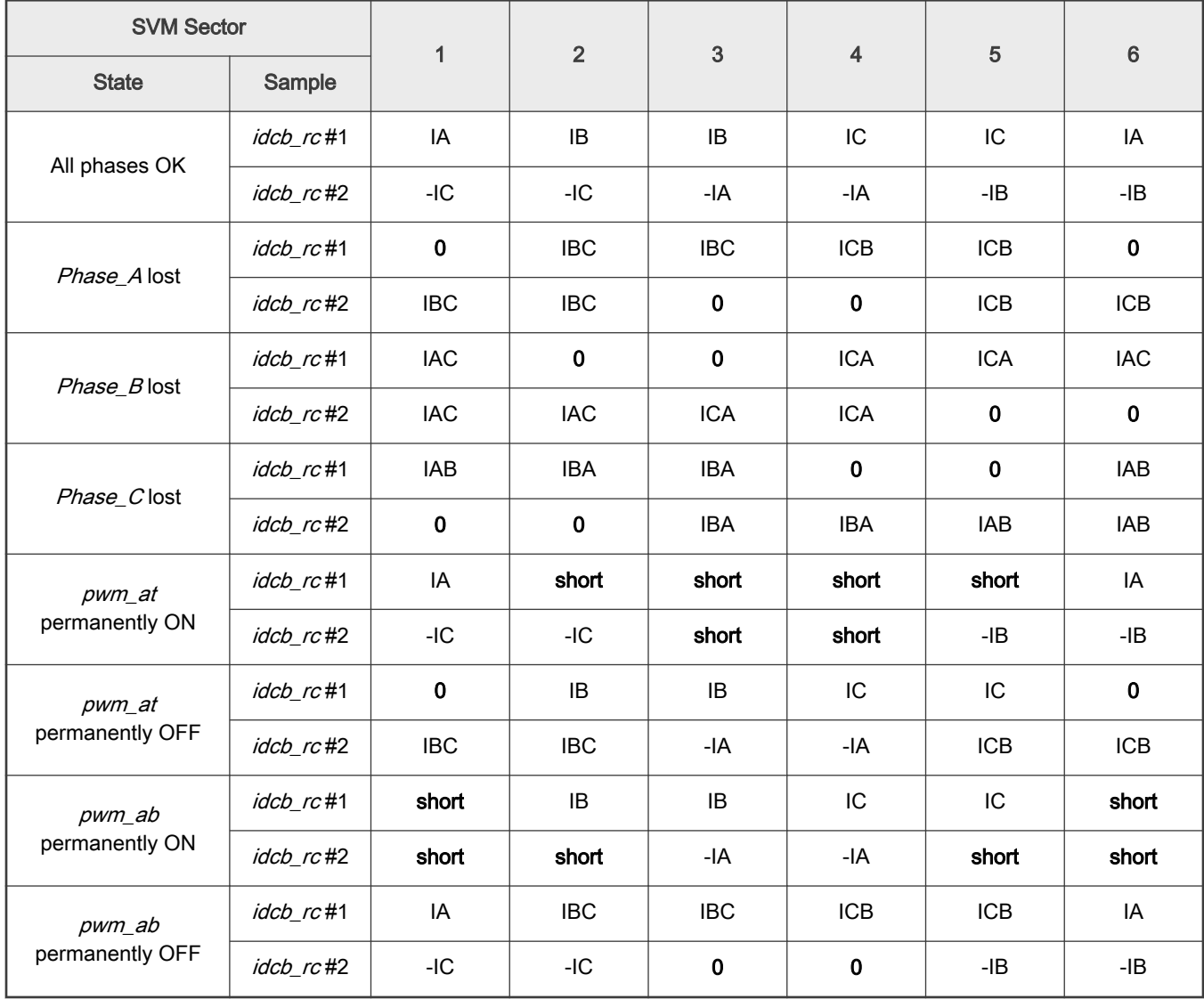

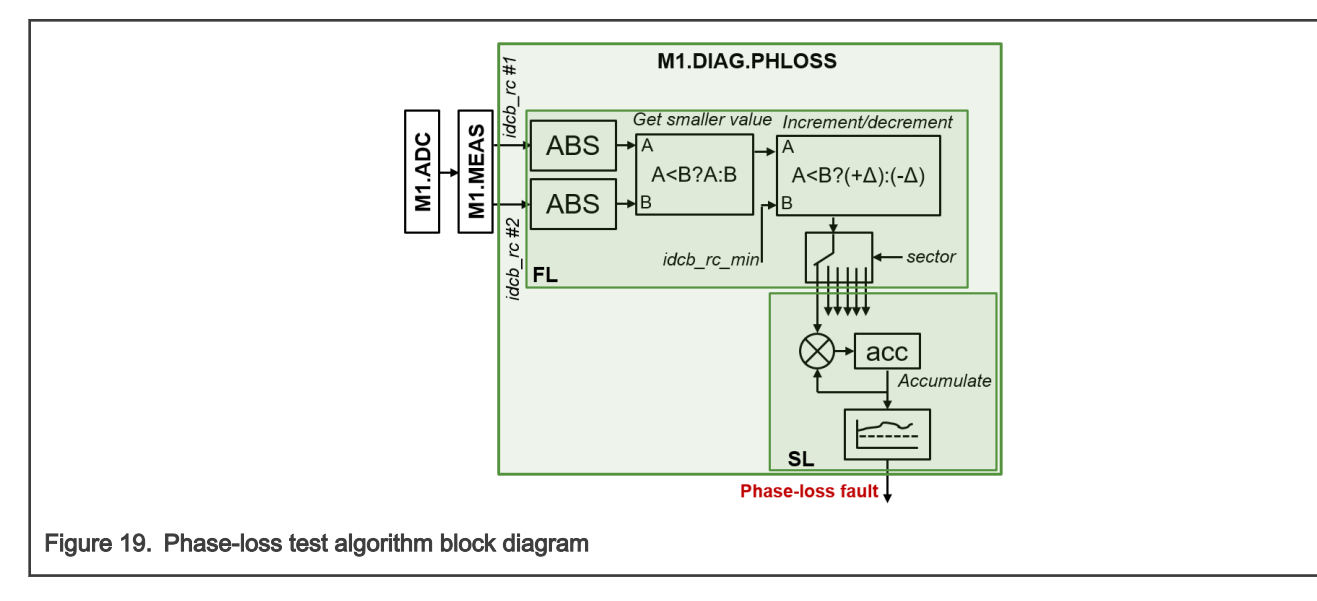

The fault check can be disabled using M1\_DIAG\_PHLOSS\_ENABLE macro in  $m1$ \_pmsm\_appconfig.h file.

#### 4.2.3 Rotor over-load test (M1.DIAG.LOAD)

The goal is check for motor over-load.

The test is executed during HI\_SPD state in the slow-loop SL.

Block diagram of the over-load detection algorithm is shown in Figure 20 below. The fault condition is true when the maximal current (torque) is generated but the speed drops. Both following conditions must, therefore, be true at the same time:

- The rotor speed is below minimal value  $\omega_e < \omega_{eOL}$ .
- The actual stator current  $I^2 = (i^2_\alpha + i^2_\beta) > I^2_{OL}$  for a minimal time.

The threshold constant  $I_{OL}^2$  should be configured to be close, but below the maximal current output value of speed controller. The speed threshold constant  $\omega_{eOL}$  should be set above the under-speed fault threshold  $\omega_{eUS}$ .

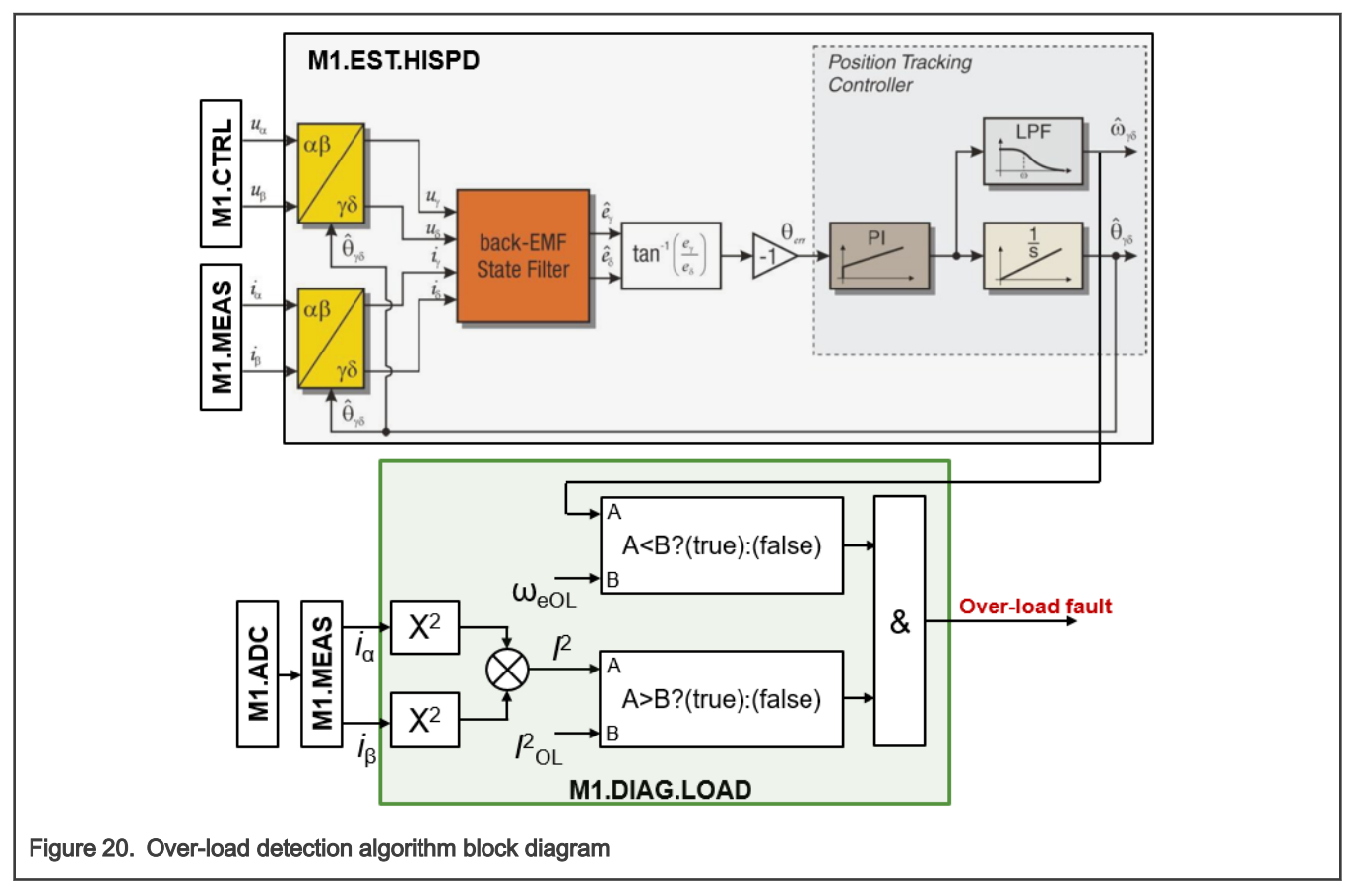

The fault check can be disabled using M1\_DIAG\_OVER\_LOAD\_ENABLE macro in  $m1\_pmsm\_approx$ 

## 4.2.4 Over-temperature of medium (M1.DIAG.TMP\_MED)

The goal is check  $T_{med}$  (quantity *medium\_temp\_rc* converted into Celsius degrees) for over-temperature. The test is executed during all M1.SM states in the slow-loop SL.

The condition  $T_{med} > T_{OTmed}$  is checked, where  $T_{OTmed}$  is the fault activation threshold constant (see block diagram in Figure 21).

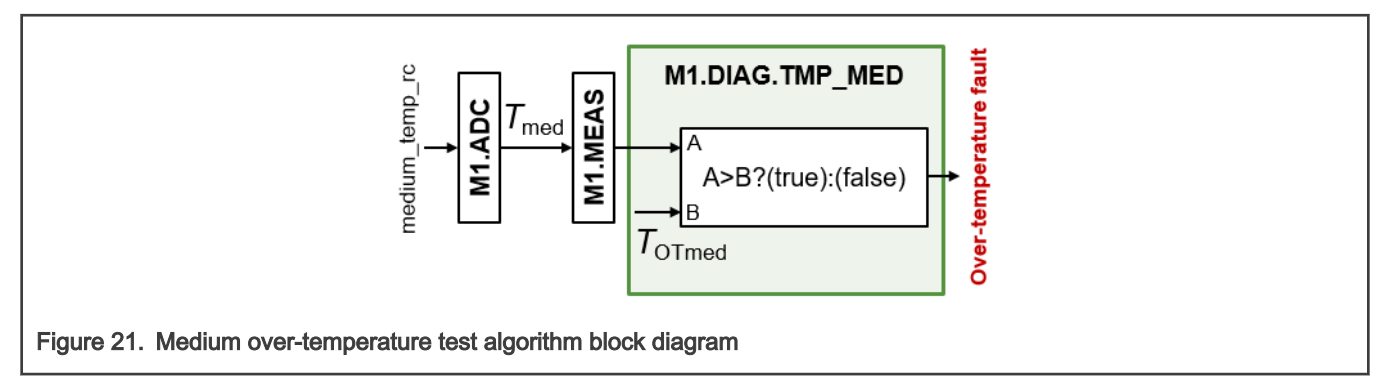

The fault check can be disabled using M1\_DIAG\_OVER\_MED\_TMP\_ENABLE macro in  $m1\_pmsm\_approx$ 

#### 4.2.5 Over-temperature of inverter (M1.DIAG.TMP\_IPM)

The goal is check  $T_{IPM}$  (quantity *ipm\_temp\_rc* converted into Celsius degrees) for over-temperature.

The test is executed during all M1.SM states in the slow-loop SL.

The condition  $T_{IPM} > T_{OTIPM}$  is checked, where  $T_{OTIPM}$  is the fault activation threshold constant (see block diagram in Figure 22).

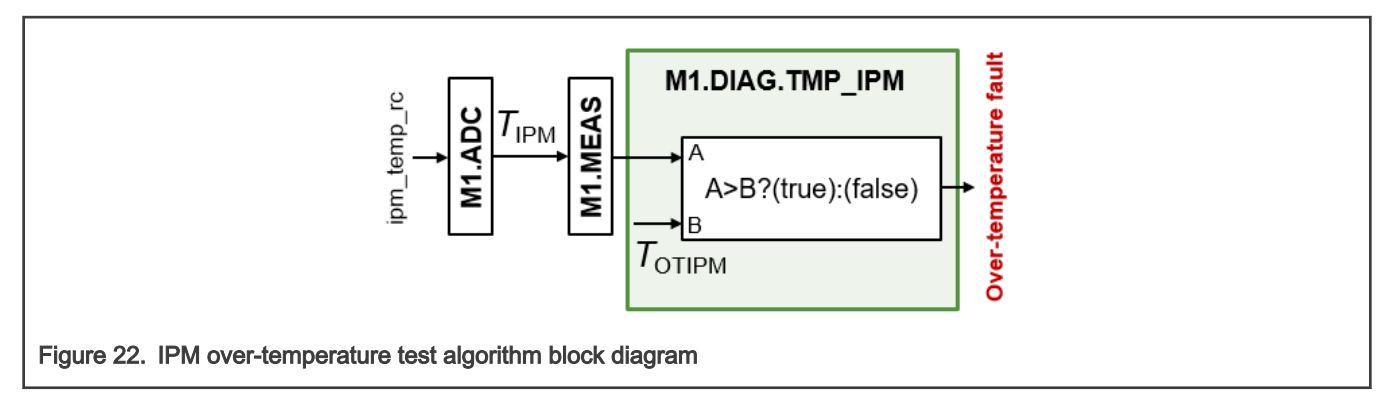

The fault check can be disabled using M1\_DIAG\_OVER\_IPM\_TMP\_ENABLE macro in  $m1\_pmsm\_approx$  file.

#### 4.2.6 Over-temperature of MCU (M1.DIAG.TMP\_MCU)

The goal is check  $T_{MCU}$  (quantity mcu\_temp converted into Celsius degrees) for over-temperature.

The test is executed during all M1.SM states in the slow-loop SL.

The condition  $T_{MCU}$  >  $T_{OTMCU}$  is checked, where  $T_{OTMCU}$  is the fault activation threshold constant (see block diagram in [Figure 23](#page-32-0)).

<span id="page-32-0"></span>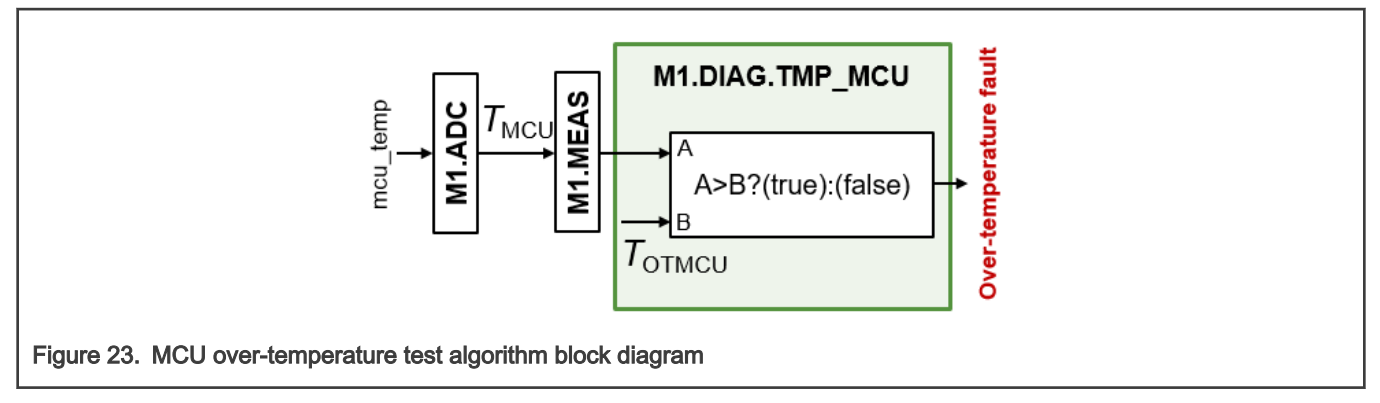

The fault check can be disabled using M1\_DIAG\_OVER\_MCU\_TMP\_ENABLE macro in m1\_pmsm\_appconfig.h file.

#### 4.2.7 Under-/over-voltage test (M1.DIAG.UV\_OV)

The goal is check DC-bus  $U_{dcb}$  voltage (converted vdcb rc quantity) for over-/under-voltage.

The test is executed during all M1.SM states in the fast-loop FL.

The under-voltage condition  $U_{dcb} < U_{dcbUV}$  and the over-voltage condition  $U_{dcb} > U_{dcbOV}$  is checked, where  $U_{dcbUV}$ 

and  $U_{dcboV}$  are fault activation threshold constants (see block diagram in Figure 24).

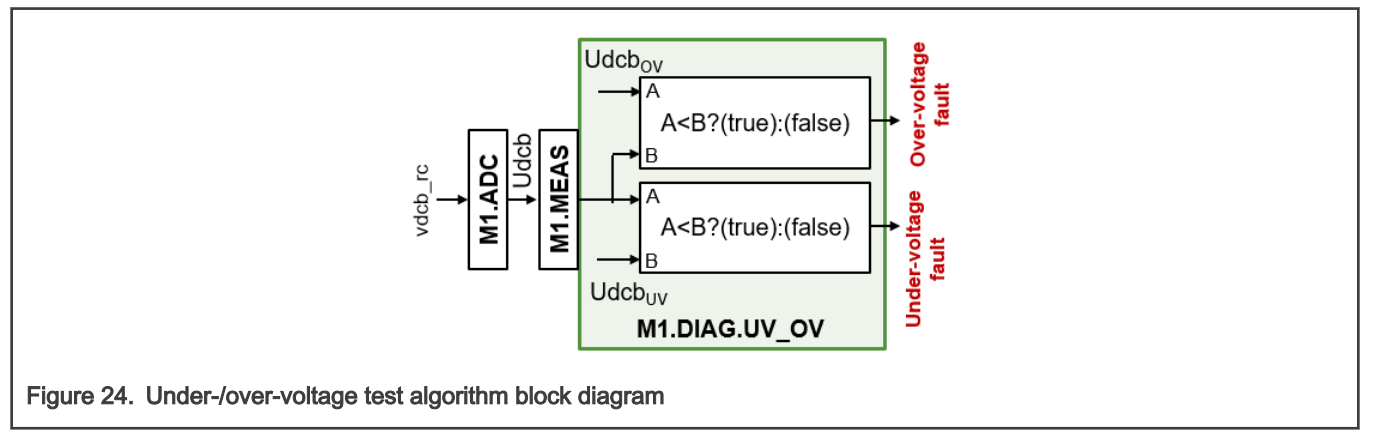

The fault check can be disabled using M1\_DIAG\_OVER\_MCU\_TMP\_ENABLE macro in  $m1$ \_pmsm\_appconfig.h file.

#### 4.2.8 Hardware over-current test (M1.DIAG.HWOC)

The goal is check DC-bus current *idcb\_rc* for over-current.

The test is active at all times. Status is check by software in M1.SM during fast loop FL. The condition idcb\_rc> idcb\_rc\_thr is constantly checked by M1\_CMP\_OC\_PERIPH (see block diagram in [Figure 25](#page-33-0)). If such condition is detected, the TRGOC trigger is generated and M1\_PWM\_PERIPH sets PWM outputs into inactive state without requiring software interaction. The status of M1.DIAG.HWOC is checked every FL in M1.SM. If the fault activation is detected, the M1.SM enters FAULT state.

<span id="page-33-0"></span>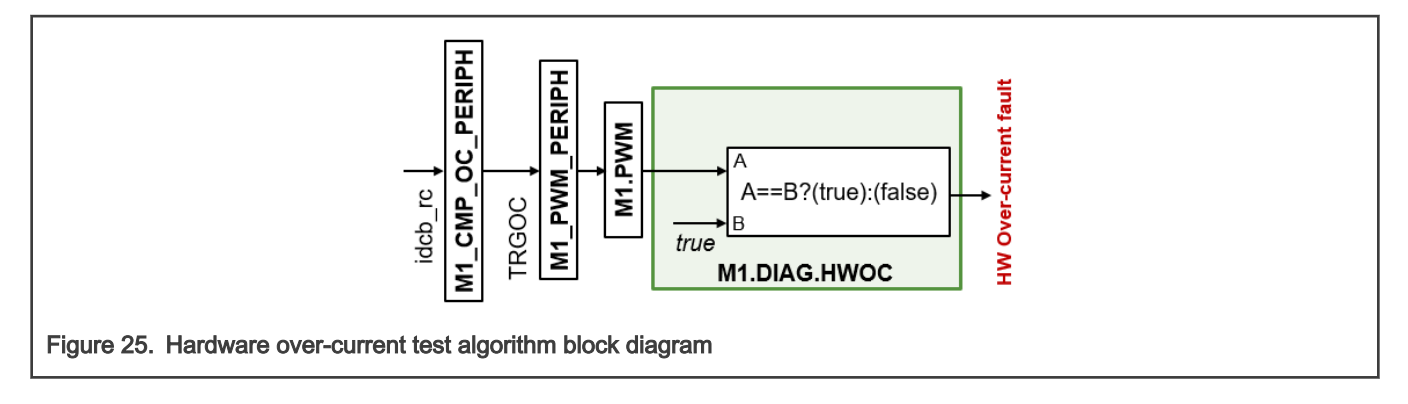

#### 4.2.9 Software over-current test (M1.DIAG.SWOC)

The goal is check squared stator current  $I^2$  value for over-current. The test is executed during all M1.SM states in the fast-loop FL.

The SW over-current fault protection checks condition  $I^2 = i_\alpha^2 + i_\beta^2 > I_{\text{SWOC}}^2$  (see block diagram in Figure 26). The SW

over-current activation threshold constant  $I_{swOC}$  is generally set below the HW over-current threshold *idcb\_rc\_thr.* 

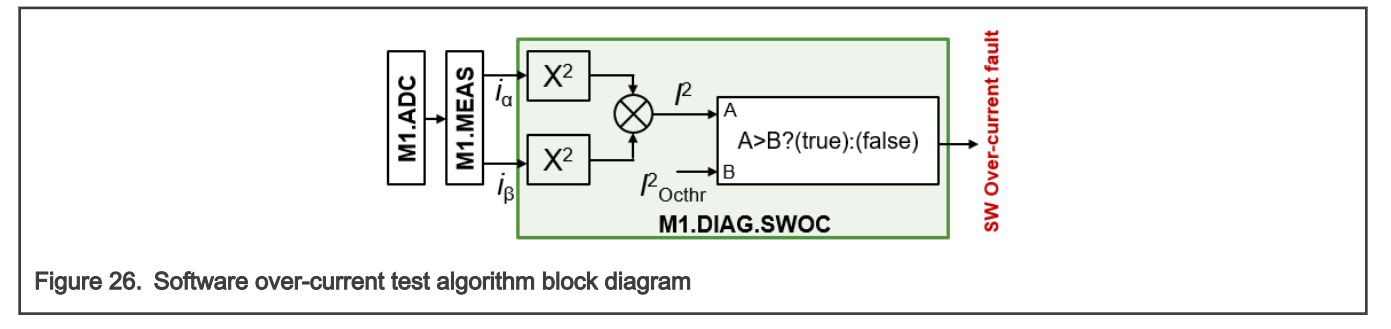

#### 4.2.10 Under-/over-power test (M1.DIAG.UP\_OP)

The goal is check input power  $\overline{P}$  for over-power and under-power (includes dry run) condition.

The test is executed during HI\_SPD state in the slow loop SL.

The under-power protection checks condition  $P=\frac{3}{2}(i_d u_d+i_q u_q) < P_{UP}$  and the overpower protection checks  $P > P_{OP}$ 

(see block diagram in [Figure 27](#page-34-0)). The thresholds  $P_{UP} = f(\omega_e)$  and  $P_{OP} = f(\omega_e)$  are speed-dependent and updated during runtime using two Look-Up Tables (LUT).

<span id="page-34-0"></span>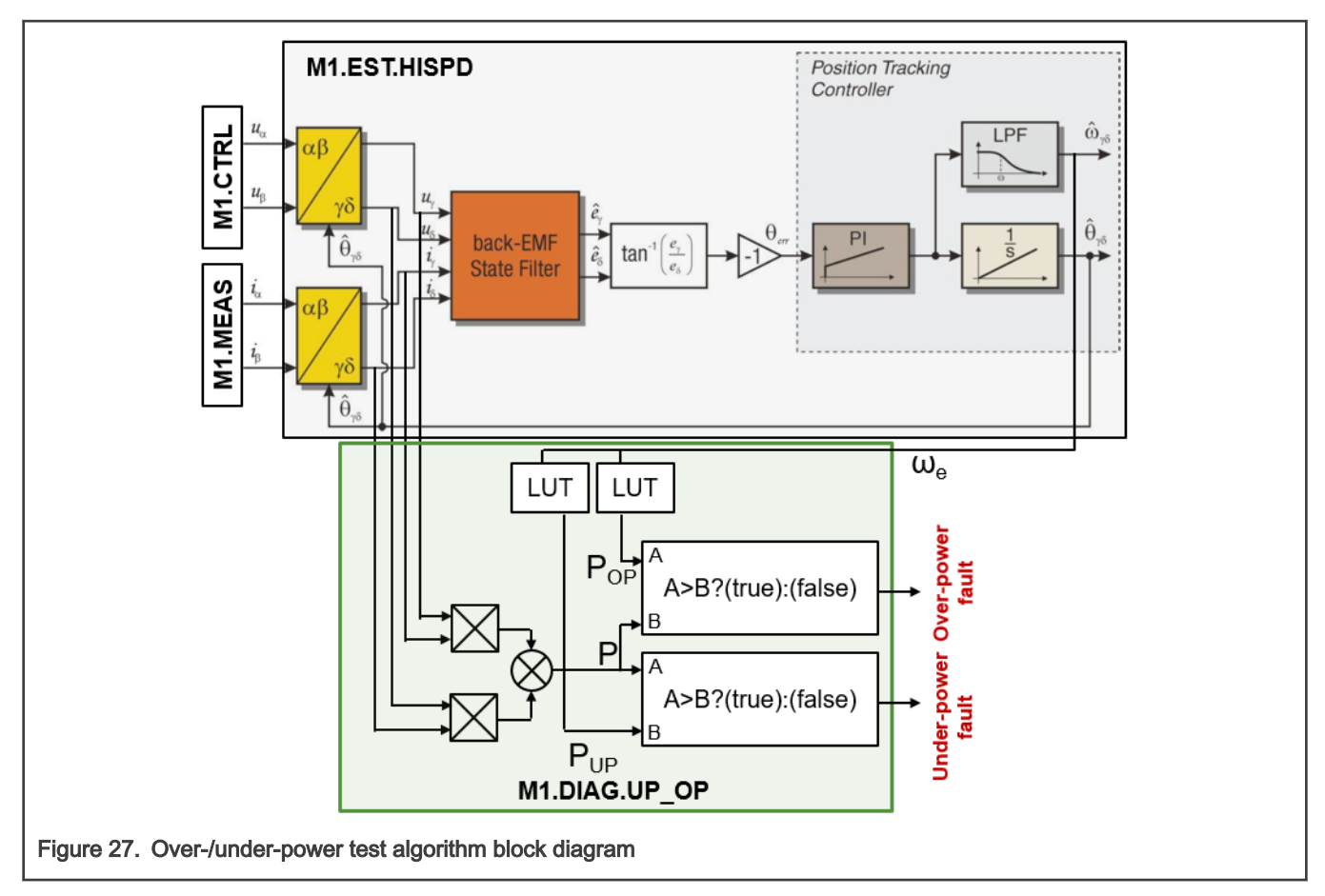

The fault check can be disabled using M1\_DIAG\_OVER\_POWER\_ENABLE and M1\_DIAG\_UNDER\_POWER\_ENABLE macros in m1\_pmsm\_appconfig.h file.

#### 4.2.11 Under-/over-speed test (M1.DIAG.US\_OS)

The goal is check estimated rotor speed  $\omega_e$  for over-speed and under-speed condition.

The test is executed during HI\_SPD state in the slow loop SL.

The under-speed protection checks condition  $|\omega_e| < \omega_{eUS}$  and the over-speed protection checks condition  $|\omega_e| > \omega_{eOS}$ .

where  $\omega_{eUS}$  and  $\omega_{eUS}$  are fault activation threshold constants (see block diagram in [Figure 28\)](#page-35-0).

<span id="page-35-0"></span>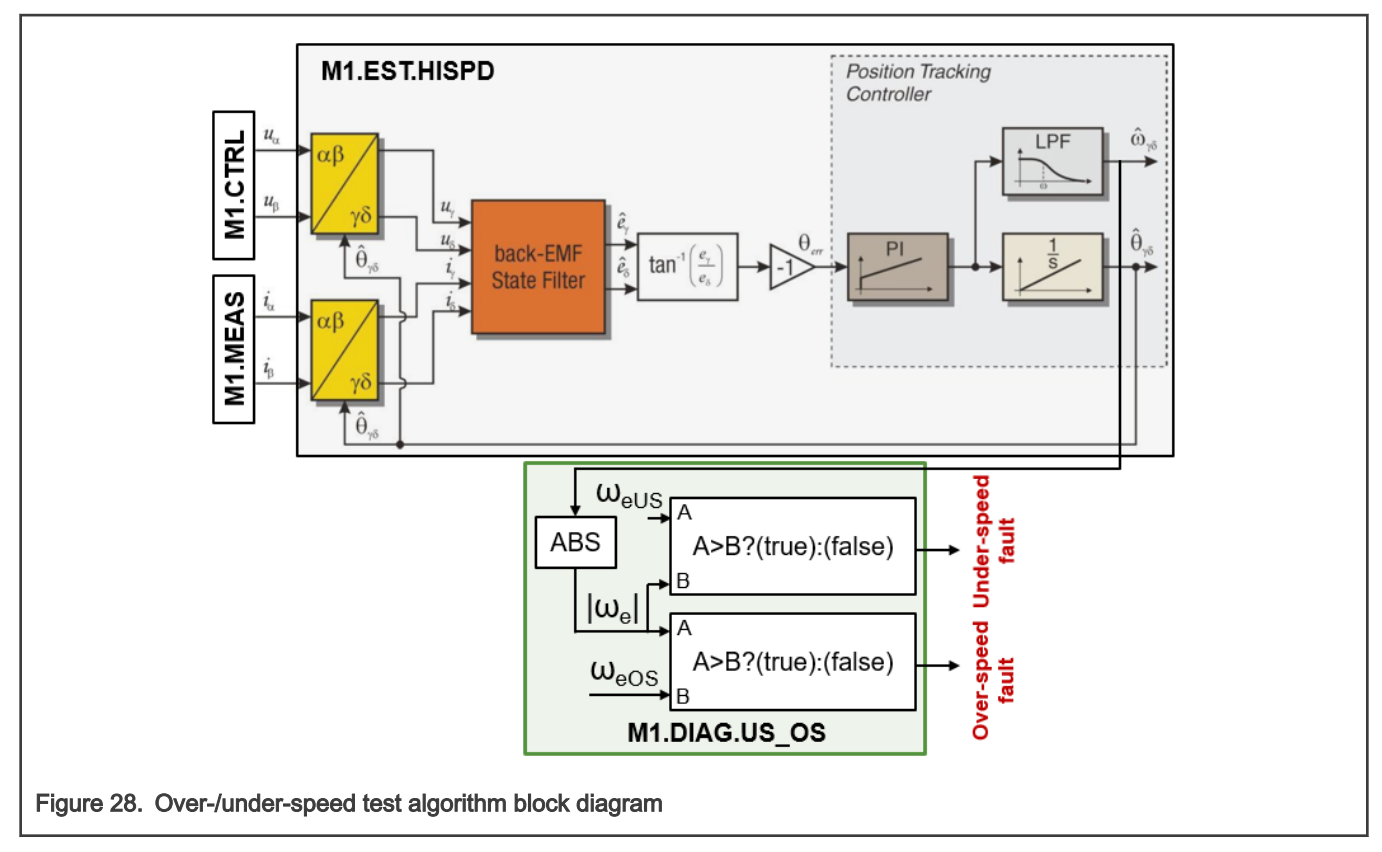

The fault check can be disabled using M1\_DIAG\_OVER\_SPEED\_ENABLE and M1\_DIAG\_UNDER\_SPEED\_ENABLE macros in m1\_pmsm\_appconfig.h file.

#### 4.2.12 Stator resistance test (M1.DIAG.RES)

The goal is check estimated stator resistance for valid range.

The test is executed during HI\_SPD and ALIGN state in the slow loop SL.

There are two checks executed, which both aim to detect stator resistance change:

1. In ALIGN M1.SM state: This stator resistance test checks for invalid conditions  $I^2 < I_{AUC}^2$  and  $I^2 > I_{AOC}^2$ , where

 $I_{AUC}^2$  and  $I_{AOC}^2$  are alignment current limits (see block diagram in [Figure 29\)](#page-36-0). The test is enabled only in the last quarter

of the alignment duration  $time < \frac{3}{4}T_{align}$  so the current has time to settle. The aim of this test is to check that the stator current measurement (including current measurement scale) is correct before the current controllers are engaged (see M1.CTRL.SPEED\_CL control mode description).
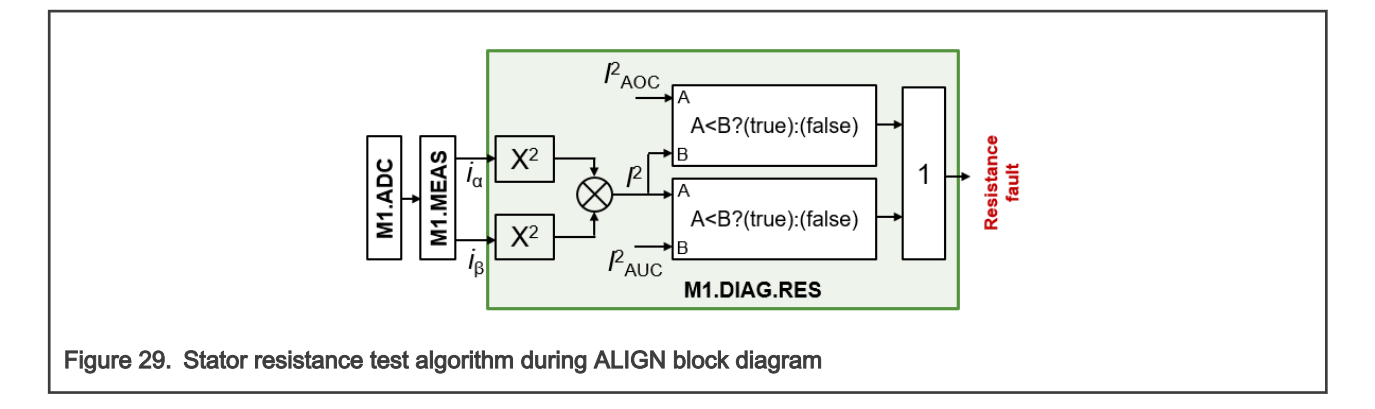

2. In HI\_SPD M1.SM state: The stator resistance test checks for invalid conditions  $R < R_{MIN}$  and  $R > R_{MAX}$ , where

 $R_{MIN}$  and  $R_{MAX}$  are expected stator resistance limits (see block diagram in Figure 30). This test relies on the M1.EST.RES output and its goal is to monitor for changes in the estimated stator resistance during runtime.

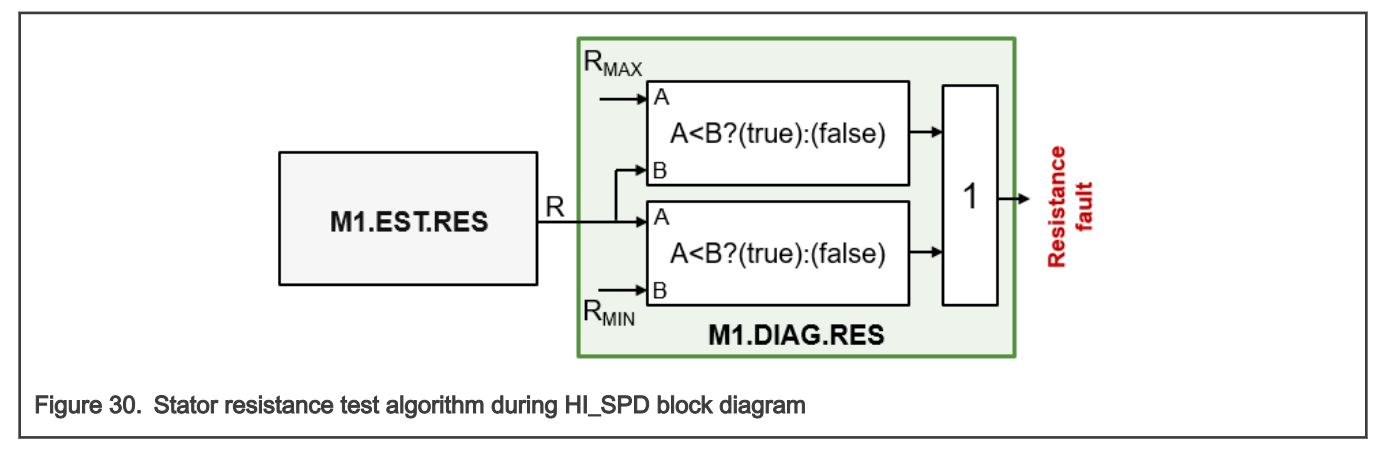

The fault check can be disabled using M1\_DIAG\_REST\_ENABLE macro in  $m1\_pmsm\_approx$  hile.

# 4.2.13 Power stability test (M1.DIAG.PWRSTAB)

The goal is check for input power  $P$  steady state condition violation.

The test is executed during HI\_SPD state in the slow-loop SL.

An ability of system to reach steady state in defined time is checked. A following algorithm (see timing diagram in [Figure 31](#page-37-0) and block diagram in [Figure 32](#page-37-0)) is used:

1. Input power  $P = \frac{3}{2} (i_d u_d + i_q u_q)$  is filtered by two levels of Low-Pass Filters (LPFs)  $P_{filt1} = LPF\{P\}$  and

 $P_{filt2} = LPF\{P_{filt1}\}\$ . Setup of this filters affects sensitivity of the algorithm to fast input power deviations.

2. The difference between two different filtered powers is accumulated

$$
\Delta P_{accum}(k+1) = \text{SAT}\{\Delta P_{accum}(k) + \left[ \left| P_{filt1}(k) - P_{filt2}(k) \right| - \Delta P_{limit} \right]_{k}
$$
, where  $\Delta P_{limit}$  is power

difference limit constant and  $\Delta P_{accum}$  accumulated power difference.

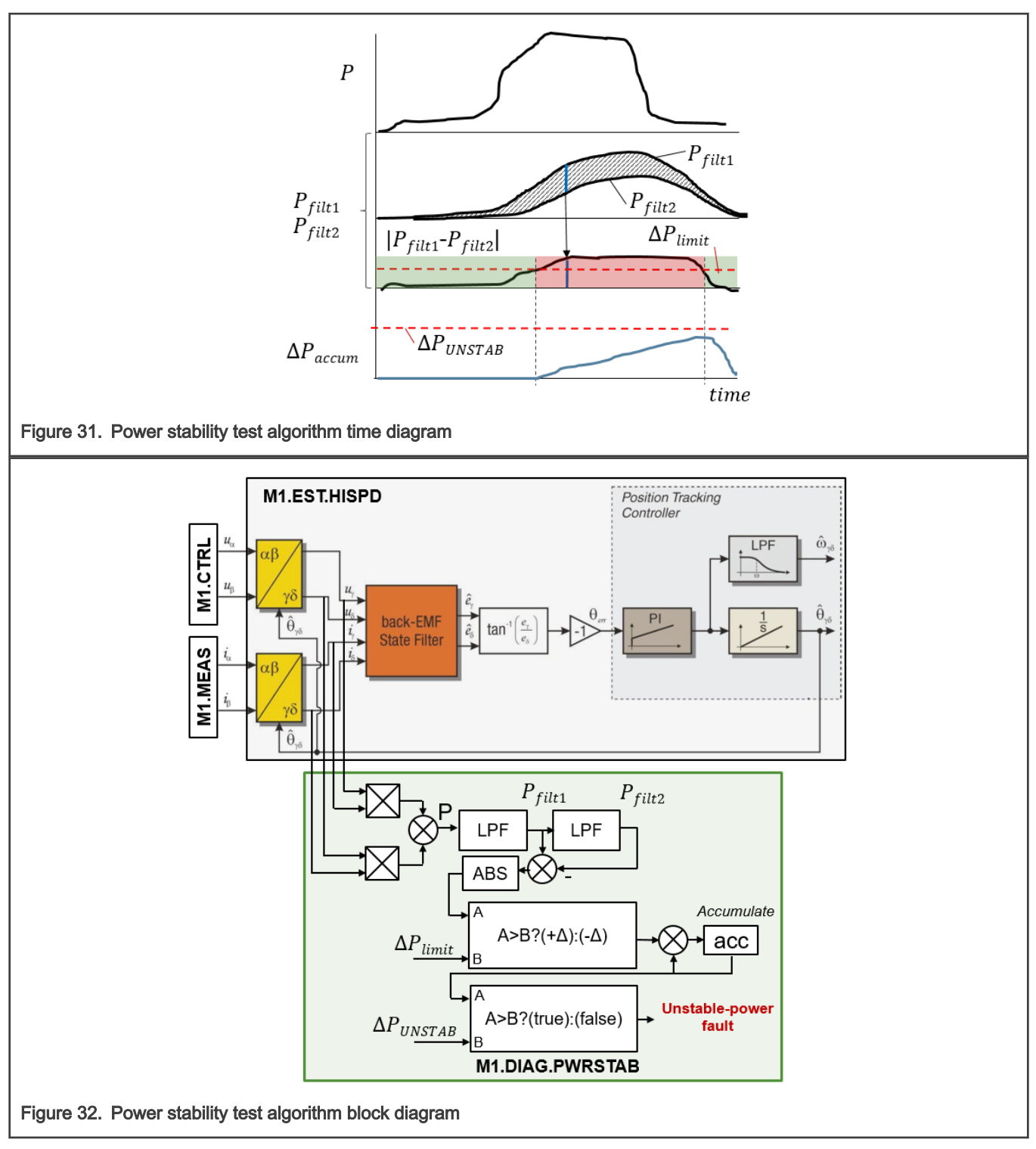

<span id="page-37-0"></span>3. The accumulated power difference is then compared to fault threshold  $\Delta P_{accum} > \Delta P_{UNSTAB}$ 

The fault check can be disabled using M1\_DIAG\_UNSTAB\_PWR\_ENABLE macro in  $m1\_pmsm\_approx$ 

# 4.3 State machine

From motor-control point of view, the state machine is responsible for conducting following steps:

- Measure (M1.MEAS) M1.ADC driver is called so all quantities (phase currents, DC-bus voltage, temperatures) are available. Safety relevant step.
- Estimate (M1.EST) The stator resistance and the rotor position and speed estimation algorithms are called. The used algorithms differ based on the MC.SM state. Safety relevant step.
- Diagnostics (M1.DIAG) Measured and estimated quantities are analyzed by various algorithms so unsafe conditions can be detected. The algorithm differs based on the MC.SM state. Safety relevant step.
- Control (M1.CTRL) The control algorithm executed in M1.CTRL. The current and speed control loops are executed to obtain required stator voltage. This step is not safety relevant.
- Actuate (M1.ACT) The DC-bus ripple and dead-time compensations are applied and the Space Vector Modulation (SVM) algorithm calculates the required phase duty cycles for M1.PWM driver.

These steps are, however, dependent on the actual motor state (namely rotor speed), and M1SM\_RequestStartl M1SM\_RequestStop request issued by M1.CTRL module. The role of the M1.SM state-machine is, therefore, implemented right timing, machine start and stop, state transfer, and ensure that right algorithms are executed. The high-level M1.SM execution flowchart is shown in [Figure 33.](#page-39-0) Following M.1SM states (described in more detail later in this section) were implemented:

- NO\_INIT Default M1.SM state prior initialization.
- FAULT Entered when any M1.DIAG pending fault is detected by diagnostic algorithms. The STOP state is entered when no fault is observed for a configured time.
- STOP The M1.SM is idle and the M1SM RequestStart request form M1.CTRL is awaited.
- ALIGN Rotor alignment state.
- LO\_SPD Open-loop startup state
- MI\_SPD The position open-loop to the position closed-loop transition.
- HI\_SPD High-speed state with closed-loop speed control.
- FREE The freewheel state where no toque is applied for a constant time to allow the rotor to slow down.

All implemented M1.SM states are executed in both fast-loop FL and slow-loop SL. State transition is controlled in the fast-loop FL.

<span id="page-39-0"></span>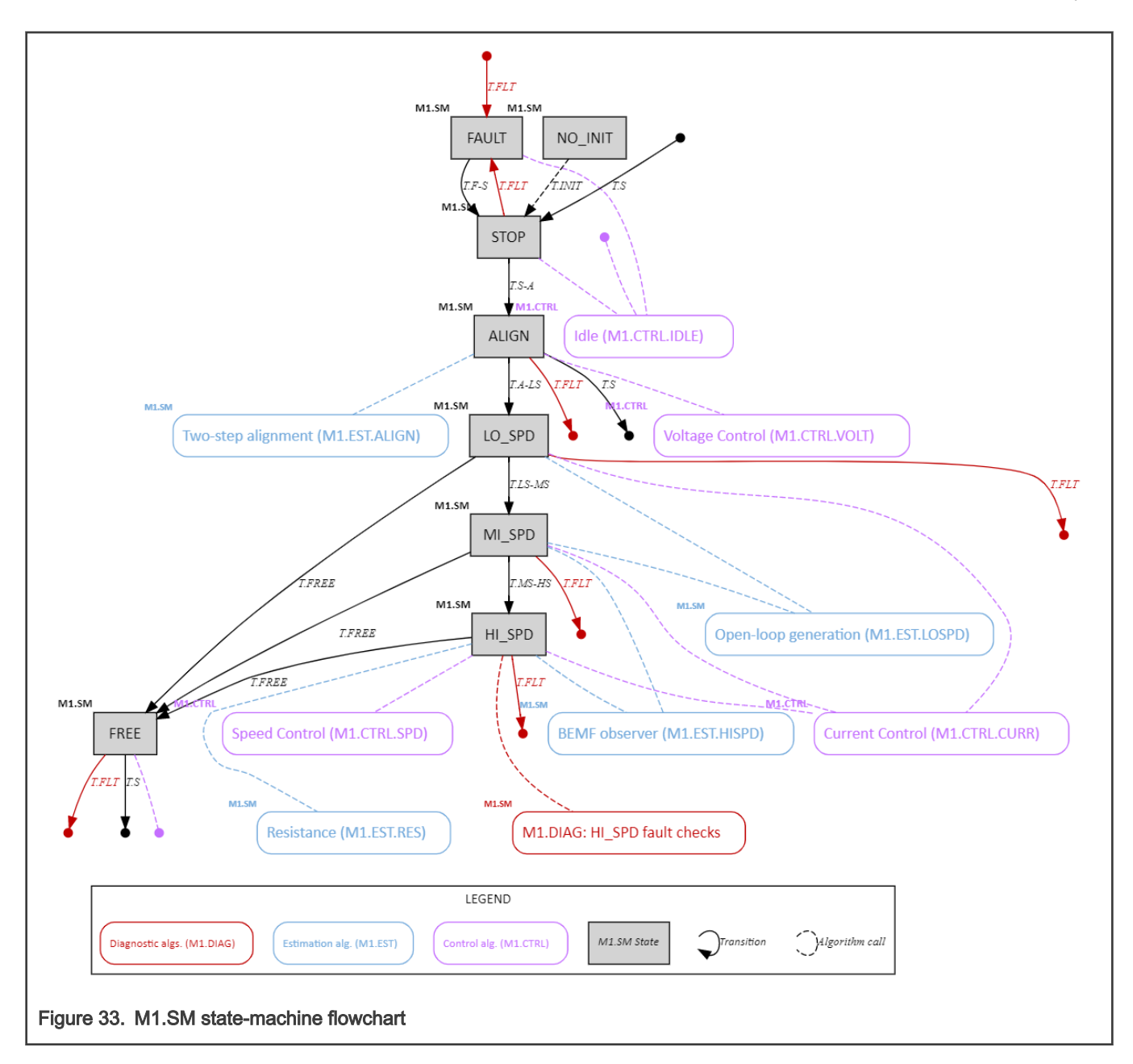

# 4.3.1 Uninitialized state (NO\_INIT)

Goal: Enter safety error state when initialized M1.SM state-machine SL or FL routine is executed.

Execution: The state should never be executed.

#### Transitions:

• T.INIT – The STOP state is entered when the M1.SM state machine initialization routine is executed during AR.

#### Called M1.CTRL algorithm: none

Called M1.EST algorithm: none

#### Called M1.DIAG algorithm: none

Details: The default state prior to the M1.SM state-machine initialization. The M1.SM initialization is expected to be done by a separate function during AR phase, so normally the NO\_INIT state should not occur, and its execution is considered to be safety error trigger.

# 4.3.2 Idle state (STOP)

Goal: Await M1SM\_RequestStart request from M1.CTRL.

Execution: Fast-loop FL and slow-loop SL.

#### Transitions:

- T.FLT The M1.DIAG fault was detected. The M1\_PWM\_PERIPH output is immediately disabled. All M1.SM internal state variables are cleared.
- T.S-A The ALIGN state is entered when M1SM\_RequestStart request is received from M1.CTRL.

Called M1.CTRL algorithm: M1.CTRL.IDLE

#### Called M1.EST algorithm: none

Called M1.DIAG algorithm: M1.DIAG.TMP\_MED, M1.DIAG.TMP\_IPM, M1.DIAG.TMP\_MCU, M1.DIAG.UV\_OV, M1.DIAG.SWOC, M1.DIAG.HWOC, M1.DIAG.EXTCMD

Details: The portion relevant to this state is highlighted in Figure 34. This is the default idle state of M1.SM, during which the M1.CTRL.IDLE control subroutine is called to receive M1SM\_RequestStart request (results in T.S-A transition). The M1\_PWM\_PERIPH output signals are disabled.

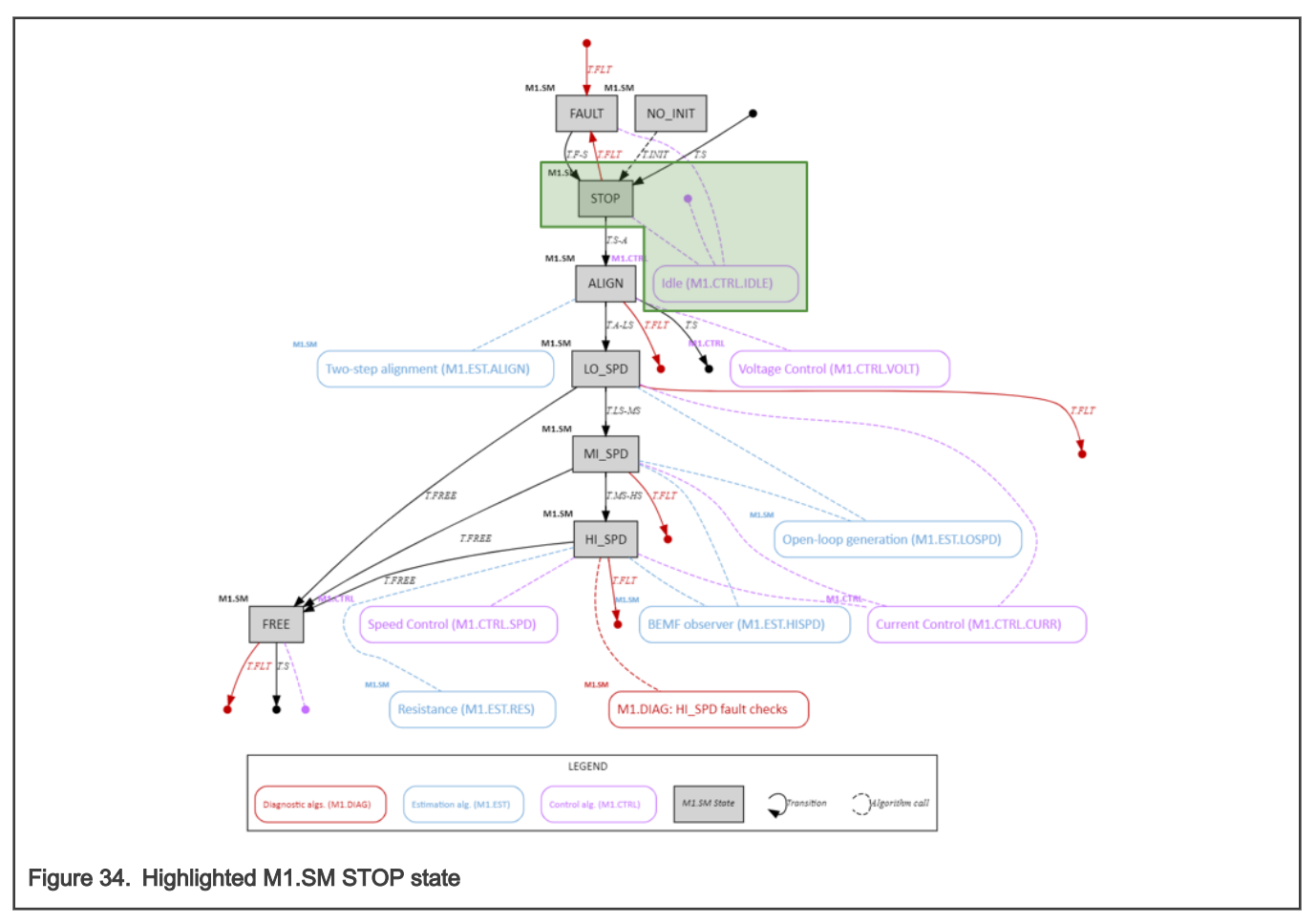

# 4.3.3 Fault state (FAULT)

Goal: Await for pending recoverable fault condition to disappear.

Execution: Fast-loop FL and slow-loop SL.

#### Transitions:

• T.S – The STOP state is entered when fault recovery time  $T_{\text{fault}}$  passes after all pending M1.DIAG faults disappear. All M1.SM internal state variables are cleared.

#### Called M1.CTRL algorithm: M1.CTRL.IDLE

#### Called M1.EST algorithm: none

Called M1.DIAG algorithm: M1.DIAG.TMP\_MED, M1.DIAG.TMP\_IPM, M1.DIAG.TMP\_MCU, M1.DIAG.UV\_OV, M1.DIAG.SWOC, M1.DIAG.HWOC, M1.DIAG.EXTCMD

Details: The portion relevant to this state is highlighted in Figure 35. The FAULT state is entered whenever a recoverable M1.DIAG fault is diagnosed in any M1.SM state. The state is left only when the fault condition disappears for at least Tfault. The M1\_PWM\_PERIPH output signals are disabled.

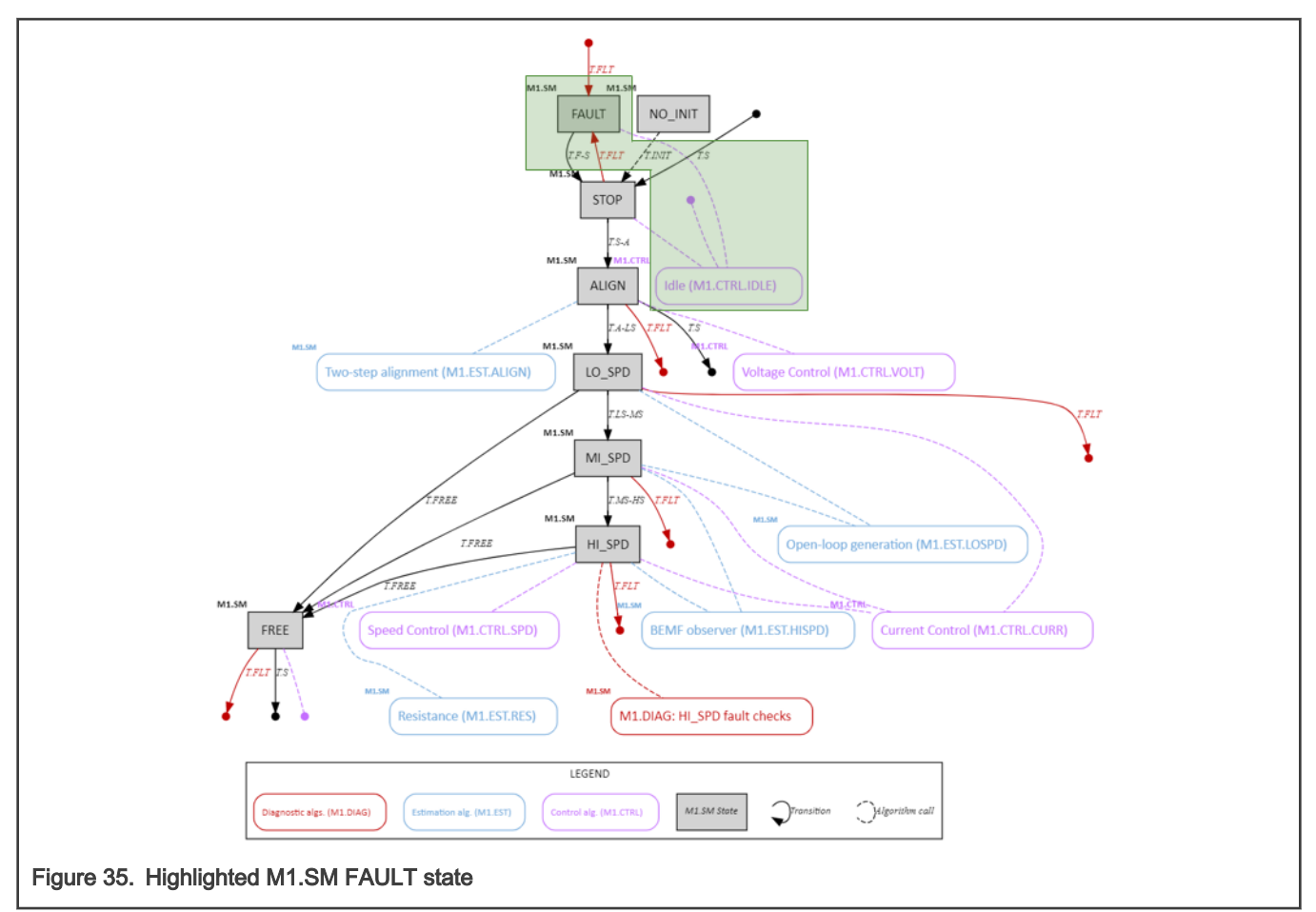

# 4.3.4 Alignment state (ALIGN)

Goal: Align rotor into a known position before the motor startup procedure can begin.

Execution: Fast-loop FL and slow-loop SL.

#### Transitions:

- T.S The STOP state is entered when request M1SM\_RequestStop is received from M1.CTRL. All M1.SM internal state variables are cleared.
- T.FLT The M1.DIAG fault was detected. The M1\_PWM\_PERIPH output is immediately disabled. All M1.SM internal state variables are cleared.
- $\bullet$  T.A-LS The alignment procedure was completed after T<sub>align</sub> passed.

## Called M1.CTRL algorithm: M1.CTRL.VOLT

#### Called M1.EST algorithm: M1.EST.ALIGN

Called M1.DIAG algorithm: M1.DIAG.TMP\_MED, M1.DIAG.TMP\_IPM, M1.DIAG.TMP\_MCU, M1.DIAG.UV\_OV, M1.DIAG.SWOC, M1.DIAG.HWOC, M1.DIAG.EXTCMD

Details: The portion relevant to this state is highlighted in Figure 36. Before any non-zero stator voltage is applied (M1.CTRL.VOLT output is applied), two steps are performed:

- 1. The PWM is enabled The bootstrap circuit is charged using the M1.PWM.START algorithm.
- 2. The startup calibration The phase current measurement offsets are measured in M1.ADC.CALIB algorithm so these can removed during further operation.

Once the PWM is reliably enabled and calibration is completed, the M1.CTRL.VOLT output is applied for T<sub>align</sub> duration. The voltage vector position is given by M1.EST.ALIGN algorithm (see Section [4.4.2.1](#page-52-0)). The stator voltage and position during ALIGN state is shown in [Figure 37](#page-43-0).

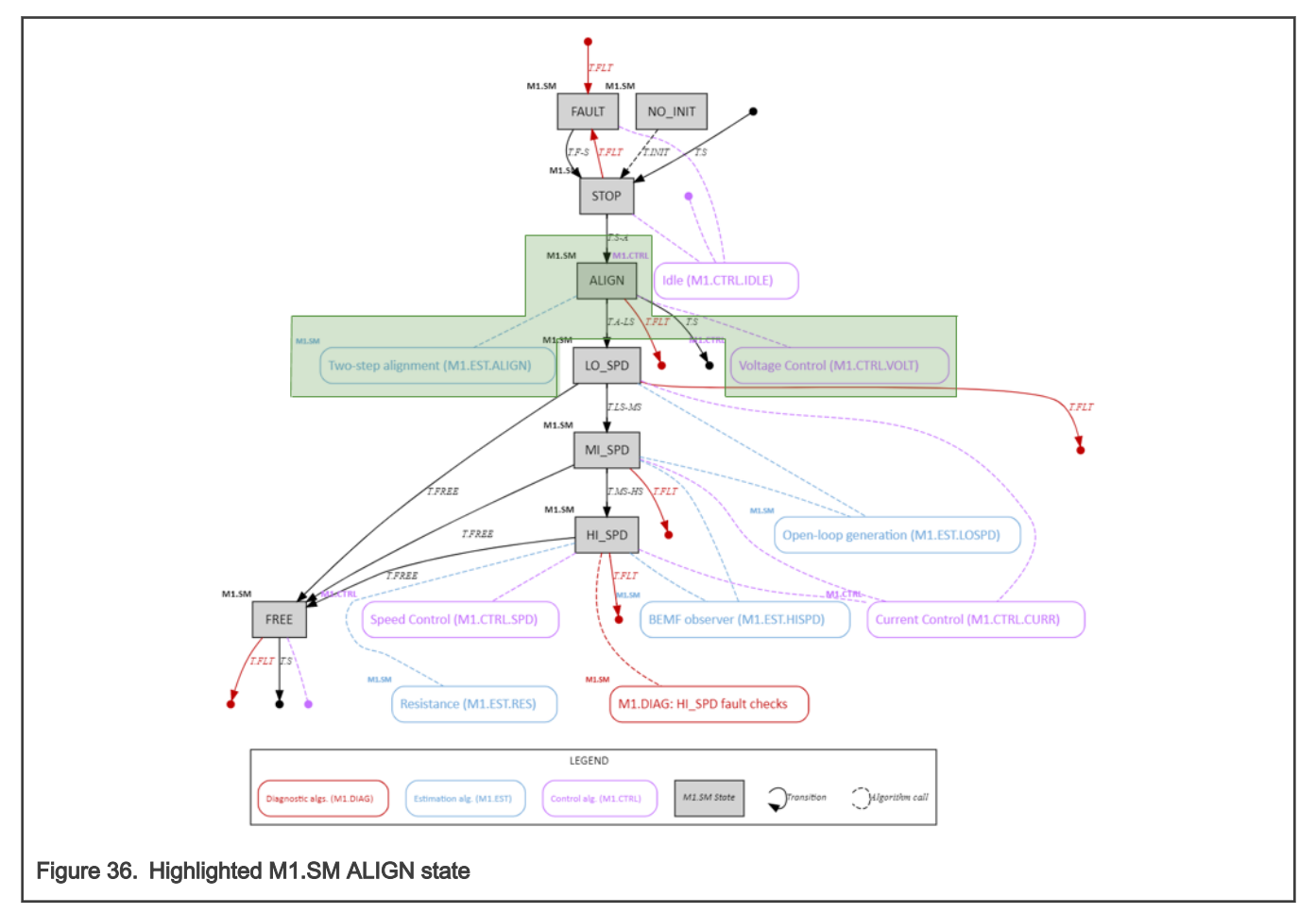

<span id="page-43-0"></span>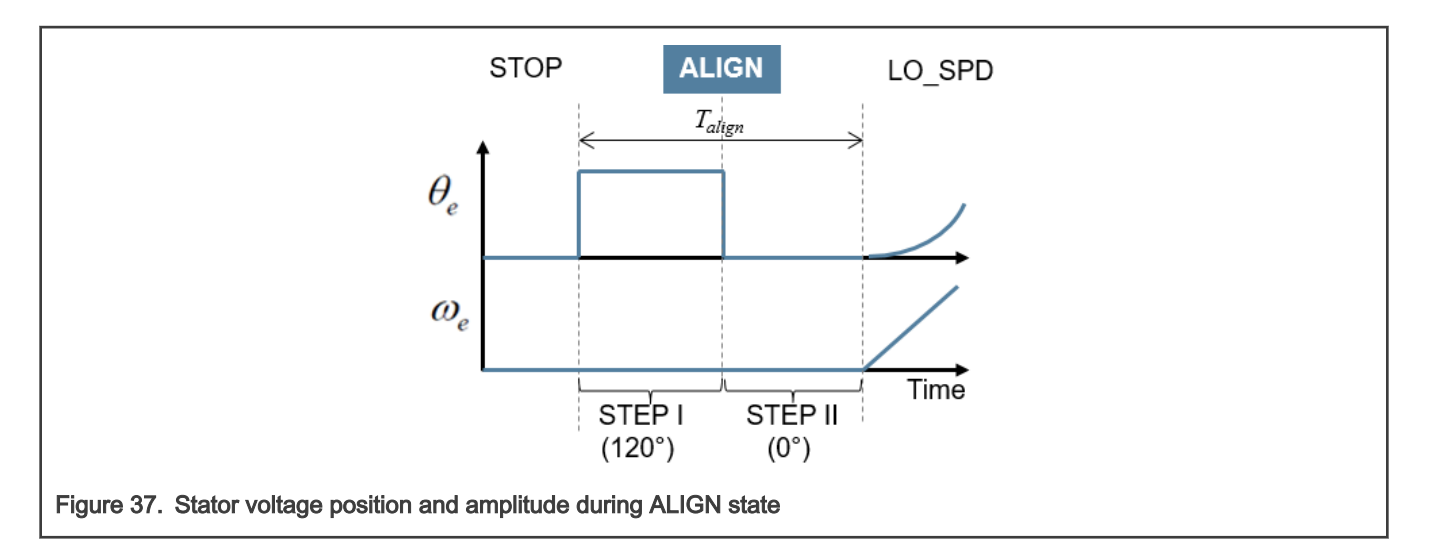

# 4.3.5 Low-speed state (LO\_SPD)

Goal: Accelerate the rotor until a minimal M1.EST.HISPD speed is reached.

Execution: Fast-loop FL and slow-loop SL.

#### Transitions:

- T.FREE The STOP state is entered when request M1SM\_RequestStop is received from M1.CTRL.
- T.FLT The M1.DIAG fault was detected. The M1\_PWM\_PERIPH output is immediately disabled. All M1.SM internal state variables are cleared.
- T.LS-MS The minimal speed was reached by M1.EST.LOSPD algorithm and the LO SPD state is entered.

#### Called M1.CTRL algorithm: M1.CTRL.CURR

#### Called M1.EST algorithm: M1.EST.LOSPD

Called M1.DIAG algorithm: M1.DIAG.TMP\_MED, M1.DIAG.TMP\_IPM, M1.DIAG.TMP\_MCU, M1.DIAG.UV\_OV, M1.DIAG.SWOC, M1.DIAG.HWOC, M1.DIAG.EXTCMD

Details: The portion relevant to this state is highlighted in [Figure 38](#page-44-0). This is the sensorless rotor startup state, during which the stator current vector is rotating with constantly increasing speed (see [Figure 39](#page-44-0)). The M1.CTRL.CURR control subroutine is called

to maintain the stator current amplitude. Once the startup speed reaches the BEMF observer activation threshold  $\omega_{elsthr}$ , the MI\_SPD state is entered via T.LS-MS transition. Alternatively, if the M1SM\_RequestStart request is received from M1.CTRL, the FREE state is entered via T.FREE transition.

<span id="page-44-0"></span>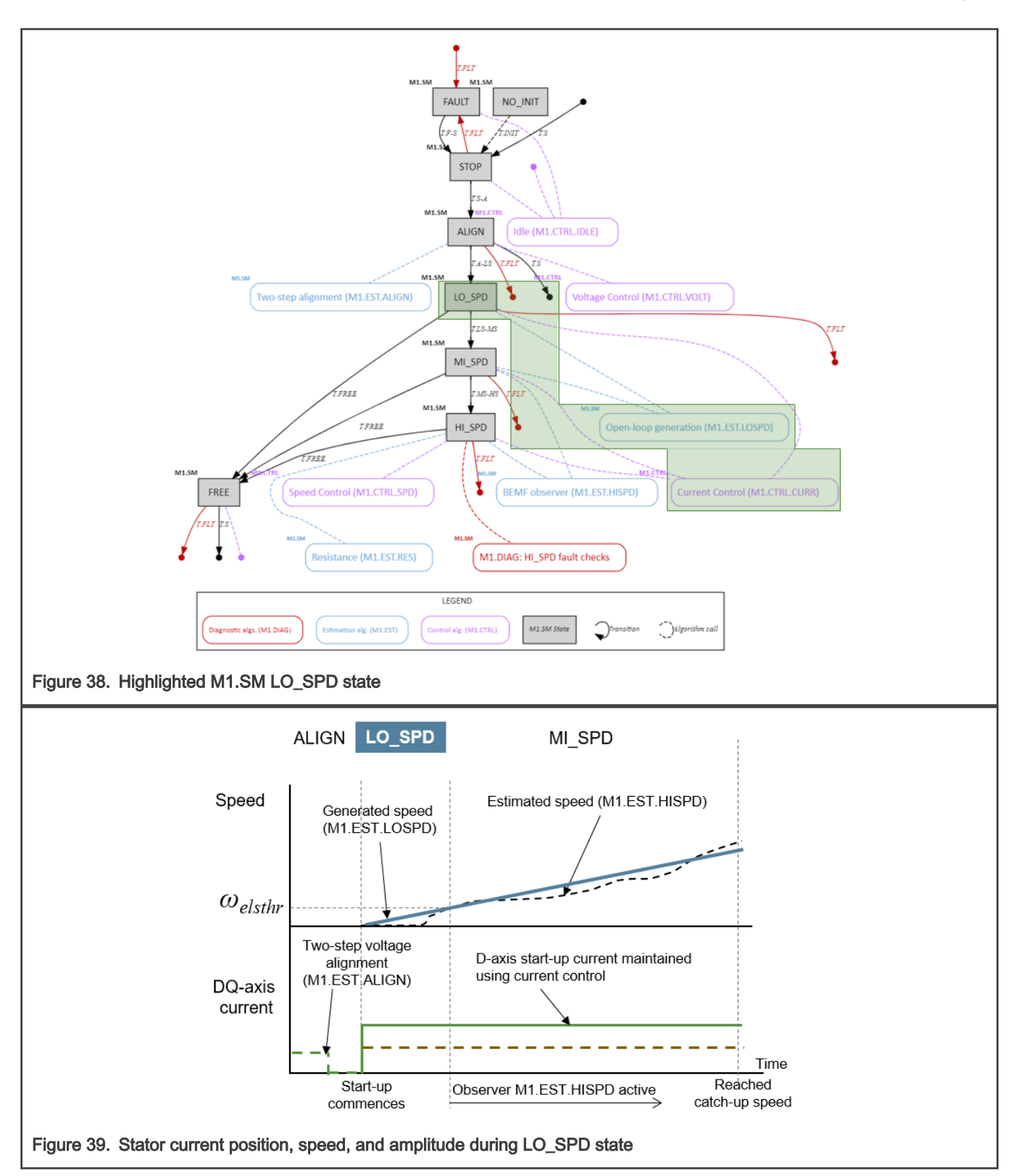

# 4.3.6 Medium-speed state (MI\_SPD)

Goal: Continue accelerating until M1.EST.HISPD speed estimate can be used to drive motor.

Execution: Fast-loop FL and slow-loop SL.

### Transitions:

- T.FREE The STOP state is entered when request M1SM\_RequestStop is received from M1.CTRL.
- T.FLT The M1.DIAG fault was detected. The M1\_PWM\_PERIPH output is immediately disabled. All M1.SM internal state variables are cleared.
- T.MS-HS The speed, where the M1.EST.LOSPD estimates become reliable was reached.

#### Called M1.CTRL algorithm: M1.CTRL.CURR

#### Called M1.EST algorithm: M1.EST.LOSPD and M1.EST.HISPD

Called M1.DIAG algorithm: M1.DIAG.TMP\_MED, M1.DIAG.TMP\_IPM, M1.DIAG.TMP\_MCU, M1.DIAG.UV\_OV, M1.DIAG.SWOC, M1.DIAG.HWOC, M1.DIAG.EXTCMD

Details: The portion relevant to this state is highlighted in Figure 40. The M1.CTRL.CURR control routine is called to perform the stator current control and the M1.EST.HISPD algorithm is running on the background (see [Figure 41\)](#page-46-0). Once the low-speed

algorithm M1.EST.LOSPD speed reaches merge threshold  $\omega_{emin}$ , the HI\_SPD state is entered via T.MS-HS transition. Alternatively, if the M1SM\_RequestStart request is received from M1.CTRL, the FREE state is entered via T.FREE transition.

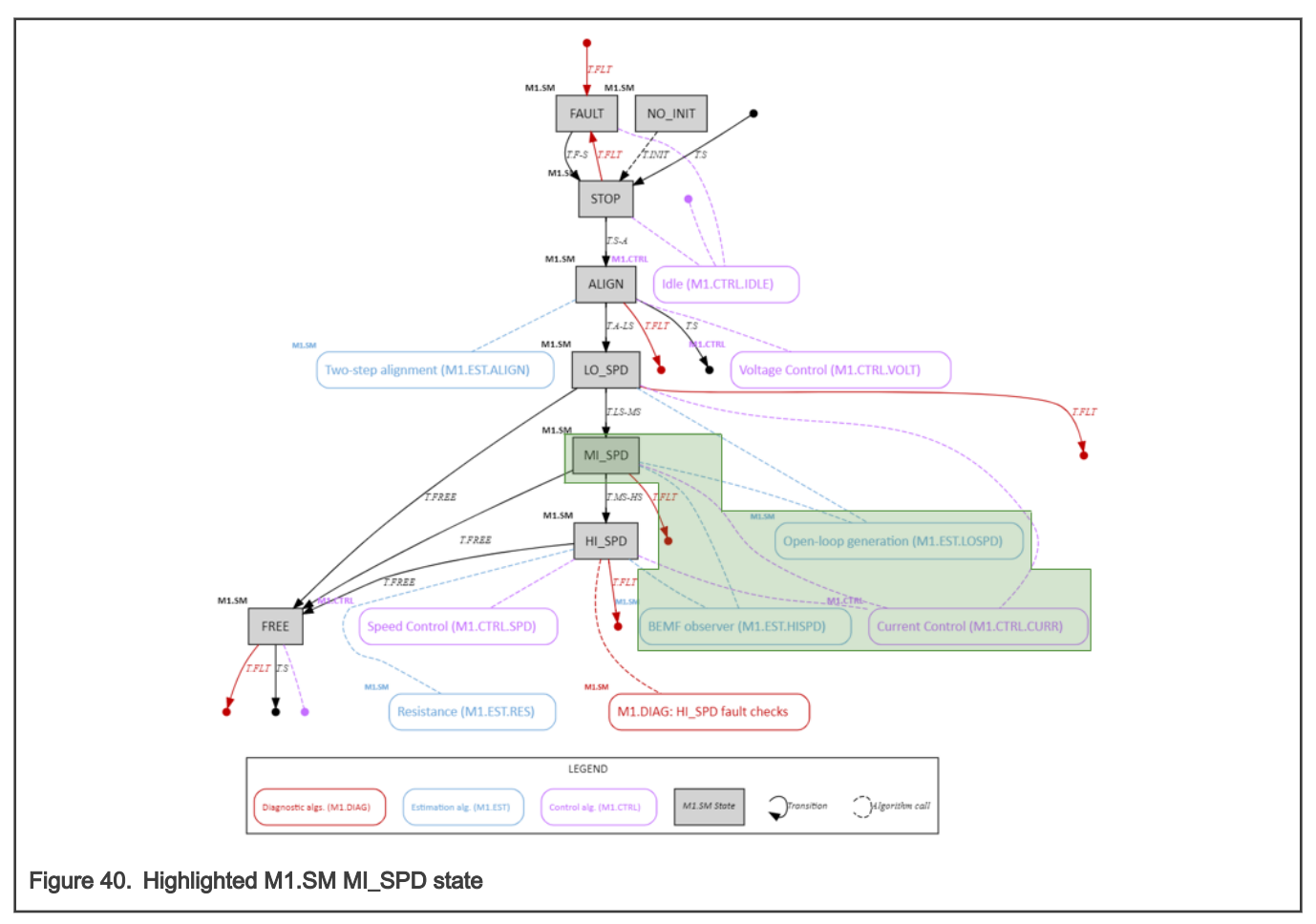

<span id="page-46-0"></span>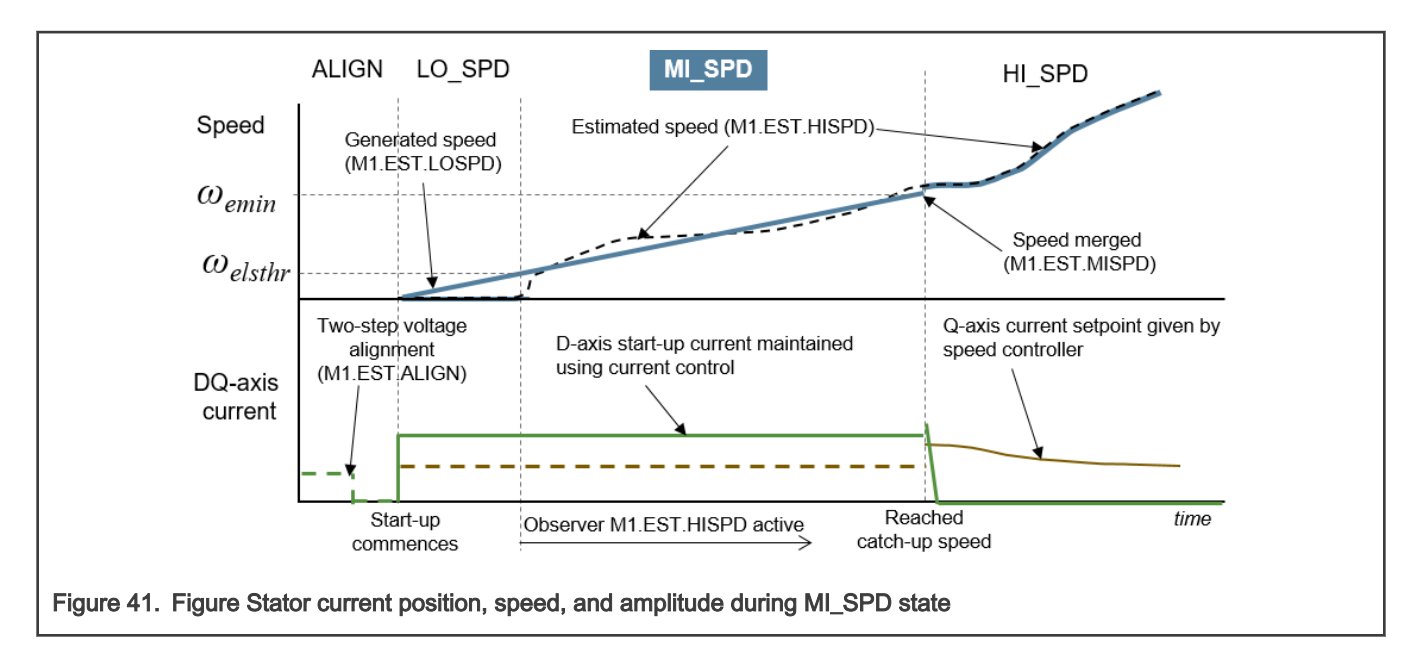

# 4.3.7 High-speed State (HI\_SPD)

Goal: Normal motor operation.

Execution: Fast-loop FL and slow-loop SL.

#### Transitions:

- T.FREE The STOP state is entered when request M1SM\_RequestStop is received from M1.CTRL.
- T.FLT The M1.DIAG fault was detected. The M1\_PWM\_PERIPH output is immediately disabled. All M1.SM internal state variables are cleared.

Called M1.CTRL algorithm: M1.CTRL.CURR and M1.CTRL.SPD

#### Called M1.EST algorithm: M1.EST.HISPD

Called M1.DIAG algorithm: M1.DIAG.TMP\_MED, M1.DIAG.TMP\_IPM, M1.DIAG.TMP\_MCU, M1.DIAG.UV\_OV, M1.DIAG.SWOC, M1.DIAG.HWOC, M1.DIAG.EXTCMD, M1.DIAG.PWRSTAB, M1.DIAG.RES, M1.DIAG.UP\_OP, M1.DIAG.US\_OS, M1.DIAG.PHLOSS, M1.DIAG.LOAD, M1.DIAG.BLCKROT

Details: The portion relevant to this state is highlighted in [Figure 42](#page-47-0). The normal high-speed operation state, during which all M1.DIAG algorithms are active. The M1.CTRL.CURR and M1.CTRL.SPD control subroutines are called to perform the stator current and speed control. If the M1SM\_RequestStart request is received from M1.CTRL, the FREE state is entered via T.FREE transition.

<span id="page-47-0"></span>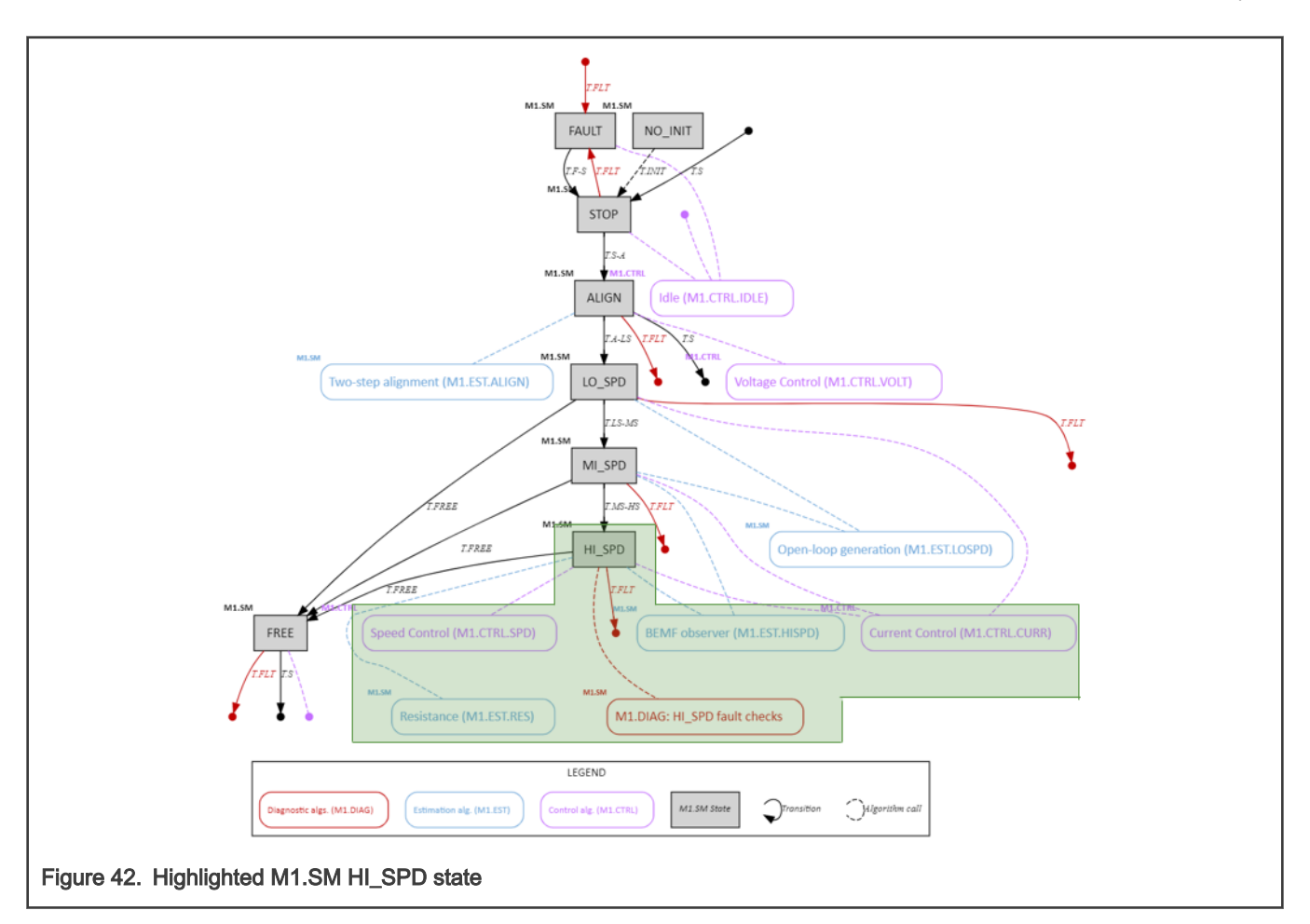

# 4.3.8 Freewheel state (FREE)

Goal: Await T<sub>free</sub> period so the rotor can slow down before *M1SM\_RequestStart* request can be received again.

Execution: Fast-loop FL and slow-loop SL.

#### Transitions:

- T.S The STOP state is entered after T<sub>free</sub> period passes. All M1.SM internal state variables are cleared.
- T.FLT The M1.DIAG fault was detected. The M1\_PWM\_PERIPH output is immediately disabled. All M1.SM internal state variables are cleared.

#### Called M1.CTRL algorithm: none

#### Called M1.EST algorithm: none

Called M1.DIAG algorithm: M1.DIAG.TMP\_MED, M1.DIAG.TMP\_IPM, M1.DIAG.TMP\_MCU, M1.DIAG.UV\_OV, M1.DIAG.SWOC, M1.DIAG.HWOC, M1.DIAG.EXTCMD

Details: The portion relevant to this state is highlighted in [Figure 43](#page-48-0). The PWM signals are disabled during this state. Once the T<sub>free</sub> period after entering this state expires, the STOP state is entered via T.S transition.

<span id="page-48-0"></span>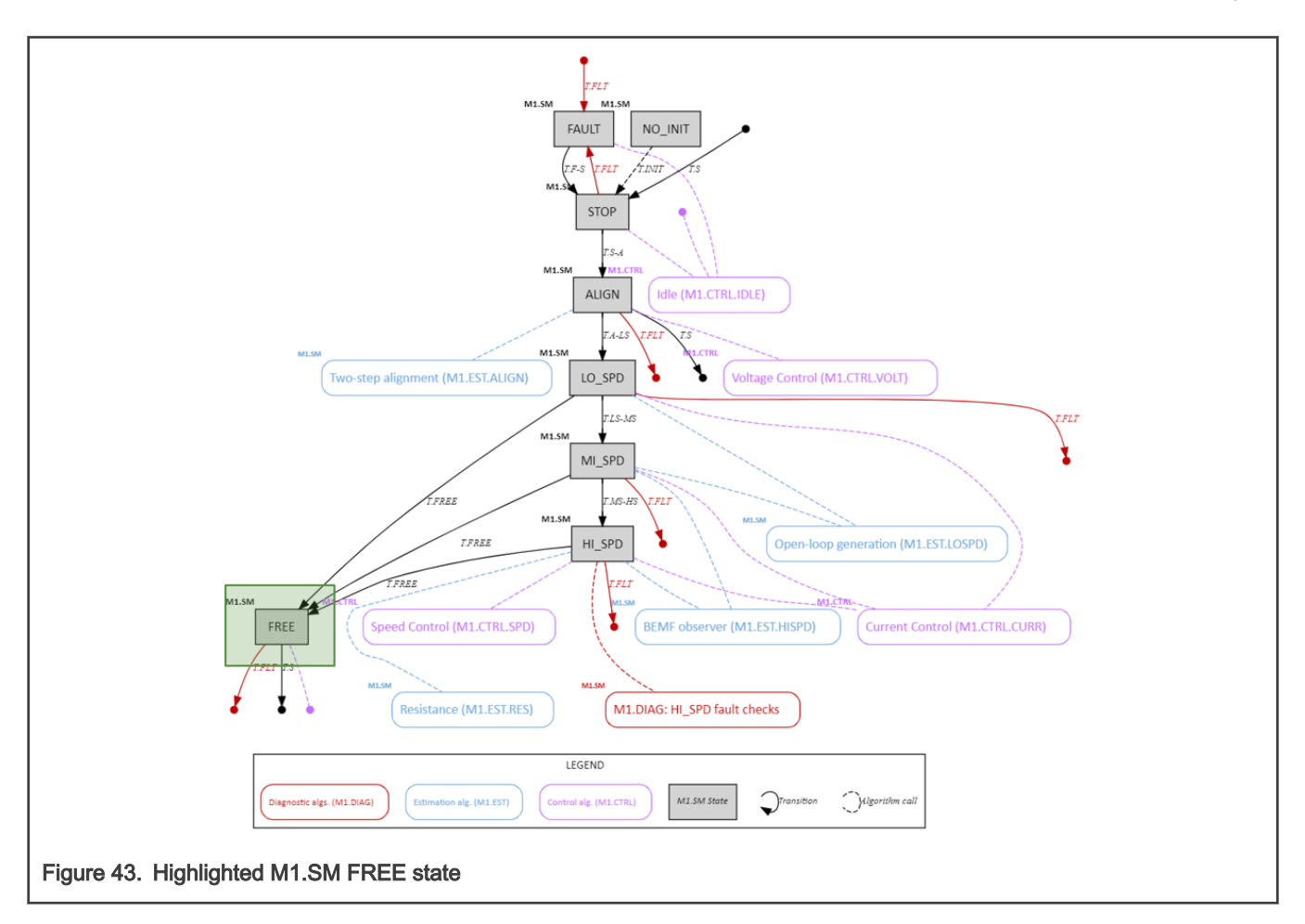

# 4.4 Motor control software algorithms

This section describes notable individual motor-control algorithms. A detailed block diagram of implemented PMSM pump Field-Oriented Control algorithm is in [Figure 44](#page-50-0). Software blocks, which participate in the motor-control are:

- APP.EXTCMD The APP\_EXTCMD\_PERIPH driver responsible for the external pump rotor speed command acquisition.
- APP The application layer called by MAIN module. By default, the external speed command (or command received by FMSTR) and M1SM\_RequestStart / M1SM\_RequestStop command is passed to the M1.CTRL module via M1.CTRL.I2 API.
- M1.CTRL The action control module, responsible for calculation of required stator voltage based on provided measurements, estimations, and required values (commands). It is called via:
	- M1.CTRL.I2 Called by APP application layer to provide M1.SM state and to receive speed command (or current, voltage or frequency command from FMSTR).
	- M1.CTRL.I1 Called by M1.SM to provide M1SM\_RequestStart / M1SM\_RequestStop request and required stator voltage (execute internal current and speed controllers).
- M1.SM The safe motor-control state-machine. It is responsible for following steps:
	- 1. Measure (M1.MEAS) M1.ADC driver is called so all quantities (phase currents, DC-bus voltage, temperatures) are available. Safety relevant step.
	- 2. Estimate (M1.EST) The stator resistance and the rotor position and speed estimation algorithms are called. The used algorithms differ based on the MC.SM state. Safety relevant step.
	- 3. Diagnostics (M1.DIAG) Measured and estimated quantities are analyzed by various algorithms so unsafe conditions can be detected. The algorithm differs based on the MC.SM state. Safety relevant step.
- 4. Control (M1.CTRL) The control algorithm executed in M1.CTRL. The current and speed control loops are executed to obtain required stator voltage. On top of the default closed loop speed FOC control algorithm M1.CTRL.SPEED\_CL, several other control modes are implemented to support development phase of the customers software. This step is not safety relevant.
- 5. Actuate (M1.ACT) The DC-bus ripple and dead-time compensations are applied and Space Vector Modulation (SVM) algorithm calculates the required phase duty cycles for M1.PWM driver.
- M1.ADC The M1\_ADC\_PERIPH and FS\_ADC\_PERIPH driver responsible for safe analog quantity sample acquisition. A single-shunt current reconstruction algorithm is implemented.
- M1.PWM The M1\_PWM\_PERIH driver responsible for three-phase shifted-PWM generation.

<span id="page-50-0"></span>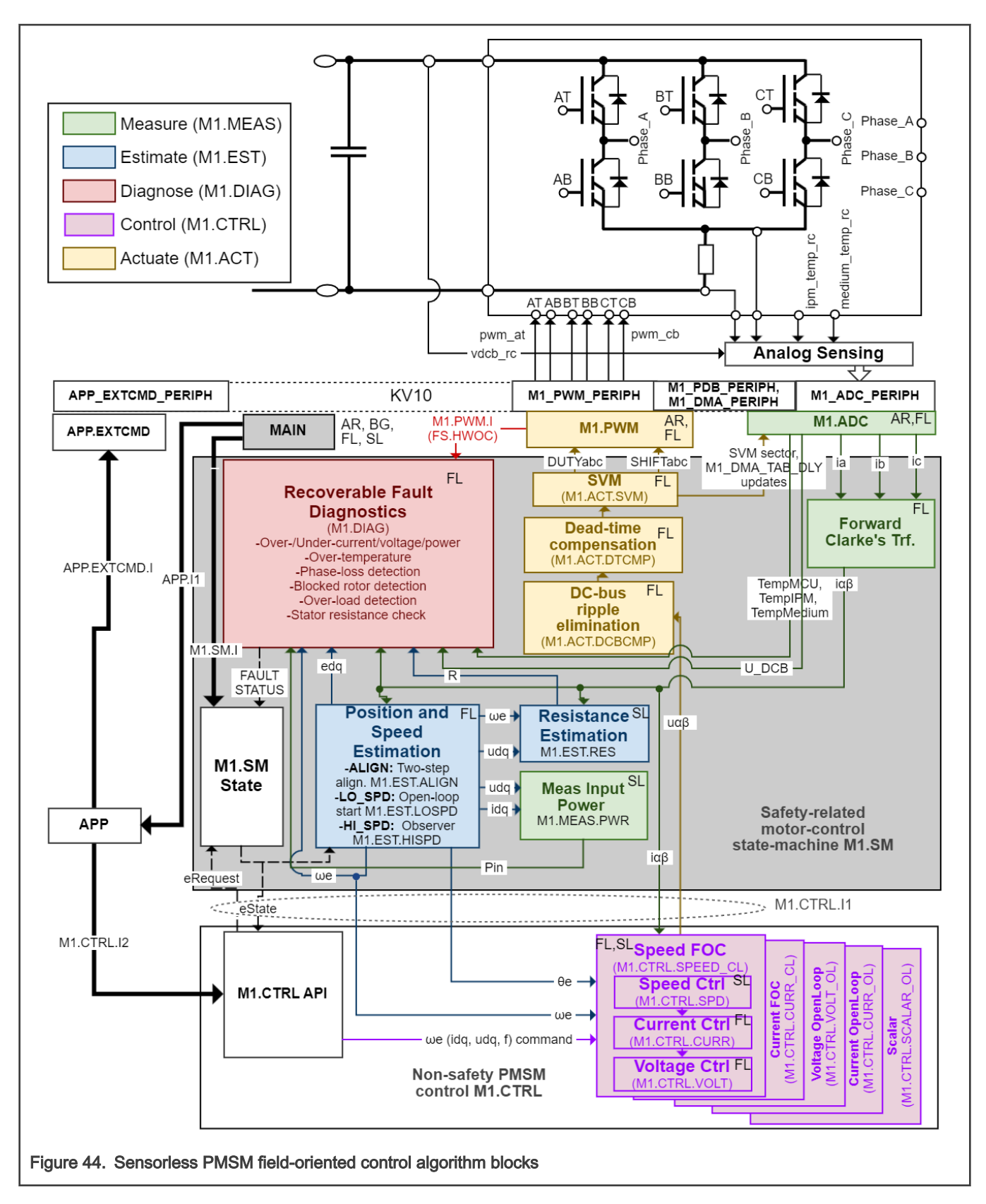

# 4.4.1 Measurement algorithms (M1.ADC, M1.MEAS)

This section describes notable analog measurement algorithms of M1.ADC and M1.SM modules.

### <span id="page-51-0"></span>4.4.1.1 Single-shunt three-phase current reconstruction (M1.ADC)

Goal: Reconstruct three-phase currents based on a single-shunt voltage drop *idcb\_rc* measurements.

Execution: In the fast loop FL during all M1.SM states.

Details: The M1.ADC peripheral connection and timing was already explained. This section explains the three-phase current reconstruction principle from a single-shunt current measurement. The shifted-PWM generation, which is closely tied to the phase current reconstruction, is explained in Section [4.4.5.1.](#page-61-0) The single-shunt phase-current reconstruction and shifted-PWM algorithms were chosen to achieve a minimal hardware cost.

The M1.ADC driver was designed to allow acquisition of large number of variably placed ADC samples. Its benefits are minimal CPU assistance, a large number of quantities in exact times can be acquired every T<sub>PWM</sub> period (including variably placed *idcb\_rc* samples for phase current reconstruction), and the fact that the second converter FS\_ADC\_PERIPH is free for safety compare FS.CMP test. Total of  $N_{\text{smpl}}$  = 10 quantities are sampled:

- 1. The first idcb\_rc current sample Used for phase current reconstruction. Sample position changes.
- 2. The second *idcb\_rc* current sample Used for phase current reconstruction. Sample position changes.
- 3. The idcb\_rc current offset measurement Used for online phase current offset calibration (see Section [4.4.1.2\)](#page-52-0). Sample is measured during  $V_{111}$  voltage vector.
- 4. Voltage reference VREFL Used for FS.REF and FS.CMP tests.
- 5. Voltage reference VREFH Used for FS.REF and FS.CMP tests.
- 6. Voltage reference band gap Used for FS.REF and FS.CMP tests.
- 7. Inverter temperature *ipm\_temp\_rc* Used for M1.DIAG.TEMP\_IPM test.
- 8. Medium temperature *medium\_temp\_rc* Used for M1.DIAG.TEMP\_MED test.
- 9. MCU temperature mcu\_temp Used for M1.DIAG.TEMP\_MCU test.
- 10. DC-bus voltage vdcb\_rc Used for control (DC-bus ripple compensation M1.ACT.DCBCMP) M1.DIAG.UV\_OV tests.

As the block diagram in Figure 36 shows, the DC-bus current  $\frac{1}{4}$  dcb can be measured via voltage drop on the shunt resistor R52 connecting GND and bottom inverter MOSFTEs. Whenever at least one bottom MOSFET is enabled, the voltage drop idcb\_rc will increase or decrease from its default 1.65V value accordingly to the current flowing. When using standard Space Vector Modulation for PWM signal generation, four voltage vectors will be applied to motor phases each PWM period:

- Inactive voltage vector  $V_0$  (000) All bottom MOSFETs are enabled.
- Inactive voltage vector  $V_7$  (111) All top MOSFETs are enabled.
- Two active vectors See table in [Figure 45.](#page-52-0)

Two phase currents are, therefore, normally available as DC-bus current  $i_{\rm dcb}$  (or idcb\_rc voltage) during active voltage vectors

each PWM period. Therefore, it is possible to reconstruct all phase currents by measuring two different idcb\_rc samples of  $i_{dcb}$ 

per PWM period and calculating the third phase current using Kirchoff's law. The  $^{\dot{1}}$ dcb is zero during inactive voltage vectors V<sub>0</sub> (000) and  $V<sub>7</sub>$  (111). This is used for online calibration of measurement offsets.

<span id="page-52-0"></span>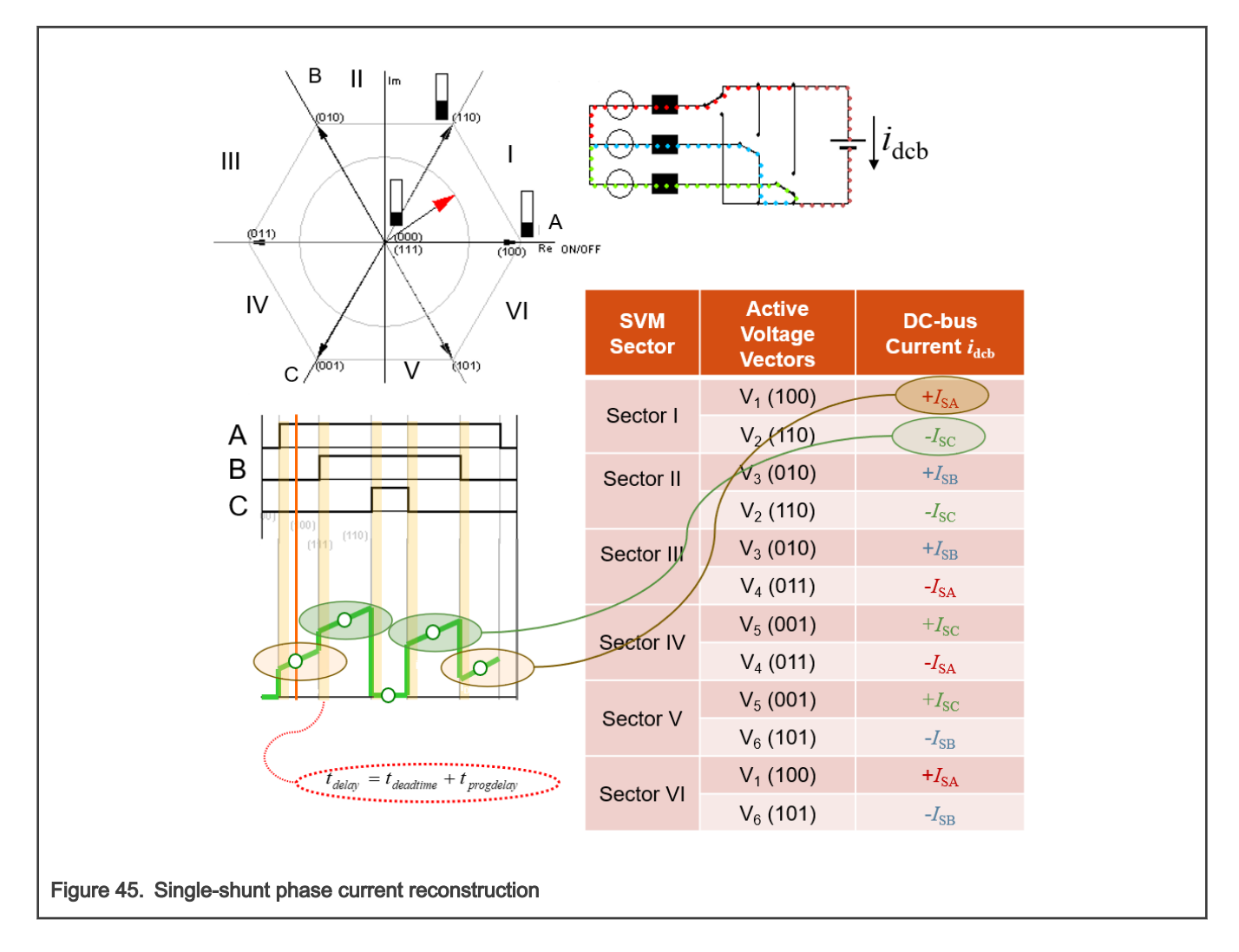

# 4.4.1.2 Phase-current measurement calibration (M1.ADC.CALIB)

Goal: Remove unwanted bias from phase current measurement.

Execution: In the fast loop FL. Runtime calibration at all times, the startup calibration at the beginning of ALIGN state.

Details: Two phase current offset compensation methods are implemented:

• Runtime calibration: The phase current offset is measured at  $V<sub>7</sub>$  (111) during each PWM period (third M1\_ADC\_PERIPH sample each PWM period – see Section [4.4.1.1\)](#page-51-0) and subtracted from both idcb rc samples (the first and the second M1\_ADC\_PERIPH sample each PWM period – see Section [4.4.1.1](#page-51-0)) during M1.ADC execution inf fast loop FL.

Startup calibration: Offsets are measured during ALIGN state of M1.SM for both idcb\_rc samples (the first and the second M1\_ADC\_PERIPH sample – see Section [4.4.1.1\)](#page-51-0) for all SVM sectors. A 50% duty cycles are applied to Phase\_A, Phase\_B, and Phase\_C during this calibration so zero idcb\_rc would be measured in ideal situation. This measured offsets are then subtracted from idcb\_rc samples during runtime and remain constant during the rest of operation (LO\_SPD, MI\_SPD, and HI\_SPD states of M1.SM). Correct offset to subtract is selected based on active SVM sector.

# 4.4.2 Estimations algorithms (M1.EST)

This section describes notable estimation algorithms of M1.SM module.

# 4.4.2.1 Alignment position generation (M1.EST.ALIGN)

Goal: Provide reliable initial electrical rotor position and speed.

Execution: In fast-loop FL during ALIGN state of M1.SM.

Details: The two-step alignment algorithm is used to set SYS.E.MOT rotor into known 0° position no matter the previous rotor position or speed and, therefore, ensure reliable motor startup. The stator voltage vector angle (electrical rotor position) is initially set to 120° position and changed after 0.5  $T_{align}$  to 0° (see timing diagram in Figure 46). Unlike in case of single-step alignment, this prevents misalignment in cases, when the rotor is ~180° from the forced position (little torque would be generated then).

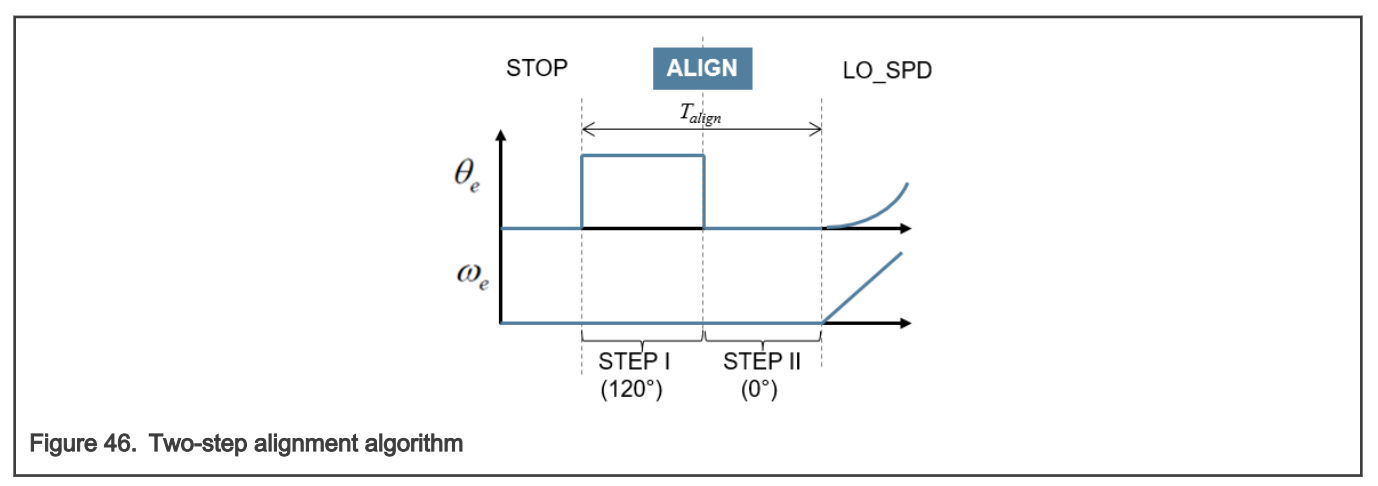

# 4.4.2.2 Open-loop position and speed generation (M1.EST.LOSPD)

Goal: Provide electrical rotor position and speed at low speeds.

Execution: In fast-loop FL during LO\_SPD state of M1.SM.

Details: A constant acceleration is applied to open-loop speed. The open loop position is generated using integrator (see block

diagram in Figure 47). The purpose of this algorithm is to accelerate the rotor until a minimal speed  $\omega_{elsthr}$  is reached when position and speed observer M1.EST.HISPD can be started.

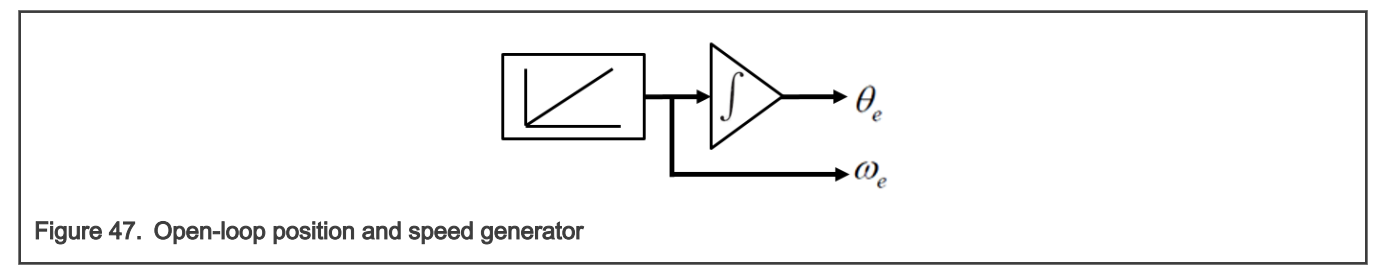

# 4.4.2.3 Position and speed merging (M1.EST.MISPD)

Goal: Merge M1.EST.LOSPD and M1.EST.HISPD position and speed estimations.

Execution: In fast-loop FL during MI\_SPD state of M1.SM.

**Details:** The example of rotor speed  $\omega_e$  during startup is shown in [Figure 48](#page-54-0). Both M1.EST.LOSPD and M1.EST.HISPD position and speed estimators are active during MI\_SPD state of M1.SM, however only M1.EST.LOSPD position is used by subsequent

algorithms. Once the  $\omega_{emin}$  is reached, it is assumed that M1.EST.HISPD output is reliable and transition to HI\_SPD state immediately occurs. Hence the merging is done by simply switching the used estimator.

<span id="page-54-0"></span>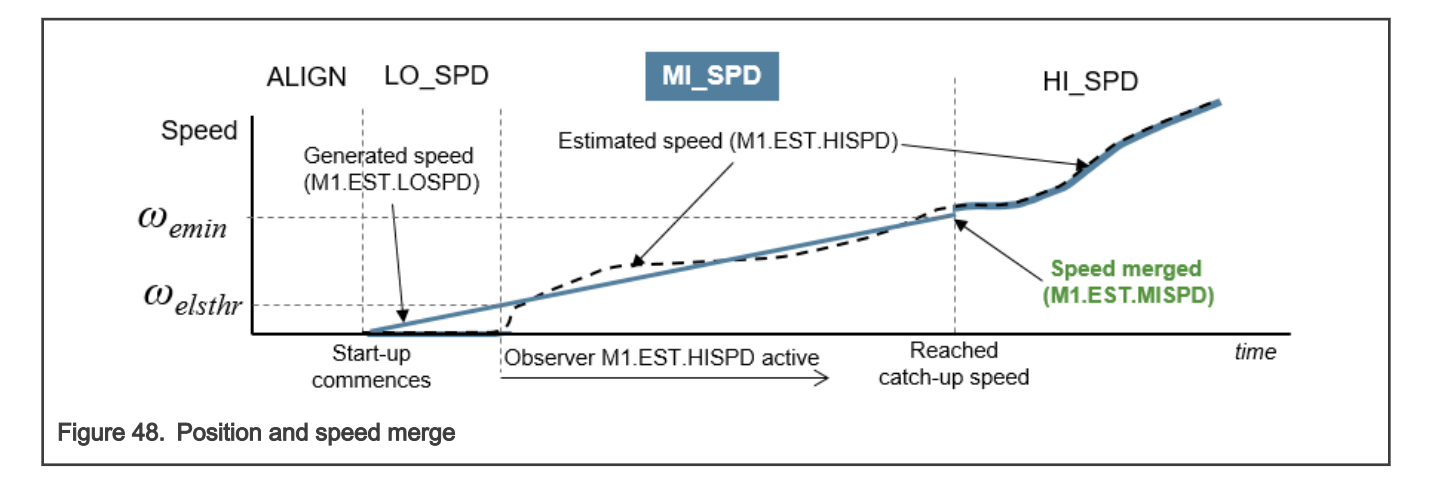

# 4.4.2.4 Position and speed observer (M1.EST.HISPD)

Goal: Provide electrical rotor position and speed at medium- to high-speeds.

Execution: In fast-loop FL during MI\_SPD and HI\_SPD state of M1.SM.

Details: The observer is implemented using the Advanced Motor-Control Library (AMCLIB) library routines of RTCESL (see documentation at [www.nxp.com/rtcesl\)](http://www.nxp.com/rtcesl). Observer is designed in synchronous reference frame, i.e. all observer quantities are DC in steady state making the observer accuracy independent of rotor speed (see Figure 49).

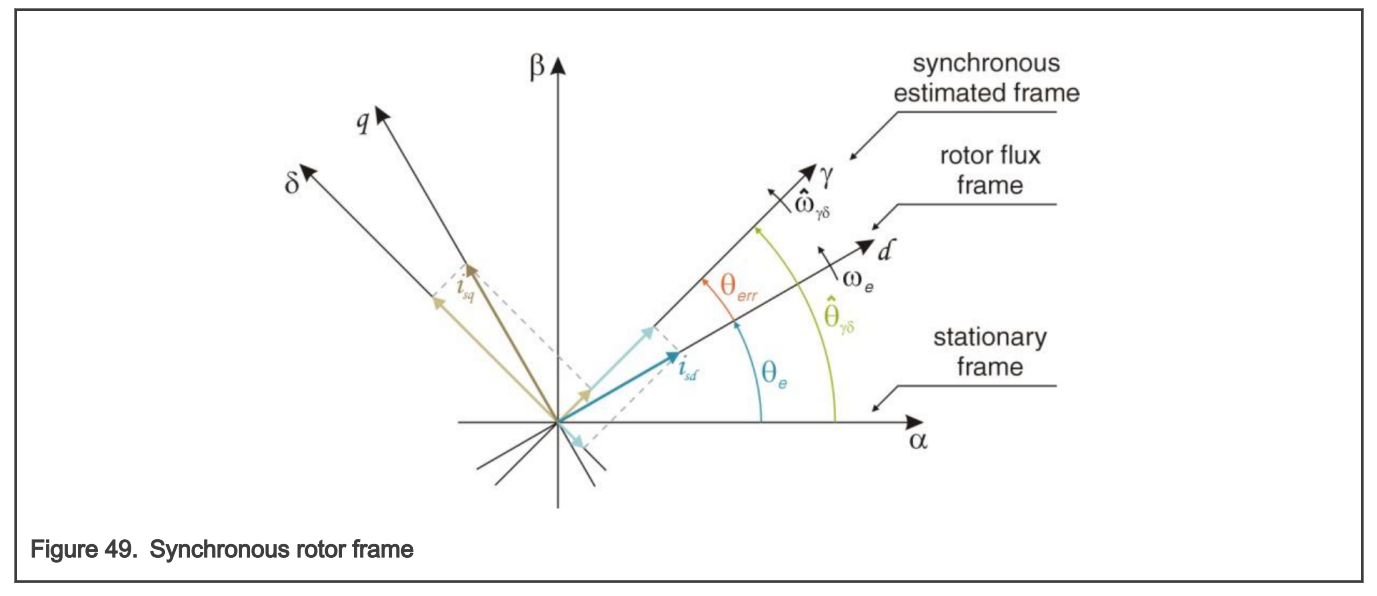

The block diagram of BEMF observer is in [Figure 50](#page-55-0). Because back-EMF term is not modeled, observer actually acts as a

back-EMF  $e_{\gamma\delta}$  state filter. Saliency based back-EMF voltage is generated due to  $L_d \neq L_q$ .

<span id="page-55-0"></span>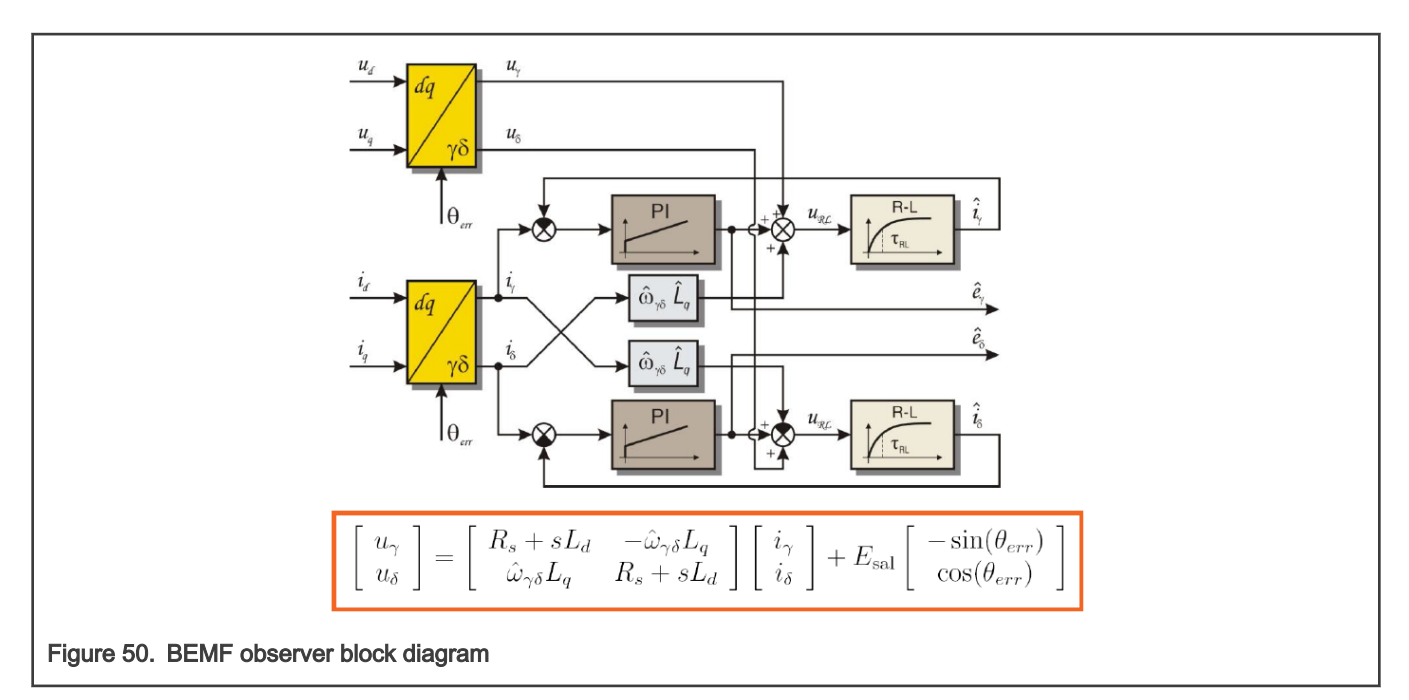

The rotor position and speed can be obtained using the phase-locked-loop mechanism (see Figure 51).

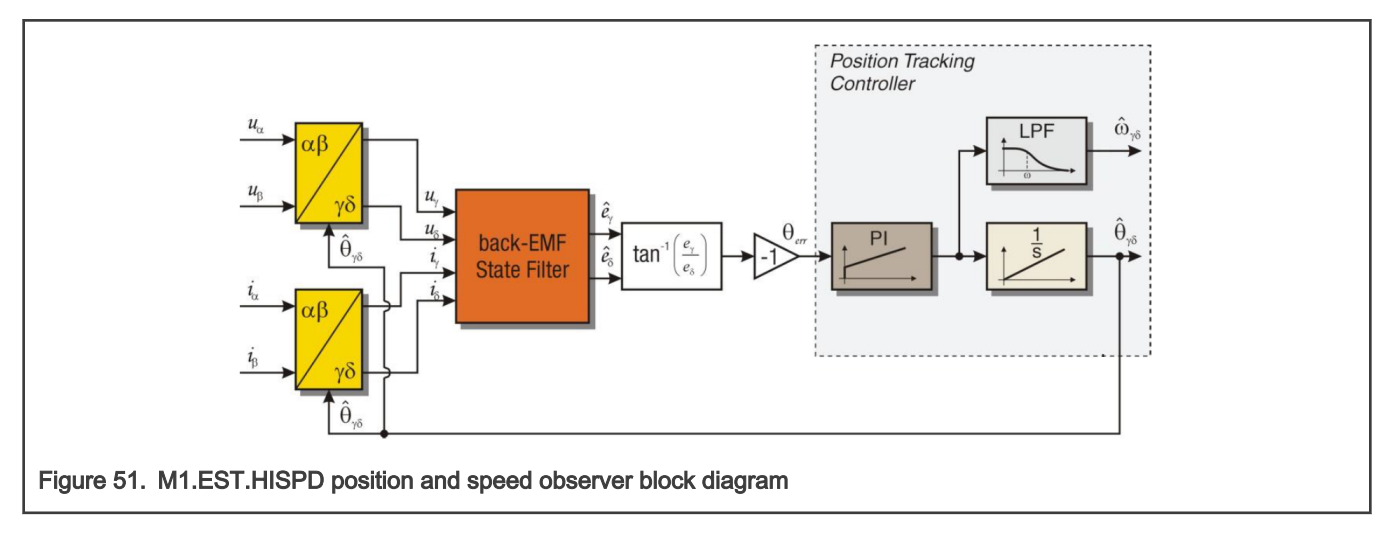

# 4.4.2.5 Stator resistance estimation (M1.EST.REST)

Goal: Provide stator resistance estimation to support M1.DIAG.RES test.

Execution: In slow-loop SL during HI\_SPD of M1.SM.

Details: Estimated stator resistance  $R$  can provide information on current plausibility as well as motor winding heating and DC-bus current measurement shunt resistance change. The BEMF-based Model Reference Adaptive System (MRAS) estimator is used (see block diagram in [Figure 52](#page-56-0)). [5] A dead-time compensation algorithm M1.ACT.DTCMOP is necessary, otherwise the estimation will be highly inaccurate. Any other speed dependencies are compensated by the  $LUT_R$  resistance bias and  $LUT_{U}$ speed gain constant compensation. These two tables are necessary to compensate for:

- Observer position estimation error.
- Current measurement distortion due to PWM shifting (see Section [4.4.5.1](#page-61-0)).
- Current and voltage scale errors

<span id="page-56-0"></span>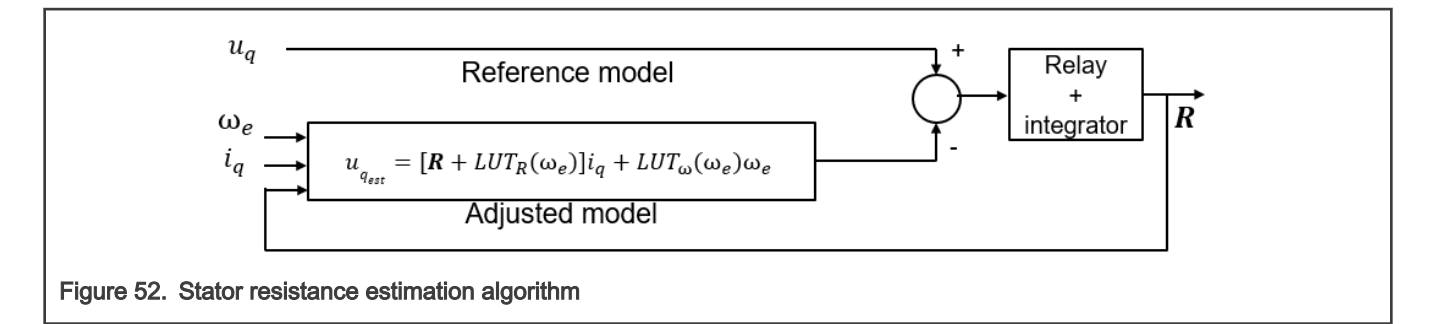

# 4.4.3 Diagnostic algorithms

All diagnostic algorithms were described in Section [4.2.](#page-28-0)

# 4.4.4 Control algorithms

This section describes notable control algorithms of M1.CTRL module.

# 4.4.4.1 Idle control mode (M1.CTRL.IDLE)

Goal: Await valid command.

#### Execution:

• STOP – All M1\_PWM\_PERIPH outputs are disabled.

#### Command: none

#### Position feedback: none

Details: This is the only control mode, during which other control modes can be selected (M1.CTRL.SPEED\_CL,

M1.CTRL.CURR\_CL,…). Once the valid command (for given selected control mode M1.CTRL.SPEED\_CL, M1.CTRL.CURR\_CL, ...) is received, the M1SM\_RequestStart request is generated for M1.SM. This control mode is also eventually entered when any other control mode is changed during runtime.

# 4.4.4.2 Closed-loop speed control mode (M1.CTRL.SPEED\_CL)

Goal: Control rotor speed.

#### Execution:

- ALIGN Voltage controller M1.CTRL.VOLT in fast loop FL.
- LO\_SPD, MI\_SPD, HI\_SPD Current controller M1.CTRL.CURR in fast loop FL.
- HI\_SPD Speed controller M1.CTRL.SPD in slow loop SL.

Command: Required rotor speed from external pwm\_in\_mcu signal (APP.EXTCMD driver) or from FreeMASTER.

Position feedback: Estimated position and speed from M1.SM is used (closed-loop mode).

Details: The algorithm block diagram is shown in [Figure 53](#page-57-0). Direct and quadrature axis currents are controlled separately by two PI controller (M1.CTRL.CURR), where direct axis current is kept zero and quadrature axis current setpoint is given by speed controller (M1.CTRL.SPD). The speed command APP CMD Speed FOC is filtered by ramp algorithm. Default option used during normal operation. If invalid command or control mode change is received by M1.CTRL when this control mode is actively running, the rotor speed is slowed to a minimal speed and the  $M1SM$  RequestStop request is generated for M1.SM.

<span id="page-57-0"></span>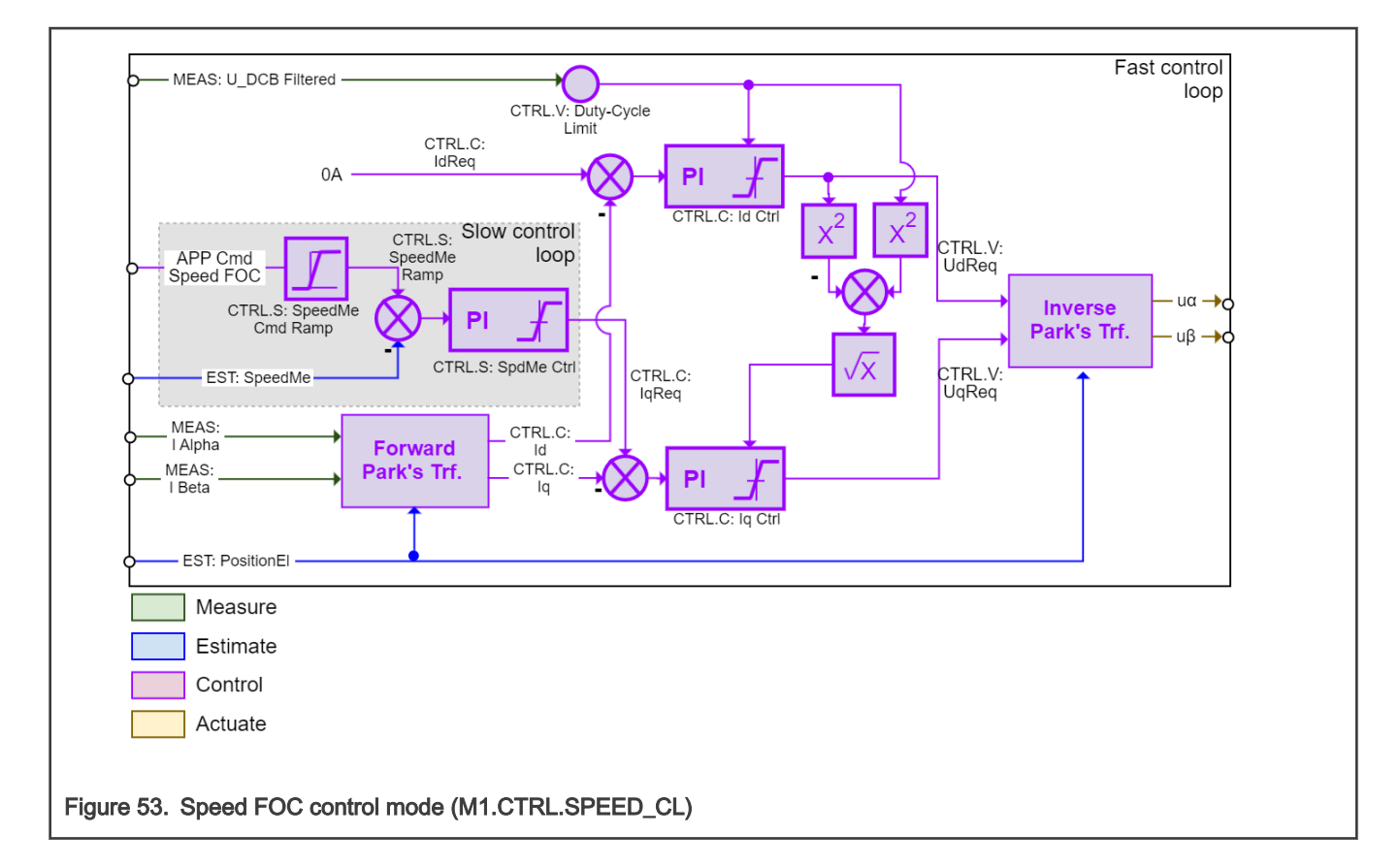

# 4.4.4.3 Closed-loop current control mode (M1.CTRL.CURR\_CL)

Goal: Control stator current (rotor torque).

#### Execution:

- ALIGN Voltage controller M1.CTRL.VOLT in fast loop FL.
- LO\_SPD, MI\_SPD, HI\_SPD Current controller M1.CTRL.CURR in fast loop FL.

Commands: Required dq-axis currents from FreeMASTER (APP Cmd Curr Id, APP Cmd Curr Iq)

Position feedback: Estimated position and speed from M1.SM is used (closed-loop mode).

Details: The algorithm block diagram is shown in [Figure 54](#page-58-0). Direct and quadrature axis currents are controlled separately by two PI controller (M1.CTRL.CURR), where APP Cmd Curr Id and APP Cmd Curr Iq setpoints are directly set by FMSTR. Unlike in the case of speed closed loop FOC, the speed controller is not engaged in HI\_SPD state (basically torque control). This torque-control mode is present to help with algorithm tuning process. If invalid command or control mode change is received by M1.CTRL when this control mode is actively running, the M1SM RequestStop request is generated for M1.SM.

<span id="page-58-0"></span>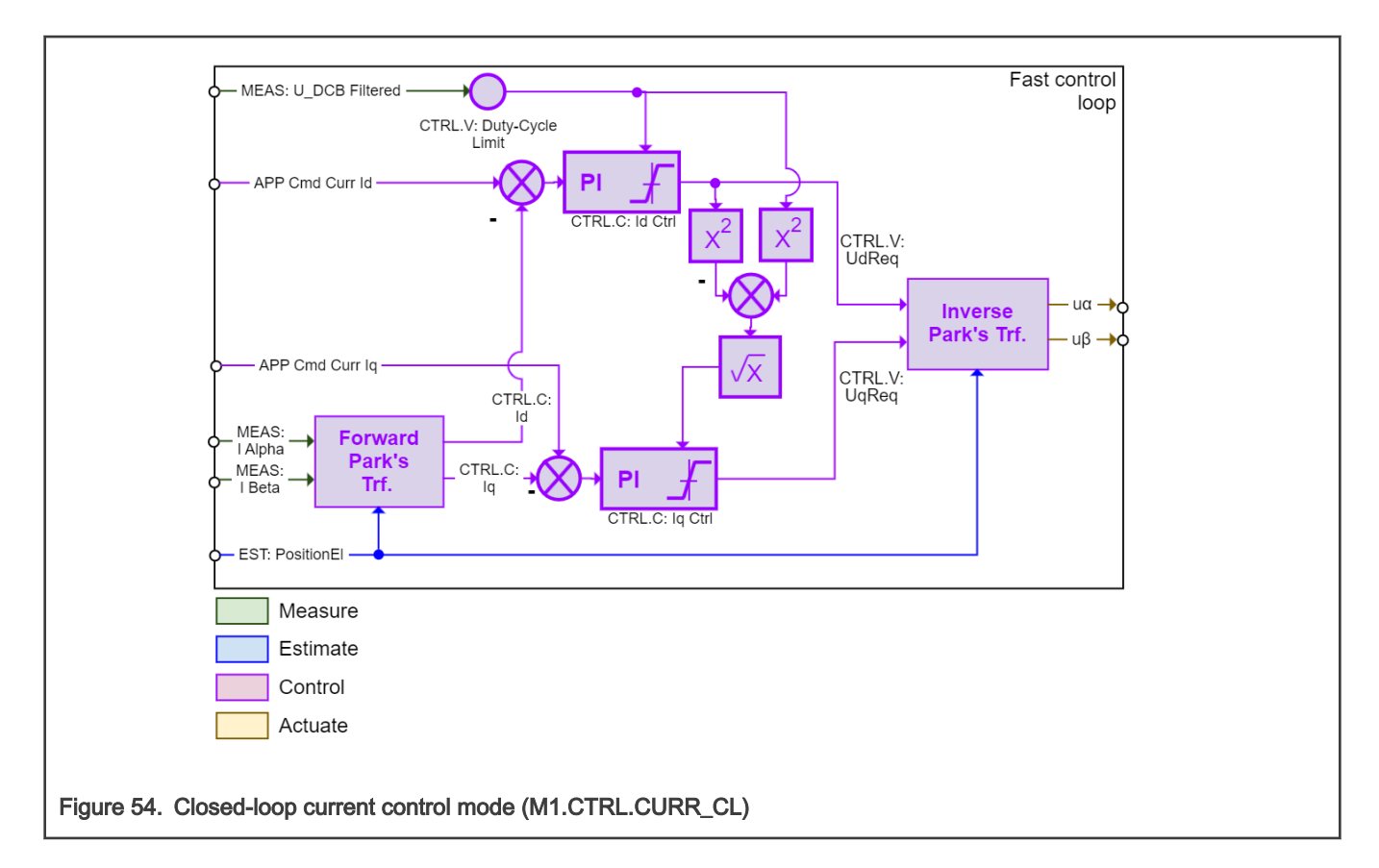

# 4.4.4.4 Open-loop Current Control Mode (M1.CTRL.CURR\_OL)

Goal: Control stator current vector.

#### Execution:

• ALIGN, LO\_SPD, MI\_SPD, HI\_SPD - Current controller M1.CTRL.OL in fast loop FL.

Commands: Required dq-axis currents (APP Cmd Curr Id, APP Cmd Curr Iq), current vector position (APP Cmd PosEl) and frequency (APP Cmd Freq) from FreeMASTER (FMSTR).

Position feedback: Position for inverse Park is generated from local integrator (open-loop mode).

Details: The algorithm block diagram is shown in [Figure 55.](#page-59-0) Direct and quadrature axis currents are controlled separately by two PI controller (M1.CTRL.OL), where APP Cmd Curr Id and APP Cmd Curr Iq setpoints are directly set by FMSTR. The current vector frequency command APP CMD Freq is filtered by ramp algorithm. The control mode is useful for current controller tuning. If invalid command or control mode change is received by M1.CTRL when this control mode is actively running, the M1SM\_RequestStop request is generated for M1.SM.

<span id="page-59-0"></span>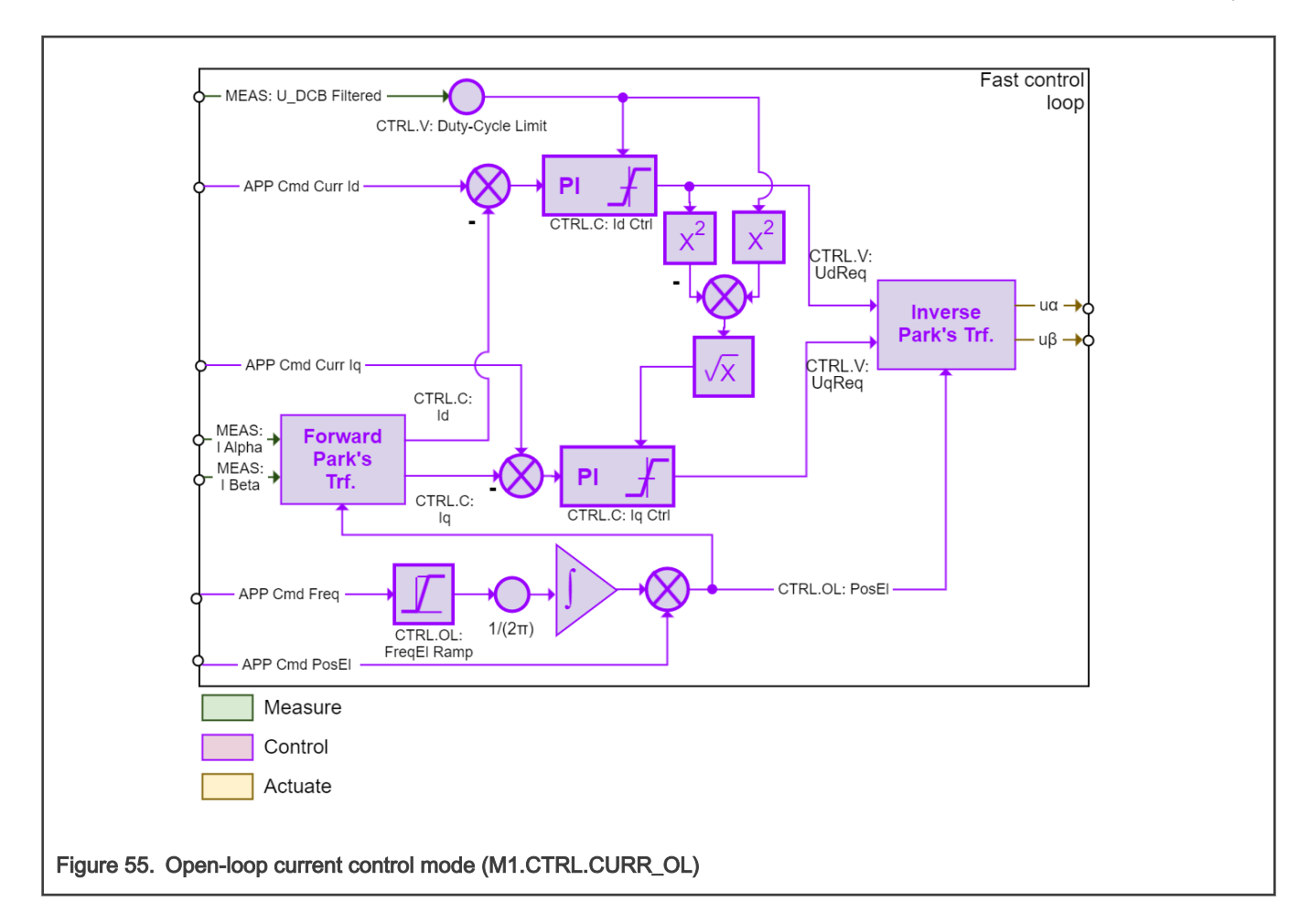

# 4.4.4.5 Scalar control mode (M1.CTRL.SCALAR\_OL)

Goal: Control stator voltage frequency and amplitude.

#### Execution:

• ALIGN, LO\_SPD, MI\_SPD, HI\_SPD -Voltage controller M1.CTRL.OL in fast loop FL.

Commands: Required frequency from FreeMASTER (APP Cmd Freq).

Position feedback: Position for inverse Park is generated from local integrator (open-loop mode).

Details: The algorithm block diagram is shown in [Figure 56.](#page-60-0) The stator voltage amplitude is proportional to the required voltage vector frequency. The voltage vector frequency command APP CMD Freq is filtered by ramp algorithm. Useful for estimator tuning because the position and speed from M1.SM is still available (the M1.EST.HISPD is still running). If invalid command or control mode change is received by M1.CTRL when this control mode is actively running, the M1SM\_RequestStop request is generated for M1.SM.

<span id="page-60-0"></span>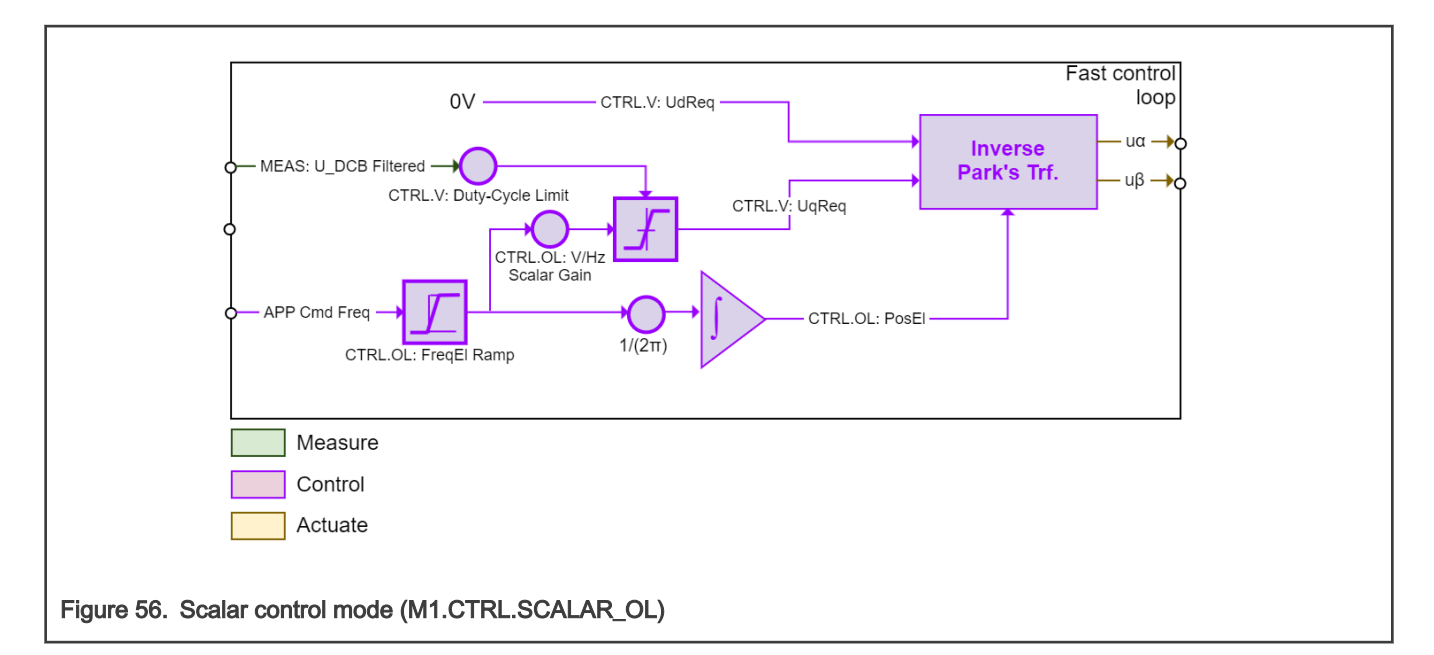

# 4.4.4.6 Closed-loop voltage control mode (M1.CTRL.VOLT\_OL)

Goal: Control stator voltage vector.

#### Execution:

• ALIGN, LO\_SPD, MI\_SPD, HI\_SPD -Voltage controller M1.CTRL.OL in fast loop FL.

Commands: Required dq-axis voltages (APP Cmd Volt Ud, APP Cmd Volt Uq), current vector position (APP Cmd PosEl) and frequency (APP Cmd Freq) from FreeMASTER (FMSTR).

Position feedback: Position for inverse Park is generated from local integrator (open-loop mode).

Details: The algorithm block diagram is shown in [Figure 57](#page-61-0). The voltage vector frequency command APP CMD Freq is filtered by ramp algorithm. Useful for HW debugging and tuning. If invalid command or control mode change is received by M1.CTRL when this control mode is actively running, the M1SM\_RequestStop request is generated for M1.SM.

<span id="page-61-0"></span>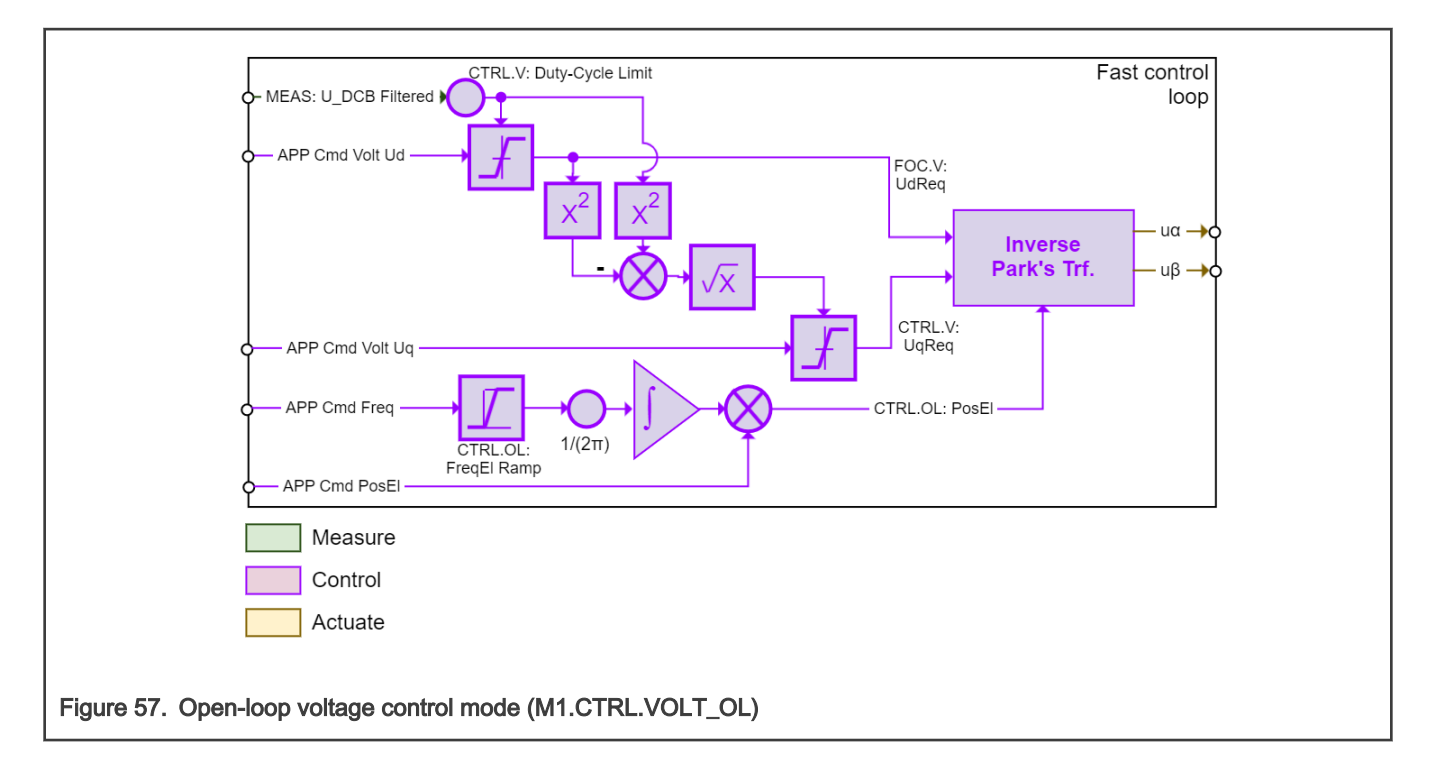

# 4.4.5 Actuator algorithms

This section describes notable actuation algorithms of M1.SM and M1.PWM modules.

# 4.4.5.1 Space vector modulation (M1.ACT.SVM)

Goal: Generate updates for M1\_DMA\_TAB\_DLY table and duty cycles and shifts for M1.PWM driver so single-shunt current reconstruction is possible.

Execution: In fast-loop FL during ALIGN, LO\_SPD, MI\_SPD, and HI\_SPD of M1.SM.

Details: The SVM algorithm is based on Advanced Motor-Control Library (AMCLIB) library routine of RTCESL (see documentation at [www.nxp.com/rtcesl](http://www.nxp.com/rtcesl)), with the modification of providing additional outputs (PWM shifts and *idcb\_rc* sample locations). The reason why a modified algorithm is necessary is the fact that *idcb\_rc* samples cannot be taken when:

- 1. Voltage vector is crossing SVM sector border. Only one sample can be taken then (see [Figure 59](#page-63-0)-1).
- 2. Modulation index is low. Sampling intervals are too short and none of current samples can be taken (see [Figure 59-](#page-63-0)2).

There are many solutions to these problems available, but for this project the shifted-PWM method was used. It is based on modification (shifting) of the PWM ON/OFF times, while preserving duty cycles (applied stator voltage is the same).

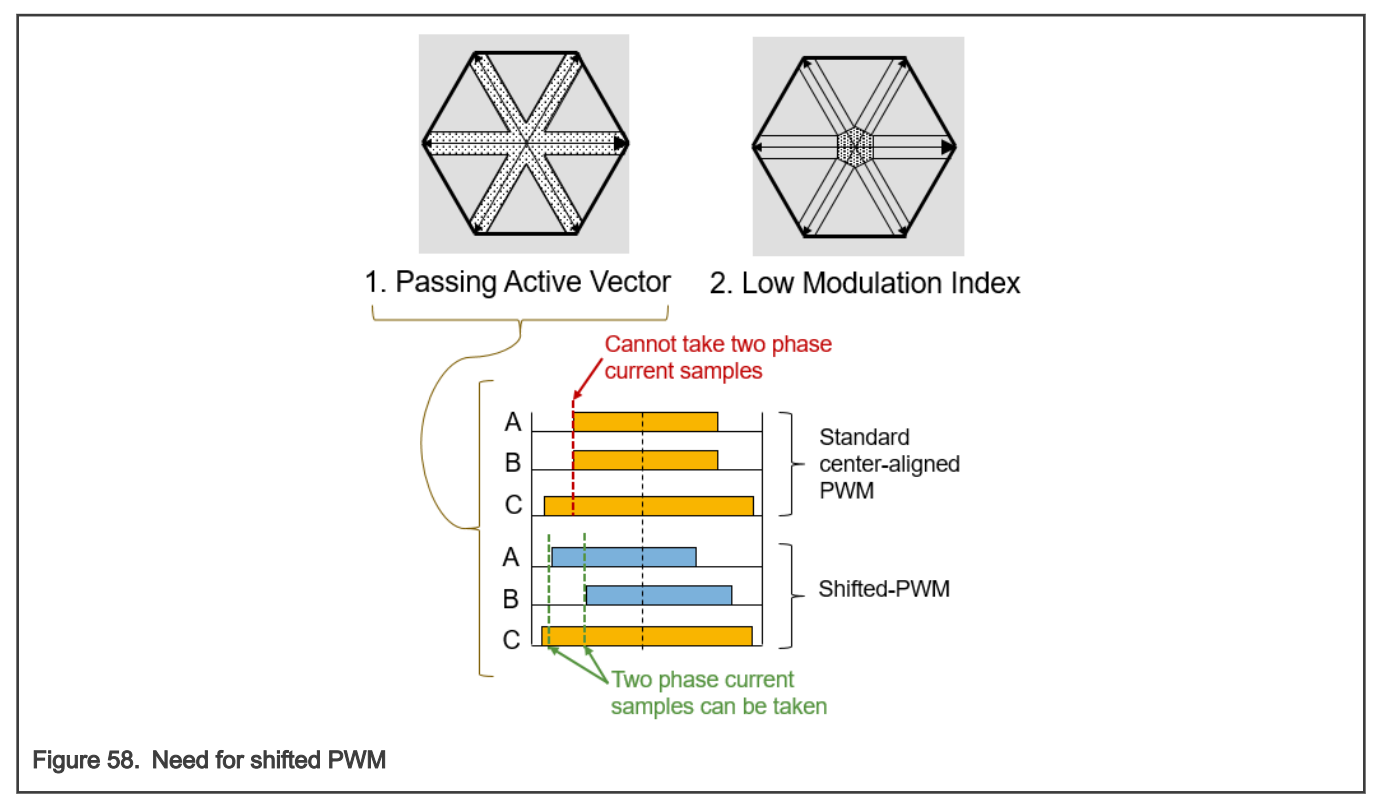

Different shifting strategy is applied for both critical cases:

- 1. Passing Active Vector: See [Figure 59](#page-63-0)-top for example of PWM shifting for this case. Generally, following steps are followed:
	- Freeze center edge
	- Move one critical edge
	- Used for higher modulation indexes
- 2. Low modulation Indexes: See [Figure 59-](#page-63-0)bottom for example of PWM shifting for this case. Generally, following steps are followed:
	- Freeze center edge
	- Move both side edges in opposite direction
	- Used low modulation indexes

The right method is selected within M1.ACT.SVM algorithm and shifts are applied by M1.PWM driver.

<span id="page-63-0"></span>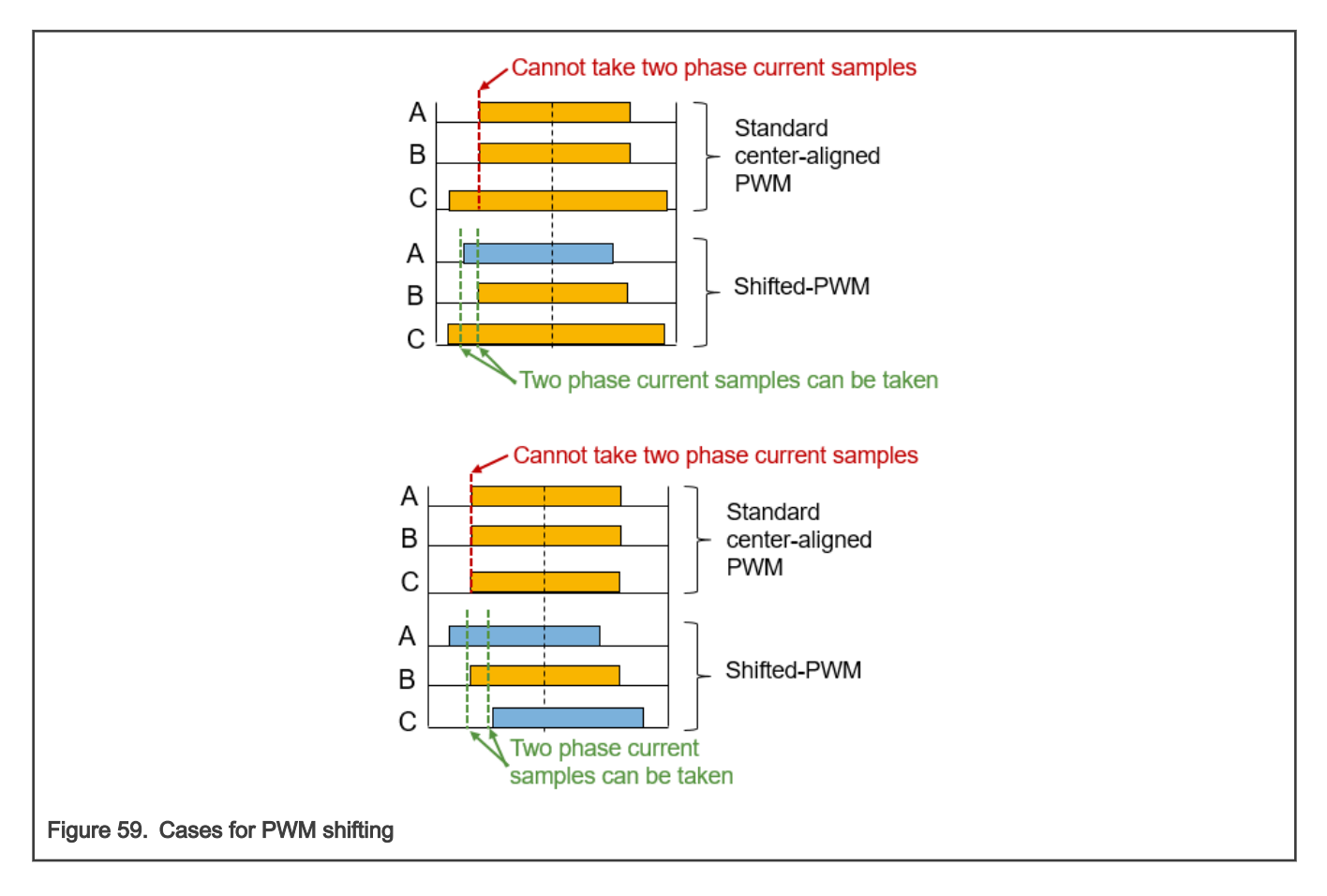

# 4.4.5.2 DC-bus ripple compensation (M1.ACT.DCBCOMP)

Goal: Compensate required stator voltage for DC-bus voltage changes.

Execution: In fast-loop FL during ALIGN, LO\_SPD, MI\_SPD, and HI\_SPD of M1.SM.

Details: The DC-bus compensation algorithm is implemented using the Advanced Motor-Control Library (AMCLIB) library routines of RTCESL (see documentation at [www.nxp.com/rtcesl\)](http://www.nxp.com/rtcesl).

# 4.4.5.3 Dead-time compensation (M1.ACT.DTCOMP)

Goal: Compensate required stator voltage for inverter non-linearities.

Execution: In fast-loop FL during ALIGN, LO\_SPD, MI\_SPD, and HI\_SPD of M1.SM.

**Details:** Each inverter introduces the total error voltage  $U_{error}$ , which is caused by the dead-time, current clamping effect, and

transistor voltage drop. The actual inverter output voltage is, therefore, lower than the voltage required by the  $U_{error}$ . The error

voltage amplitude  $U_{error}$  depends on the actual phase current  $I_{PH}$ . The example of the inverter error characteristic is shown in

[Figure 60](#page-64-0), it can be seen, that it is not linear. The look-up table (LUT) compensation algorithm, which adds the  $U_{error}$  voltage

to  $U_{\alpha\beta}$  voltage vector is used (see block diagram in [Figure 61](#page-64-0)).

<span id="page-64-0"></span>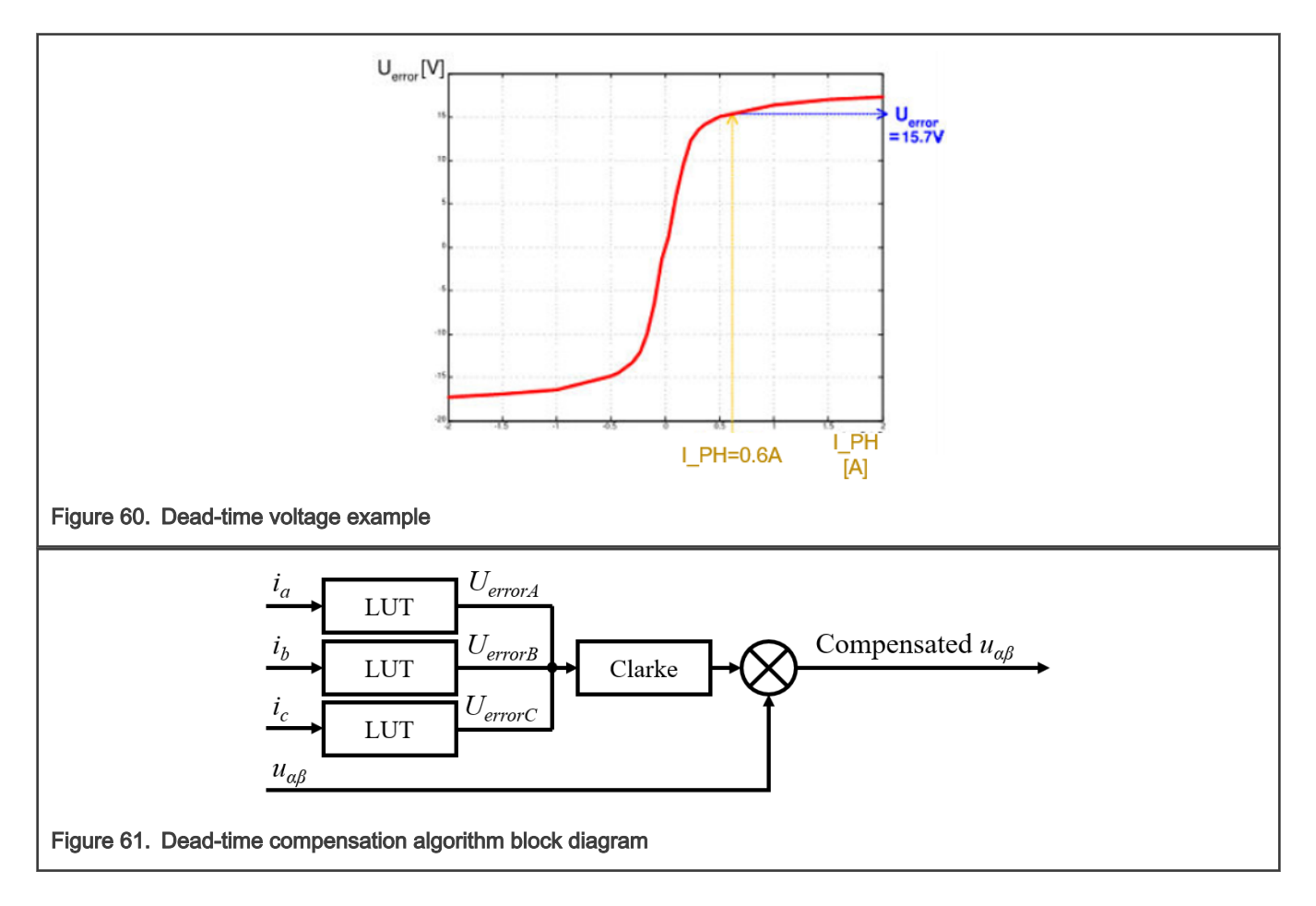

# 4.4.5.4 PWM startup algorithm (M1.PWM.START)

Goal: Perform the IPM boot-strap circuit charging.

Execution: In fast-loop FL at the beginning of ALIGN state of M1.SM.

Details: The PWM enablement requires charging of the bootstrap circuit. This results in spikes on the DC-bus current *idcb\_rc* (see example in [Figure 62\)](#page-65-0), which would, however, normally cause over-current condition. To perform safe PWM start even in case of actual over-current fault, the M1\_PWM\_PERIPH periphery is temporarily configured into *automatic fault* clearing mode and the M1\_CMP\_OC\_PERIPH based HW over-current fault protection feature then disables the PWM during the first idcb\_rc spikes (see algorithm flowchart in [Figure 63\)](#page-65-0).

<span id="page-65-0"></span>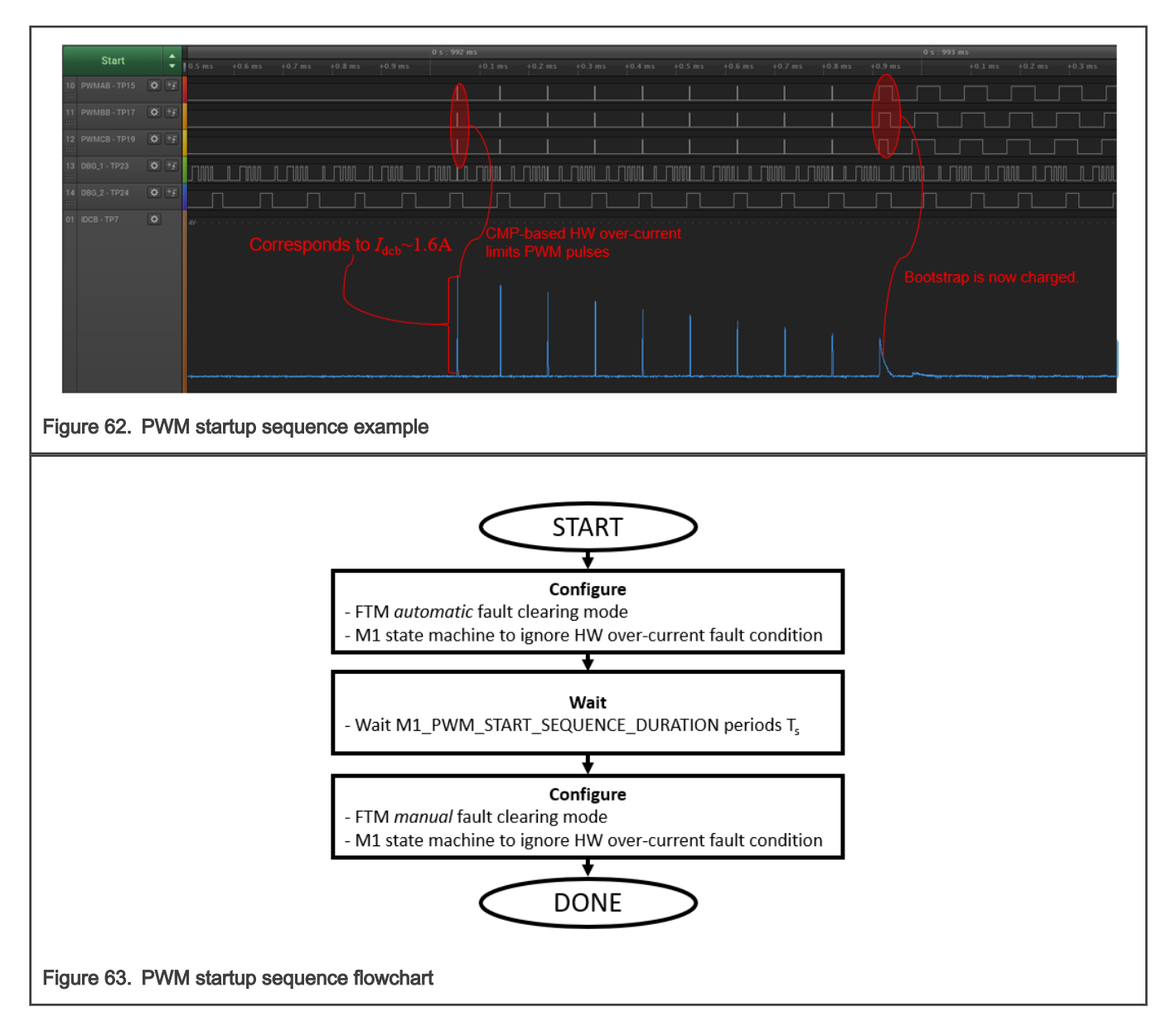

# 4.4.6 Application algorithms (APP)

This section describes notable application algorithms of APP and APP.EXTCMD modules.

# 4.4.6.1 External command measurement (APP.EXTCMD)

Goal: Get the pump speed command from isolated *pwm in mcu* input signal.

Execution: In the fast-loop FL and slow-loop SL as part of APP application tasks.

Details: The speed command (passed as APP CMD Speed FOC to M1.CTRL.SPEED\_CL algorithm in BG) is encoded in the

*pwm\_in\_mcu* signal via duty cycle  $D$  (see conversion chart example in [Figure 64](#page-66-0)). The signal is only valid when its frequency f<sub>ctrl</sub> is in range 200 Hz to 2 kHz. The APP\_EXTCMD\_PERIPH FlexTimer periphery with double-capture feature is used to determine PWM signal frequency and duty cycle  $D$ . Only measured duty cycle in range  $D_{min} < D < D_{max}$  is accepted and it corresponds to  $\omega_{e}$  reqmin  $\leq$  APP CMD Speed FOC  $\lt \omega_{e}$  reqmax. A hysteresis is added near the corner values  $D_{min}$ 

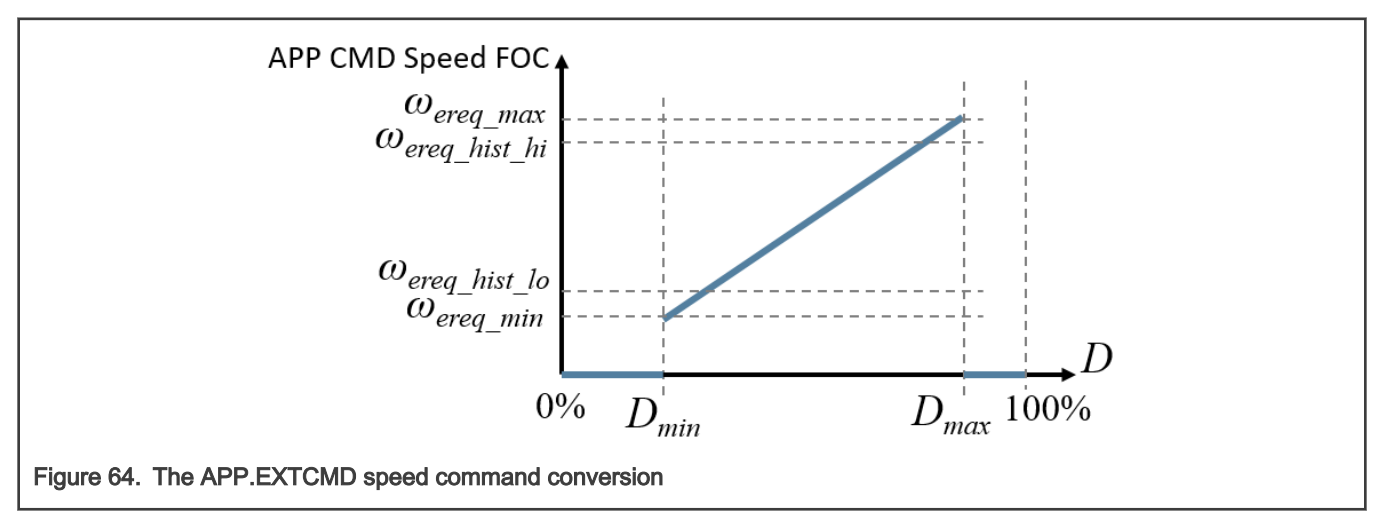

<span id="page-66-0"></span>and  $D_{max}$  to prevent repeated unwanted *M1SM\_RequestStartIM1SM\_RequestStop* requests. A parallel safety mechanism is implemented via PORT raising edge rate reading to perform plausibility check (see M1.DIAG.EXTCMD in Section [4.1.9](#page-22-0)).

# <span id="page-67-0"></span>Chapter 5 Build and run application

This chapter provides a guide on how to build and run the mc\_pmsm\_safe example application using the supported IDEs. The mc\_pmsm\_safe example application was verified for the IAR Embedded Workbench IDE v9.10.2 and the MCUXpresso v11.4.0.

# 5.1 IAR Embedded Workbench IDE

When using IAR IDE, please follow these steps:

- Ensure that you done steps in chapter [2.3.](#page-4-0)
- Open IAR project file mc\_pmsm\_safe.eww in \pack\_pmsm\_safe\_hvpmc3phlite\iar\
- Check the required safety tests settings in *source/safety\_cfg.h*. It is recommended to disable flash test during debugging as the SW breakpoints corrupt the CRC calculation. Also it is recommended to disable clock test during debugging as LPTMR counter is still running. If you are not using external command PWM input, please disable M1.DIAG.EXTCMD test (using FS\_CFG\_ENABLE\_TST\_EXTCMD), otherwise the application will neter a fault state.

| File Edit View Project J-Link Tools Window Help  |                                 |    |                                                                                                    |
|--------------------------------------------------|---------------------------------|----|----------------------------------------------------------------------------------------------------|
|                                                  |                                 |    | $-<\mathbb{Q}>\mathbf{1}+\mathbf{1}+\math$ |
| Workspace                                        | $\bullet$ $\downarrow$ $\times$ |    | main.c safety_periph_init.c safety_cfg.h x                                                                                                    |
| release                                          | $\checkmark$                    |    |                                                                                                    |
| <b>Files</b>                                     | ٠                               | 31 | (1U) /* Enable/disable FS.FLASH test. */<br>#define FS CFG ENABLE TST FLASH                                                                                                    |
|                                                  |                                 | 32 | (1U) /* Enable/disable FS.RAM test. */<br>#define FS CFG ENABLE TST RAM SAFE                                                                                                    |
| □ mc_pmsm_safe - release                         | ر                               | 33 | #define FS CFG ENABLE TST STACK UF OF<br>(1U) $\frac{1}{2}$ Enable/disable FS.STACK test. */                                                                                                    |
| $\Box$ $\blacksquare$ app_drivers                |                                 | 34 | #define FS CFG ENABLE TST CLOCK<br>(1U) /* Enable/disable FS.CLK test. */                                                                                                    |
| ⊢⊞ ∎cмsis                                        |                                 | 35 | #define FS CFG ENABLE TST PC<br>(1U) /* Enable/disable FS.PC test. */                                                                                                    |
| $\overline{\phantom{a}}$ $\blacksquare$ device   |                                 | 36 | #define FS CFG ENABLE TST CPU REGS<br>(1U) /* Enable/disable FS.CORE test. */                                                                                                    |
| L⊞ ∎idocl                                        |                                 | 37 | #define FS CFG ENABLE TST ISR<br>(1U) /* Enable/disable FS.ISR test. $\sqrt{k}$                                                                                                    |
| — <sub>El</sub> freemaster                       |                                 | 38 | #define FS CFG ENABLE TST FLOW<br>(1U) /* Enable/disable FS. FLOW test. $*/$                                                                                                    |
| ⊣⊞ ∎inker                                        |                                 | 39 | #define FS CFG ENABLE TST WATCHDOG<br>(1U) /* Enable/disable FS.WDOG test. $\frac{1}{2}$                                                                                                    |
| —⊞ ■ mc_drivers                                  |                                 | 40 | #define FS CFG ENABLE TST ANALOG DMA<br>(1U) /* Enable/disable FS.DMA test. */                                                                                                    |
| - El ■ mc state machine                          |                                 | 41 | #define FS CFG ENABLE TST ANALOG COMPARE (1U) /* Enable/disable FS.CMP test. */                                                                                                    |
| - El ■ motor control                             |                                 | 42 | #define FS CFG ENABLE TST ANALOG REFERENCE (1U) /* Enable/disable FS.REF test. */                                                                                                    |
| $\vdash \boxplus \blacksquare$ periph init       |                                 | 43 | #define FS CFG ENABLE TST EXTCMD<br>(1U) /* Enable/disable M1.DIAG.EXTCMD test.                                                                                                    |
| — म⊟ rtcest                                      |                                 | 44 |                                                                                                    |
| —⊞ ■ safety_library                              |                                 | 45 | $\sqrt{k}$<br>WATCHDOG TEST (FS.WDOG)                                                                                                    |
|                                                  |                                 | 46 | /* The appropriate watchdog counter timeout value. */                                                                                                    |
| $\vdash \boxplus \blacktriangle$ safety routines |                                 | 47 | #define FS CFG WDOG TOUT VALUE<br>(30UL)                                                                                                    |
| ├─⊟ ■ source                                     |                                 | 48 | /* The watchdog timeout reset delay in us. */                                                                                                    |
| $\leftarrow$ $\blacksquare$ application.c        |                                 | 49 | #define FS CFG WDOG TOUT RST DLY<br>(0UL)                                                                                                    |
| $-$ application.h                                |                                 | 50 | /* Tolerated deviance from expected backup counter value in \$. */                                                                                                    |
| — 国 freemaster_cfq.h                             |                                 | 51 | #define FS CFG WDOG TEST TOLERANCE<br>(20UL)                                                                                                    |
| — M hardware_cfq.h                               |                                 | 52 | /* Enable/disable internal endless loop upon watchdog test error detection. */                                                                                                    |
| - m1_pmsm_appconfiq.h                            |                                 | 53 | #define FS CFG WDOG ENDLESS LOOP EN<br>(10)                                                                                                    |
| 一田 @ main.c                                      |                                 | 54 | /* Limit of number of watchdog resets to evaluate the error. */                                                                                                    |
| n main.h                                         |                                 | 55 | #define FS CFG WDOG RESETS LIMIT<br>(100)                                                                                                    |
| a safety_cfq.h                                   |                                 |    | 56 $\Box$ /* Fast control loop watchdog refresh ratio (number of fast control loops per                                                                                                    |

Figure 65. The safety test configuration file

- Click to download and debug button, or press "Ctrl + D".
- After code is built and downloaded run the program in debugger by clicking to go button.
- If you don't want debug code, stop debugging by clicking stop button, od press "Ctrl+Shift+D". Then reset the board. (Unplug and plug power source)
- Open pmsm\_safe.pmp FreeMASTER project file and establish FreeMASTER communication according to following sections.

# 5.2 MCUXpresso IDE

When using MCUXpresso, please ensure that you done steps in Chapter [2.3](#page-4-0), open MCUXpresso IDE, and switch to the main IDE. You will then be able to import the example by completing these steps:

- Plug pack\_pmsm\_safe\_hvpmc3phlite package in Windows explorer and drop it in MCUXpresso Installed SDKs tab.
- Click to *Import SDK example(s)...* button located in left bottom corner.
- In SDK Import Wizard select *hvpmc3phlite* and click to *Next* button.
- Then select *demo\_apps* and mc\_pmsm\_safe and click to Finish button.

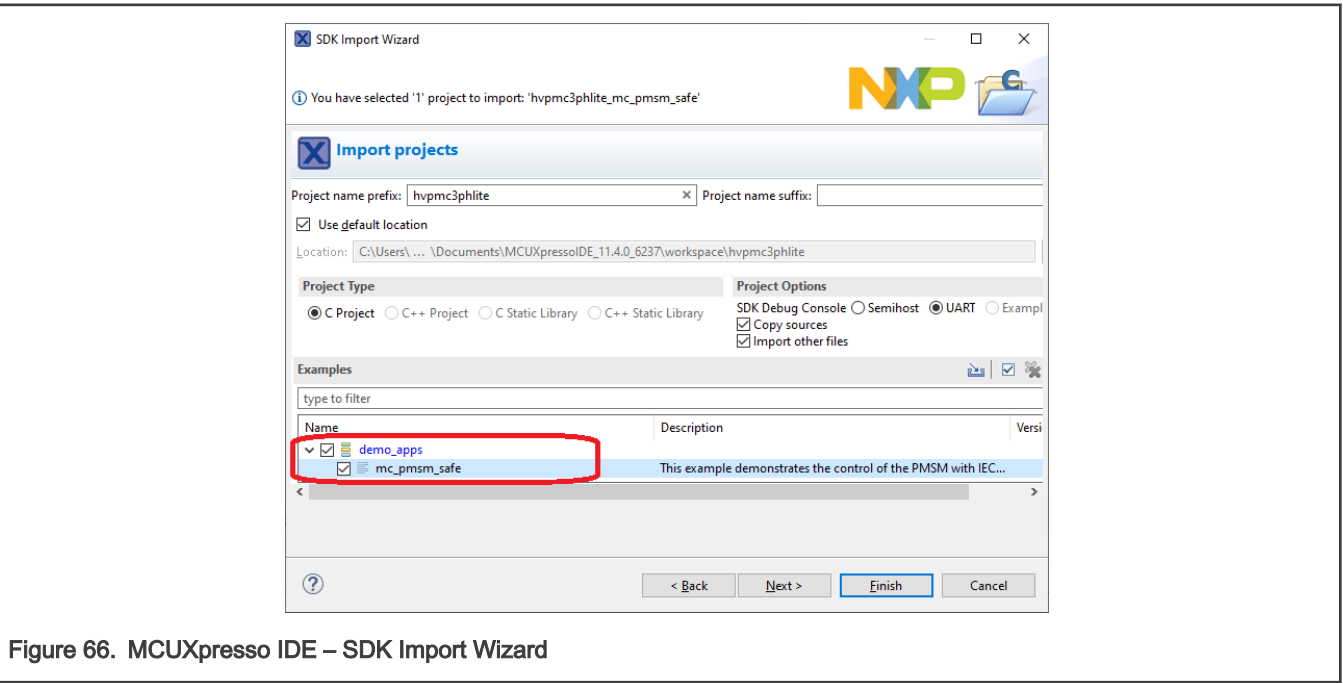

• If the project is successfully imported, it will appear in Project Explorer.

Once the example was imported, you can build and run the application. To do so, please follow this guide:

- Select build configuration to release, click to project -> build configuration -> Set Active -> Release.
- Check the required safety tests settings in *source/safety\_cfg.h*. It is recommended to disable flash test during debugging as the SW breakpoints corrupt the CRC calculation. Also it is recommended to disable clock test during debugging because LPTMR counter is still running while in debug. If you are not using external command PWM input, please disable M1. DIAG. EXTCMD test (using FS\_CFG\_ENABLE\_TST\_EXTCMD), otherwise the application will enter a fault state.
- Click to *build* project button in left bottom corner.
- If the Flash test is disabled in *source/safety\_cfg.h*, click to Debug button.
- If the Flash safety test is enabled, you have to download modified hvpmc3phlite\_mc\_pmsm\_safe file with postfix "\_crc" to the target (hvpmc3phlite\_mc\_pmsm\_safe\_crc.hex). Please, click to GUI Flash Tool to do so (see Figure 67). Then click the Workspace button and find hypmc3phlite\_mc\_pmsm\_safe\_crc.hex in output folder (see [Figure 68\)](#page-69-0).

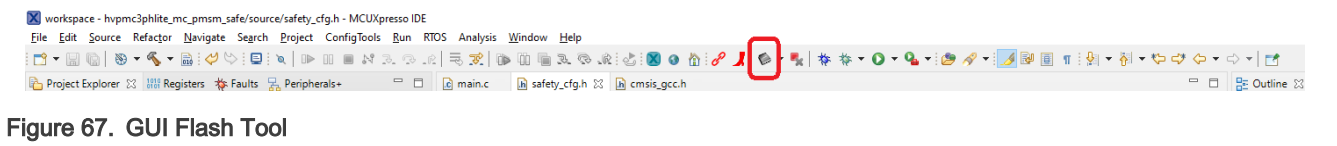

<span id="page-69-0"></span>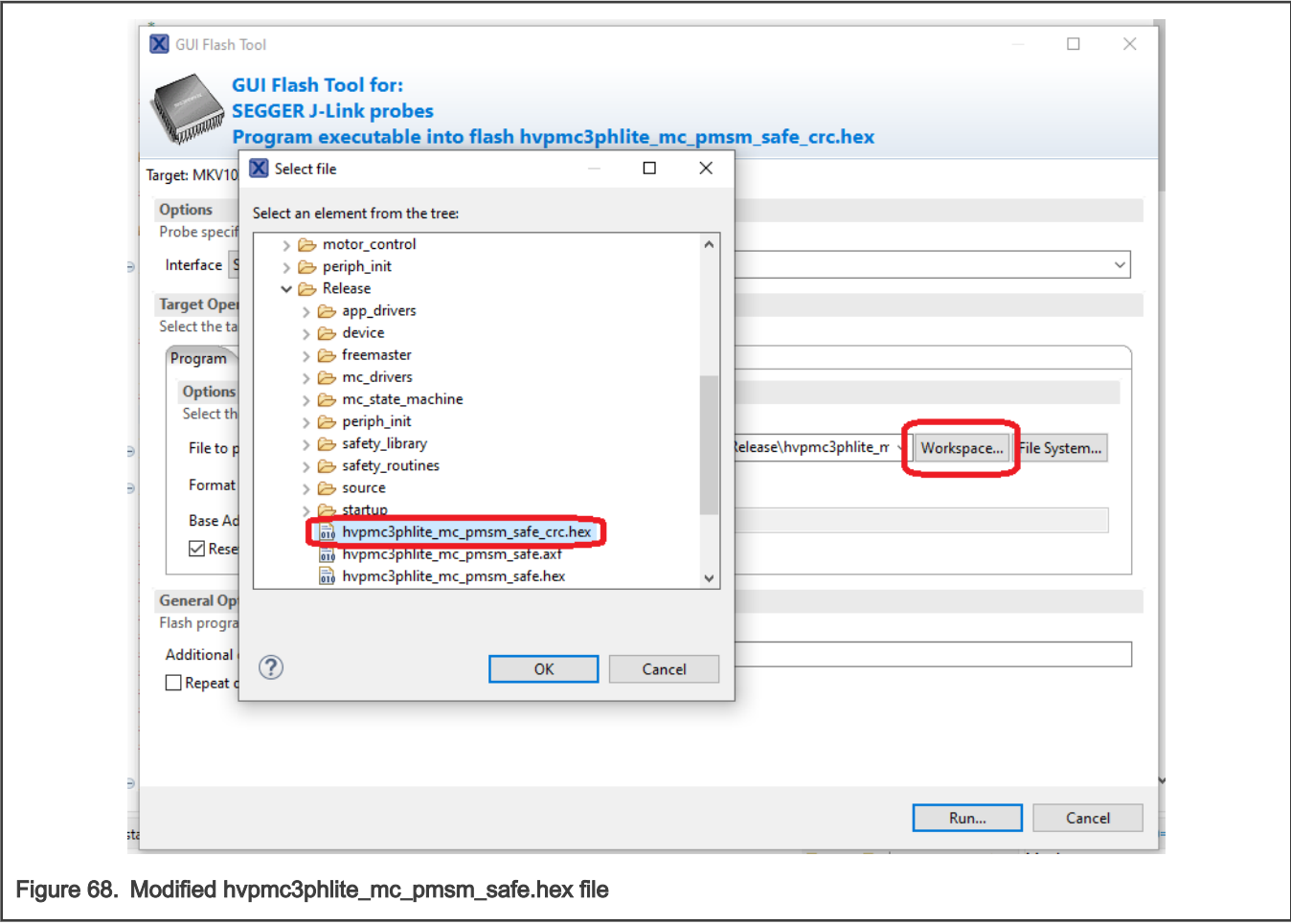

• Click the run button and wait while the code is being downloaded. Then reset the board.

For more information about importing projects to the MCUXpresso IDE, see the MCUXpresso IDE - Importing MCUXpresso SDK video [\(https://www.nxp.com/video/mcuxpresso-ide-importing-mcuxpresso-sdk:MCUXPRESSO-IDE-IMPORTING-SDK\)](https://www.nxp.com/video/mcuxpresso-ide-importing-mcuxpresso-sdk:MCUXPRESSO-IDE-IMPORTING-SDK).

# Chapter 6 Remote control using FreeMASTER

This section provides information about the tools and recommended procedures to control the PMSM application using FreeMASTER. The application contains the embedded-side driver of the FreeMASTER real-time debug monitor and data visualization tool for communication with the PC. It supports non-intrusive monitoring, as well as the modification of target variables in real time, which is very useful for the algorithm tuning. Besides the target-side driver, the FreeMASTER tool requires the installation of the PC application as well. You can download FreeMASTER 3.0 at [www.nxp.com/freemaster.](http://www.nxp.com/freemaster) To run the FreeMASTER application, double-click the *pmsm\_safe.pmp* file located directly in the *pack\_pmsm\_safe\_hvpmc3phlite* package.

# 6.1 Establishing FreeMASTER communication

The remote operation is provided by FreeMASTER via the USB interface. Perform the following steps to control a PMSM motor using FreeMASTER:

- 1. Download the project from your chosen IDE to the MCU and run it (see Section [5](#page-67-0)).
- 2. Open the FreeMASTER file pmsm\_safe.pmp.
- 3. Insert right symbol file (located in output folder). Click to Project -> Options -> MAP Files and chose right output file (the file will differ depending on the IDE).

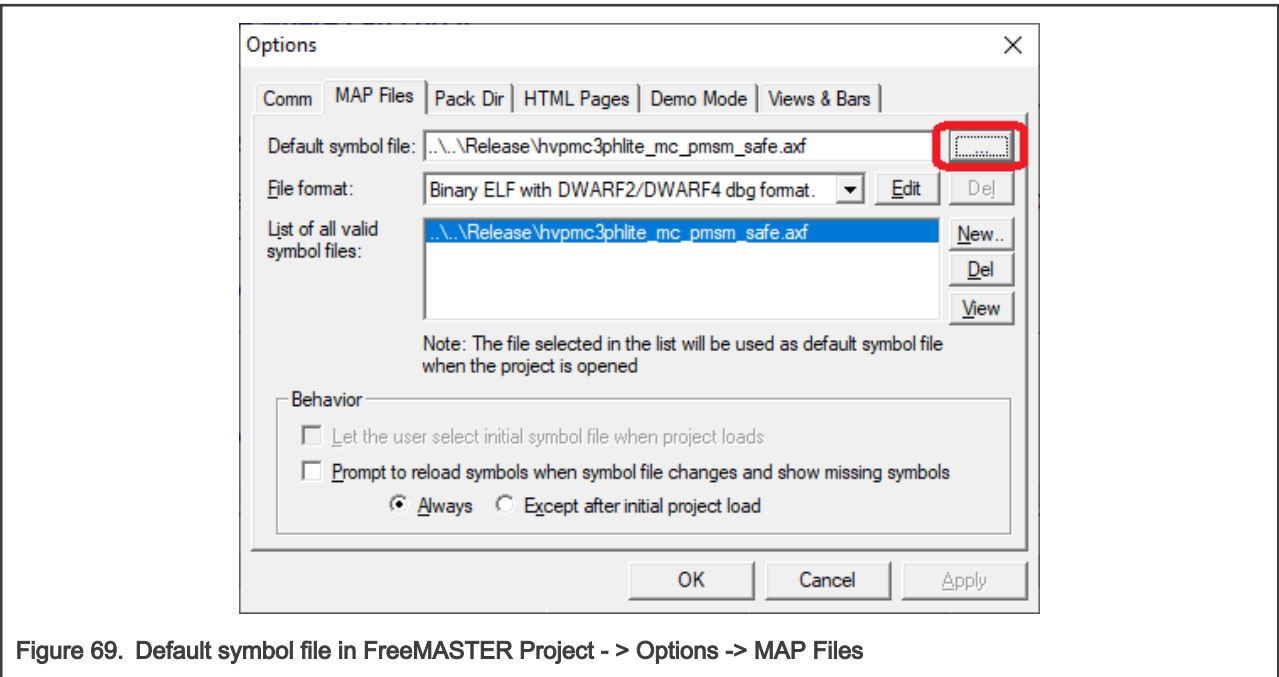

4. Go to Project -> Options -> Comm, click to Configure button and then to Search Address Now button

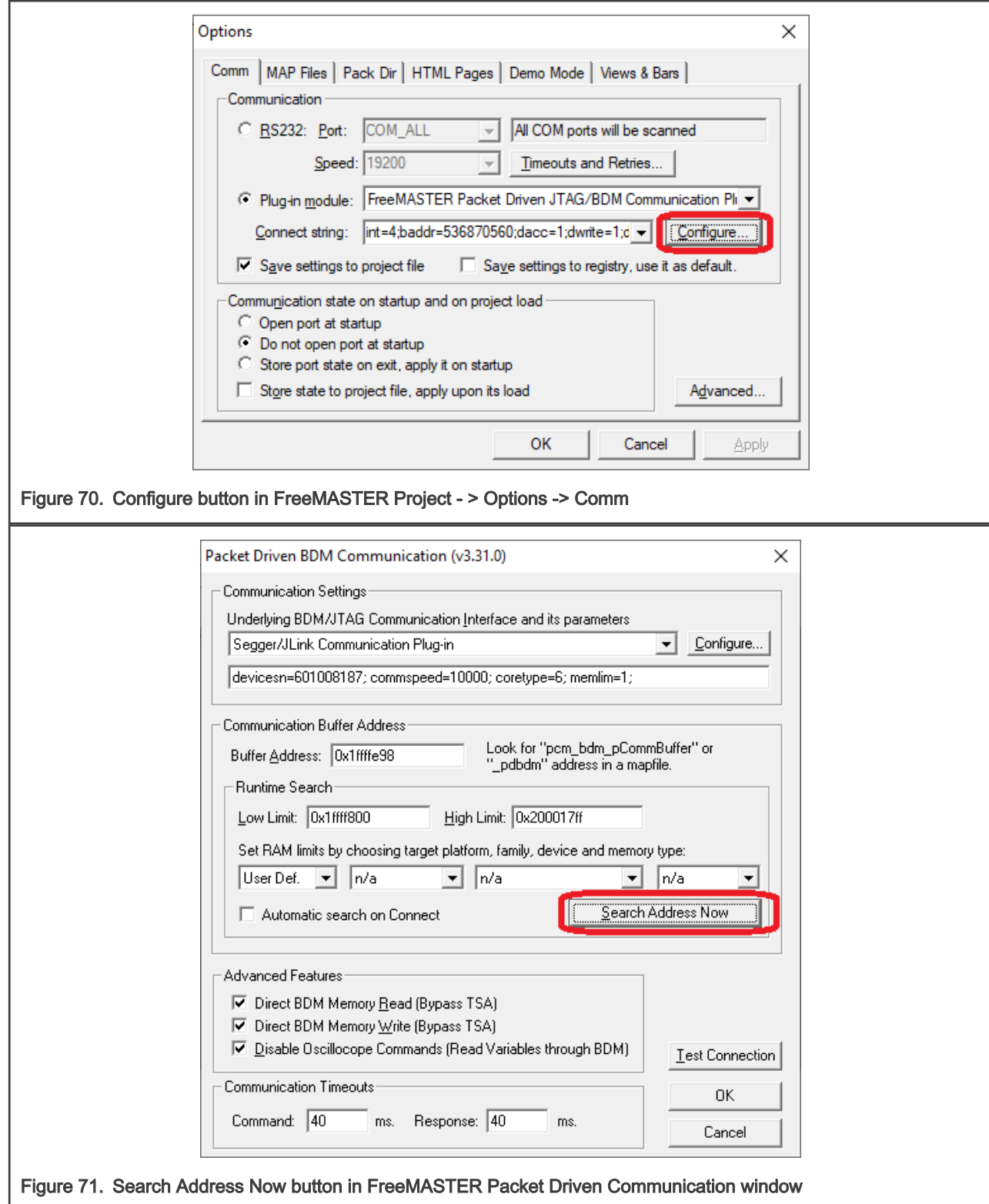

5. If the communication buffer address has been found, the following windows will appear
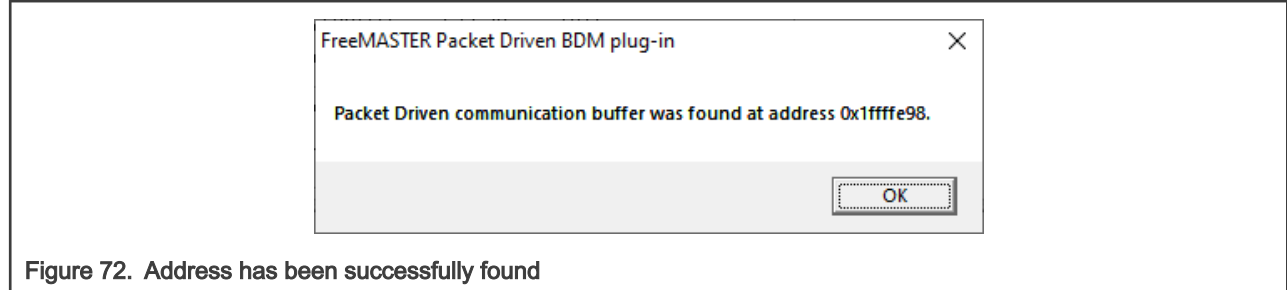

- 6. Then you can click to Test Connection button. Connection should be verified. Click to OK and close settings windows (OK).
- 7. Start communication by clicking to communication GO button or press "Ctrl + G"

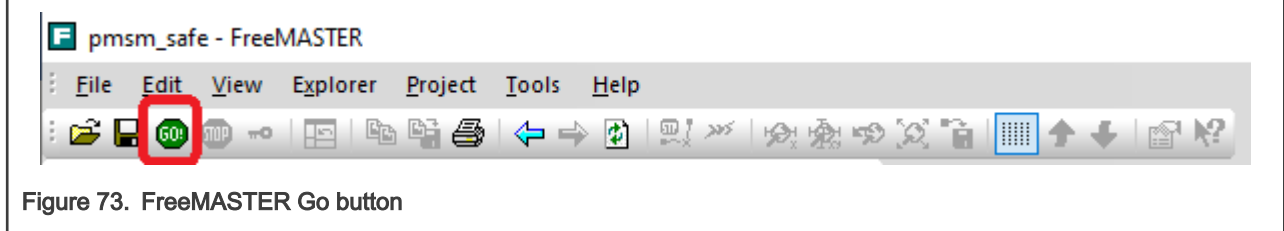

If the communication is established successfully, the FreeMASTER communication status in the bottom right-hand corner changes from "Not connected" to "Packet Driven JTAG/BDM Communication Plug-in...". Also you should see values of variables in Variable Watch instead question marks.

8. If you rebuild and download the new code to the target, turn the FreeMASTER application off and on.

## 6.2 FreeMASTER project file description

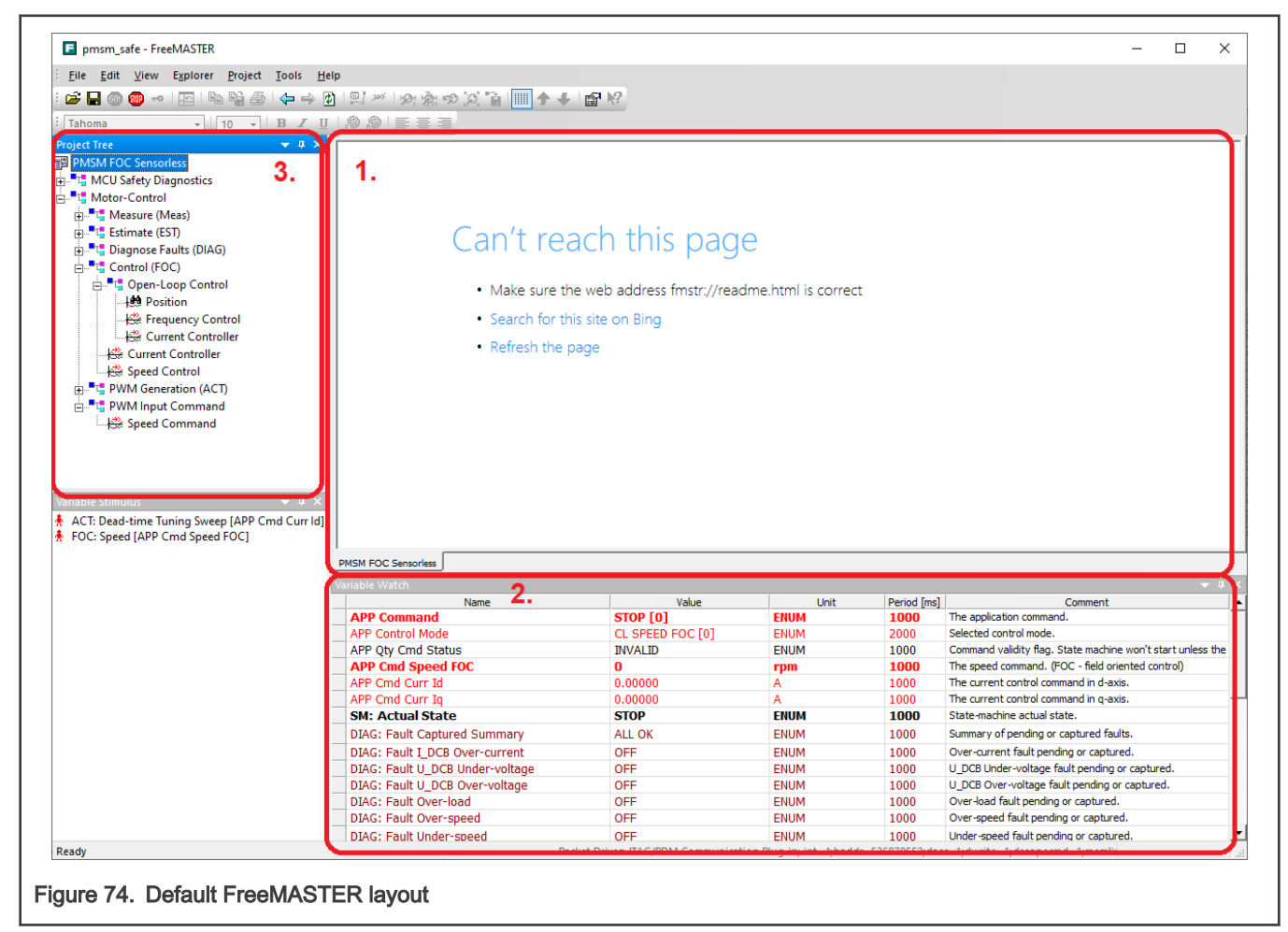

The FreeMASTER window consists of:

- 1. Control Page The main page of the project, which displays selected scopes and recorders.
- 2. Variable Watch Set of variables corresponding to the active subblock. See Comment for description of each variable. Some variables have read-only value, but some variables can be edited at runtime. To help the user with orientation, the following color-coding was used:
	- Bright red font Writeable variables intended for control (e.g. the motor required speed, required currents,…).
	- Yellow background Writeable variables intended for configuration (e.g. control fault thresholds, estimator parameters,…).
	- Blue background variables are read only and serve as information to user.
	- Dark red font Used for variables showing pending and captured fault.

Project Tree - Shows the PMSM FOC Sensorless FreeMASTER project organization into subblocks, scopes, and recorders. The subblock were created according to software division described in Section [4.3](#page-37-0). Every subblock has several scopes and recorders with predefined variables corresponding to its type. Every subblock has also its own variable watch.

# 6.3 PMSM FOC sensorless project

Figure below shows the "Variable Watch" window content of the "PMSM FOC Sensorless" root item in the "Project Tree" window. Besides the set of basic control variables, it also contains application information. See figure below for description of notable variables.

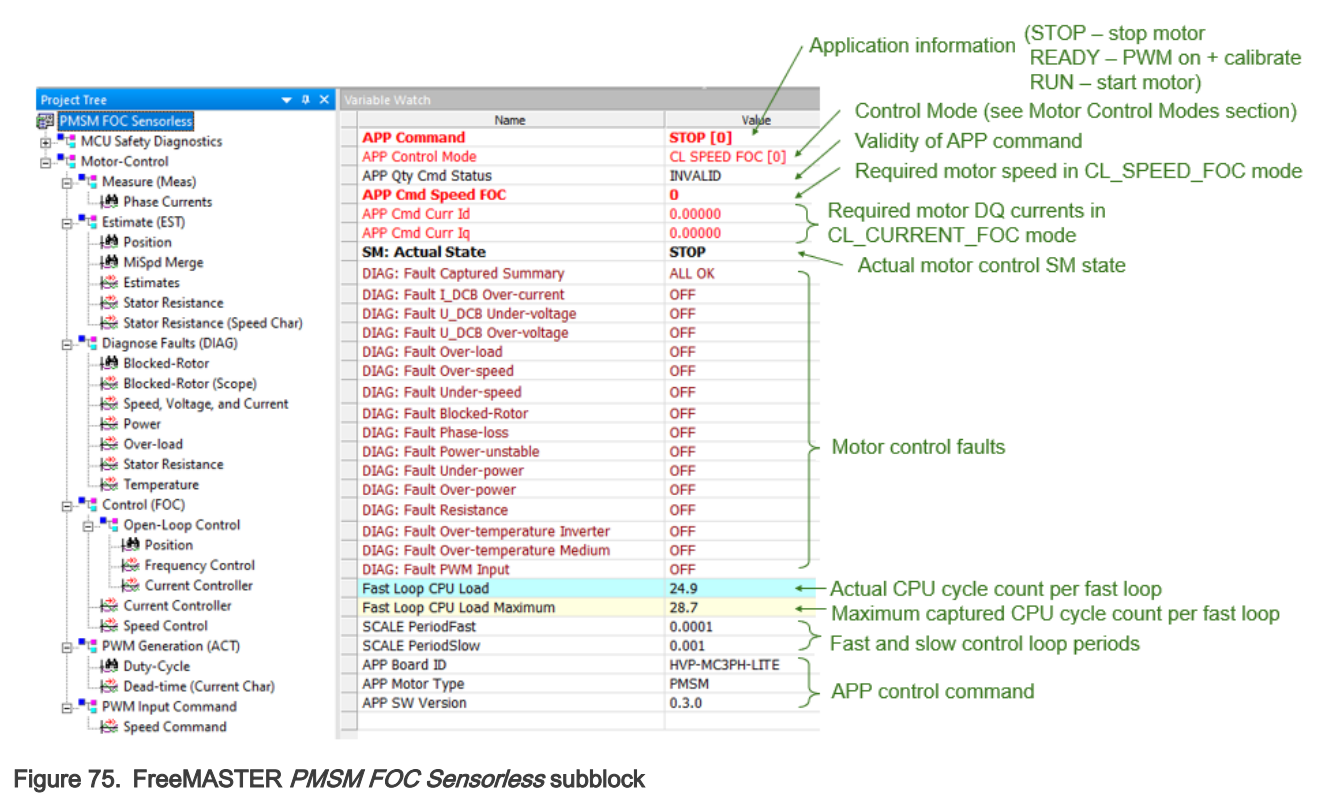

The PMSM FOC Sensorless project is organized into the following subblocks:

• MCU Safety Diagnostics: Variable watch contains status of actual safety tests. See more details about implemented safety algorithms in Section [4.1.](#page-15-0) See figure below for description of notable variables.

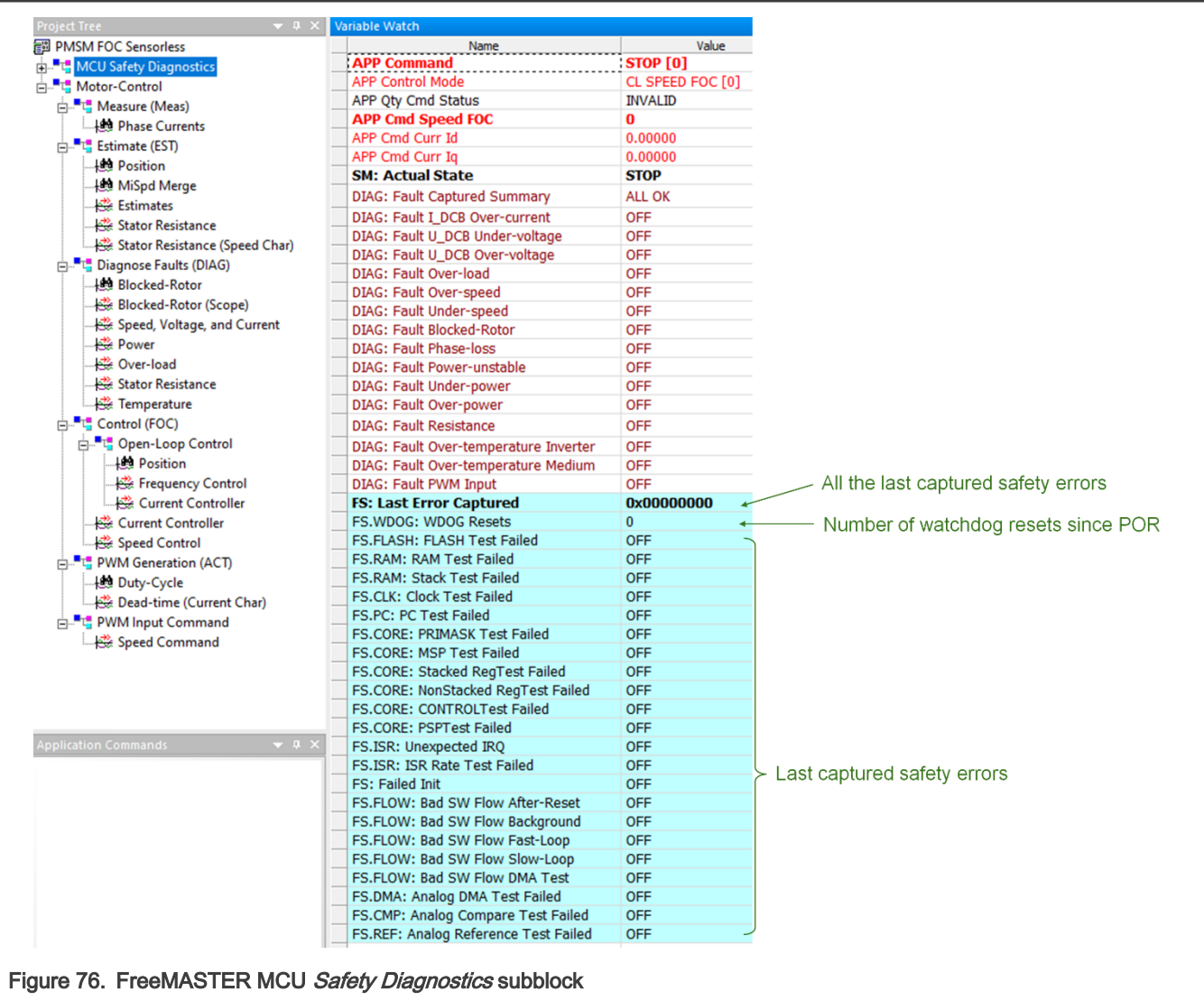

• Motor-Control: This subblock groups motor-control-related scopes, recorders, and "Variable Watch" windows based on the affiliation to the measurement (Meas), estimation (EST), diagnostics (DIAG), control (FOC), and actuator (ACT) parts of the motor-control software (see Section [4.3](#page-37-0)). See figure below for description of notable variables.

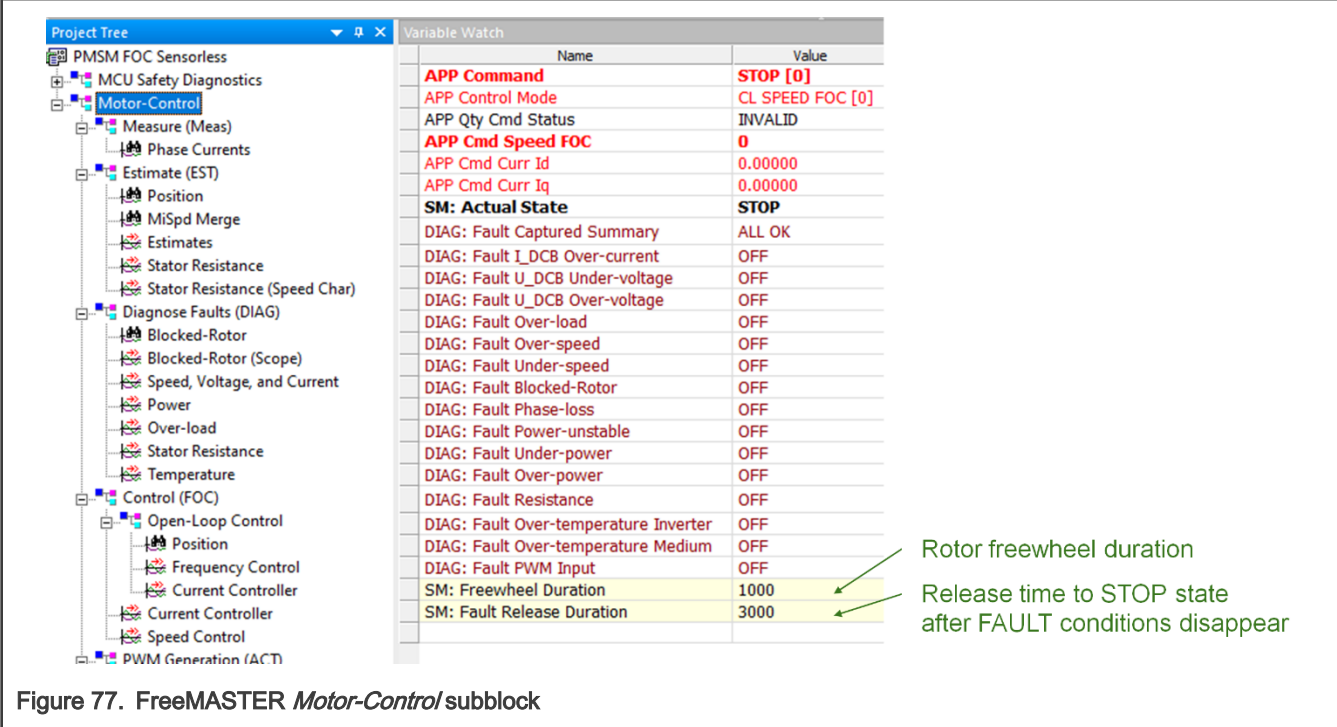

The Motor-Control subblock is further divided:

• Measure (Meas) - Variable watch contains all ADC measured variables like phase currents, voltages, temperatures, and many others. The measurement filters can be configured here as well. See figure below for description of notable variables.

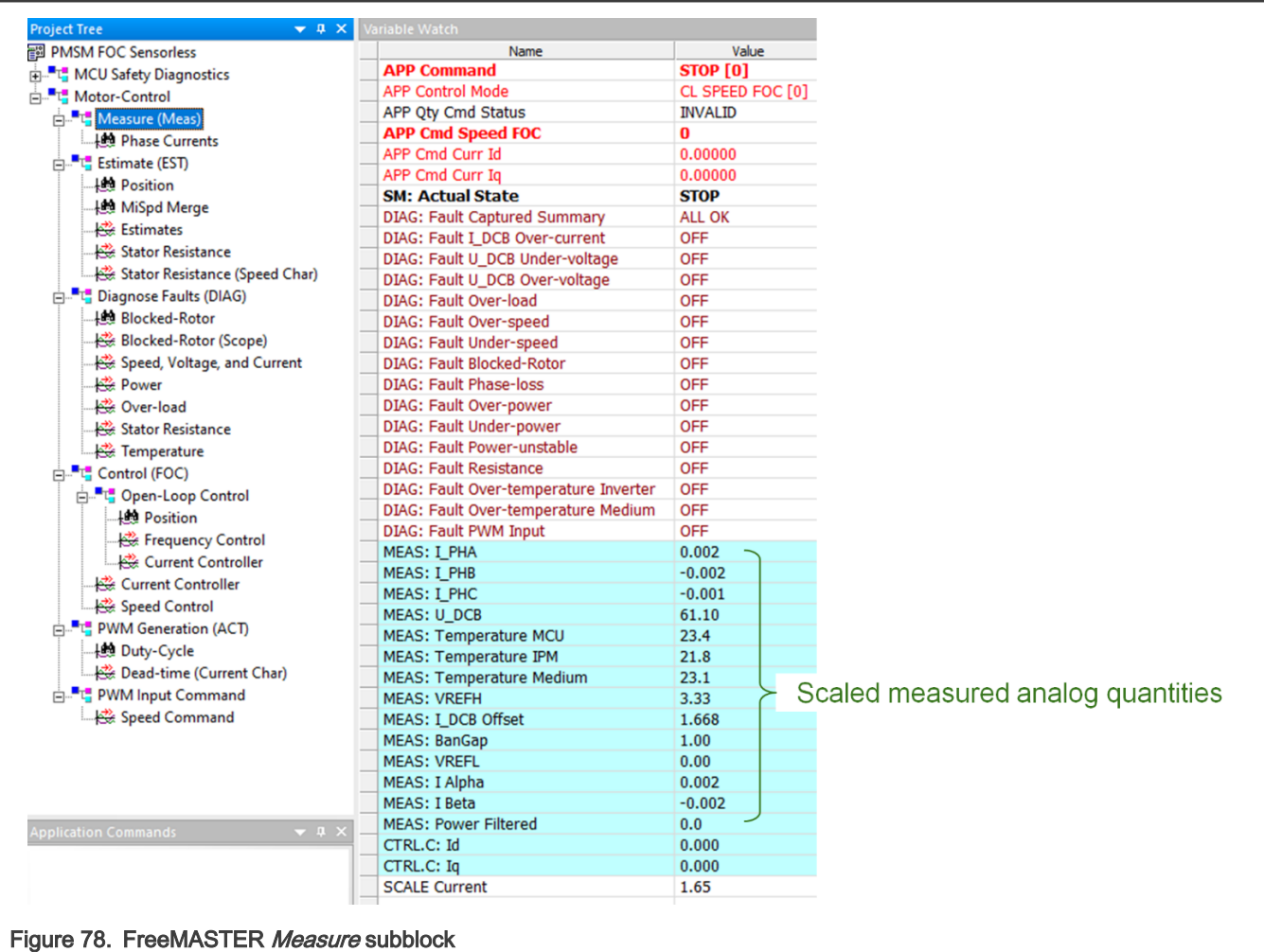

• Estimate (EST) – This variable watch contains variables needed for estimation of position and speed (mainly for the tracking observer and BEMF observer). Multiple algorithms are implemented (see Section [4.4.5](#page-61-0)), each used in the given ALIGN, LOSPD, MISPD, and HISPD state-machine states (matches the zero-, low-, medium-, and high-speed regions). See figure below for description of notable variables.

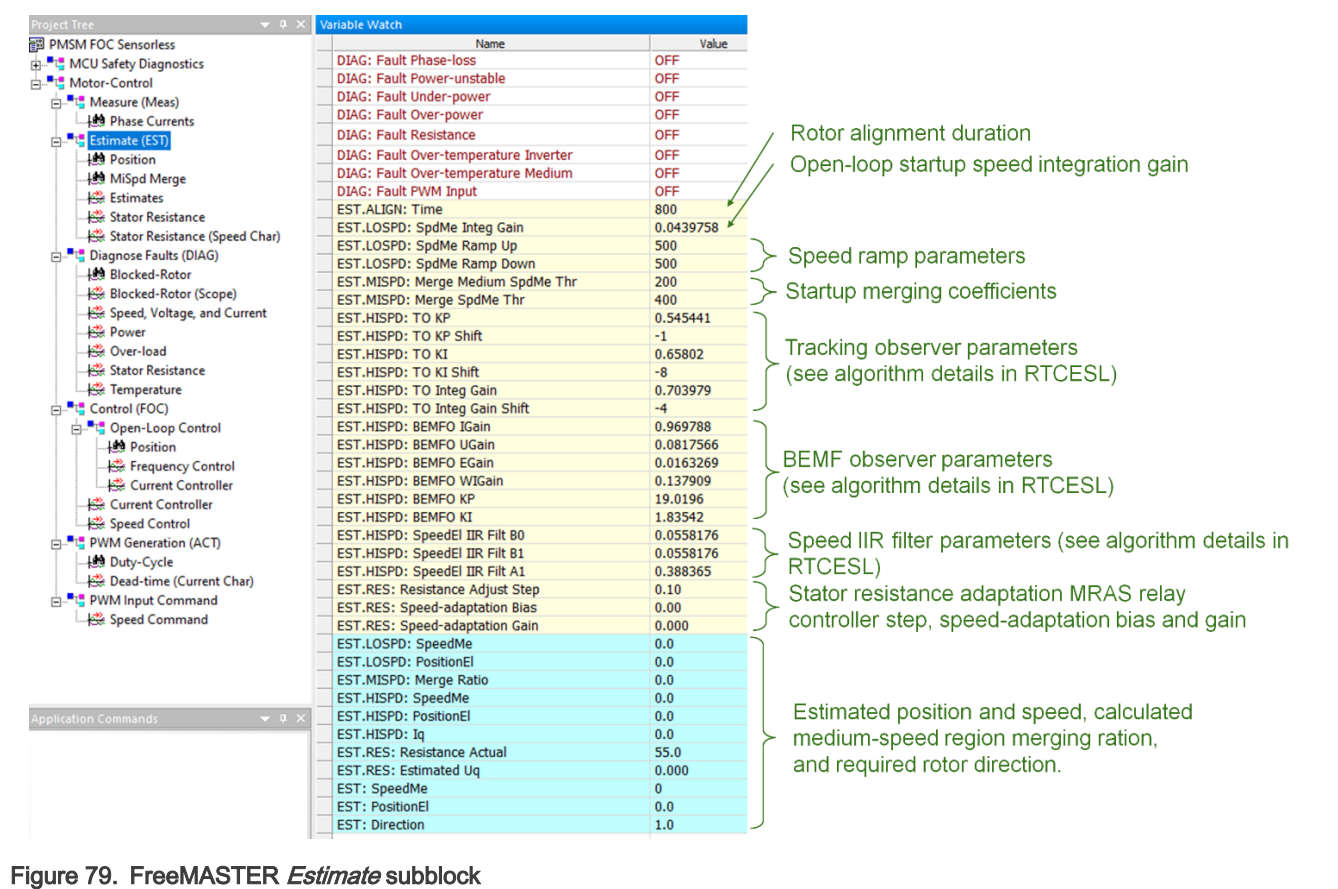

• Diagnose Faults (DIAG) - Variable watch consists of motor-control diagnostics and all fault thresholds (e.g. over-voltage, under-voltage, over-current,…). See more details about implemented motor control diagnostic algorithms in Section [4.2.](#page-28-0) See figure below for description of notable variables.

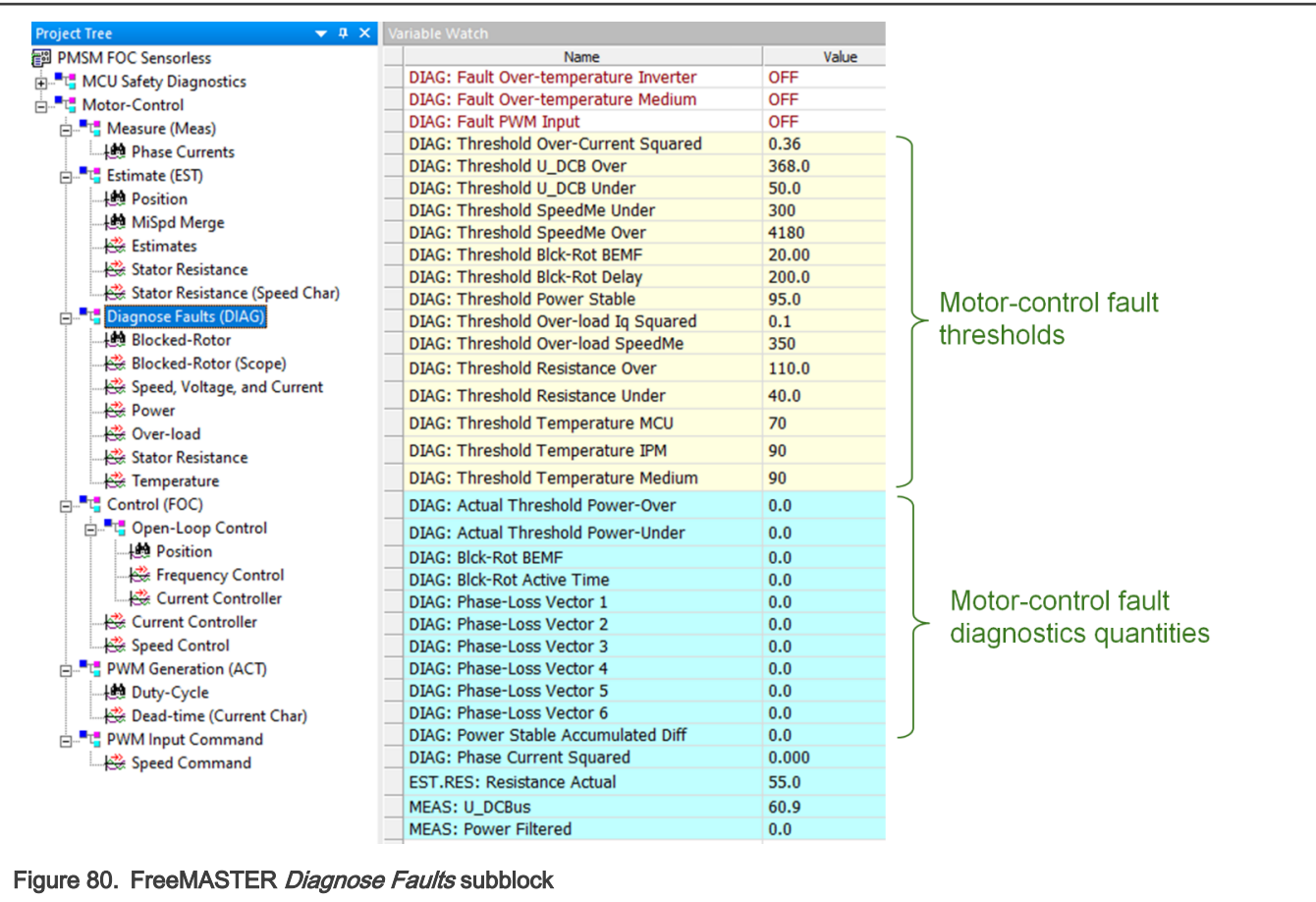

• Control (FOC) - Variable watch contains variables needed for running the motor using with implemented control techniques (see Section [4.4.4\)](#page-56-0). Multiple algorithms are implemented and used based on the state-machine state and the control mode selected. See figure below for description of notable variables.

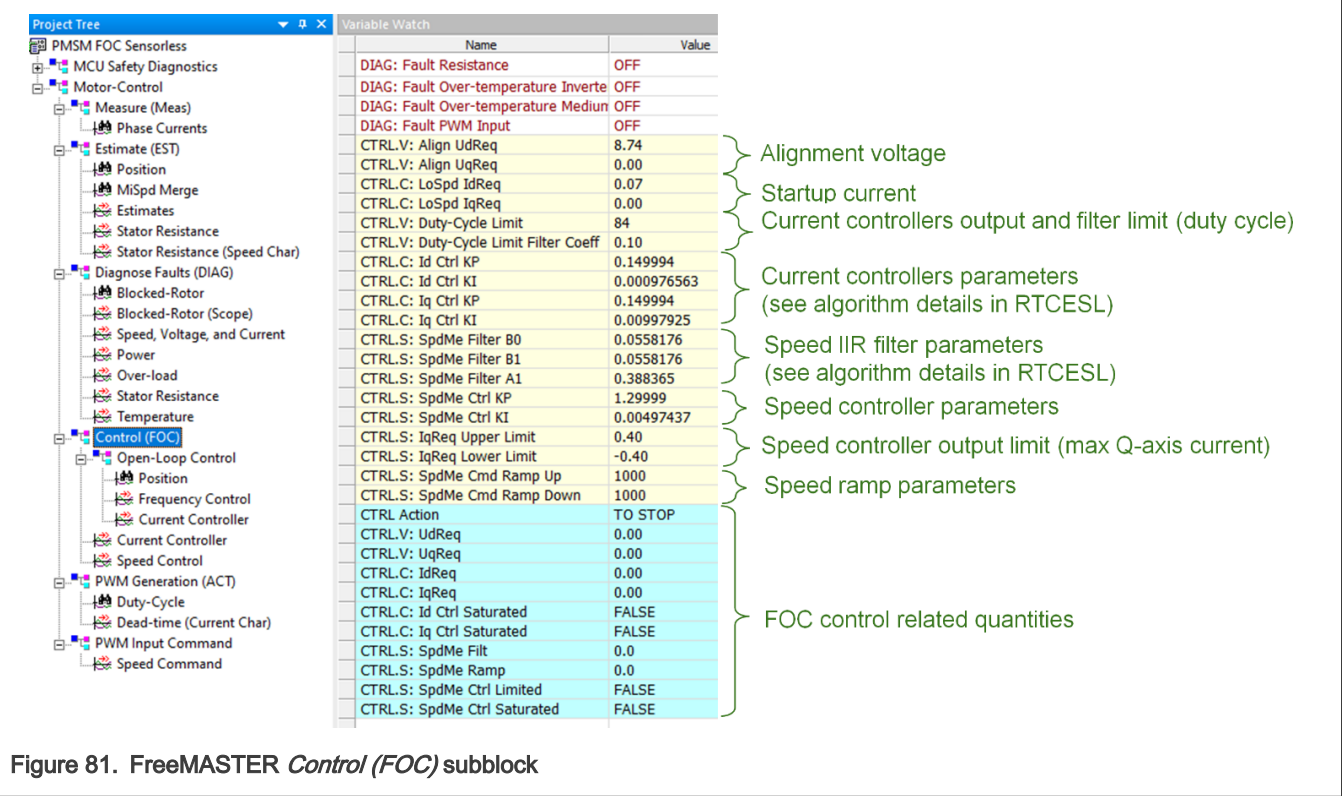

• Open-Loop Control - Besides the default Field-Oriented Control (FOC), which allows for fully decoupled speed and torque control, other and simpler control modes are implemented as well (scalar control, open-loop current control, and so on) to allow for easier debugging and tuning. See Section [4.4.4](#page-56-0) for more information. To control and configure these algorithms, see the Variable Watch window of the "Open-Loop Control" subblock. See figure below for description of notable variables.

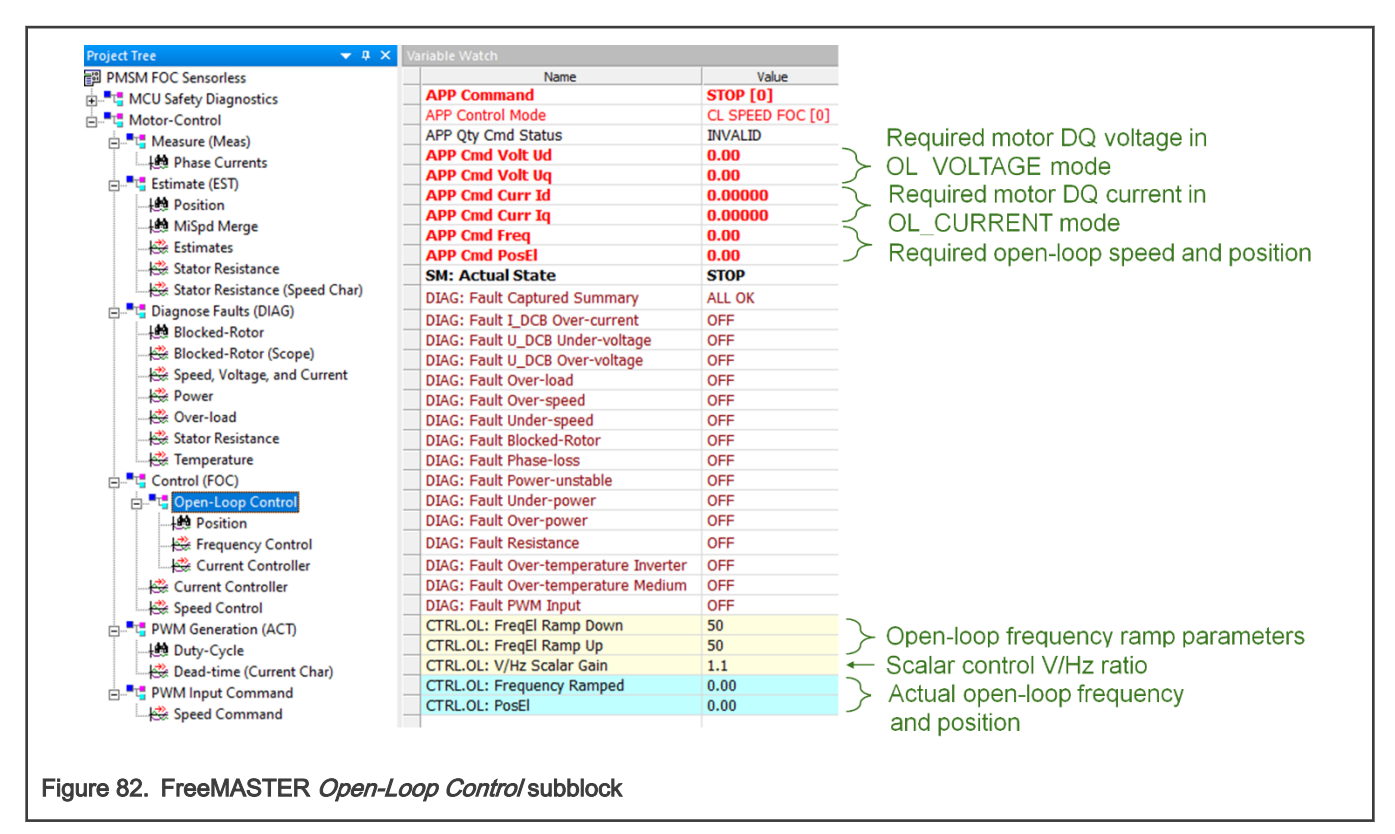

• PWM Generation (ACT) – This subblock contains all variables related to the PWM generation (actuator). For more details about implemented algorithms, see Section [4.4.5](#page-61-0). See figure below for description of notable variables.

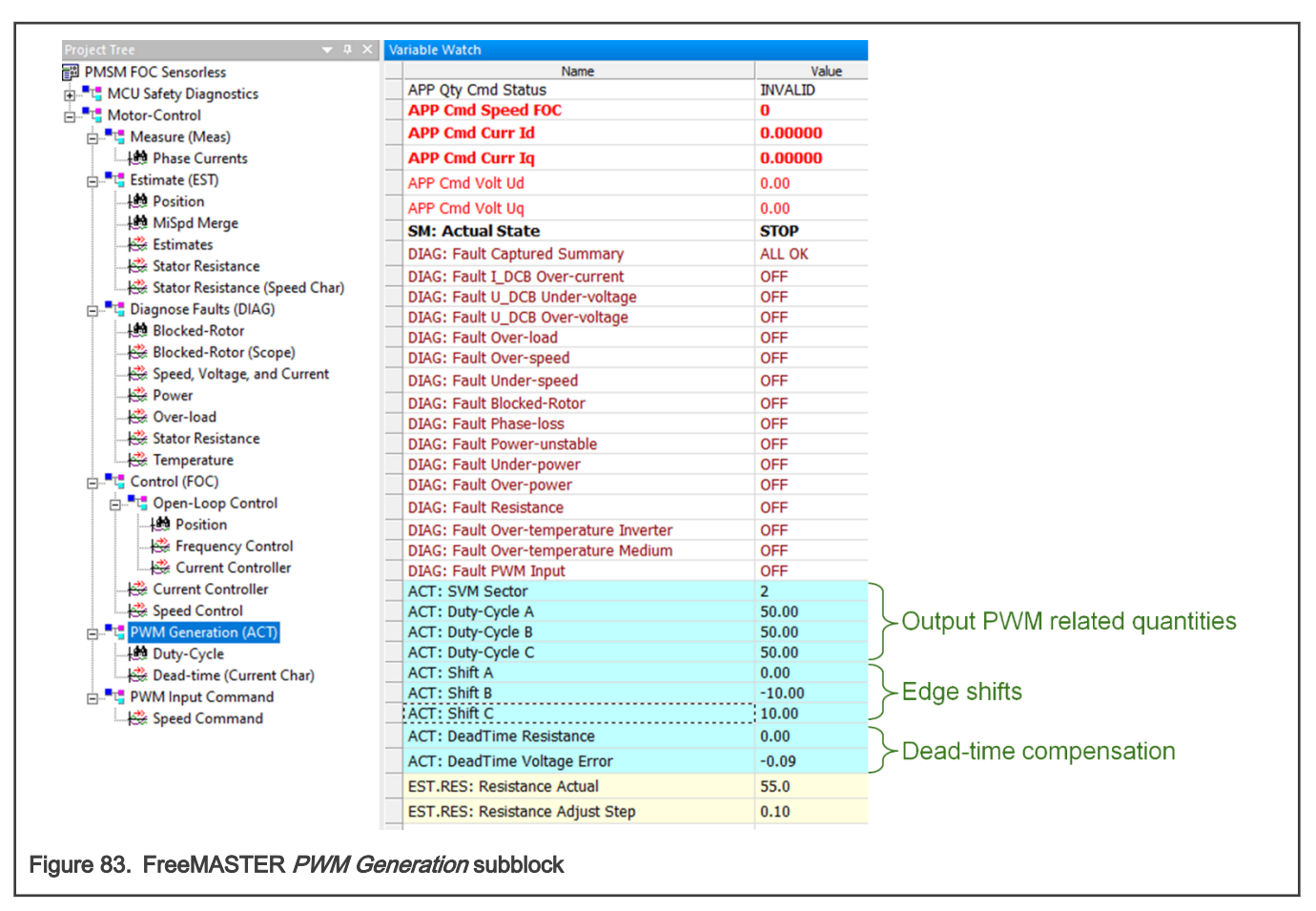

• PWM input command - Variable watch contains FreeMASTER variables related to the measurement of external PWM command frequency and duty cycle. See more details in Section [4.4.6.1](#page-65-0). See figure below for description of notable variables.

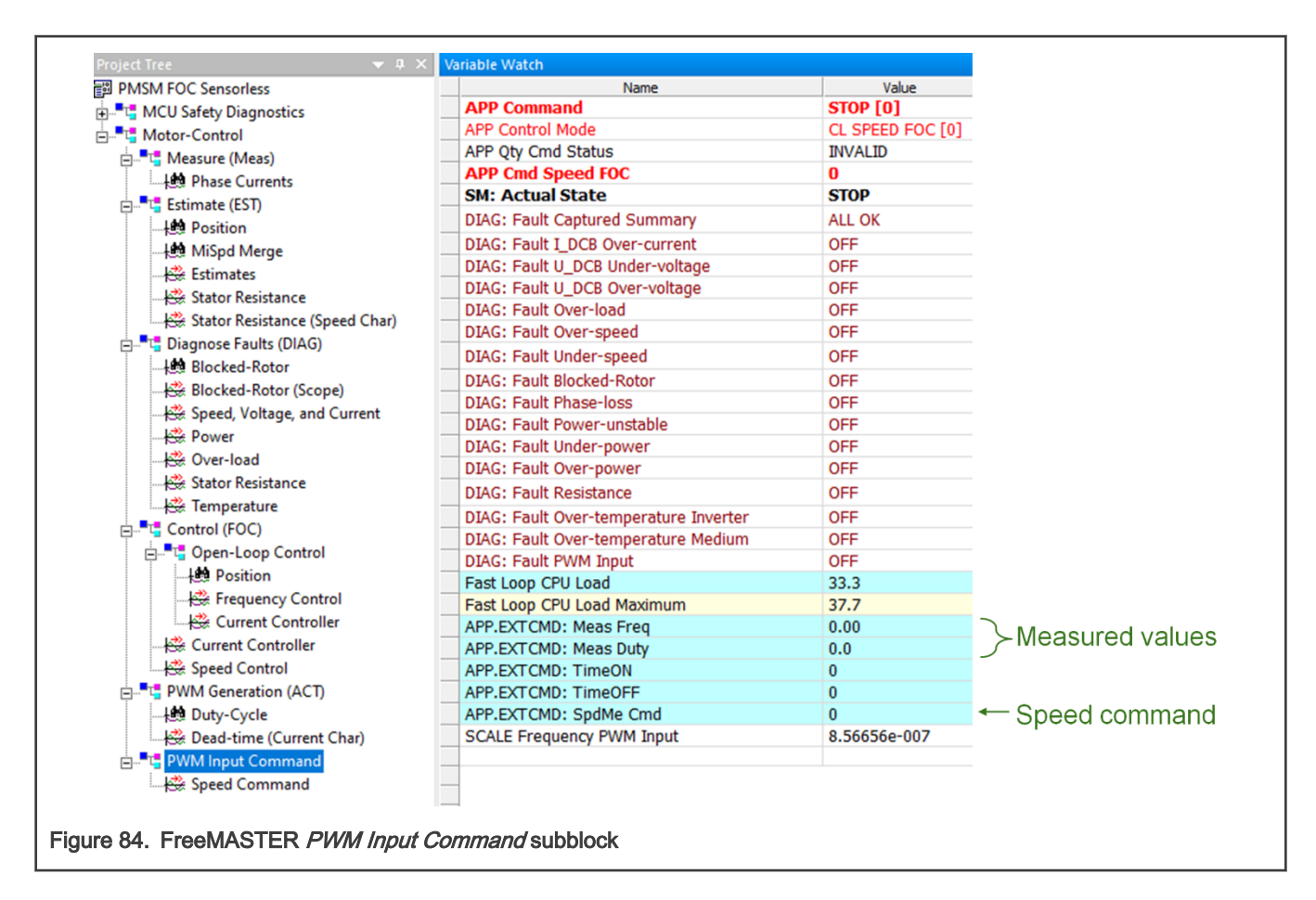

# 6.4 Control application

Application is controlled by writing values to variables in variable watch of the FreeMASTER project. To run application in chosen control method follow next sections. To run the motor, no fault must be pending. To change fault settings, switch the FreeMASTER Project Tree to *Diagnose Faults* subblock and perform required changes. To disable functional safety faults rewrite enable/disable macros in safety\_cfg.h. (e.g. use FS\_CFG\_ENABLE\_TST\_FLASH to disable flash test or FS\_CFG\_ENABLE\_TST\_CLOCK to disable clock test). To disable motor control fault checks, modify enable/disable macros in  $m1$  pmsm appconfig.h.

## 6.4.1 Run motor in open-loop scalar control

Scalar control is very basic form of motor control that is using non-vector approach scheme. Main equations of the motor in time domain are below:

$$
u_{d} = R_{s} \cdot i_{d} + \frac{d}{dt} \psi_{d} - \omega_{e} \psi_{q}
$$

$$
u_{q} = R_{s} \cdot i_{q} + \frac{d}{dt} \psi_{q} + \omega_{e} \psi_{d}
$$

In steady state regime, the flux linkage variation is zero, and for further simplification we are going to assume the stator winding resistance is neglectable. Taking into consideration these simplifications and the flux linkage equation then the equations become:

$$
u_d = -\omega_e L_q i_q
$$

$$
u_q = \omega_e L_d i_d + \omega_e \psi_{PM}
$$

At this point we can transform the electric speed in frequency and rewrite the equation as a ratio of V/F:

#### Three-phase PMSM Pump Reference Safety Software Design User Guide, Rev. 0, 31 May 2022

$$
\frac{u_d}{f} = -(2\pi)L_q \dot{t}_q
$$
\n
$$
\frac{u_q}{f} = (2\pi)\cdot(L_d \dot{t}_d + \psi_{PM})
$$

In V/F scalar control method the frequency of the stator magnetic flux is set according with the desired synchronous rotor speed while the magnitude of the stator voltage is adjusted to keep the ratio between them constant. No control over the voltage or the current vector angles is utilized, hence the name scalar control.

The V/F ratio is calculated from the nominal values of the PMSM voltage and frequency parameters. By maintaining a constant V/F ratio between the amplitude and frequency of three-phase voltage waveforms, then the stator flux of the PMSM can be maintained relatively constant in steady state.

The V/F scalar control is the most common control strategy used for induction motor drives. In case of PMSM, the V/F scalar control is a good alternative in applications where good dynamic performance is not required (e.g. HVAC, fans, pumps or blowers). In such cases the V/F scalar control is performed without the need of a position/speed sensor.

By using V/F scalar control there is no need for high capability CPU as in the case of FOC, but keep in mind that this kind of simplicity also comes with some disadvantages:

- Instability of the system after exceeding a certain applied frequency
- Low dynamic performance, which limits the use of this control method
- Poor fault protection against stall detection and over-currents

Open-loop V/F scalar control is used in applications where system dynamic response is not a concern. For such use cases, the frequency is determined based on the desired speed and the assumption that the rotor will ultimately follow the synchronous speed.

### To run motor in open-loop scalar control follow these steps:

- 1. Switch FreeMASTER Project Tree to *Control (FOC)*  $\rightarrow$  *Open-Loop Control*
- 2. In FreeMASTER Variable Watch select scalar control technique OL SCALAR in APP Control Mode variable.
- 3. Set required scalar control frequency to App Cmd Freq variable (e.g. example 25 Hz). If the value is valid, APP Qty Cmd Status variable shows VALID.
- 4. Select RUN in APP Command variable.
- 5. The motor should run in scalar control. You can observe electrical position, stator voltage, phase currents and next in the relevant scopes and recorders. If some fault is pending or captured, you can modified fault thresholds in *Diagnose* Faults (DIAG) subblock of Project Tree.

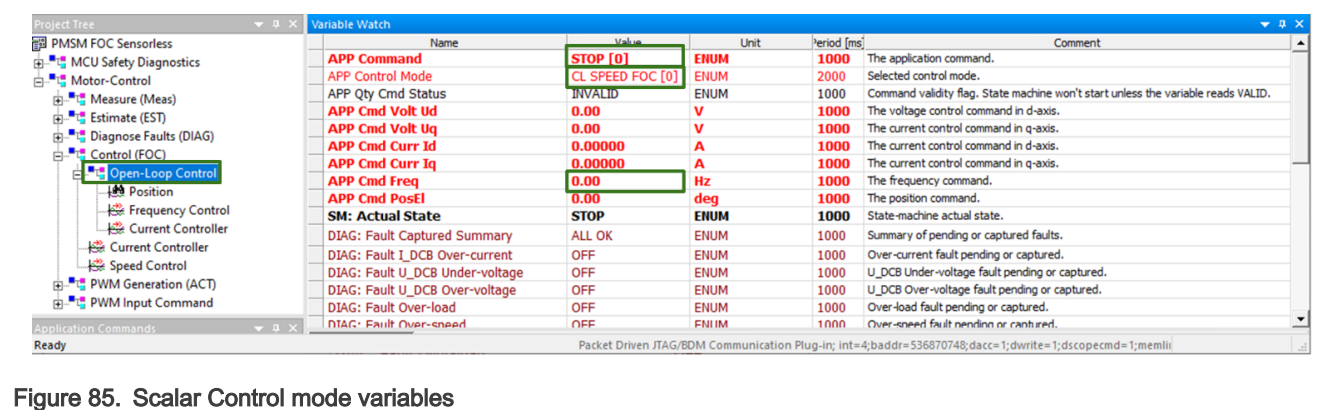

## 6.4.2 Run motor in open-loop current control mode variables

The current controllers are engaged in this mode. Set the required amplitude of  $dq$ -axis currents, the current vector rotation frequency, and the position bias. The BEMF and Tracking observers are running in the background, so this control mode can be used for the parameter tuning of observers and current controllers. To enable the Open Loop Current control, perform the following steps:

- 1. Switch FreeMASTER Project Tree to *Control (FOC)*  $\rightarrow$  *Open-Loop Control*
- 2. In FreeMASTER Variable Watch select scalar control technique OL CURRENT in APP Control Mode variable.
- 3. Set the required amplitude of the dq-axis currents (APP Cmd Curr Id and APP Cmd Curr Iq variables), the current vector open-loop frequency (APP Cmd Freq variable), and the position bias (APP Cmd PosEl variable).. If the value is valid, APP Qty Cmd Status variable shows VALID.
- 4. Select RUN in APP Command variable.

## 6.4.3 Run motor in open-loop voltage control

The current controllers are disabled in this mode and the stator voltage is controlled directly. Set the required amplitude of  $dq$ -axis voltages, the voltage vector rotation frequency, and the position bias. The BEMF and tracking observers are running in the background, so this control mode can be used for parameter tuning of observers and basic debugging for the PWM generation. To enable the Open Loop Voltage control, perform the following steps:

- 1. Switch FreeMASTER Project Tree to Control (FOC)  $\rightarrow$  Open-Loop Control
- 2. In FreeMASTER Variable Watch select scalar control technique OL VOLTAGE in APP Control Mode variable.
- 3. Set the required amplitude of dq-axis voltages (APP Cmd Volt Ud and APP Cmd Volt Uq variables), the voltage vector open-loop frequency (APP Cmd Freq variable), and the position bias (APP Cmd PosE/ variable). If the value is valid, APP Qty Cmd Status variable shows VALID.
- 4. Select RUN in APP Command variable.

## 6.4.4 Run motor in close-loop current (torque) FOC

High-performance motor control is characterized by smooth rotation over the entire speed range of the motor, full torque control at zero speed, and fast acceleration/deceleration. To achieve such control, Field Oriented Control is used for PMSM motors. The FOC concept is based on an efficient torque control requirement, which is essential for achieving a high control dynamic. Analogous to standard DC machines, AC machines develop maximal torque when the armature current vector is perpendicular to the flux linkage vector. Therefore, if only the fundamental harmonic of stator magnetomotive force is considered, the torque  $T_e$ developed by an AC machine, in vector notation, is given by

$$
T_e=\frac{3}{2}\cdot pp\cdot \overline{\psi_s}\times \bar{\iota}_s
$$

where  $\rho\rho$  is the number of motor pole-pairs,  $i_{\rm s}$  stator current vector and  $\psi_{\rm s}$  represents vector of the

stator flux. Constant 3/2 indicates a non-power invariant transformation form.

In instances of DC machines, the requirement to have the rotor flux vector perpendicular to the stator

current vector is satisfied by the mechanical commutator. Because there is no such mechanical

commutator in PMSM, the functionality of the commutator has to be substituted electrically by enhanced current control. This reveal that stator current vector should be oriented in such a way that component necessary for magnetizing of the machine (flux component) shall be isolated from the torque producing component. This can be accomplished by decomposing the current vector into two components projected in the reference frame, often called the dq frame that rotates synchronously with the rotor. It has become a standard to position the  $dq$ -axis reference frame such that the  $d$ -axis is aligned with the position of the rotor lux vector, so that the current in the d-axis will alter the amplitude of the rotor flux linkage vector. The reference frame position must be updated so that the  $d$ -axis should be always aligned with the rotor flux axis.

Because the rotor flux axis is locked to the rotor position, when using PMSM machines, a mechanical

position transducer or position observer can be utilized to measure the rotor position and the position of

the rotor flux axis. When the reference frame phase is set such that the d-axis is aligned with the rotor

flux axis, the current in the  $q$ -axis represents solely the torque producing current component.

What further resulted from setting the reference frame speed to be synchronous with the rotor flux axis

speed is that both d-axis and  $q$ -axis current components are DC values. This implies utilization of simple

current controllers to control the demanded torque and magnetizing flux of the machine, therefore simplifying the control structure design. The torque control method is generic and may be applicable to all sort of means of transportation: trains, buses, bikes, scooters and modern day cars.

#### To run motor in close-loop current control follow these steps:

- 1. Switch FreeMASTER Project Tree to Control (FOC).
- 2. In FreeMASTER Variable Watch select current control technique CL CURRENT FOC in APP Control Mode variable.
- 3. Set required current in q-axis to APP Cmd Curr Iq variable (e.g. 0.05 A). If the value is valid, APP Qty Cmd Status variable shows VALID.
- 4. Select RUN in APP Command variable.
- 5. The motor should run in close-loop current control. You can observe electrical position, stator voltage, phase currents, speed and next in the relevant scopes and recorders. If some fault is pending or captured, you can modified fault thresholds in *Diagnose Faults (DIAG)* subblock of the Project Tree.

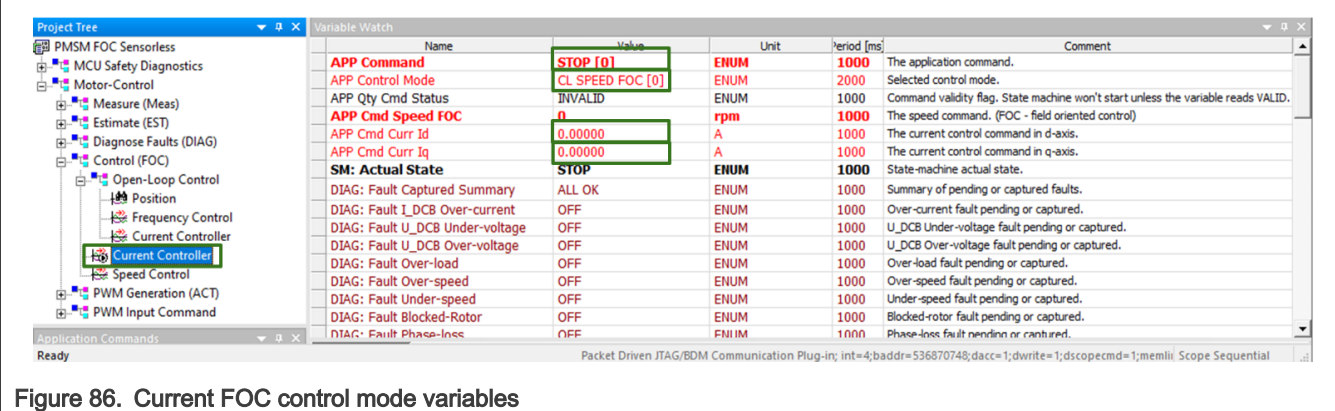

### 6.4.5 Run motor in sensorless speed FOC

To run motor in sensorless speed FOC we need add to the current (torque) control one more PI controller. Its output is required current. Input to controller is difference between required speed (set by user) and actual rotor speed. In sensorless mode is the actual rotor speed and position computed using back-EMF observer.

Back-EMF observer provides only relative position. To get absolute position, initial position must be known. Therefore application uses mechanical rotor alignment when the rotor is moved from unknown to known position applying DC voltage.

The alignment algorithm applies DC voltage to  $d$ -axis resulting full DC voltage applied to phase A and negative half of the DC voltage applied to phase B, C for a certain period. This will cause the rotor to move to "align" position, where stator and rotor fluxes are aligned. The rotor position in which the rotor stabilizes after applying DC voltage is set as zero position. Motor is ready to produce full startup torque once the rotor is properly aligned.

Application in sensorless mode must start with open loop start-up sequence to move the motor up to a speed value where the observer provides sufficiently accurate speed and position estimations. As soon as the observer provides appropriate estimates, application transits to closed-loop mode, when the rotor speed and position calculation is based on the estimation of a BEMF in the stationary reference frame. Back-EMF observer is as a part of the NXP's RTCESL (see documentation at [www.nxp.com/rtcesl\)](http://www.nxp.com/rtcesl).

#### To run motor in sensorless speed FOC control follow these steps:

- 1. Switch FreeMASTER Project Tree to Control (FOC).
- 2. In FreeMASTER Variable Watch select speed FOC control technique CL SPEED FOC in APP Control Mode variable.
- 3. Set required speed to APP Cmd Speed FOC variable. For example 500rpm. If the value is valid, APP Qty Cmd Status variable shows VALID.
- 4. Select RUN in APP Command variable.
- 5. The motor should run in sensorless speed control. You can observe electrical position, stator voltage, phase currents, speed and next in the relevant scopes and recorders. If some fault is pending or captured, you can modified fault thresholds in *Diagnose Faults (DIAG)* Project Tree.

| 图 PMSM FOC Sensorless                                                                                                    | Name                                | Value            | <b>Unit</b>  | Period [ms] | Comment                                                                                                    |
|----------------------------------------------------------------------------------------------------|-------------------------------------|------------------|--------------|-------------|----------------------------------------------------------------------------------------------------|
| <b>ELETT</b> MCU Safety Diagnostics                                                                                                    | <b>APP Command</b>                  | <b>STOP [0]</b>  | <b>ENUM</b>  | 1000        | The application command.                                                                                                |
| E. Motor-Control<br><b>ELE</b> Measure (Meas)<br><b>ELECTE</b> Estimate (EST)<br><b>ELECT</b> Diagnose Faults (DIAG)<br><b>ने</b> "प" Control (FOC)<br>白 Upen-Loop Control<br><b>Lee Position</b> | <b>APP Control Mode</b>             | CL SPEED FOC [0] | <b>ENUM</b>  | 2000        | Selected control mode.                                                                                                  |
|                                                                                                    | APP Oty Cmd Status                  | <b>INVALID</b>   | <b>ENUM</b>  | 1000        | Command validity flag. State machine won't start unless the variable reads VALID.                                       |
|                                                                                                    | <b>APP Cmd Speed FOC</b>            |                  | rpm          | 1000        | The speed command. (FOC - field oriented control)                                                                       |
|                                                                                                    | APP Cmd Curr Id                     | 0.00000          |              | 1000        | The current control command in d-axis.                                                                                  |
|                                                                                                    | APP Cmd Curr Ig                     | 0.00000          |              | 1000        | The current control command in g-axis.                                                                                  |
|                                                                                                    | <b>SM: Actual State</b>             | <b>STOP</b>      | <b>ENUM</b>  | 1000        | State-machine actual state.                                                                                             |
|                                                                                                    | <b>DIAG: Fault Captured Summary</b> | <b>ALL OK</b>    | <b>ENUM</b>  | 1000        | Summary of pending or captured faults.                                                                                  |
|                                                                                                    | DIAG: Fault I DCB Over-current      | OFF              | <b>ENUM</b>  | 1000        | Over-current fault pending or captured.                                                                                 |
| - Ex Frequency Control                                                                                                    | DIAG: Fault U DCB Under-voltage     | OFF              | <b>ENUM</b>  | 1000        | U_DCB Under-voltage fault pending or captured.                                                                          |
| Current Controller                                                                                                    | DIAG: Fault U DCB Over-voltage      | OFF              | <b>ENUM</b>  | 1000        | U_DCB Over-voltage fault pending or captured.                                                                           |
| Current Controller<br>Speed Control<br><b>ELET PWM Generation (ACT)</b><br>由 THE PWM Input Command                                                                                                | <b>DIAG: Fault Over-load</b>        | OFF              | <b>ENUM</b>  | 1000        | Over-load fault pending or captured.                                                                                    |
|                                                                                                    | <b>DIAG: Fault Over-speed</b>       | OFF              | <b>ENUM</b>  | 1000        | Over-speed fault pending or captured.                                                                                   |
|                                                                                                    | DIAG: Fault Under-speed             | OFF              | <b>ENUM</b>  | 1000        | Under-speed fault pending or captured.                                                                                  |
|                                                                                                    | <b>DIAG: Fault Blocked-Rotor</b>    | OFF              | <b>ENUM</b>  | 1000        | Blocked-rotor fault pending or captured.                                                                                |
| <b>Application Commands</b><br>$-1 \times$                                                                                                    | DIAG: Fault Phase-loss              | OFF              | <b>FNIIM</b> | 1000        | Phase-loss fault nending or cantured.                                                                                   |
| Ready                                                                                                    |                                     |                  |              |             | Packet Driven JTAG/BDM Communication Plug-in; int=4;baddr=536870748;dacc=1;dwrite=1;dscopecmd=1;memlii Scope Sequential |

Figure 87. Speed FOC control mode variables

### 6.4.5.1 Run motor in speed FOC using external PWM command

### To run motor in sensorless speed FOC control using external PWM command follow these steps:

- 1. Switch FreeMASTER Project Tree to Control (FOC).
- 2. In FreeMASTER Variable Watch select speed control technique CL SPEED EXT in APP Control Mode variable.
- 3. Apply the control PWM to external command PWM input with duty cycle from 10 % to 90 % with base frequency from 200 Hz to 2 kHz.
- 4. Check PWM input command in PWM Input Command subblock of Project Tree in Speed Command scope. If the input frequency is valid, the APP Qty Cmd Status variable shows VALID.
- 5. Select RUN in APP Command variable.

The motor should run in sensorless speed control. You can observe electrical position, stator voltage, phase currents, speed and next in the relevant scopes and recorders. If some fault is pending or captured, you can modified fault thresholds in Diagnose Faults (DIAG) in the Project Tree.

# Chapter 7 Project files and IDE workspace structure

All the necessary files are included in one package, which simplifies the distribution and decreases the size of the final package. The directory structure of this package is simple, easy to use, and organized in a logical manner. The folder structure used in the IDE is different from the structure of the PMSM package installation, but it uses the same files. The different organization is chosen due to a better manipulation with folders and files in workplaces and due to the possibility to add or remove files and directories. The pack\_pmsm\_safe\_hvpmc3phlite package includes mc\_pmsm\_safe project, all available functions and routines, scalar and vector control of the motor and the FreeMASTER project file.

# 7.1 Directory structure

The directory tree of the pack pmsm\_safe\_hvpmc3phlite package is shown in figure below.

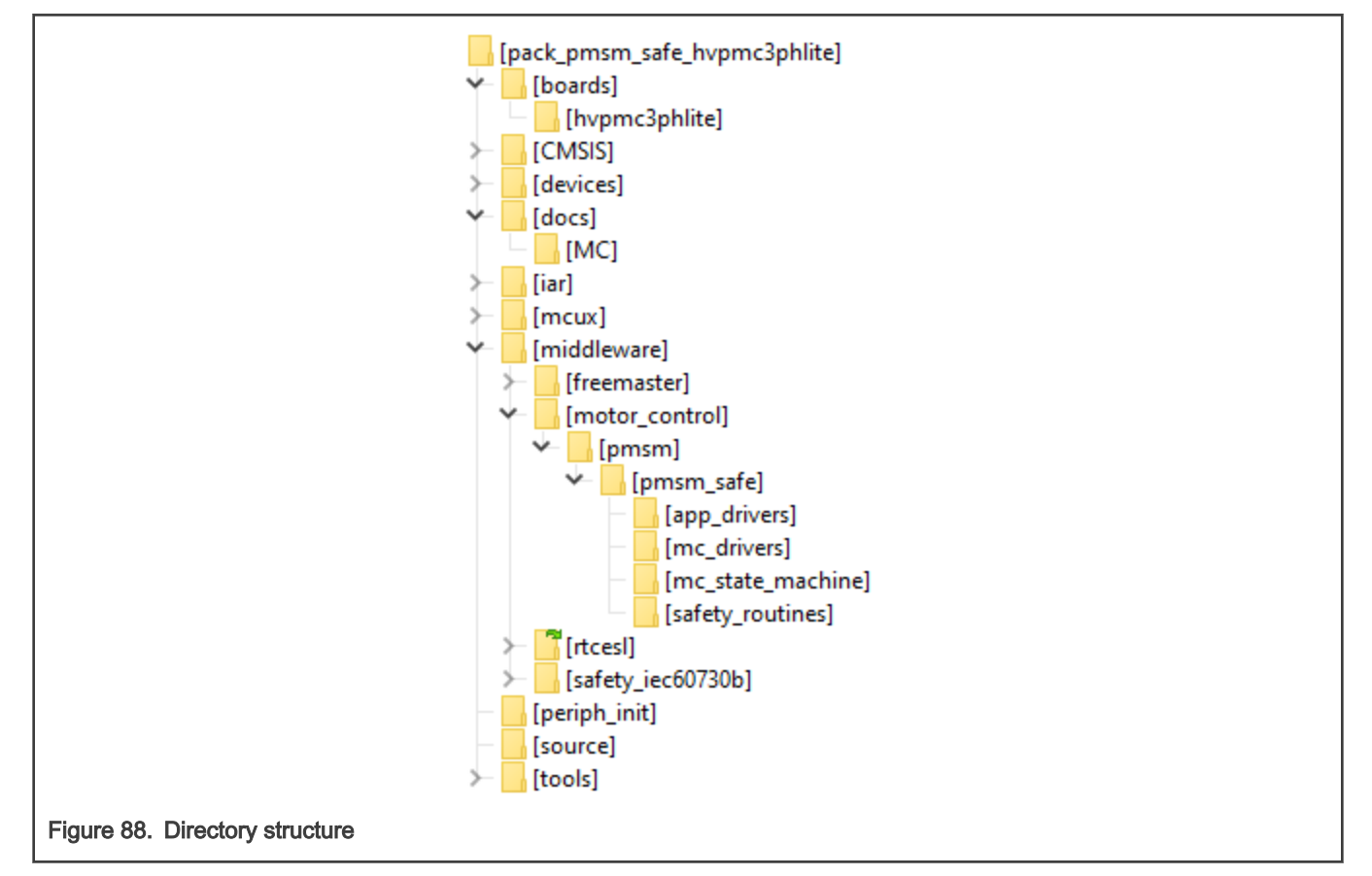

The package pack\_pmsm\_safe\_hvpmc3phlite contains these folders and files:

- Folder *mcux* folder containing project files for the MCUXpresso IDE.
- Folder iar folder containing project files including mc\_pmsm\_safe.eww for the IAR Embedded Workbench IDE.
- Folder middleware/motor\_control/pmsm/pmsm\_safe contains main PMSM motor-control functions and drivers:
	- Folder app\_drivers contains the source and header files used to initialize and run motor application using external PWM command.
	- Folder mc\_drivers contains the source and header files used to initialize and run motor-control applications.
	- Folder mc state machine contains the software routines that are executed when the application is in a particular state or state transition. In this folder are located also files with control methods.
- Folder *safety\_routines* contains the safety software routines.
- Folder *periph\_init* consist from initialization files:
	- app\_periph\_init.c and .h The files contains initialization of the FTM1 periphery for PWM input control signal measurement.
	- m1\_periph\_init.c and .h The files contains initialization of motor control peripherals.
	- safety\_periph\_init.c and .h The files contains clock and pins initialization.
- Folder *source* contains these files:
	- m1\_pmsm\_appconfig.h contains the definitions of constants for the application control processes, parameters of the motor and regulators, and the constants for other vector-control-related algorithms.
	- main.c and h contains the basic application initialization, subroutines for accessing the MCU peripherals, and interrupt service routines. The FreeMASTER communication is processed in the background infinite loop.
	- $-$  application.c and h contains the definitions of control variables and structures.
	- freemaster cfg.h FreeMASTER configuration file
	- hardware\_cfg.h The hardware configuration file containing hardware setup like ISRs, clocks, and pin-muxing.
	- safety\_cfg.h The safety configuration file containing safety tests setup.

# Chapter 8 Identifying parameters of user motor

Because the model-based control methods of the PMSM drives are the most effective and usable, obtaining an accurate model of a motor is an important part of the drive design and control. For the implemented FOC algorithms, it is necessary to know the value of the stator resistance  $R_{\scriptscriptstyle S}$ , direct inductance  $L_{d}$ , quadrature inductance  $L_{q}$ , and BEMF constant  $K_{e}$ . These motor parameters are used for computing PI controllers, Tracking observer and BEMF observer parameters. The parameters are stored in m1\_pmsm\_appconfig.h.

Identification of parameters of the user's motor is possible by several ways, which are described in the following sections.

## 8.1 Parameter identification using SDK example and MCAT

- The motor identification software is available just for floating point cores. For example, the NXP HVP-KV31F with M4F core and HVP-MC3PH high-voltage platform is a suitable platform. Download SDK example for [HVP-KV31F \(2.9.0\).](https://mcuxpresso.nxp.com/en/builder?hw=HVP-KV31F120M&rel=435)
- Follow Motor Identification chapter 9.4 in SDK example documentation [\(MCUXpresso SDK 3-Phase PMSM Control with](https://www.nxp.com/docs/en/user-guide/MCUXSDK3PPMSMCWSUG.pdf) [IEC60730 Safety](https://www.nxp.com/docs/en/user-guide/MCUXSDK3PPMSMCWSUG.pdf)).
- Copy measured and computed parameters to  $m1\_pmsm\_appconfig.h$ .

#### **NOTE**

Is possible use obsolete motor identification using [MCAT](https://www.nxp.com/doc/AN4642) in SDK example for [HVP-KV11Z \(2.10.0\).](https://mcuxpresso.nxp.com/en/builder?hw=HVP-KV11Z75M) Follow SDK example documentation [MCUXpresso SDK 3-Phase PMSM Control\(KV\) \(rev3\).](https://www.nxp.com/docs/en/user-guide/3PPMSMCKVUG_rev3.pdf)

#### **NOTE**

Motor control application tool (MCAT) from SDK example is possible use also without board, that mean offline. This option is favorable if the motor parameters are known and we need just compute control parameters of PI controllers, observers and filters.

## 8.2 Parameter identification using manual measurement

First, follow instructions in document [PMSM Electrical Parameters Measurement](https://www.nxp.com/doc/AN4680) to perform the measurements. To compute and update the parameters in the software, use computing formulas described in Section 8.3.

## 8.3 Computing of control parameters

This approach assumes that the machine parameters were already obtained (e.g. from manufacturers documentation). To completely configure the motor control application, the user must first summarize all the configured parameters (see Section 8.3.1 for summary example) and then calculate correct values, which shall then be entered into configuration defines in m1\_pmsm\_appconfig.h (see Section [8.3.2](#page-92-0) for the calculation script).

## 8.3.1 Example summary of configuration parameters

```
%Motor parameters
pp = 3; %[-] Motor number of pole-pairs
Rs = 55.94; %[Ohm] <i>Stator phase resistance</i>Ld = 0.179701; \text{\%}[H] Stator direct inductance
Lq = 0.184883; %[H] Stator quadrature inductance
J = 0.0000016; %[kg.m2] Drive inertia
Iph nom = 0.45; \frac{1}{6}[A] Nominal motor current
Uph nom = 250; \sqrt{V} Nominal motor voltage
```
N nom = 4400; %[rpm] Nominal motor speed %Hardware scales I max = 1.65;  $\S$ [A] Current sensing HW scale U DCB max = 433;  $\{(V\)}$  DC-bus voltage sensing HW scale %Fault limits U DCB trip =  $346.4$ ;  $\textdegree$  [V] DC-bus braking resistor threshold U DCB under =  $173.2$ ;  $\frac{1}{2}$  [V] DC-bus under voltage fault threshold U DCB over = 346.4; %[V] DC-bus over voltage fault threshold N\_over = 4180; %[rpm] Over speed fault threshold N min = 400; %[rpm] Minimal closed loop speed E block = 7;  $\S$ [V] Blocked rotor detection BEMF voltage level Scalar Uq min = 4;  $%$  [V] Scalar control voltage bias %Application Scales N max = 4400; %[rpm] Application speed scale E max = 50;  $\textdegree$  [V] FOC BEMF maximum limit kt =  $0.01217$ ;  $\frac{1}{2}$  [Nm/A] Torque constant %Alignment Align voltage =  $6;$   $\{V\}$  Voltage applied on d-axis for mechanical rotor alignment Align duration =  $0.8$ ;  $\S$ [sec] Time of rotor alignment  $888888888888888888888888$ % Current Control Loop - CL % %%%%%%%%%%%%%%%%%%%%%%%%%%%%% %Loop Parameters CL SampleTime = 0.0001; %[sec] Current control loop sampling period CL\_F0 = 280; %[Hz] Current control loop bandwidth CL Ksi = 1;  $\S[-]$  Current control loop attenuation %Current PI Controller Limits CL\_OutputLimit = 90; %[%] Limit of current loop in percentage of DC-bus voltage %%%%%%%%%%%%%%%%%%%%%%%%%%% % Speed Control Loop - SL %  $88888888888888888888$ %Loop Parameters SL\_SampleTime = 0.001; %[sec] Speed control loop sampling period SL F0 = 10; %[Hz] Speed control loop bandwidth SL Ksi = 1;  $| -$ ] Speed control loop attenuation %Speed Ramp SL IncUp = 5000; %[rpm/sec] Speed ramp increment up SL IncDown = 5000; %[rpm/sec] Speed ramp increment down

<span id="page-92-0"></span>%Actual Speed Filter SL CutOffFreq = 100; %[Hz] Cut-off frequency of IIR speed measurement filter %Speed PI Controller Limits SL UpperLimit = 2;  $% [A]$  Upper limit of speed loop SL LowerLimit =  $-2$ ;  $\{(A)\}$  Lower limit of speed loop % Speed PI Controller Constants (manual settings) SL Kp =  $0.0008;$  %[-] Speed controller proportional constant in time domain SL Ki = 0.0009; %[-] Speed controller integration constant in time domain Manual\_Constant\_Tuning = 0; %[-] Switch between manual or automatic speed constant tunning  $8888888888888888888$ % Sensorless - SNSLS % %%%%%%%%%%%%%%%%%%%%%% %BEMF Observer Parameters SNSLS BemfObsrvF0 = 280;  $|[Hz]$  BEMF DQ observer bandwidth SNSLS BemfObsrvKsi = 1;  $|-1|$  BEMF DQ observer attenuation %Tracking Observer Parameters SNSLS TrackObsrvF0 = 25; %[Hz] Tracking observer bandwidth SNSLS TrackObsrvKsi = 1;  $%[-]$  Tracking observer attenuation %Open Loop Start-up Parameters SNSLS\_StartupRamp = 1500; %[rpm/sec] Open loop start-up ramp increment up SNSLS StartupCurrent =  $0.2$ ; %[A] Open loop start-up current SNSLS MergingSpeed = 500; %[rpm] Speed where algorithm switches from open to closed loop SNSLS MergingCoeff = 100; %[%] Position weight merging coefficient %Base constants - do not modify k factor = 100; %Scalar factor UdcbIIRf0 = 100; IIRxCoefsScaleType = 8; UmaxCoeff=1.732050807568877; DiscMethodFactor = 2.0; %Trapezoidal ERRmax =  $1;$  $Wmax = 2*pi*pp*N_max/60;$ E block  $per = 2000$ ; CALIB T=0.2; FAULT T=3; FREEWHEEL T=1;

### 8.3.2 Macro calculation procedure

**M1\_MOTOR\_PP** = pp

 $M_1$   $I$   $MAX = I$   $max$ 

 $M1$  **U DCB MAX** = U DCB max  $M_U$ **MAX** = Uph nom **M1\_N\_MAX** = N\_max **FREQ MAX** =  $N$  max/60\*pp  $M1$  **E\_MAX** = E\_max **M1\_U\_DCB\_TRIP** = U\_DCB\_trip/U\_DCB\_max **M1\_U\_DCB\_UNDERVOLTAGE** = U\_DCB\_under/U\_DCB\_max **M1\_U\_DCB\_OVERVOLTAGE** = U\_DCB\_over/U\_DCB\_max **M1\_N\_OVERSPEED** = N\_over/N\_max **M1\_N\_MIN** =  $N$  min/N max  $M_N_N$  $N = N_{norm} / N_{max}$ **M1 I PH\_NOM** = Iph\_nom/I\_max **M1\_UDCB\_IIR\_B0** = 4/IIRxCoefsScaleType \* (2 \* pi \* UdcbIIRf0 \* CL\_SampleTime) /  $(2 + (2 * pi * UdcbIIRf0 * CL SampleTime))$ **M1 UDCB IIR B1** =  $4/IIRxCeefsScaleType * (2 * pi * UdcbIIRf0 * CL SampleTime)$ /  $(2 + (2 * pi * UdcbIIRf0 * CL SamuelTime))$ **M1 UDCB IIR A1** =  $4/IIRxCoefsscaleType * (- (2 * pi * UdcbIIRf0 * CL SampleTime - 2))$ /  $(2 + (2 * pi * UdcbIIRf0 * CL SamuelTime)))$ **M1\_ALIGN\_DURATION** = Align\_duration/CL\_SampleTime **M1\_ALIGN\_VOLTAGE** = Align\_voltage/Uph\_nom **M1\_FAULT\_DURATION** = FAULT\_T/SL\_SampleTime **M1\_FREEWHEEL\_DURATION** = FREEWHEEL\_T/SL\_SampleTime **M1\_E\_BLOCK\_TRH** = E\_block/E\_max **M1\_E\_BLOCK\_PER** = E\_block\_per **M1\_CLOOP\_SAMPLE\_TIME** = CL\_SampleTime **M1\_CLOOP\_LIMIT** = CL\_OutputLimit/100 **M1\_D\_KP\_GAIN** =  $((2 * CL Ksi * 2 * pi * CL F0 * Ld) - Rs) * I max/Uph nom$ **M1 D KI GAIN** =  $((2 * pi * CL_F0)^2 * Ld * CL SampleTime / DisMethodFactor)$ \* I\_max/Uph\_nom **M1\_Q\_KP\_GAIN** =  $((2 * CL_Ksi * 2 * pi * CL_F0 * Lq) - Rs) * I_max/Uph_nom$ **M1\_Q\_KI\_GAIN** =  $((2 * pi * CL_F0)^2 * Lq * CL_SampleTime / DiscMethodFactor)$ \* I\_max/Uph\_nom **M1\_SLOOP\_SAMPLE\_TIME** = SL\_SampleTime if(Manual Constant Tuning  $== 1)$ **M1\_SPEED\_PI\_PROP\_GAIN** = SL\_Kp \*  $(2 \times pi \times pp \times N_max) / (60 \times I_max)$ **M1 SPEED PI INTEG GAIN** = SL Ki \* SL SampleTime \*  $(2 * pi * pp * N \text{ max})$ 

 $/(60 * I max)$ 

```
else
M1 SPEED PI PROP GAIN = (2 * pi / 60)*(4 * SL Ksi * pi * SL F0 * J / kt)* pp * N_max/I_max
M1_SPEED_PI_INTEG_GAIN= (2 * pi / 60)*( (2 * pi * SL F0)^2 * SL SampleTime* J / kt) * pp * N max/I max
end
M1 SPEED LOOP HIGH LIMIT = SL UpperLimit/I max
M1_SPEED_LOOP_LOW_LIMIT = SL_LowerLimit/I_max
M1_SPEED_RAMP_UP = SL_IncUp*SL_SampleTime/N_max 
M1_SPEED_RAMP_DOWN = SL_IncDown*SL_SampleTime/N_max 
M1 SPEED IIR B0 = 4/IIRxCoefsScaleType * (2*pi*SL CutOffFreq*SL SampleTime)
/(2+(2*pi*SL_CutOffFreq*SL_SampleTime))
M1 SPEED IIR B1 = 4/IIRxCoefsscaleType * (2*pi*SL CutOffFreq*SL SampleTime)/(2+(2*pi*SL_CutOffFreq*SL_SampleTime))
M1 SPEED IIR A1 = -4/IIRxCoefsScaleType * (2*pi*SL CutOffFreq*SL SampleTime
-2)/(2+(2*pi*SL CutOffFreq*SL SampleTime))
M1_I_SCALE = (Ld / (Ld + CL SampleTime * Rs))M1 U SCALE = (CL SampleTime / (Ld + CL SampleTime * Rs)) * Uph nom/I max
M1_E_SCALE = (CL_SampleTime / (Ld + CL_SampleTime * Rs)) * E_max/I_max
M\_WI\_SCALE = (2 * pi / 60)*(Lq * CL_SampleTime / (Ld + CL_SampleTime * Rs))* pp * N_max
M1 BEMF DQ KP GAIN = ((2 * SNSLSBemfObsrvKsi * 2 * pi * SNSLSBemfObsrvF0 *Ld - Rs)) * I_max/E_maxM1 BEMF DQ KI GAIN = (Ld * (2 * pi * SNSLS BemfObsrvF0)^ 2 * CL SampleTime)
* I_max/E_max
TO Kps = 2*SNSLS TrackObsrvKsi*2*pi*SNSLS TrackObsrvF0*(ERRmax/Wmax);
TO Kis = ((2*pi*SNSLS TrackObsrvF0)^2)*CL SampleTime*(ERRmax/Wmax);
TO Kpz = TO Kps;
TO Kiz = TO Kis*CL SampleTime;
TO Kpz f = TO Kpz*(ERmax/Wmax);TO_Kiz_f = TO_Kiz*(ERRmax/Wmax);
if(TO_Kpz_f<1) 
M1_TO_KP_SHIFT = -ceil(log(abs(1/T0Kpz-f))/log(2)-1)else
M1 TO KP SHIFT = ceil(log(abs(TO Kpz f))/log(2))
end
M1_TO_KP_GAIN = round(TO_Kpz_f*2^(-M1_TO_KP_SHIFT)*1000000000000)/1000000000000
if(TO_Kiz_f<1)
```

```
M1_TO_KI_SHIFT = -ceil(log(abs(1/TOKiz_f))/log(2)-1)else
M1 TO KI SHIFT = ceil(log(abs(TO Kiz f))/log(2))
end
M1 TO KI GAIN = round(TO Kiz f*2^(-M1 TO KI SHIFT)*1000000000000)/10000000000000
TO Theta f = CL SampleTime*Wmax/pi;
if(TO_Theta_f<1) 
M1 TO THETA SHIFT = -ceil(log(abs(1/TO)Theta f))/log(2)-1)else
M1 TO THETA SHIFT = ceil(log(abs(TO Theta f))/log(2))
end
M1_TO_THETA_GAIN = round(TO_Theta_f*2^(-M1_TO_THETA_SHIFT)
*1000000000000)/1000000000000
TO W IIR cutoff freq = 1 / (2 * SL SampleTime) * 0.8;
TO_W_IIR_B0_fl = (2*pi*TO_W_IIR_cutoff_freq*CL_SampleTime)
/(2+(2*pi*TO_W_IIR_cutoff_freq*CL_SampleTime));
TO W IIR B1 fl = (2*pi*TOW IIR cutoff freq*CL SampleTime)/(2+(2*pi*TO_W_IIR_cutoff_freq*CL_SampleTime));
TO W IIR A1 fl = (2*pi*TOW IIR cutoff freq*CL SampleTime-2)/(2+(2*pi*TO_W_IIR_cutoff_freq*CL_SampleTime));
M1 TO SPEED IIR B0 = 4.0*TO W IIR B0 fl/IIRxCoefsScaleType
M1_TO_SPEED_IIR_B1 = 4.0*TO_W_IIR_B1_fl/IIRxCoefsScaleType
M1_TO_SPEED_IIR_A1 = -4.0*TO W_IIR_A1_fl/IIRxCoefsScaleType
M1_OL_START_RAMP_INC = SNSLS_StartupRamp/60*pp*2*pi/Wmax*CL_SampleTime
M1_OL_START_I = SNSLS_StartupCurrent/I_max
M1 MERG SPEED TRH = (SNSLS MergingSpeed / N max)
M1 MERG COEFF = ((SNSLS MergingCoeff / 100) * (60 / (pp * SNSLS MergingSpeed))
/ CL_SampleTime / 2 / 32768)
k rate gain = Uph_nom*k_factor/100/(N_nom*pp*2*pi/60);
k rate sc = k rate gain*Wmax/(U DCB max/UmaxCoeff);
if(k_rate_sc == 1.000000000000) 
k rate sc = k rate sc + 0.0000001;
end
if(k_rate_sc >1)
SCALAR VHZ FACTOR SHIFT = ceil(log(abs(k rate sc))/log(2))
else
SCALAR VHZ FACTOR SHIFT = 0
end
```
- **M1\_SCALAR\_VHZ\_FACTOR\_GAIN** = Uph\_nom\*k\_factor/100/(N\_nom\*pp/60)
- **M1\_SCALAR\_INTEG\_GAIN** = (2\*pi\*pp\*N\_max/60\*CL\_SampleTime)/pi
- **M1\_SCALAR\_RAMP\_UP** = SL\_IncUp/60\*pp\*2\*pi/Wmax\*CL\_SampleTime
- **M1\_SCALAR\_RAMP\_DOWN** = SL\_IncDown/60\*pp\*2\*pi/Wmax\*CL\_SampleTime

# Chapter 9 **Acronyms**

### Table 6. Acronyms

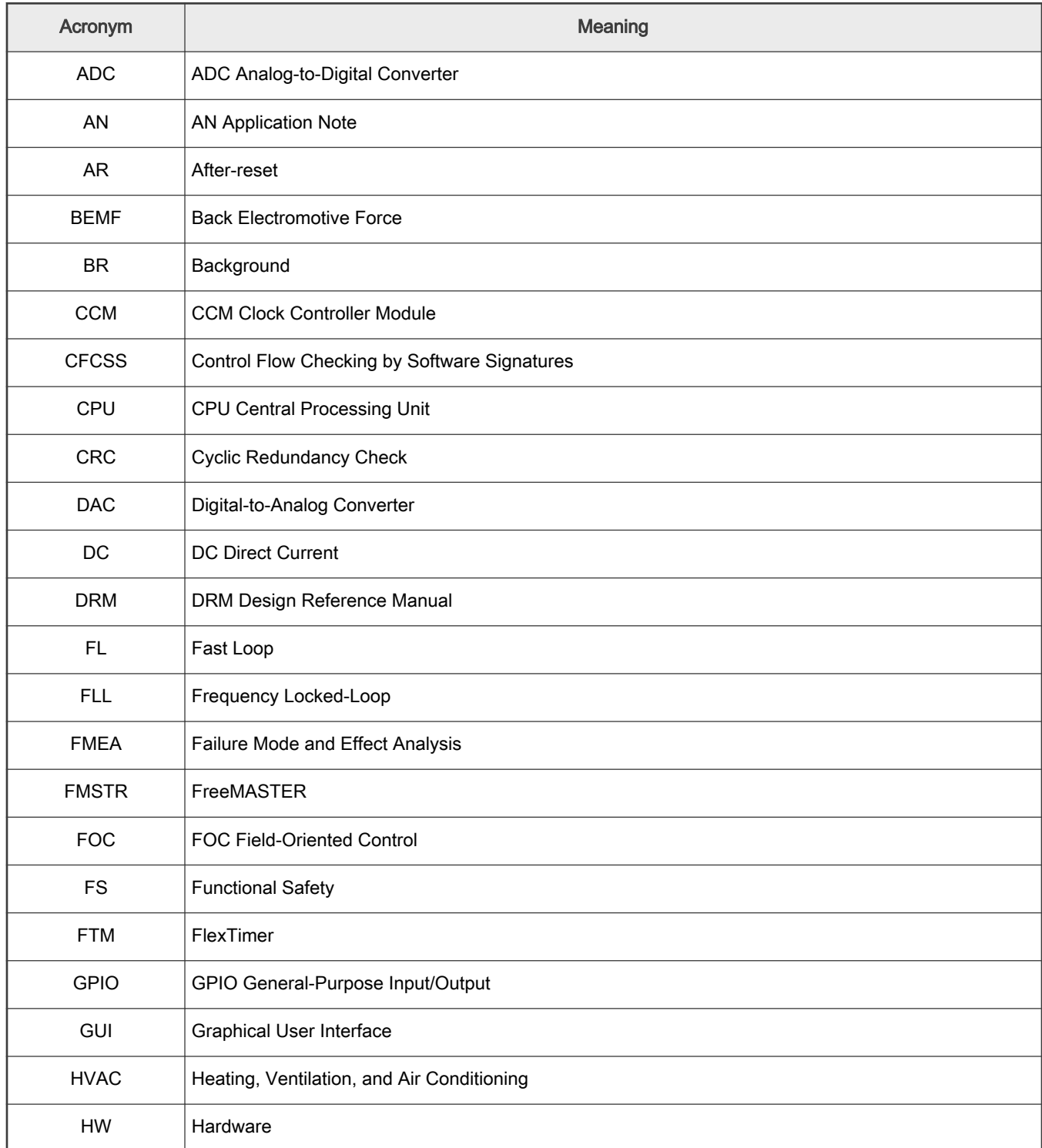

## Table 6. Acronyms (continued)

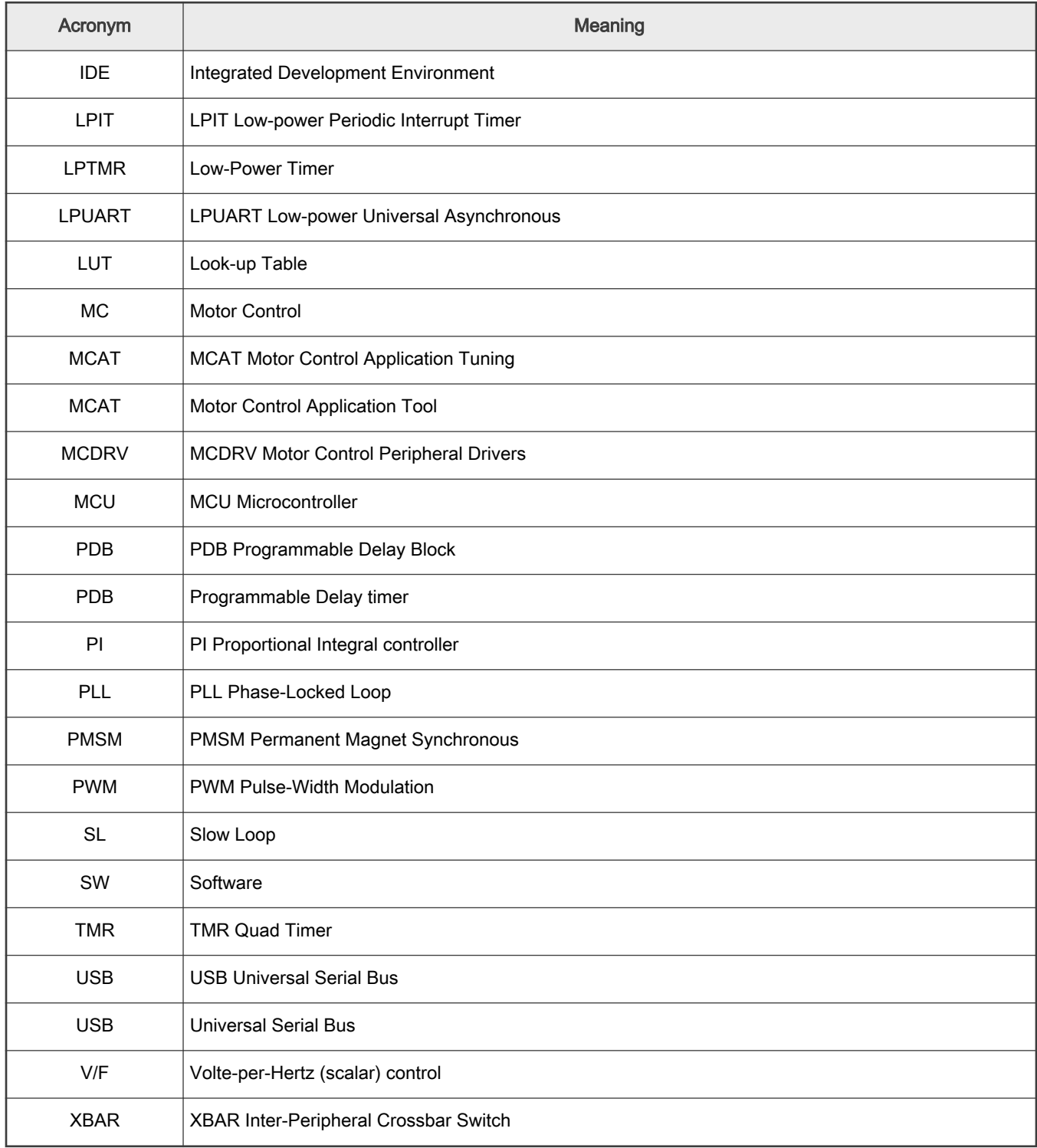

# Chapter 10 List of symbols

### Table 7. List of symbols

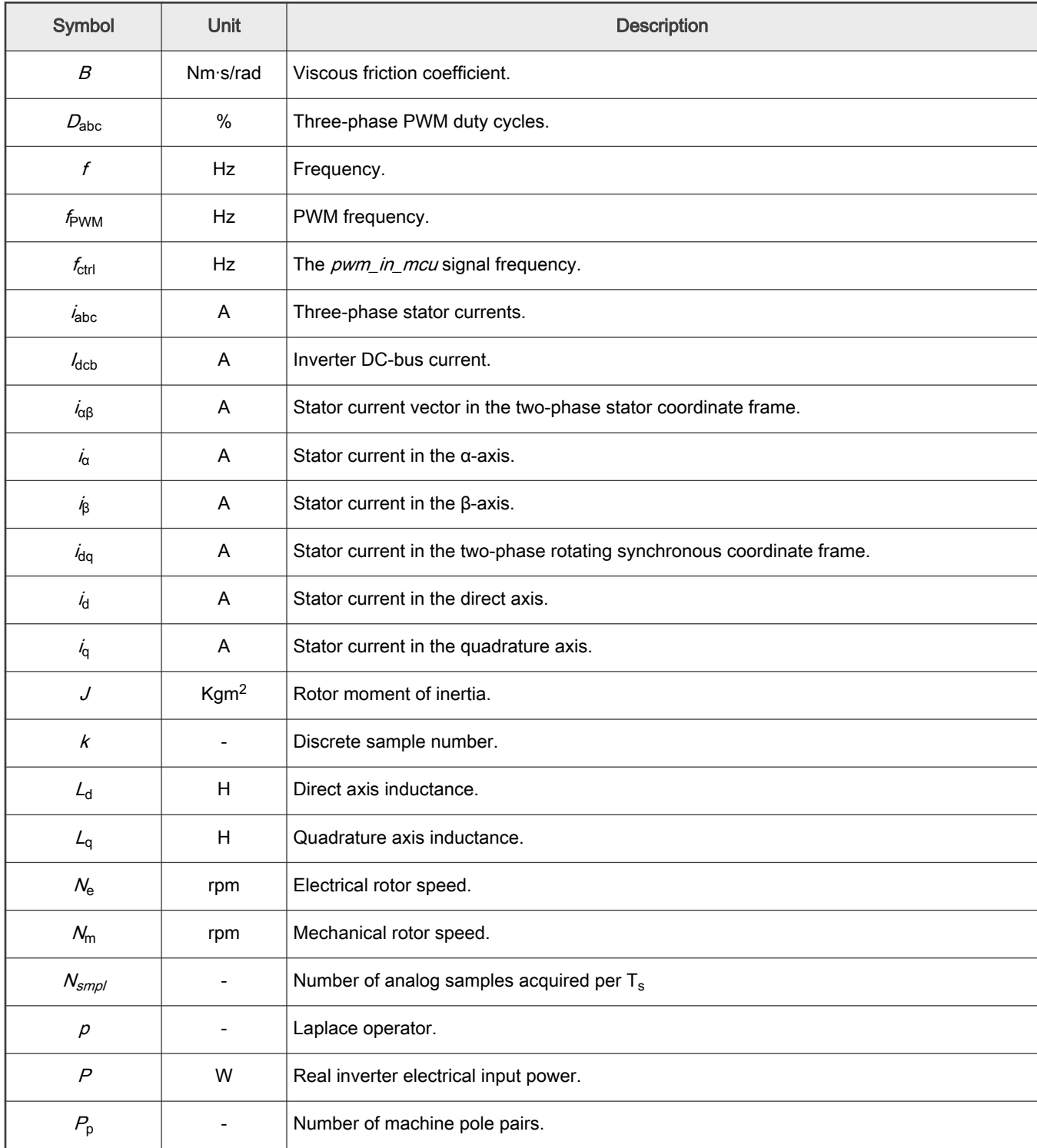

Table 7. List of symbols (continued)

| Symbol                                    | Unit    | <b>Description</b>                                                 |
|-------------------------------------------|---------|--------------------------------------------------------------------|
| $P_{\text{out}}$                          | W       | Output mechanical power.                                           |
| $\mathcal R$                              | Ω       | Stator resistance.                                                 |
| t                                         | s       | Time.                                                              |
| $T_{align}$                               | s       | The alignment duration.                                            |
| $T_{\sf fault}$                           | s       | Fault/error recovery time.                                         |
| $T_{\rm free}$                            | s       | The rotor deceleration wait time.                                  |
| $T_{fs\_ctrl}$                            | s       | The software fault/error control response time.                    |
| $\mathcal{T}_{\mathsf{fs}\_}\mathsf{det}$ | s       | The software fault/error detection time.                           |
| $T_{DT}$                                  | s       | PWM dead-time.                                                     |
| $T_{\rm e}$                               | Nm      | Machine electrical output torque.                                  |
| $T_I$                                     | Nm      | Load torque.                                                       |
| $T_{\rm s}$                               | s       | Fast (current) control loop sampling period.                       |
| $T_{\text{s-slow}}$                       | s       | Slow (speed) control loop sampling period.                         |
| $U_{dcb}$                                 | V       | Inverter DC-bus voltage.                                           |
| $U_{\alpha\beta}$                         | V       | Stator voltage vector in the two-phase stator coordinate frame.    |
| $U_{\alpha}$                              | V       | Stator voltage in the $\alpha$ -axis.                              |
| $U_{\beta}$                               | $\sf V$ | Stator voltage in the $\beta$ -axis.                               |
| $U_{dq}$                                  | V       | Stator voltage vector in the two-phase rotating synchronous frame. |
| $U_{\rm d}$                               | V       | Stator voltage in the direct axis                                  |
| $U_{\mathrm{q}}$                          | V       | Stator voltage in the quadrature axis                              |
| $\psi_{\alpha\beta}$                      | Wb      | Stator flux vector in the two-phase stator coordinate frame        |
| $\varphi_{\!\scriptscriptstyle \alpha}$   | Wb      | Stator flux in the $\alpha$ -axis                                  |
| $\psi_{\beta}$                            | Wb      | Stator flux in the $\beta$ -axis                                   |
| $\psi_{dq}$                               | Wb      | Stator flux in the two-phase rotating synchronous coordinate frame |
| $\varphi_{\rm d}$                         | Wb      | Stator flux in the direct axis                                     |

Table 7. List of symbols (continued)

| Symbol               | Unit  | <b>Description</b>                 |
|----------------------|-------|------------------------------------|
| $\Psi_{q}$           | Wb.   | Stator flux in the quadrature axis |
| $\psi_{\texttt{PM}}$ | Wb.   | Permanent magnet stator flux       |
| $\omega_{\rm e}$     | rad/s | Electrical rotor angular velocity  |
| $\omega_{\rm m}$     | rad/s | Mechanical rotor angular velocity  |

# Chapter 11 Useful links

[1] Sensorless PMSM Field-Oriented Control (Design Reference Manual [DRM148](https://www.nxp.com/security/login?TARGET=https%3A%2F%2Fwww.nxp.com%2Fwebapp%2Fsecure%2Flogin.SAMLSecuredController.sp%3Faction%3DforwardToDestination))

[2] [MCUXpresso SDK for Motor Control](https://www.nxp.com/design/designs/mcuxpresso-sdk-for-motor-control:MCUXPRESSO-SDK-MOTOR-CONTROL)

# Chapter 12 Referenced documents

[1] Requirement Specification and Risks (RS), rev 1.0.0. Internal NXP document.

[2] Motor-Control Pump Reference Design Confluence page. Internal NXP document.

[3] KV10 Sub-Family Reference Manual, rev 7. (Document number [KV10P48M75RM\)](http://www.nxp.com/docs/KV10P48M75RM).

[4] Kinetis CM0+ Safety Example, Rev 3. (Document number [IEC60730BKCM0EUG](https://www.nxp.com/docs/en/user-guide/IEC60730BKCM0EUG.pdf))

[5] S. S. Badini and V. Verma, "A New Stator Resistance Estimation Technique for Vector-Controlled PMSM Drive," in IEEE Transactions on Industry Applications, vol. 56, no. 6, pp. 6536-6545, Nov.-Dec. 2020, doi: 10.1109/TIA.2020.3025265.

# Chapter 13 Revision history

## Table 8. Revision history

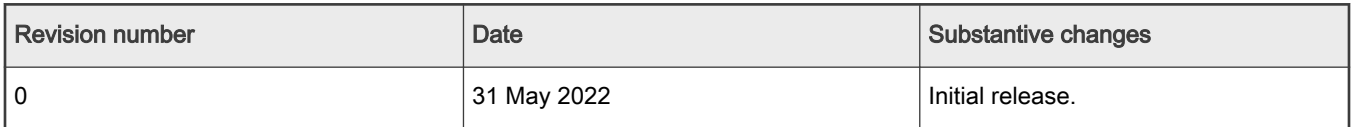

# Chapter 14 Failure mode and effect analysis

### Table 9. Failure mode and effect analysis

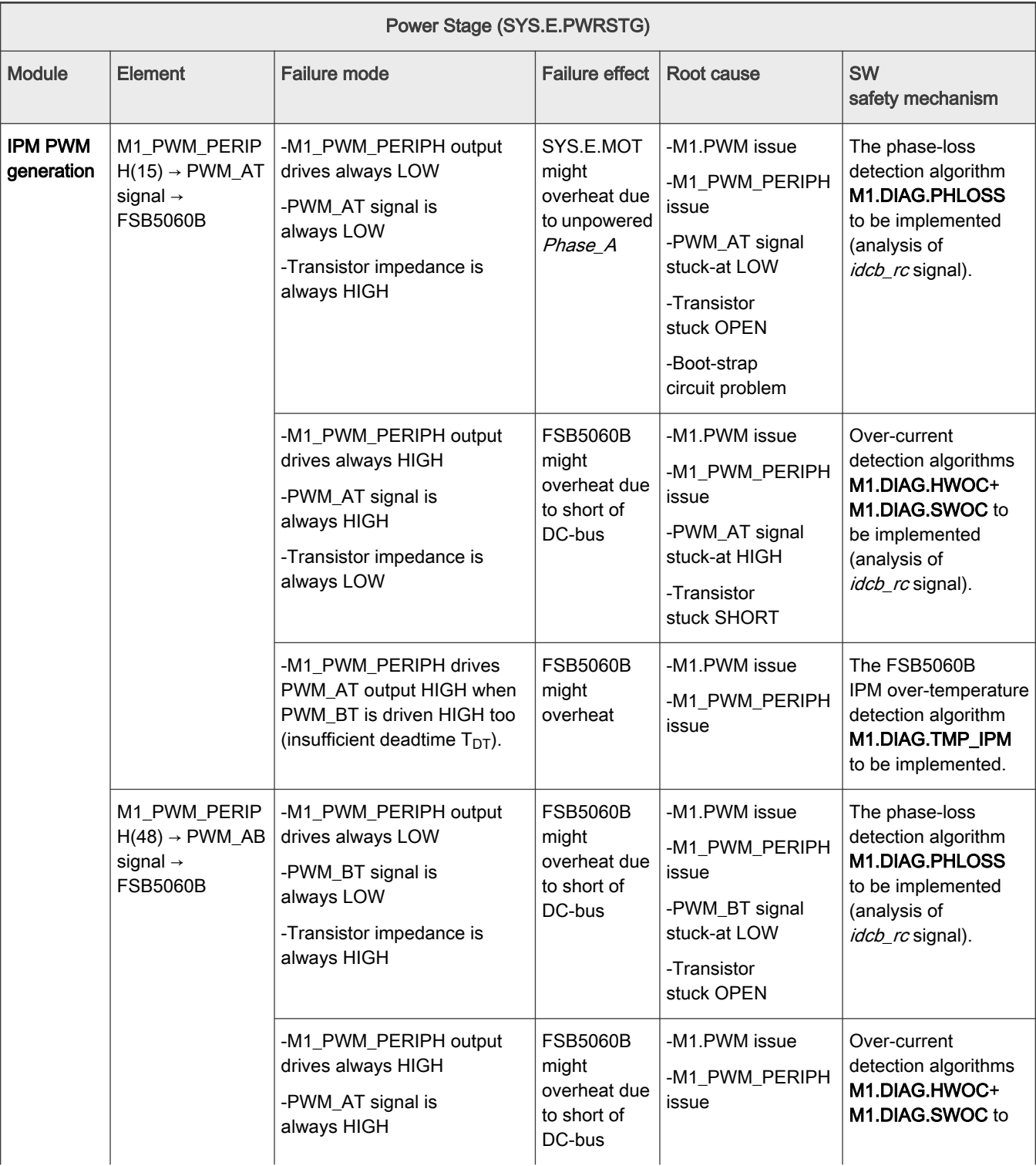

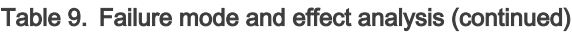

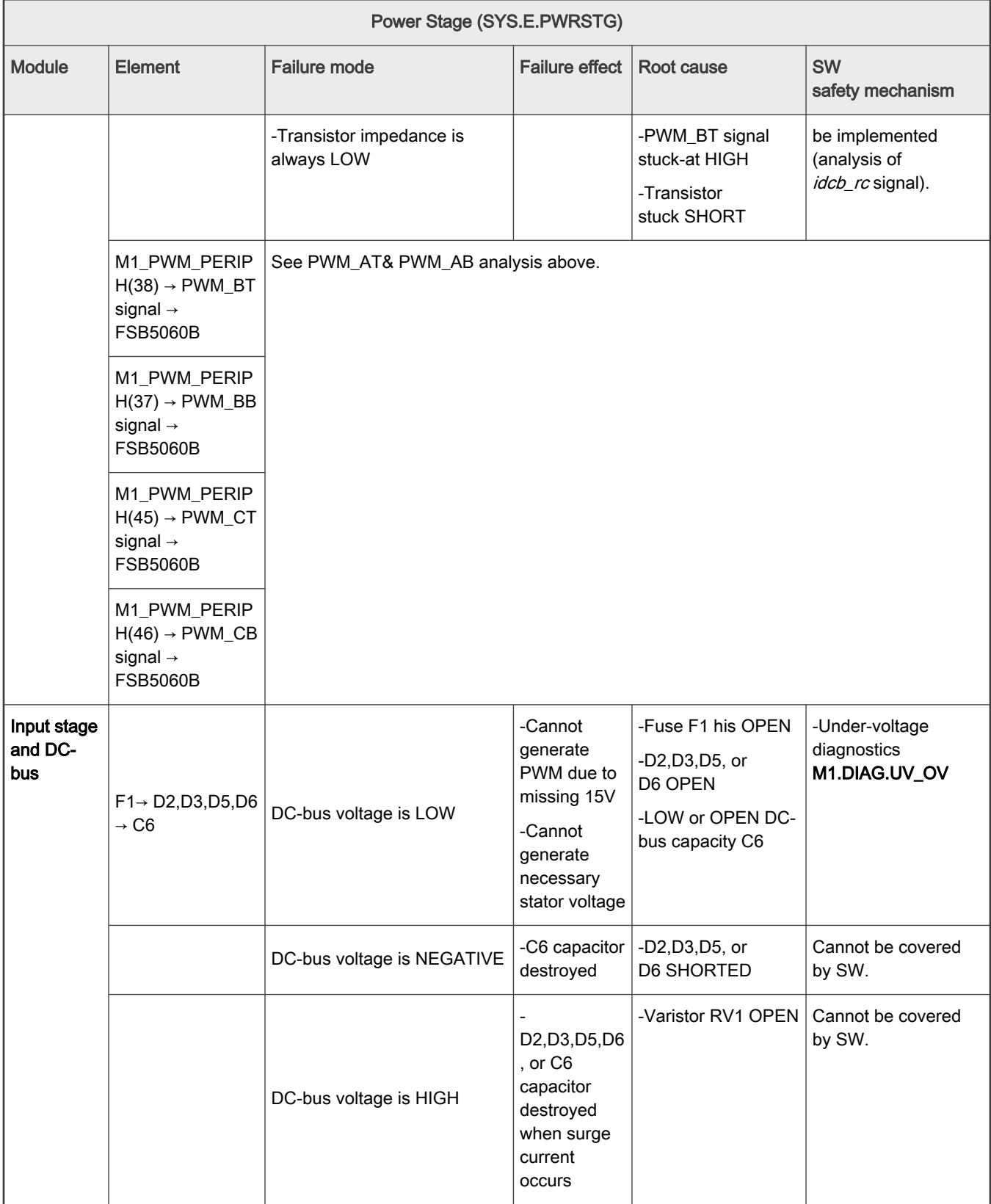

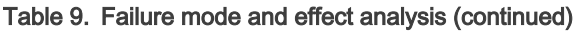

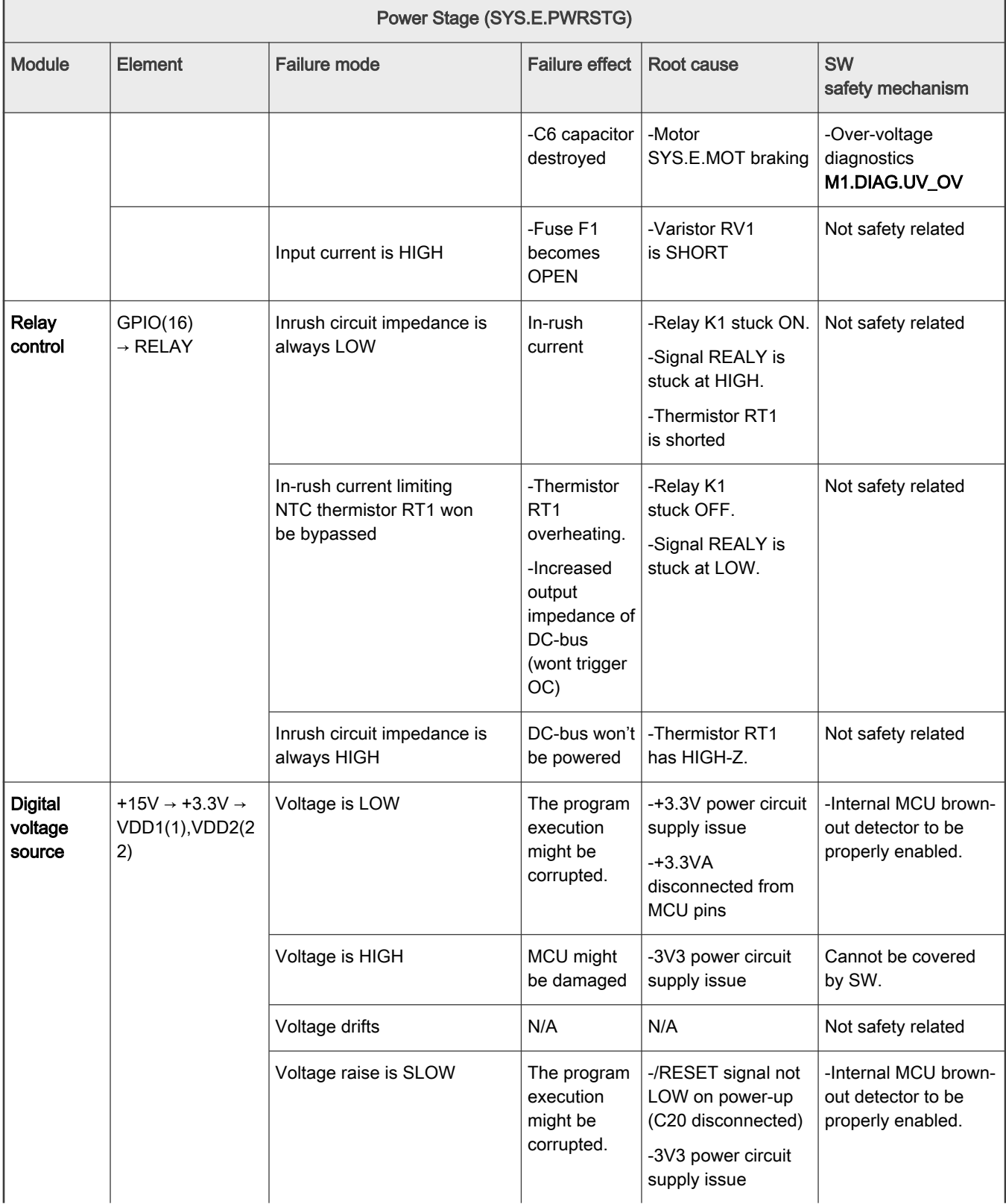
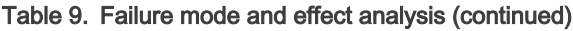

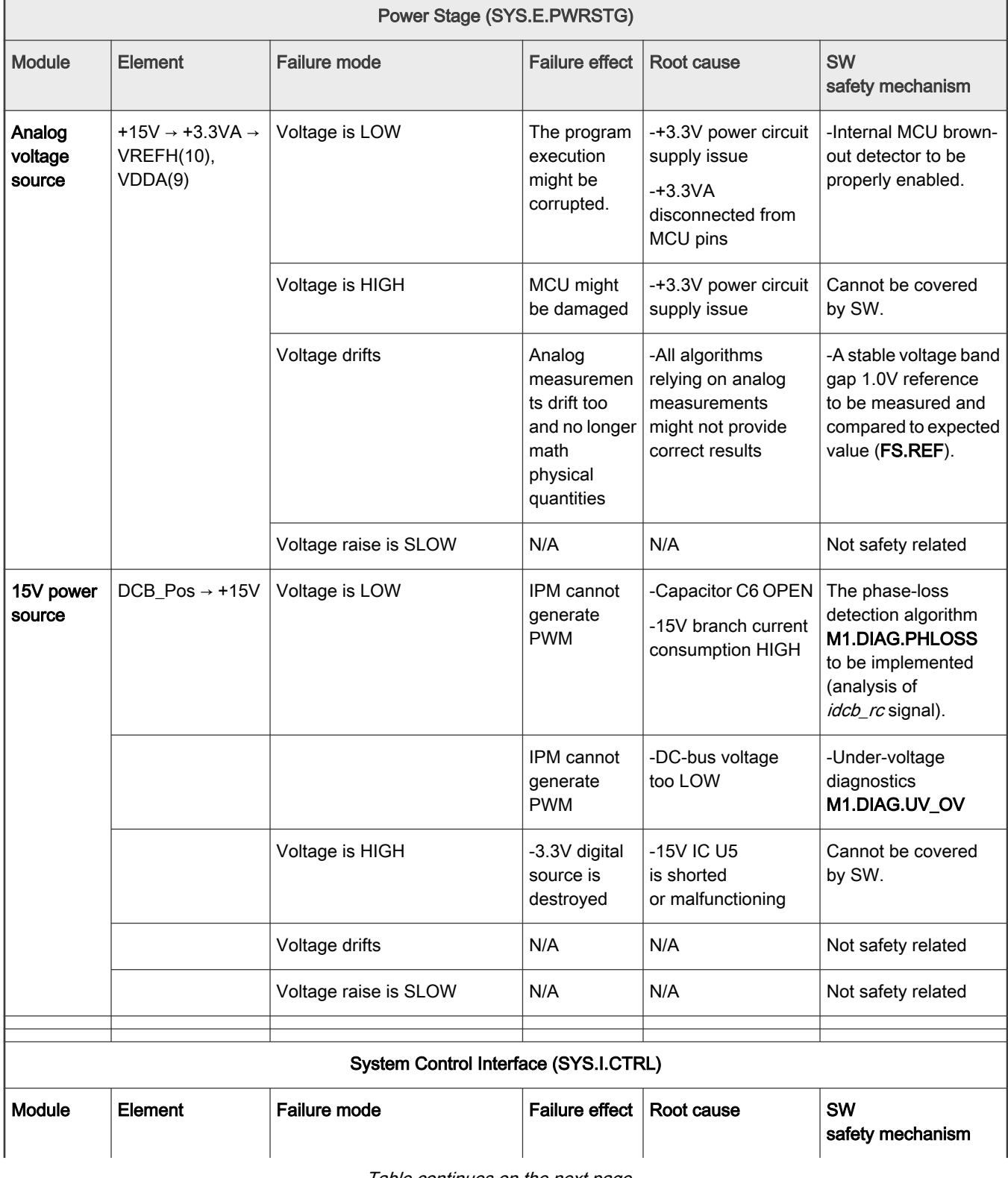

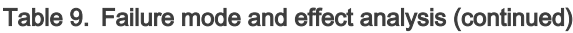

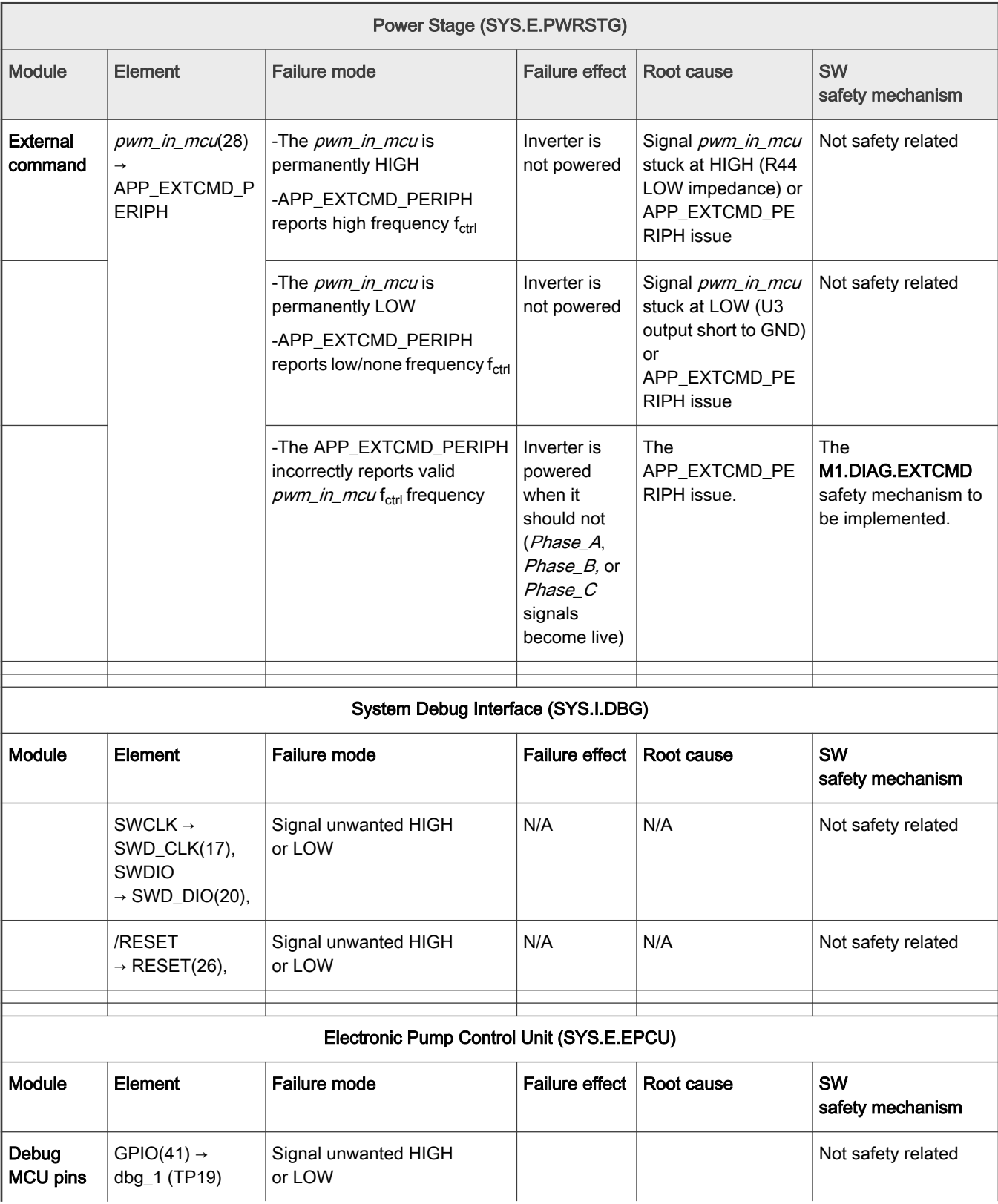

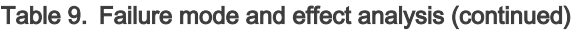

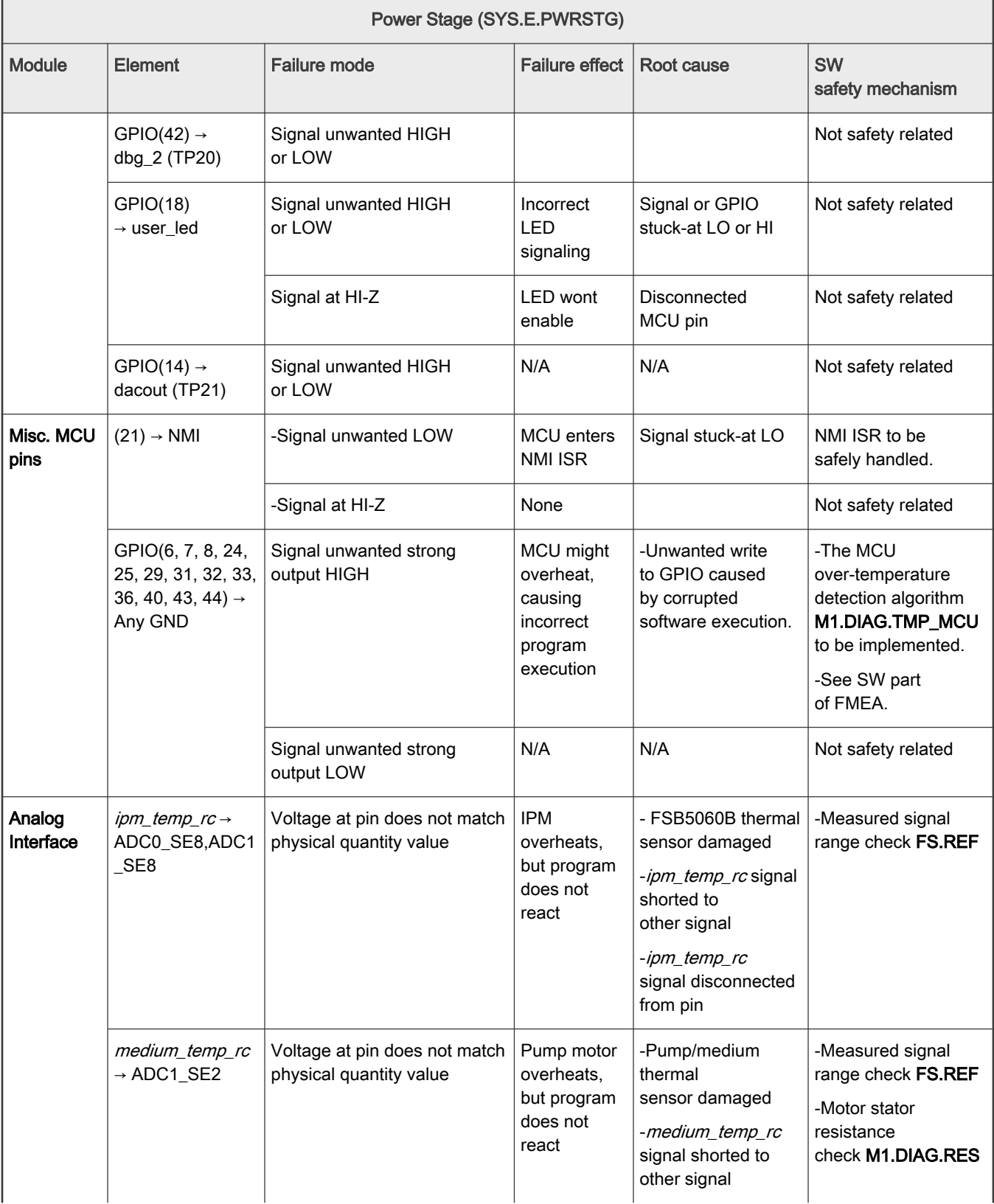

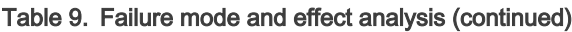

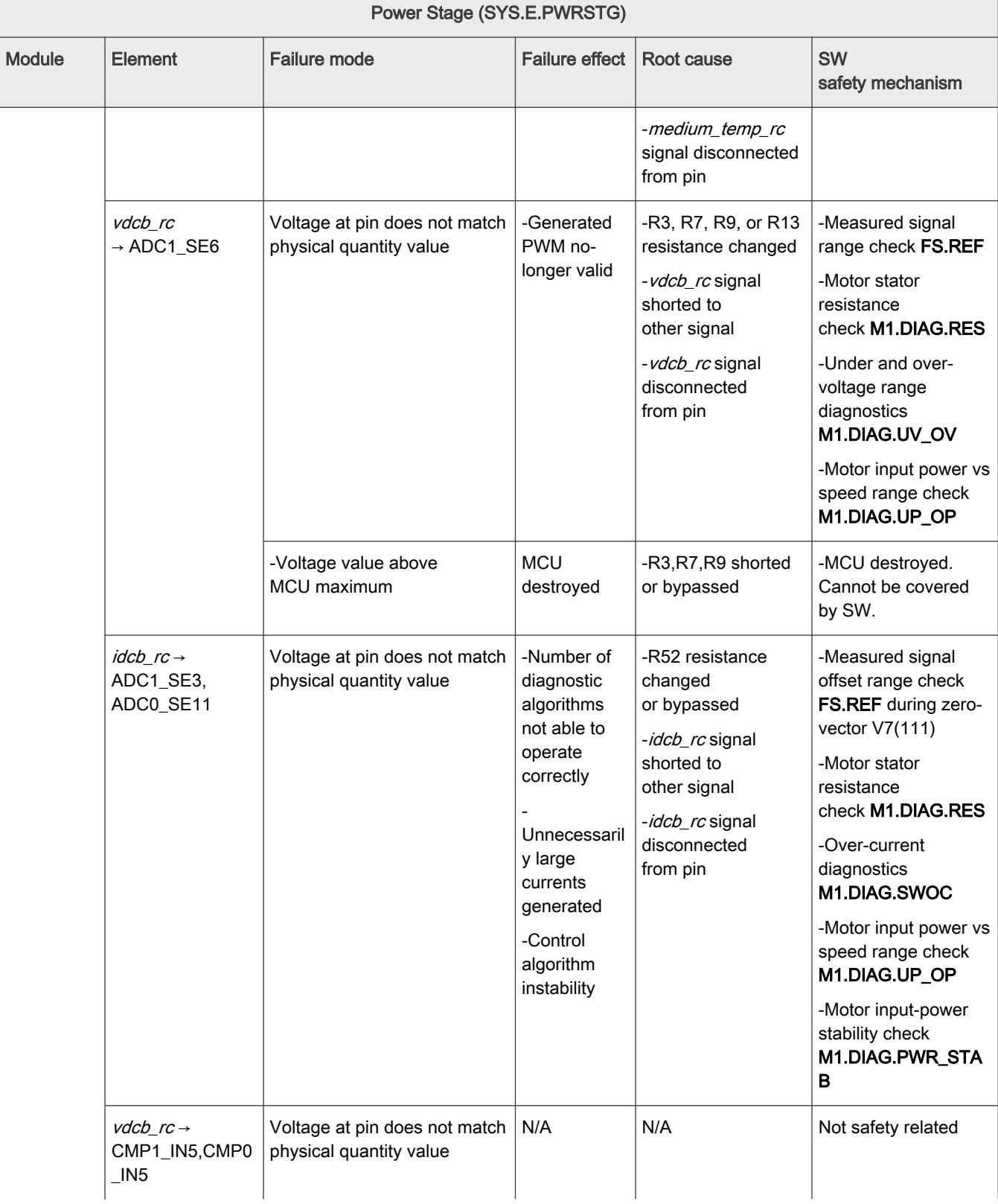

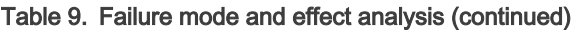

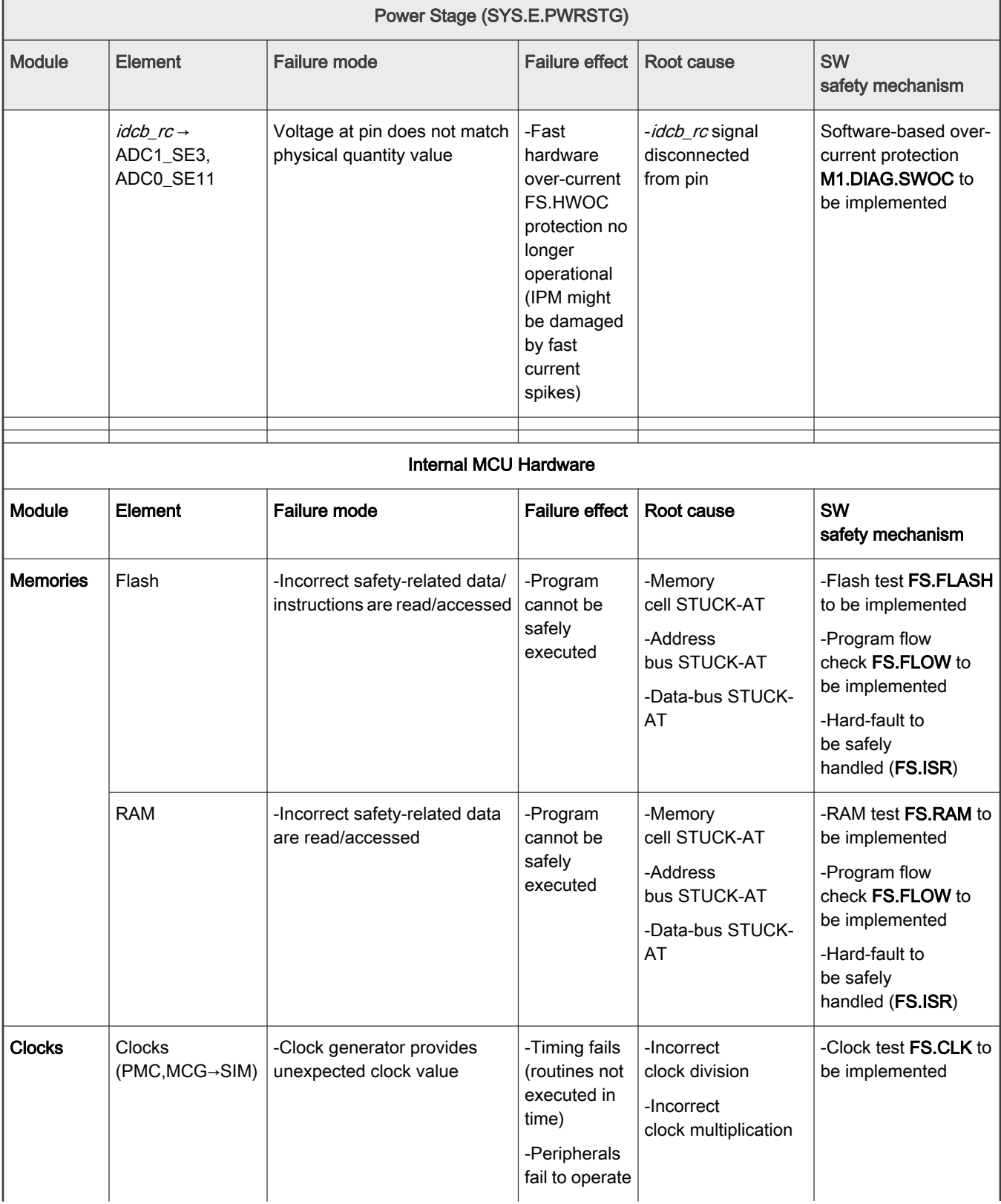

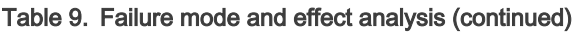

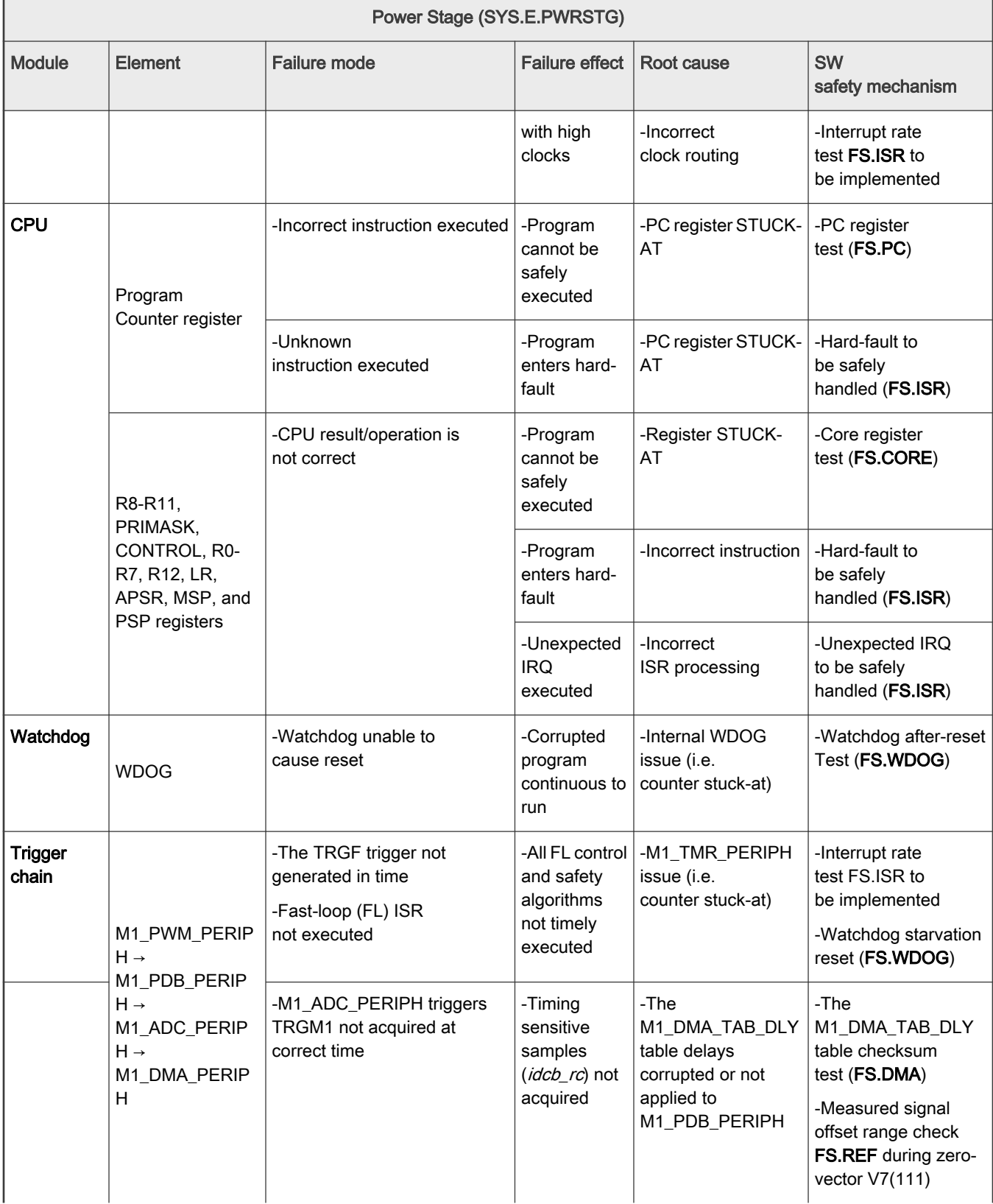

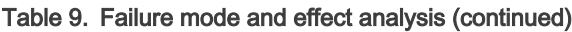

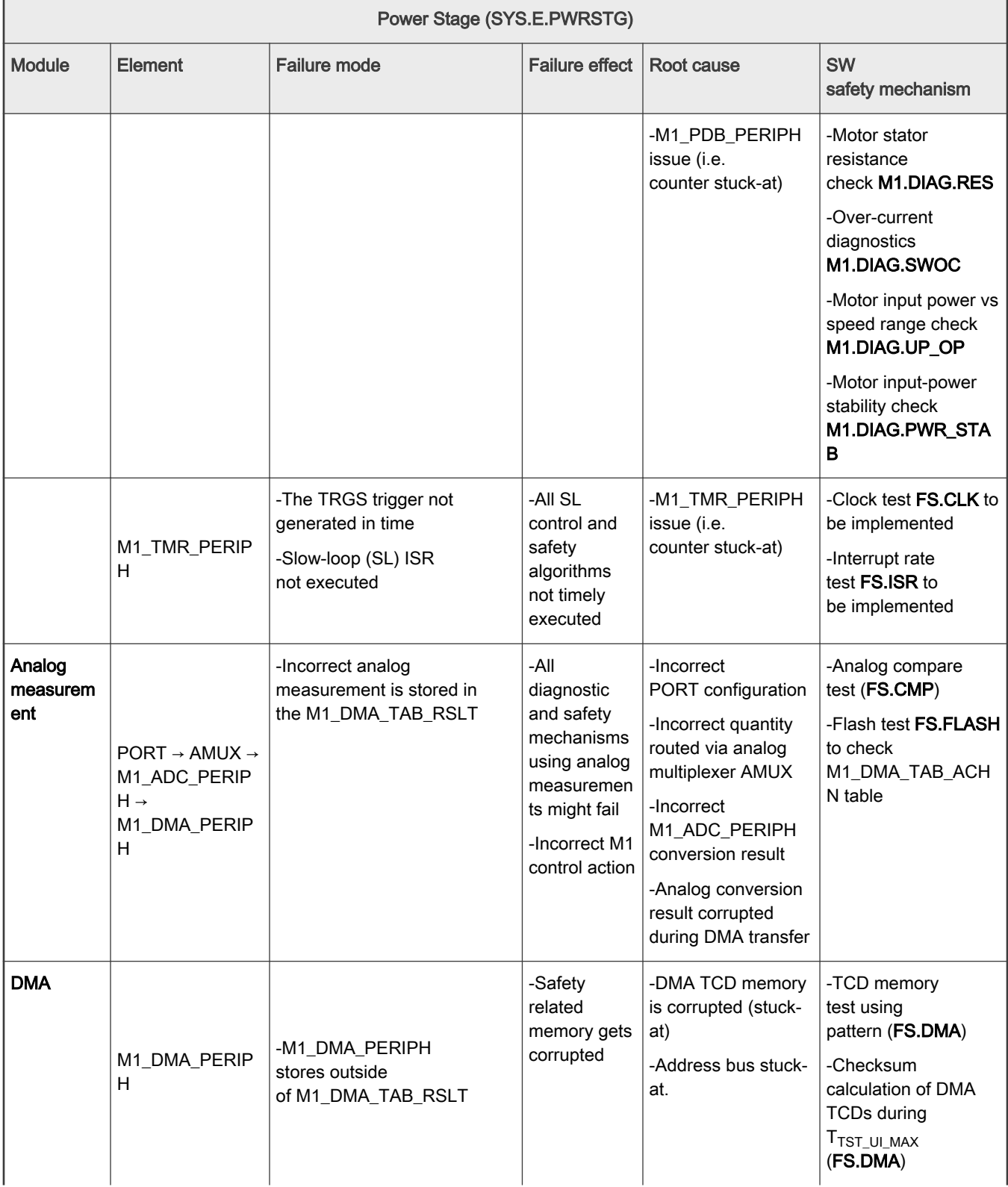

## Table 9. Failure mode and effect analysis (continued)

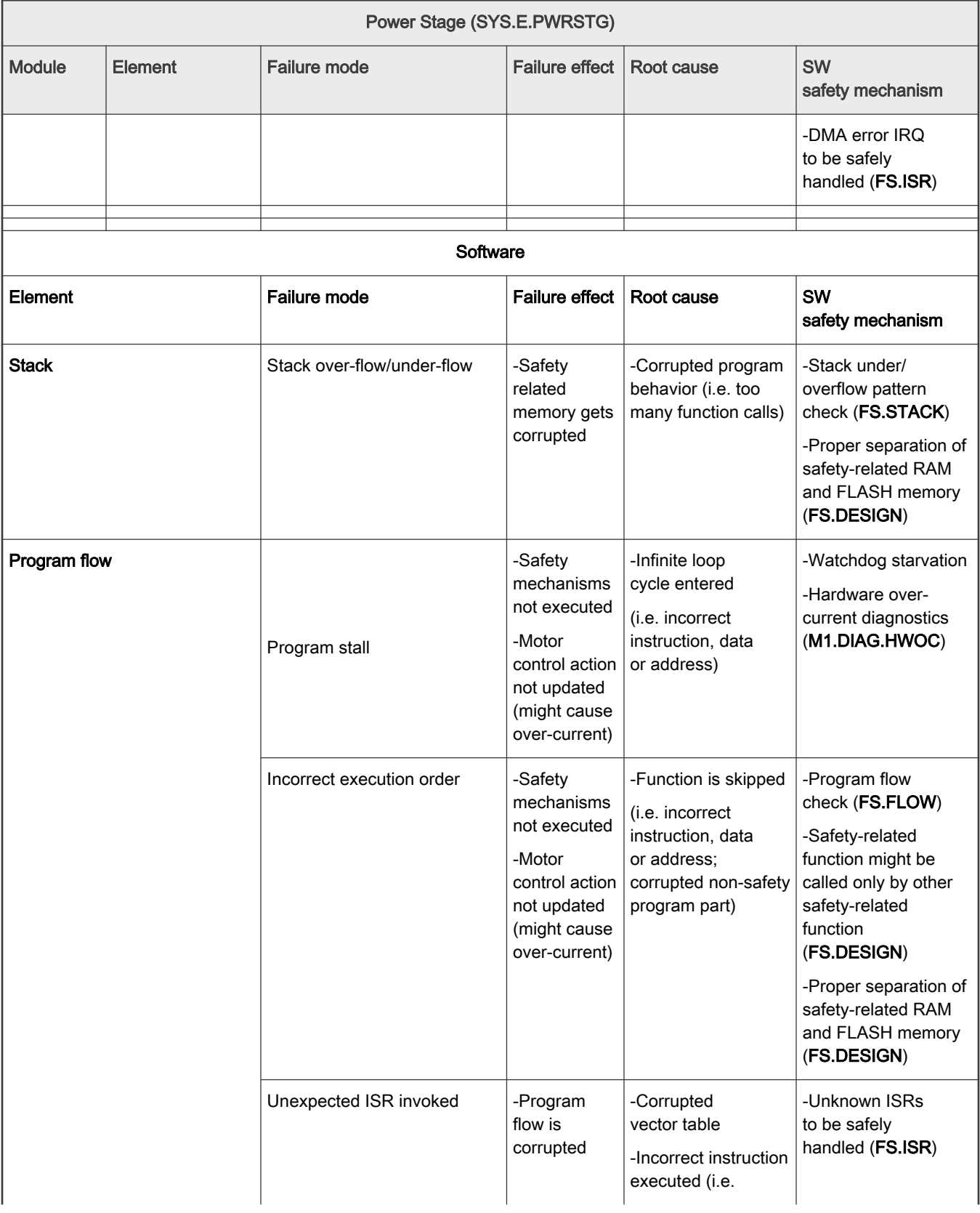

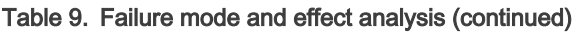

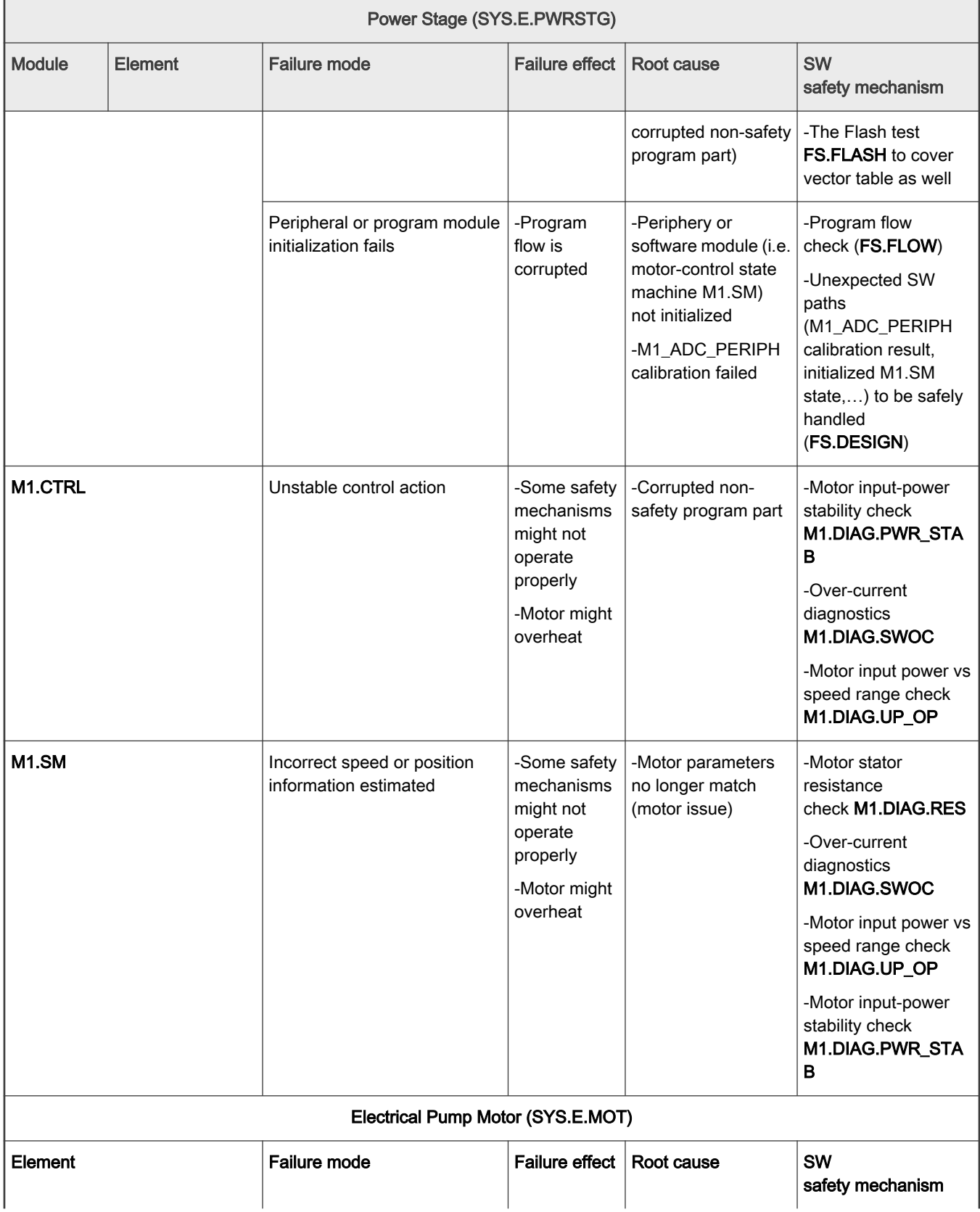

## Table 9. Failure mode and effect analysis (continued)

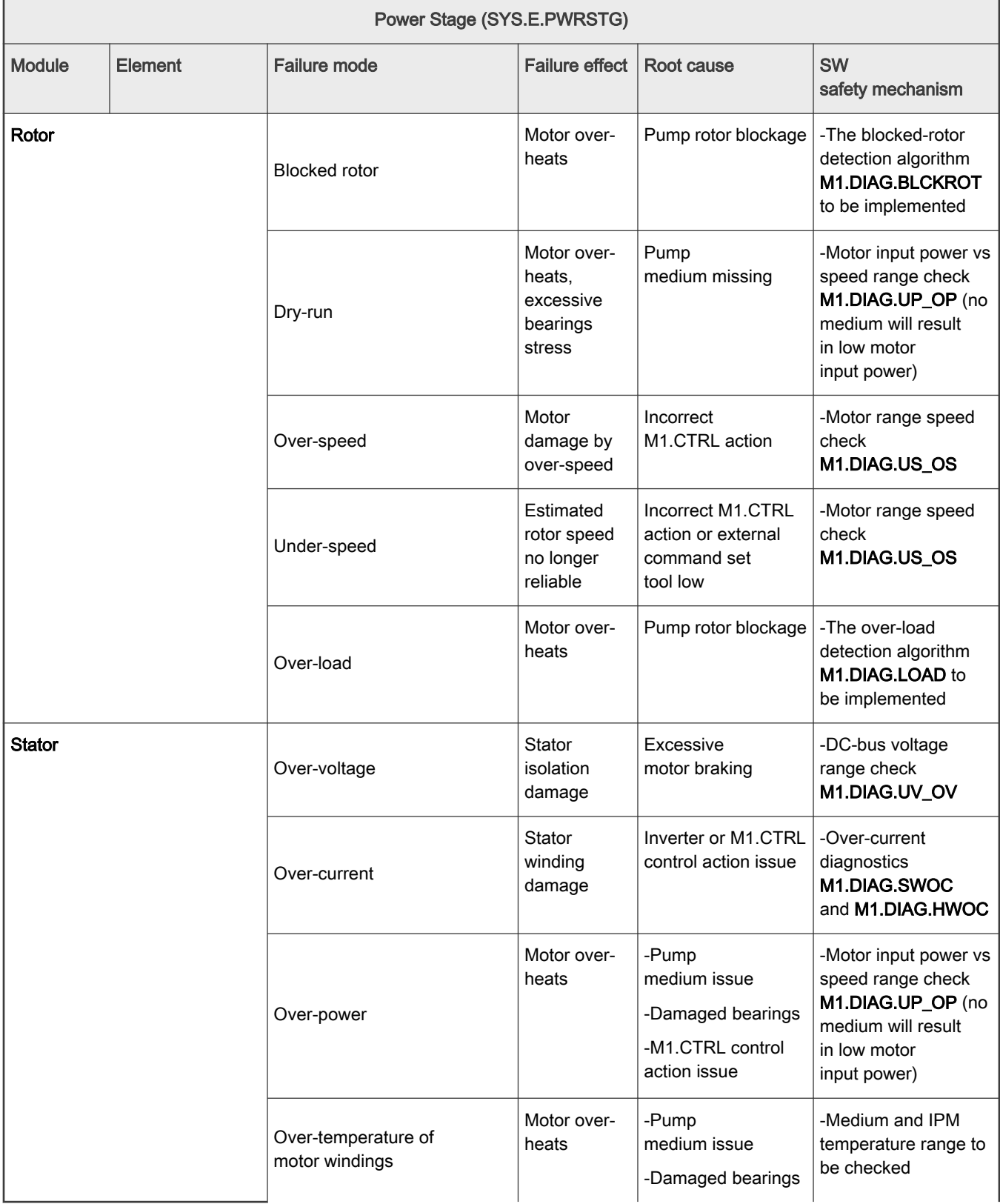

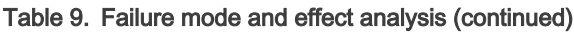

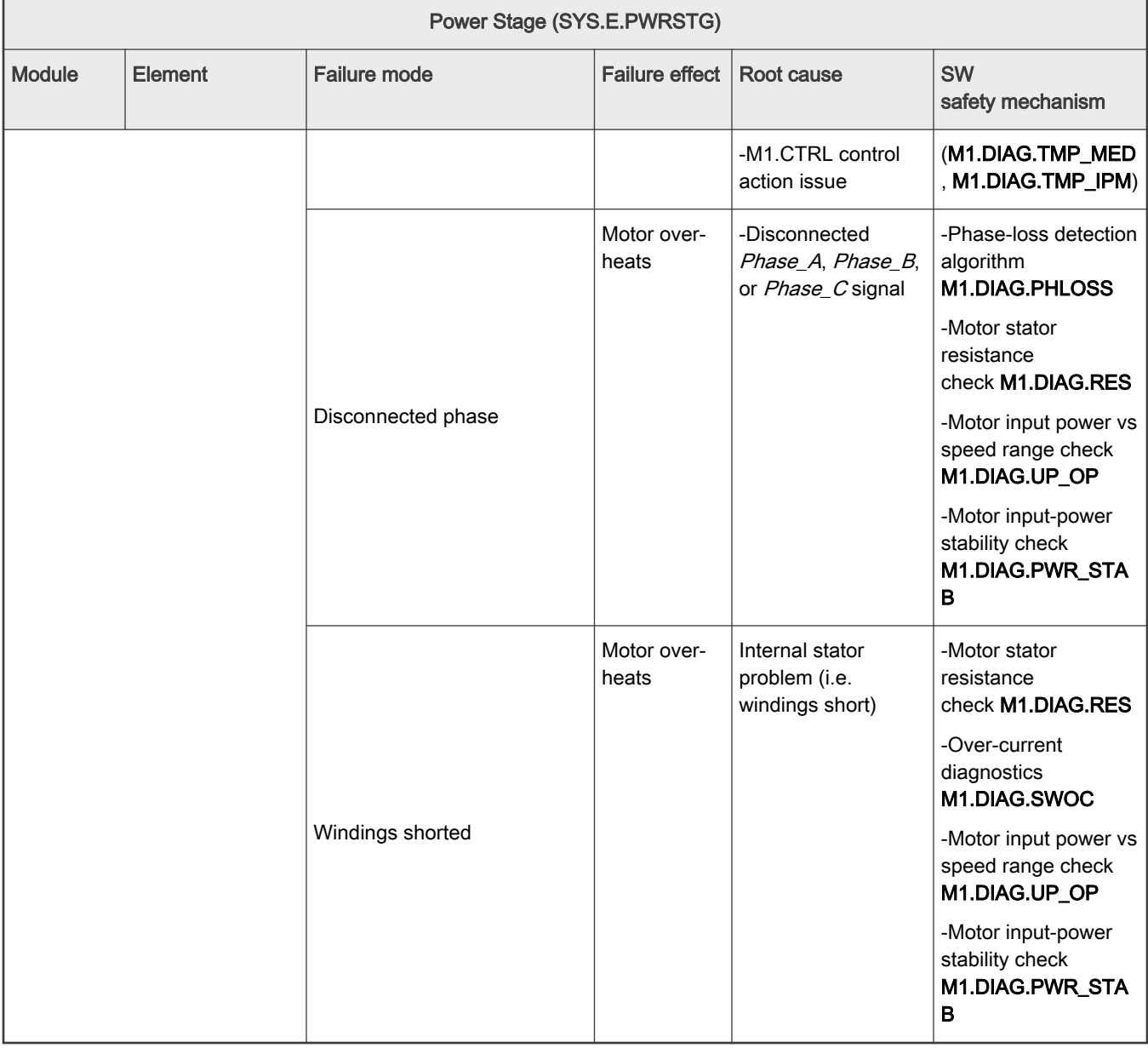

# Legal information

# **Definitions**

Draft — A draft status on a document indicates that the content is still under internal review and subject to formal approval, which may result in modifications or additions. NXP Semiconductors does not give any representations or warranties as to the accuracy or completeness of information included in a draft version of a document and shall have no liability for the consequences of use of such information.

# **Disclaimers**

Limited warranty and liability - Information in this document is believed to be accurate and reliable. However, NXP Semiconductors does not give any representations or warranties, expressed or implied, as to the accuracy or completeness of such information and shall have no liability for the consequences of use of such information. NXP Semiconductors takes no responsibility for the content in this document if provided by an information source outside of NXP Semiconductors.

In no event shall NXP Semiconductors be liable for any indirect, incidental, punitive, special or consequential damages (including - without limitation lost profits, lost savings, business interruption, costs related to the removal or replacement of any products or rework charges) whether or not such damages are based on tort (including negligence), warranty, breach of contract or any other legal theory.

Notwithstanding any damages that customer might incur for any reason whatsoever, NXP Semiconductors' aggregate and cumulative liability towards customer for the products described herein shall be limited in accordance with the Terms and conditions of commercial sale of NXP Semiconductors.

Right to make changes - NXP Semiconductors reserves the right to make changes to information published in this document, including without limitation specifications and product descriptions, at any time and without notice. This document supersedes and replaces all information supplied prior to the publication hereof.

Suitability for use - NXP Semiconductors products are not designed, authorized or warranted to be suitable for use in life support, life-critical or safety-critical systems or equipment, nor in applications where failure or malfunction of an NXP Semiconductors product can reasonably be expected to result in personal injury, death or severe property or environmental damage. NXP Semiconductors and its suppliers accept no liability for inclusion and/or use of NXP Semiconductors products in such equipment or applications and therefore such inclusion and/or use is at the customer's own risk.

Applications — Applications that are described herein for any of these products are for illustrative purposes only. NXP Semiconductors makes no representation or warranty that such applications will be suitable for the specified use without further testing or modification.

Customers are responsible for the design and operation of their applications and products using NXP Semiconductors products, and NXP Semiconductors accepts no liability for any assistance with applications or customer product design. It is customer's sole responsibility to determine whether the NXP Semiconductors product is suitable and fit for the customer's applications and products planned, as well as for the planned application and use of customer's third party customer(s). Customers should provide appropriate design and operating safeguards to minimize the risks associated with their applications and products.

NXP Semiconductors does not accept any liability related to any default, damage, costs or problem which is based on any weakness or default in the customer's applications or products, or the application or use by customer's third party customer(s). Customer is responsible for doing all necessary testing for the customer's applications and products using NXP Semiconductors products in order to avoid a default of the applications and the products or of the application or use by customer's third party customer(s). NXP does not accept any liability in this respect.

Terms and conditions of commercial sale — NXP Semiconductors products are sold subject to the general terms and conditions of commercial sale, as published at http://www.nxp.com/profile/terms, unless otherwise agreed in a valid written individual agreement. In case an individual agreement is concluded only the terms and conditions of the respective agreement shall apply. NXP Semiconductors hereby expressly objects to applying the customer's general terms and conditions with regard to the purchase of NXP Semiconductors products by customer.

Export control - This document as well as the item(s) described herein may be subject to export control regulations. Export might require a prior authorization from competent authorities.

Suitability for use in non-automotive qualified products - Unless this data sheet expressly states that this specific NXP Semiconductors product is automotive qualified, the product is not suitable for automotive use. It is neither qualified nor tested in accordance with automotive testing or application requirements. NXP Semiconductors accepts no liability for inclusion and/or use of non-automotive qualified products in automotive equipment or applications.

In the event that customer uses the product for design-in and use in automotive applications to automotive specifications and standards, customer (a) shall use the product without NXP Semiconductors' warranty of the product for such automotive applications, use and specifications, and (b) whenever customer uses the product for automotive applications beyond NXP Semiconductors' specifications such use shall be solely at customer's own risk, and (c) customer fully indemnifies NXP Semiconductors for any liability, damages or failed product claims resulting from customer design and use of the product for automotive applications beyond NXP Semiconductors' standard warranty and NXP Semiconductors' product specifications.

Translations — A non-English (translated) version of a document, including the legal information in that document, is for reference only. The English version shall prevail in case of any discrepancy between the translated and English versions.

Security - Customer understands that all NXP products may be subject to unidentified vulnerabilities or may support established security standards or specifications with known limitations. Customer is responsible for the design and operation of its applications and products throughout their lifecycles to reduce the effect of these vulnerabilities on customer's applications and products. Customer's responsibility also extends to other open and/or proprietary technologies supported by NXP products for use in customer's applications. NXP accepts no liability for any vulnerability. Customer should regularly check security updates from NXP and follow up appropriately.

Customer shall select products with security features that best meet rules, regulations, and standards of the intended application and make the ultimate design decisions regarding its products and is solely responsible for compliance with all legal, regulatory, and security related requirements concerning its products, regardless of any information or support that may be provided by NXP.

NXP has a Product Security Incident Response Team (PSIRT) (reachable at [PSIRT@nxp.com\)](mailto:PSIRT@nxp.com) that manages the investigation, reporting, and solution release to security vulnerabilities of NXP products.

# **Trademarks**

Notice: All referenced brands, product names, service names, and trademarks are the property of their respective owners.

NXP — wordmark and logo are trademarks of NXP B.V.

AMBA, Arm, Arm7, Arm7TDMI, Arm9, Arm11, Artisan, big.LITTLE, Cordio, CoreLink, CoreSight, Cortex, DesignStart, DynamIQ, Jazelle, Keil, Mali, Mbed, Mbed Enabled, NEON, POP, RealView, SecurCore, Socrates, Thumb, TrustZone, ULINK, ULINK2, ULINK-ME, ULINK-PLUS, ULINKpro, μVision, Versatile - are trademarks or registered trademarks of Arm Limited (or its subsidiaries) in the US and/or elsewhere. The related technology may be protected by any or all of patents, copyrights, designs and trade secrets. All rights reserved.

Airfast — is a trademark of NXP B.V.

**Bluetooth** — the Bluetooth wordmark and logos are registered trademarks owned by Bluetooth SIG, Inc. and any use of such marks by NXP Semiconductors is under license.

Cadence - the Cadence logo, and the other Cadence marks found at [www.cadence.com/go/trademarks](http://www.cadence.com/go/trademarks) are trademarks or registered trademarks of Cadence Design Systems, Inc. All rights reserved worldwide.

CodeWarrior — is a trademark of NXP B.V. ColdFire — is a trademark of NXP B.V. ColdFire+ — is a trademark of NXP B.V. EdgeLock - is a trademark of NXP B.V. EdgeScale - is a trademark of NXP B.V. EdgeVerse - is a trademark of NXP B.V. elQ - is a trademark of NXP B.V. FeliCa — is a trademark of Sony Corporation. **Freescale** — is a trademark of NXP B.V. HITAG — is a trademark of NXP B.V. ICODE and I-CODE — are trademarks of NXP B.V. Immersiv3D — is a trademark of NXP B.V. **I2C-bus** — logo is a trademark of NXP B.V. Kinetis — is a trademark of NXP B.V. Layerscape - is a trademark of NXP B.V. Mantis — is a trademark of NXP B.V. MIFARE — is a trademark of NXP B.V. MOBILEGT — is a trademark of NXP B.V. NTAG - is a trademark of NXP B.V. Processor Expert - is a trademark of NXP B.V. QorIQ — is a trademark of NXP B.V. SafeAssure — is a trademark of NXP B.V. SafeAssure - logo is a trademark of NXP B.V. StarCore - is a trademark of NXP B.V. Synopsys - Portions Copyright <sup>@</sup> 2021 Synopsys, Inc. Used with permission. All rights reserved. Tower — is a trademark of NXP B.V. UCODE — is a trademark of NXP B.V.

VortiQa — is a trademark of NXP B.V.

Please be aware that important notices concerning this document and the product(s) described herein, have been included in section 'Legal information'.

#### © NXP B.V. 2022. All rights reserved.

For more information, please visit: http://www.nxp.com For sales office addresses, please send an email to: salesaddresses@nxp.com

> Date of release: 31 May 2022 Document identifier: PMSMSAFEUG